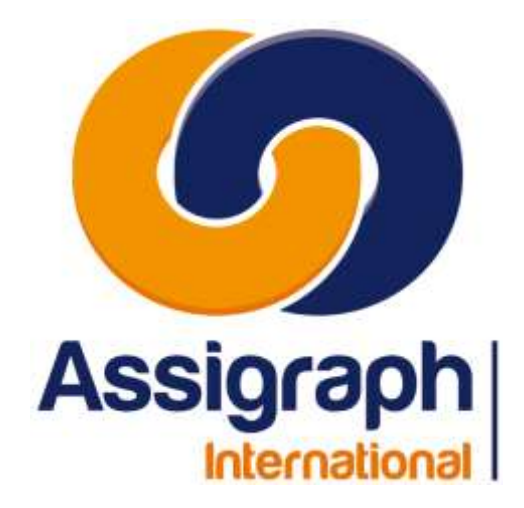

## **pour Clients AxiomCAD Ferroviaire**

**01/02/2024 AXIOMFER\_MUT\_BIBLIO**

# **AxiomCAD Ferroviaire**

# **Manuel d'utilisation Module Bibliothèque**

**Assigraph International**

[http://www.assigraph.com](http://www.assigraph.com/)

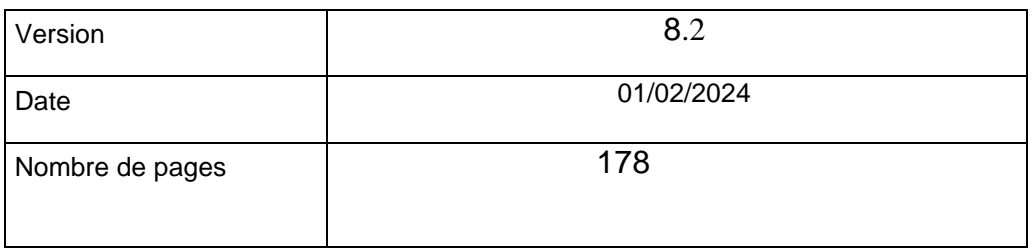

Assigraph International - Société du Groupe Pacte Novation 2, Rue du Docteur Lombard 92441 Issy-les-Moulineaux Cedex - France Tél. : 01 45 29 06 06 Fax : 01 45 29 25 00 SAS au capital de 215 000 € RCS Nanterre B 432 177 913

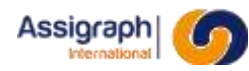

## **SUIVI DU DOCUMENT**

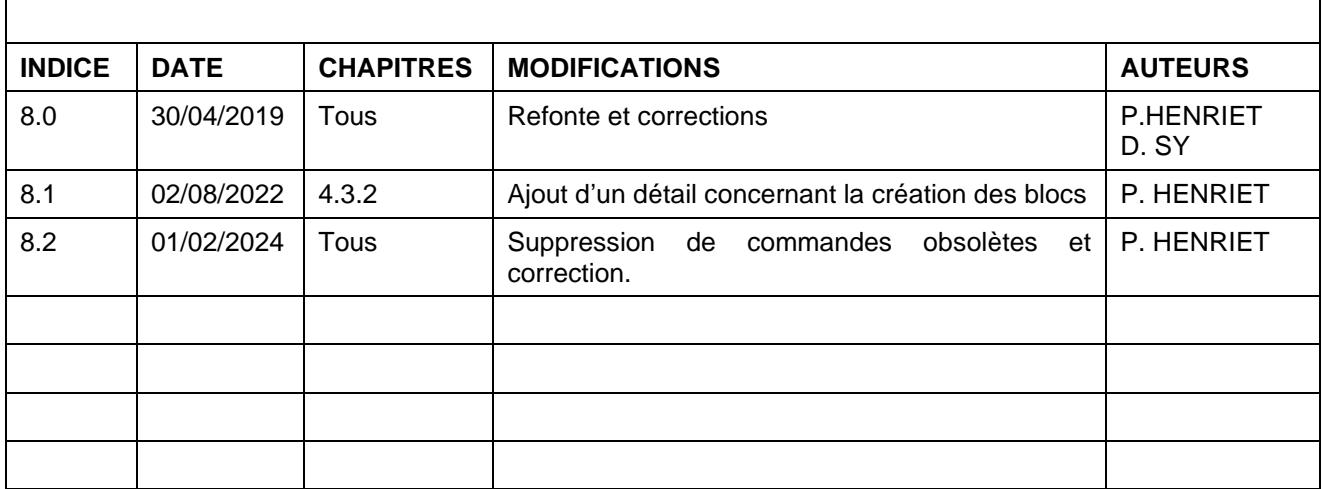

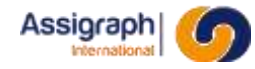

## Table des Matières

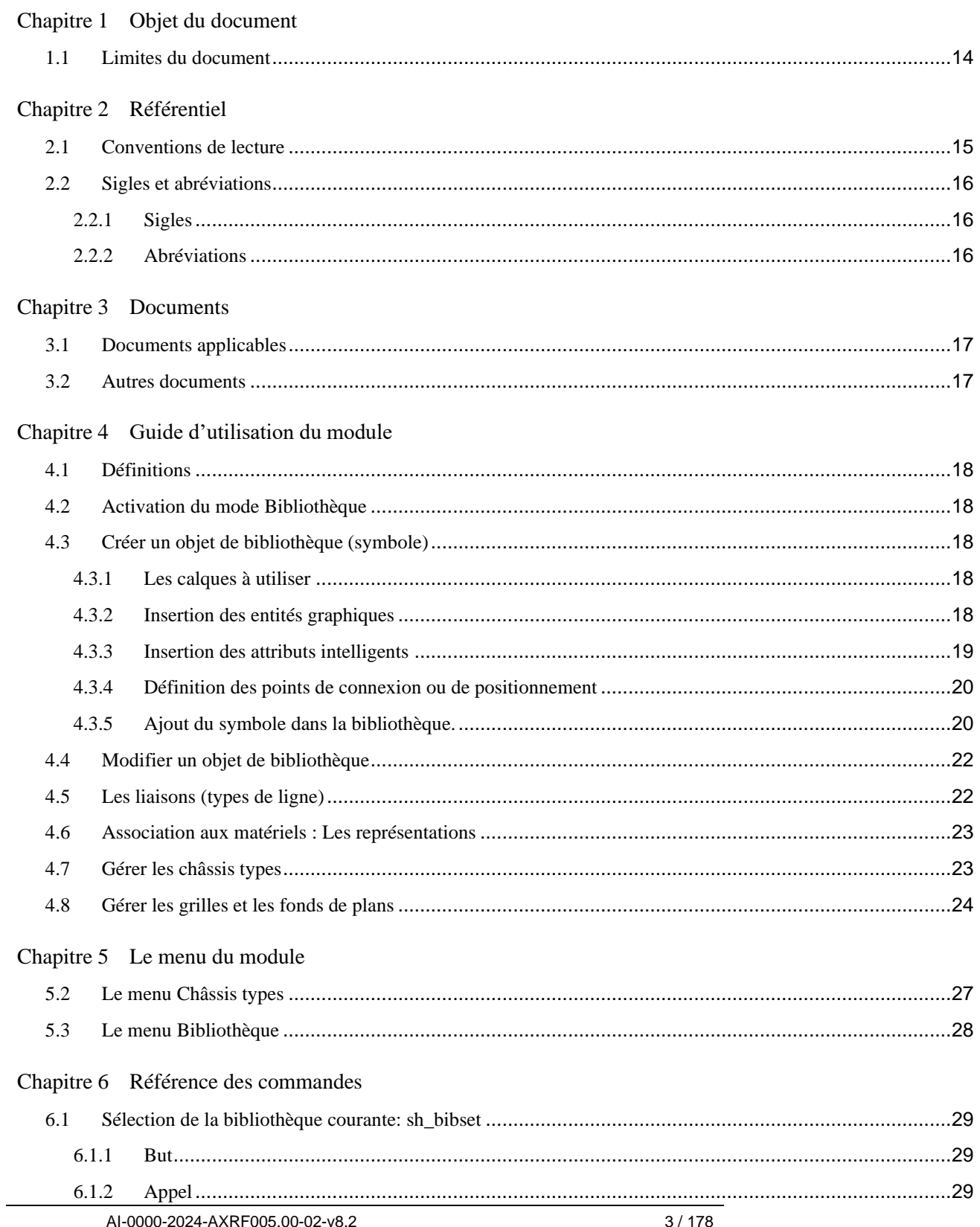

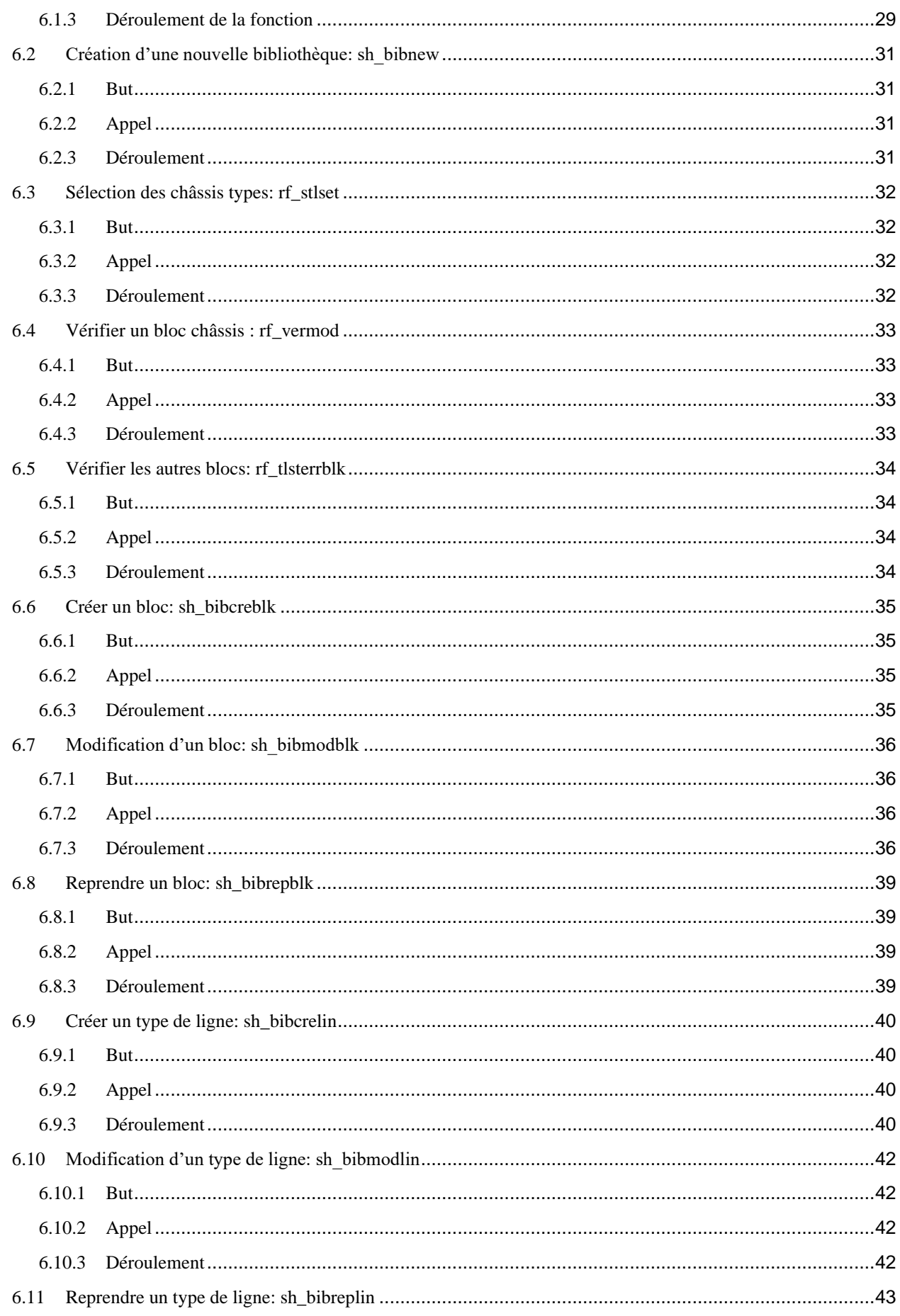

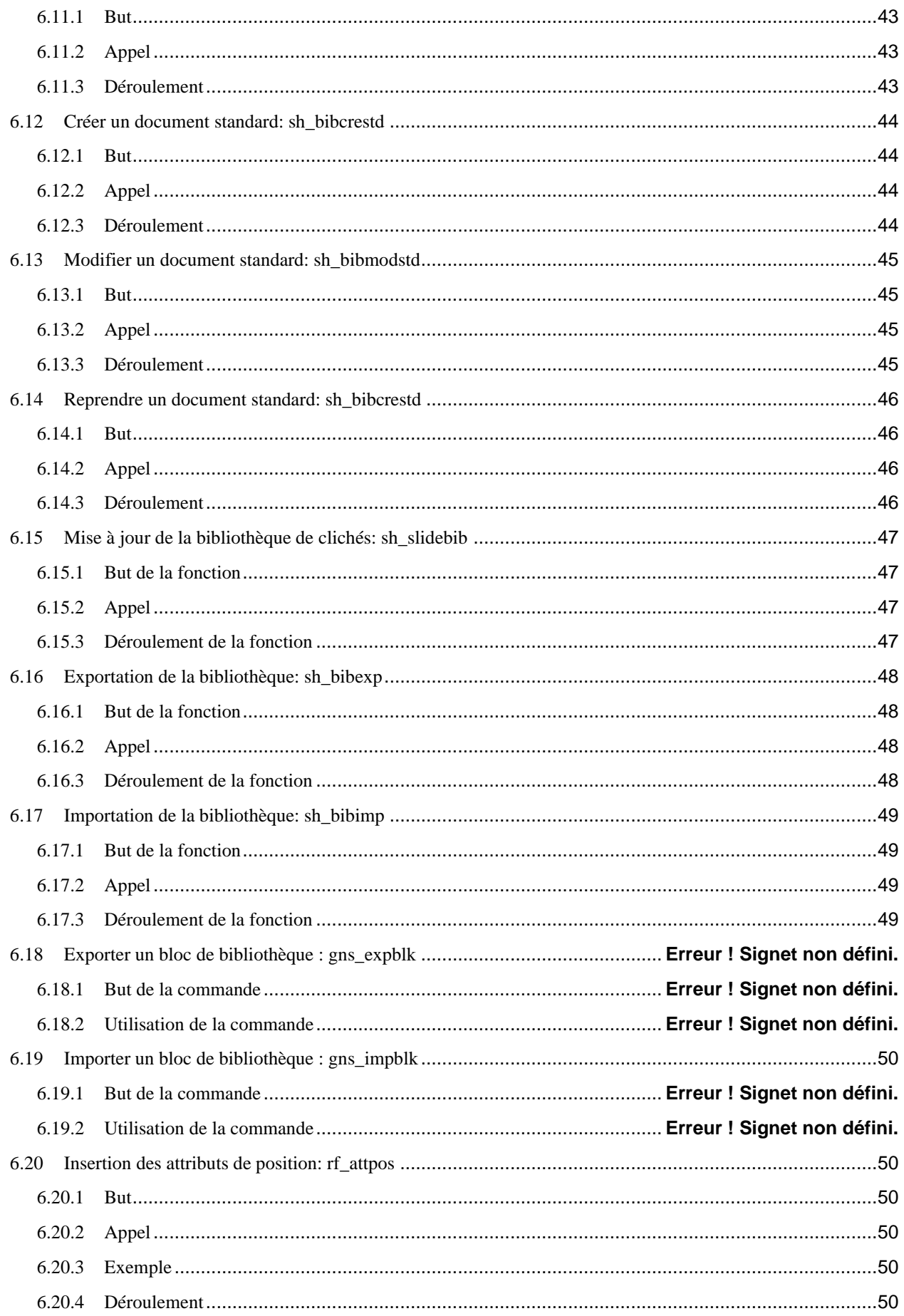

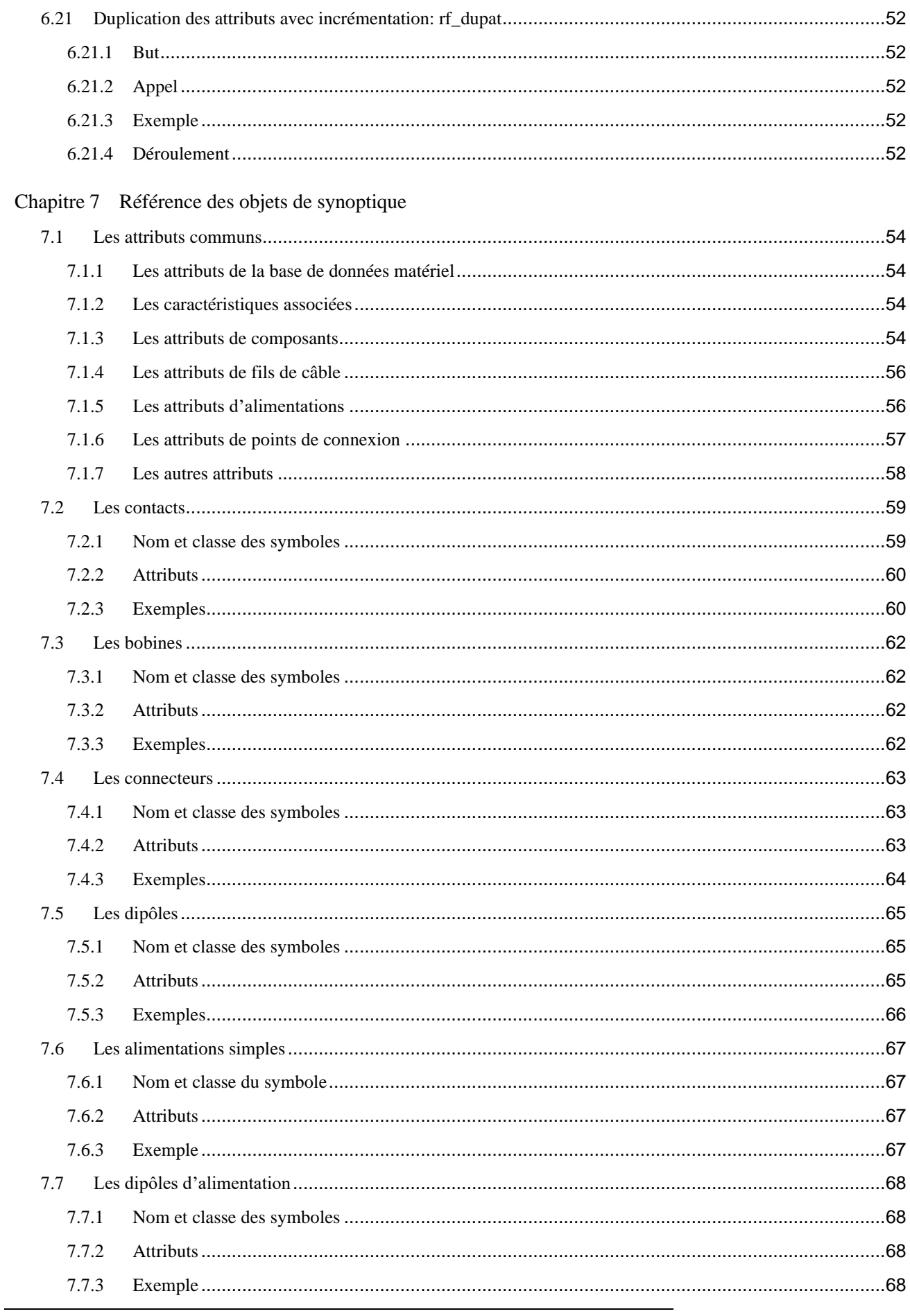

# Assigraph

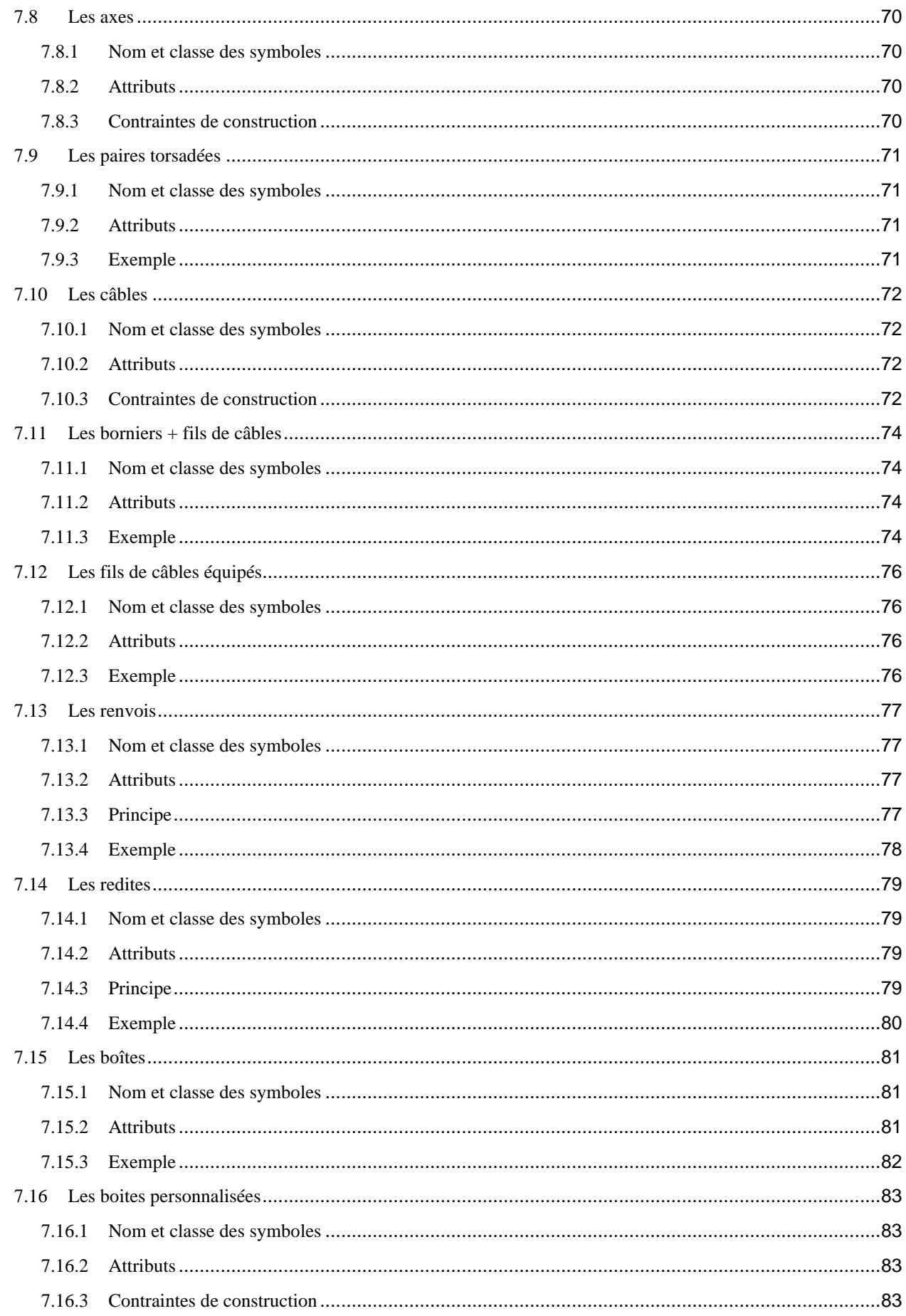

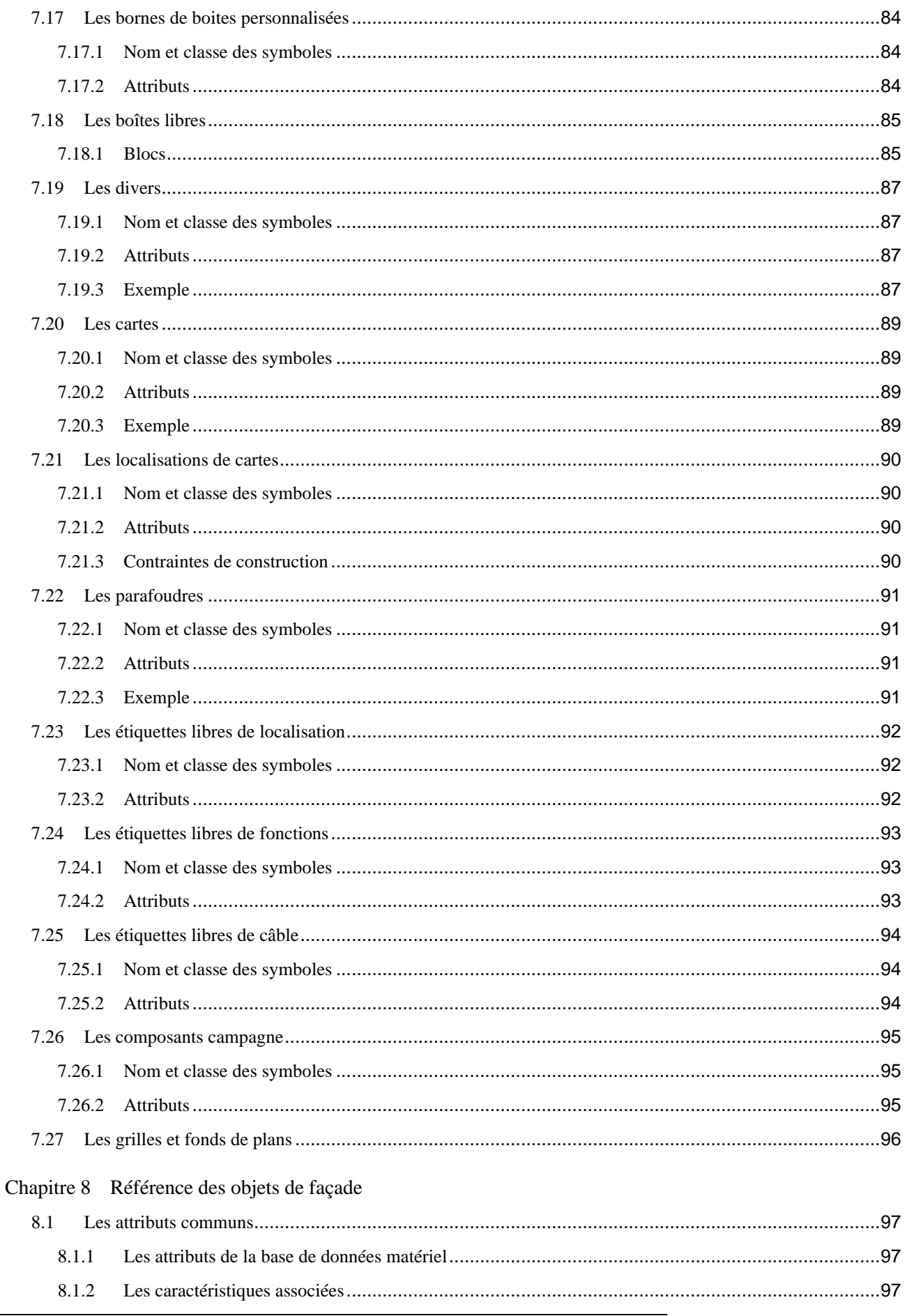

# Assigraph

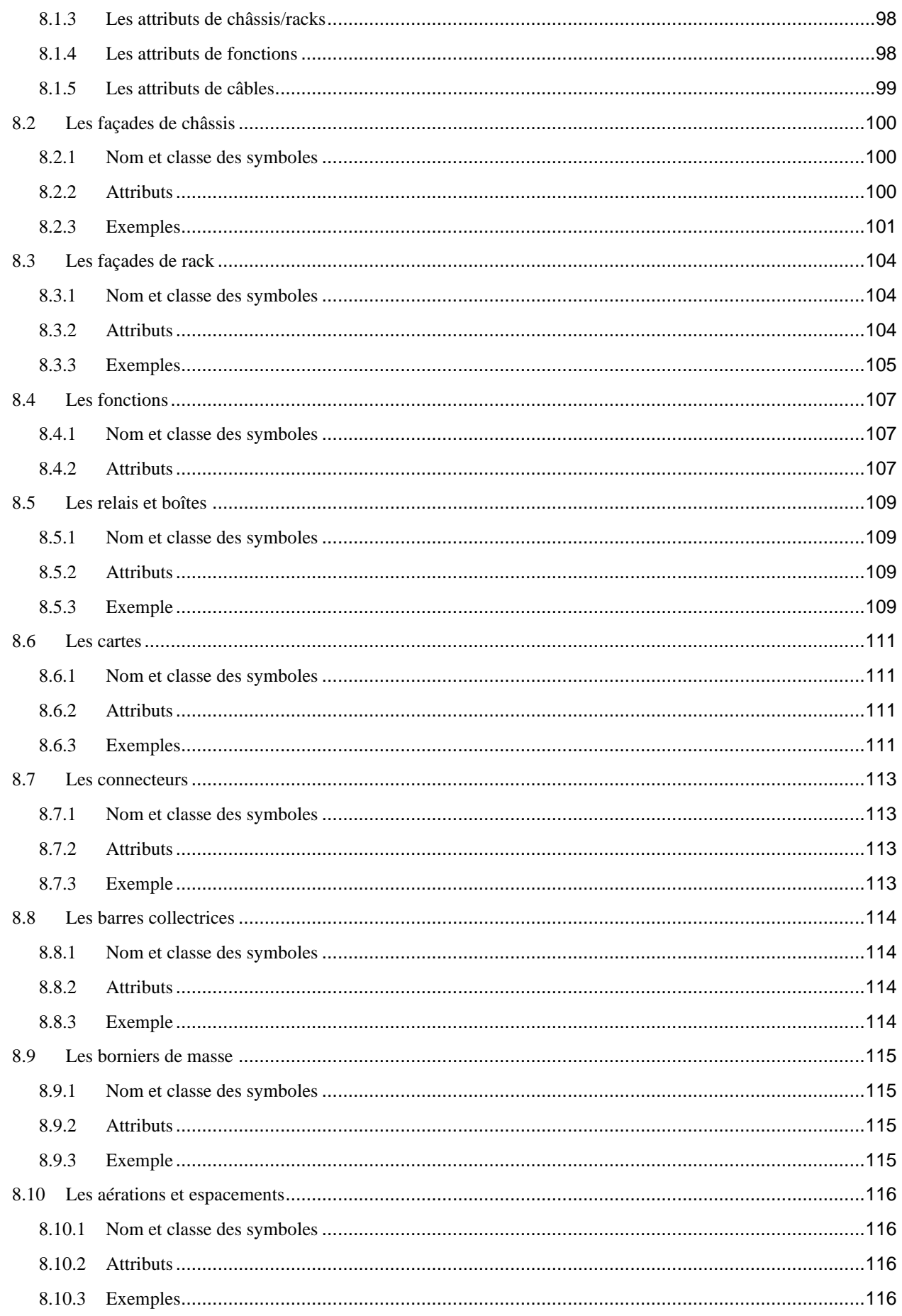

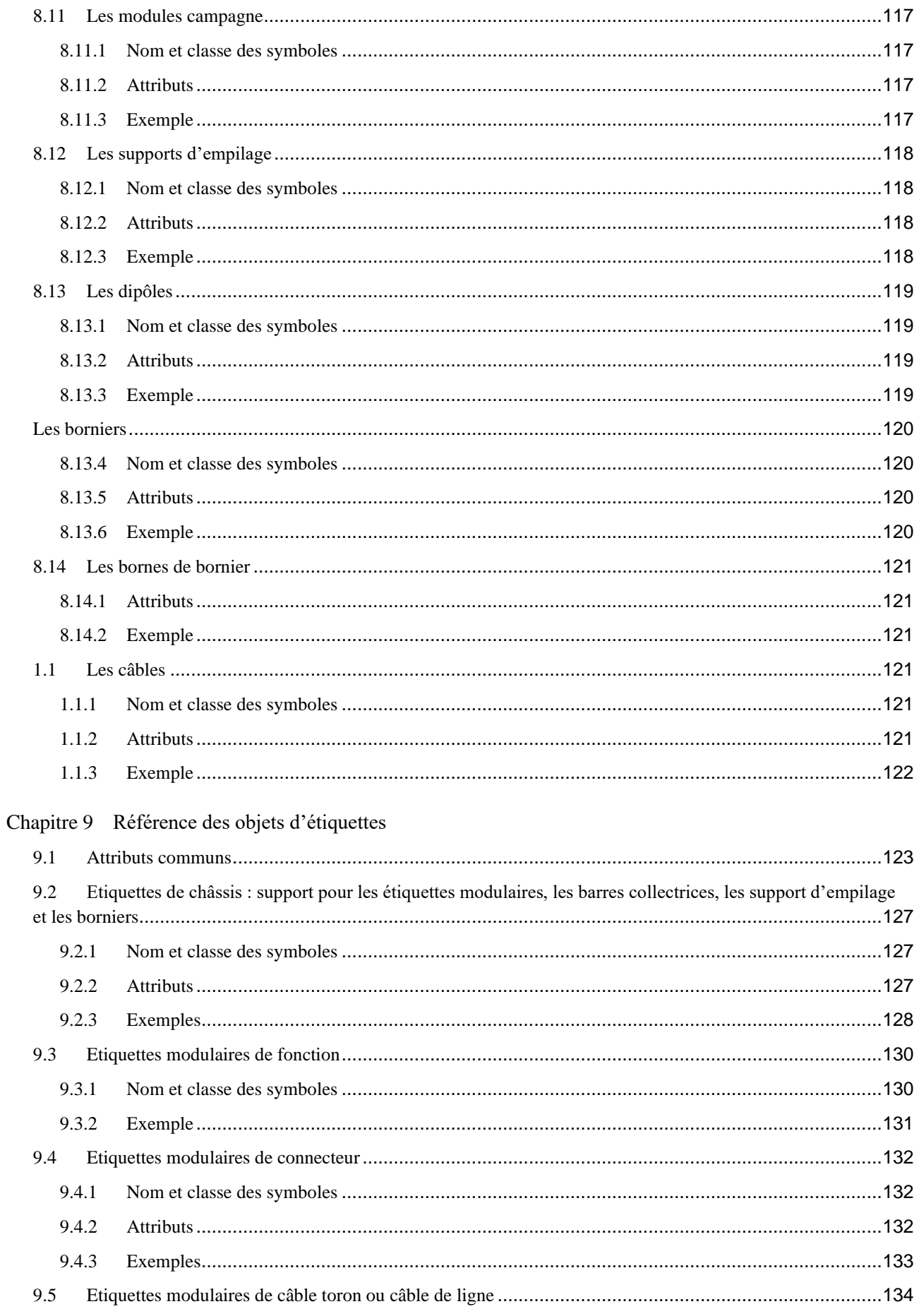

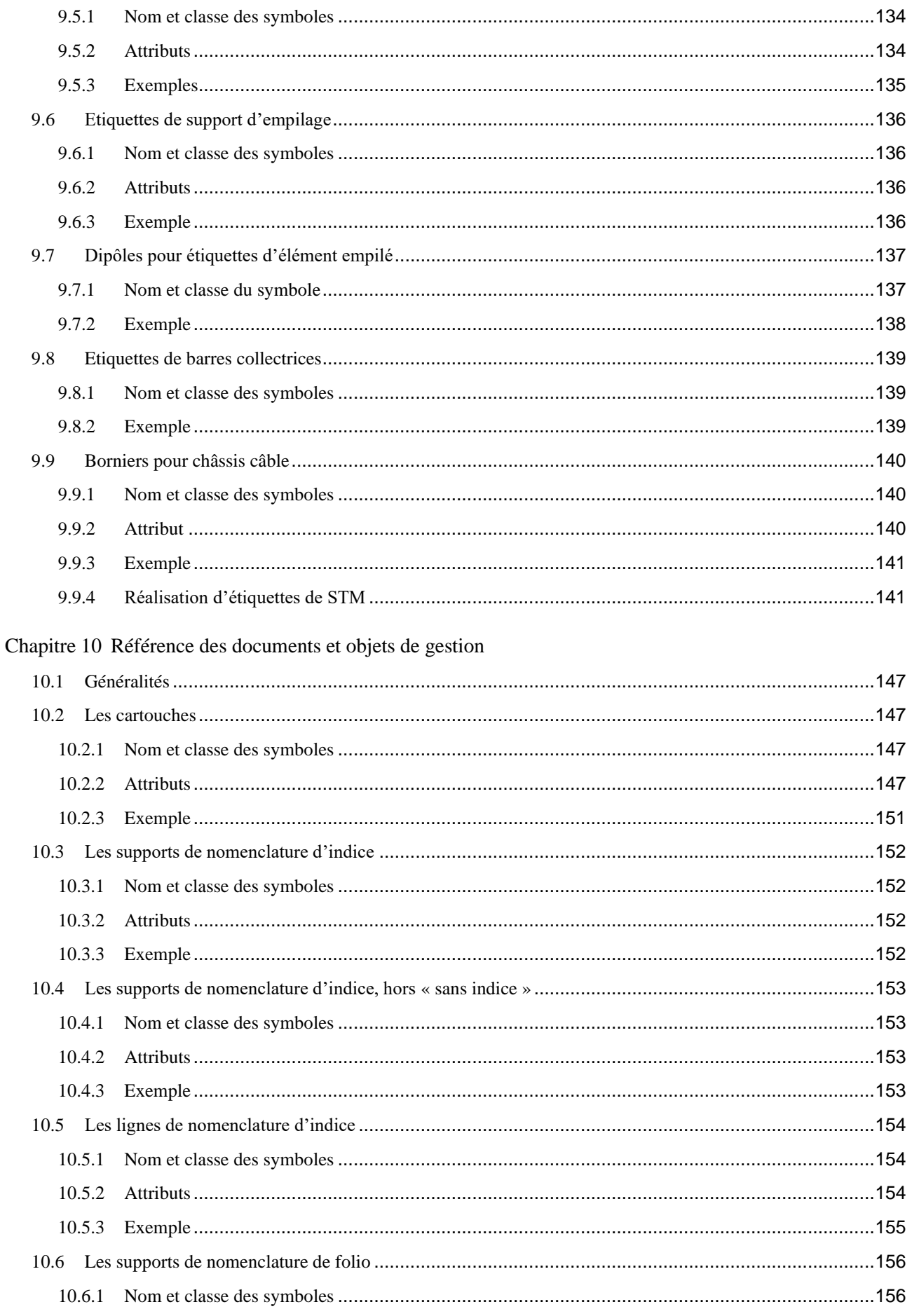

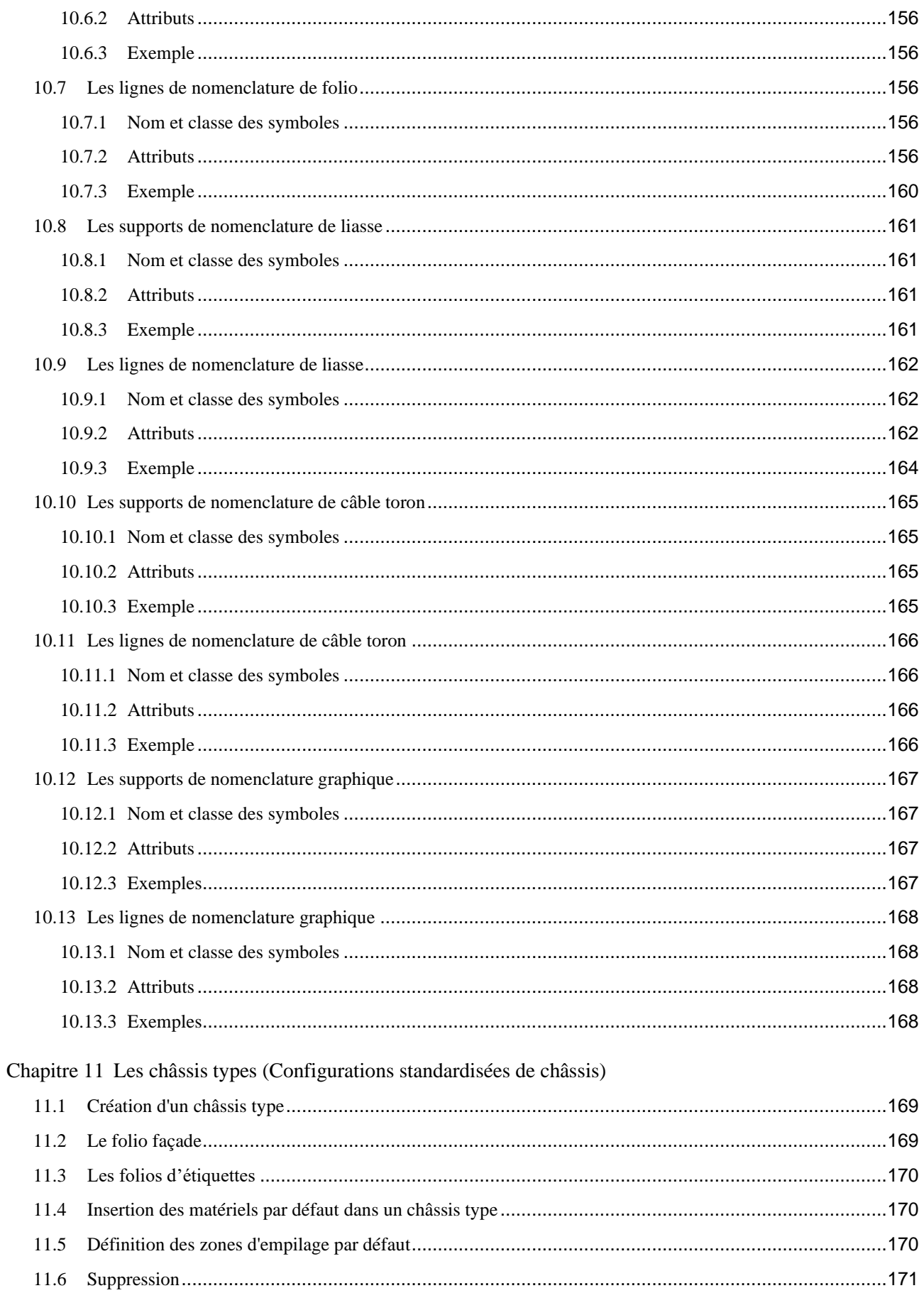

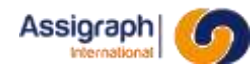

## Chapitre 12 Annexes

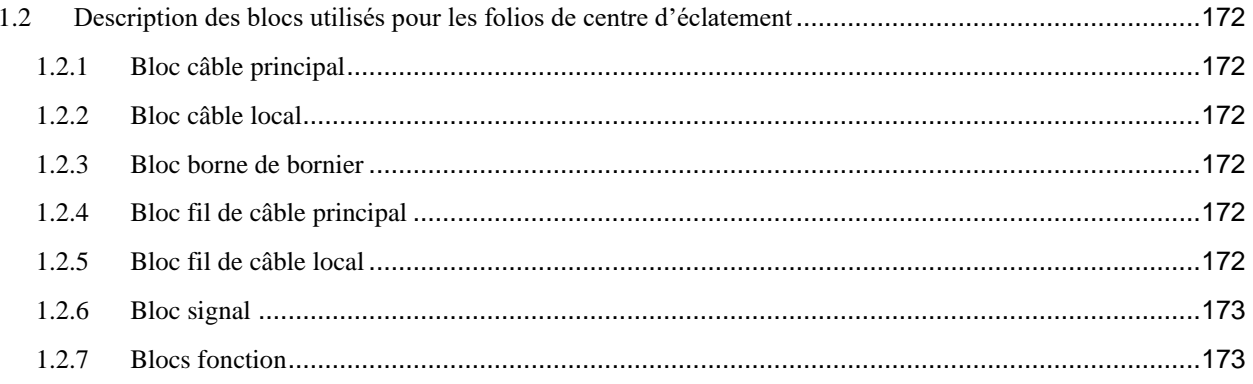

Chapitre 13 Glossaire

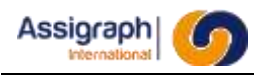

# <span id="page-13-0"></span>**Chapitre 1 Objet du document**

Ce document constitue le manuel utilisateur pour la saisie des bibliothèques de symboles et de châssis types, ainsi que la saisie des fonds de plan pour l'application AxiomCAD Ferroviaire sous AutoCAD.

#### <span id="page-13-1"></span>**1.1 Limites du document**

Ce document correspond uniquement à la description du module de saisie des bibliothèques pour l'application AxiomCAD Ferroviaire ; il ne présente pas la saisie des documents, le bornage et la génération des sous-produits, ni la gestion de la base de données des matériels.

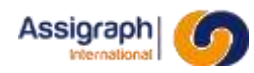

## <span id="page-14-0"></span>**Chapitre 2 Référentiel**

### <span id="page-14-1"></span>**2.1 Conventions de lecture**

On appelle « commande » l'action associée à un élément de menu.

Représentation des touches clavier et des procédures

- Les touches spéciales du clavier sont représentées entre crochets []. Exemple : [Return]
- Les résultats des commandes sont précédés d'une flèche (►).

Exemple : ► L'affaire choisie est ouverte.

Représentation de la navigation dans les menus

- Une commande dans un menu est représentée de la manière suivante : La commande **Liasse…** du menu **Gestion Affaire**
- $\bullet$  La navigation d'un menu vers un sous menu est représentée par une flèche (→)

Exemple : La commande **Folio** → **Ouvrir…** du menu **Fichier**

#### Représentation des boutons de la souris

- Les trois boutons de la souris sont représentés de la manière suivante :
	- Bouton droit :  $\langle D \rangle$
	- Bouton gauche :  $<$  G  $>$

Bouton centre :  $\langle C \rangle$  ou SHIFT  $\langle D \rangle$  pour les souris à deux boutons.

#### Représentation des noms des fichiers et des répertoires

● Les noms des fichiers ou répertoires sont représentés de la manière suivante : '**Shusr2364\_date.log**'

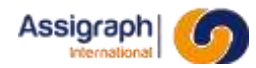

#### <span id="page-15-0"></span>**2.2 Sigles et abréviations**

#### <span id="page-15-1"></span>2.2.1 **Sigles**

**REMARQUE** : L'utilisation de ce sigle apporte au lecteur une aide à la compréhension du texte, une remarque indépendante.

**ATTENTION** : L'utilisation de ce sigle prévient le lecteur d'un point important de la documentation nécessitant son attention.

#### <span id="page-15-2"></span>2.2.2 **Abréviations**

- Signalisation : signalisation ferroviaire.
- BDM : Base de Données des Matériels.
- AXIOM\_HOME : désigne la variable d'environnement indiquant le dossier contenant les fichiers du logiciel (les dossiers acad, dcl, lsp, sql, …)
- AXIOM\_BIBLIO : désigne la variable d'environnement indiquant le dossier contenant la bibliothèque (les dossiers bib et sld)
- AXIOM\_AFFAIRE : désigne la variable d'environnement indiquant le dossier contenant les fonds de plan des affaires et des châssis types (dossiers aff\_xxxx)
- AXIOM\_CONFIGURATION : désigne la variable d'environnement indiquant le dossier contenant le fichier de configuration **genese.ini**.
- CACHE\_PATH : désigne la configuration de la variable CACHE/PATH dans le fichier **genese.ini**, situé dans le dossier AXIOM\_CONFIGURATION.

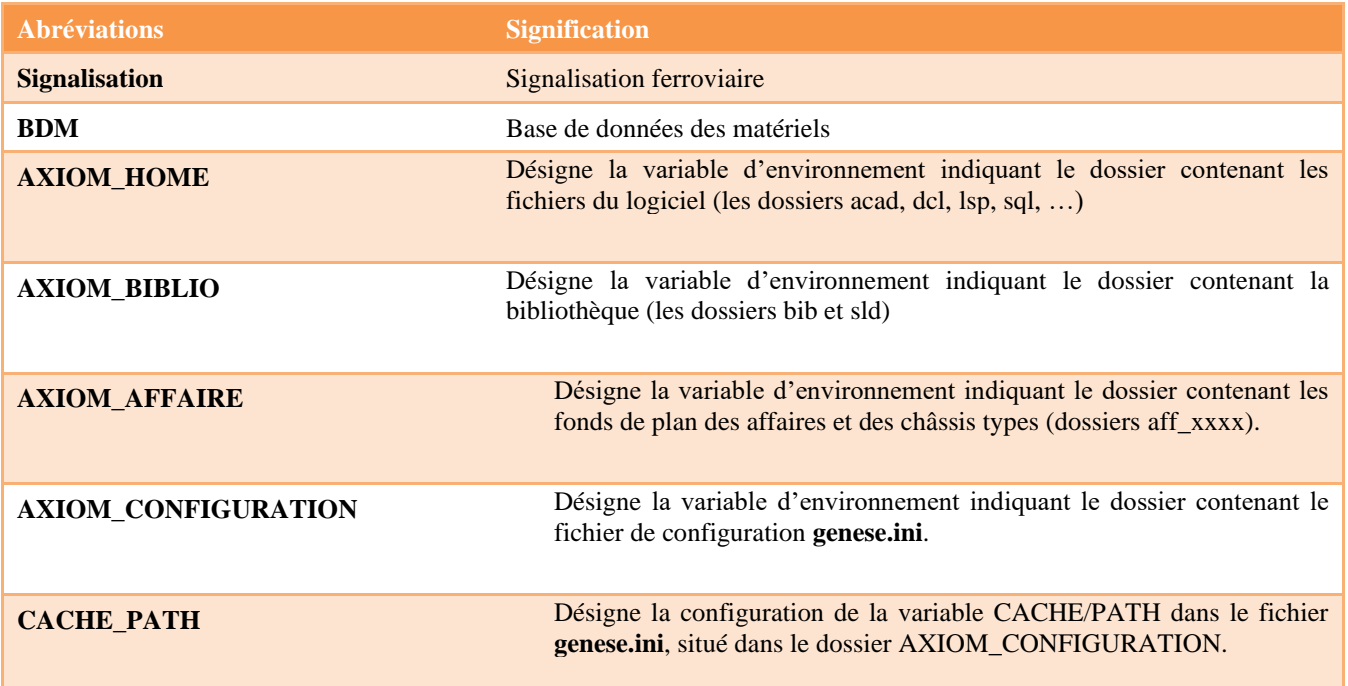

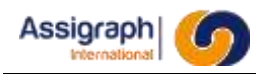

# <span id="page-16-0"></span>**Chapitre 3 Documents**

## <span id="page-16-1"></span>**3.1 Documents applicables**

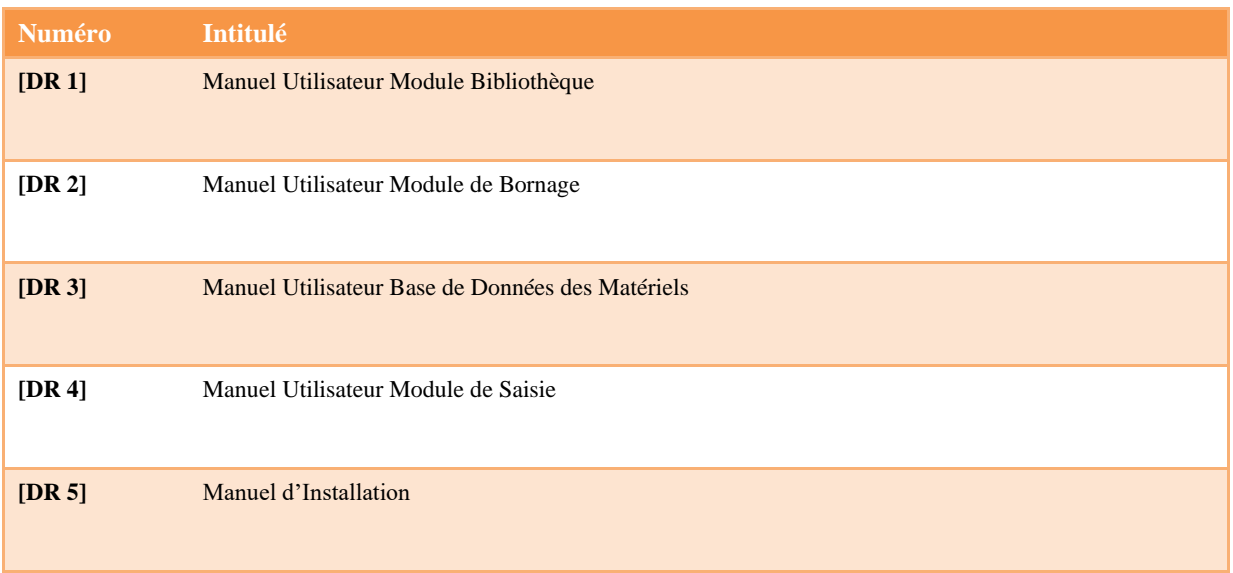

## <span id="page-16-2"></span>**3.2 Autres documents**

Manuel d'utilisation AutoCAD 2006, 2009 ou 2010. Non référencé.

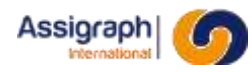

# <span id="page-17-0"></span>**Chapitre 4 Guide d'utilisation du module**

Ce chapitre est conçu comme un guide présentant les informations dont la connaissance est indispensable à la gestion de la bibliothèque du logiciel. Les chapitres suivants contiennent la référence des commandes citées et la description exhaustive des objets de bibliothèque.

Il est vivement conseillé aux débutants de lire ce chapitre avant de modifier la bibliothèque.

## <span id="page-17-1"></span>**4.1 Définitions**

Un objet de bibliothèque est l'ensemble des entités graphiques et attributs représentant un composant. Il est nommé et appartient à une classe. Il peut être connecté à d'autres composants par l'intermédiaire de points de connexion et de liaisons (types de ligne).

A un matériel déclaré dans la base de données des matériels est associé une ou plusieurs représentations comportant elles-mêmes un ou plusieurs objets de bibliothèque.

## <span id="page-17-2"></span>**4.2 Activation du mode Bibliothèque**

Les commandes nécessaires à la gestion de la bibliothèque se trouvent dans la menue bibliothèque. Il est accessible via la commande **Menu** → **Bibliothèque AxiomCAD** du menu **Fichier**.

## <span id="page-17-3"></span>**4.3 Créer un objet de bibliothèque (symbole)**

Le schéma suivant présente les différentes étapes de la création d'un bloc de bibliothèque :

## Dessin du symbole à l'aide d'entités graphiques

## Définition des attributs intelligents

Définition des points de connexion ou de positionnement

## Ajout du symbole dans la bibliothèque

## **Figure 4-1 - Etapes de la création d'un objet de bibliothèque**

### <span id="page-17-4"></span>4.3.1 **Les calques à utiliser**

La création d'un objet de bibliothèque est généralement effectuée sur le calque '0'.

Les éléments ne devant pas être affichés doivent être posés sur le calque 'ACT\_INVISIBLE'.

### <span id="page-17-5"></span>4.3.2 **Insertion des entités graphiques**

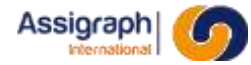

Les entités graphiques sont standards à AutoCAD et sont saisies à l'aide des commandes standards mises à disposition dans le menu.

**REMARQUE** : Il est possible d'utiliser la commande **Reprendre bloc** du menu **Bibliothèque** (cf. [6.8\)](#page-38-0) pour récupérer un symbole déjà existant, afin de le modifier.

#### <span id="page-18-0"></span>4.3.3 **Insertion des attributs intelligents**

Les attributs sont réalisés par l'intermédiaire d'attributs AutoCAD implantés avec les commandes **Texte** → **Attributs** → **Définir…** du menu **Dessin** ou les commandes **attdef** ou **ddattdef** tapées au clavier.

Ces attributs sont dit intelligents car l'application AxiomCAD Ferroviaire les utilise pour afficher les valeurs des objets logiques qui sont associés aux objets graphiques.

Pour chaque catégorie d'objet, AxiomCAD Ferroviaire défini une liste d'attributs pouvant être utilisés. Le nom précisé doit être inscrit dans l'étiquette de l'attribut.

#### **ATTENTION** : Les attributs doivent être prédéfinis.

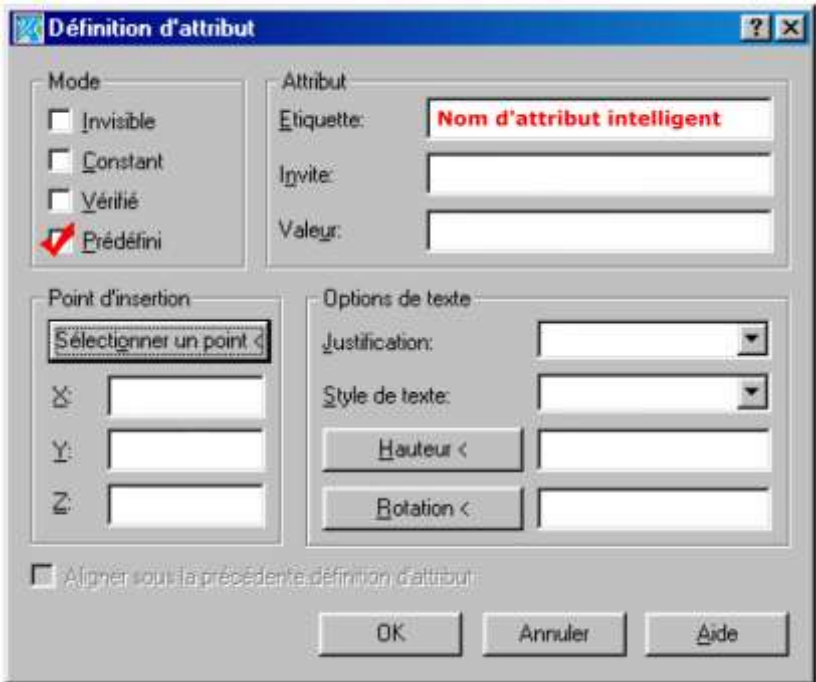

**Figure 4-2 - Création d'un attribut**

**REMARQUE** : AxiomCAD Ferroviaire ne modifiera jamais les valeurs des attributs non listés comme intelligents. Ils devront être remplis manuellement par l'opérateur.

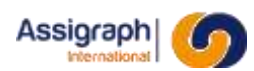

## <span id="page-19-0"></span>4.3.4 **Définition des points de connexion ou de positionnement**

En plus des attributs intelligents, d'autres attributs sont utilisés comme repère pour les points de connexion et le positionnement d'autres blocs.

**ATTENTION** : C'est le point d'insertion de l'attribut qui servira de référence et il faut donc les justifier à gauche. Ces attributs doivent également être prédéfinis.

## 4.3.4.1 **Les points de connexion**

Les points de connexion permettent de symboliser les bornes des composants. Un objet peut avoir plusieurs points de connexion.

Un point de connexion est constitué d'une entité graphique : le point, et d'un attribut dont l'étiquette est de la forme BRNxxx. Ceux-ci sont à positionner lors de la construction de l'objet de bibliothèque. L'attribut définit le point où la liaison sera attachée et le premier segment du raccordement équivalent à l'angle d'insertion de l'attribut.

**EXEMPLE** : De la gauche vers la droite pour un texte inséré normalement et de la droite vers la gauche si le texte est tourné de 180 degrés.

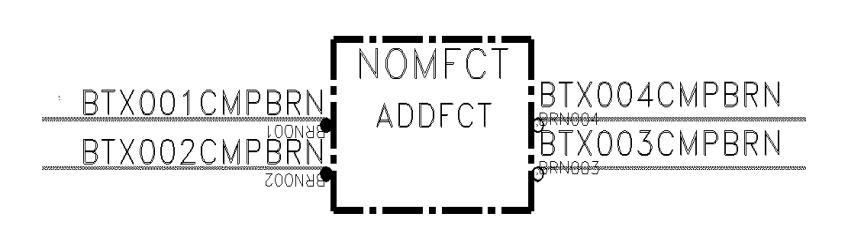

## **Figure 4-3: Objet Décomposé**

**ATTENTION** : Les points de connexions doivent être alignés sur la résolution liaison.

## 4.3.4.2 **Les attributs de positionnement**

Sur les symboles destinés aux façades et étiquettes, des attributs sont utilisés comme repère pour le positionnement d'autres symboles.

## <span id="page-19-1"></span>4.3.5 **Ajout du symbole dans la bibliothèque.**

L'ajout de l'objet en bibliothèque est effectuée via la commande **Créer bloc** du menu **Bibliothèque** (cf. [6.6\)](#page-34-0).

Il est alors nécessaire de nommer le bloc, de lui donner une description et une catégorie (classe).

## 4.3.5.1 **Le typage des objets graphiques par leur nom**

Les objets de bibliothèque sont typés par leur nom. Lors de la saisie des documents, les commandes d'AxiomCAD Ferroviaire réagissent en fonction du type graphique de l'objet manipulé. Il faut donc respecter les règles imposées pour chaque type d'objet de bibliothèque. Les noms des blocs peuvent représenter plusieurs niveaux d'information décrivant l'objet graphique manipulé : type graphique,

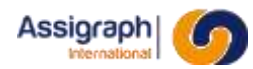

couleur de borne, type de dipôle… Le détail de la codification des noms des blocs est décrit dans les paragraphes des chapitres [Chapitre 7,](#page-53-0) [Chapitre 8,](#page-96-0) [Chapitre 9](#page-122-0) et [Chapitre 10.](#page-146-0)

## 4.3.5.2 **Les classes (catégorie de symbole)**

Les objets de bibliothèque sont regroupés en ensembles d'objets ayant le même comportement et qui sont associés au même type d'objet logique : c'est la classe de l'objet. Il faut donc respecter les classes imposées pour chaque type d'objet graphique.

Le tableau ci-dessous fournit les différentes associations possibles pour définir les objets de bibliothèque :

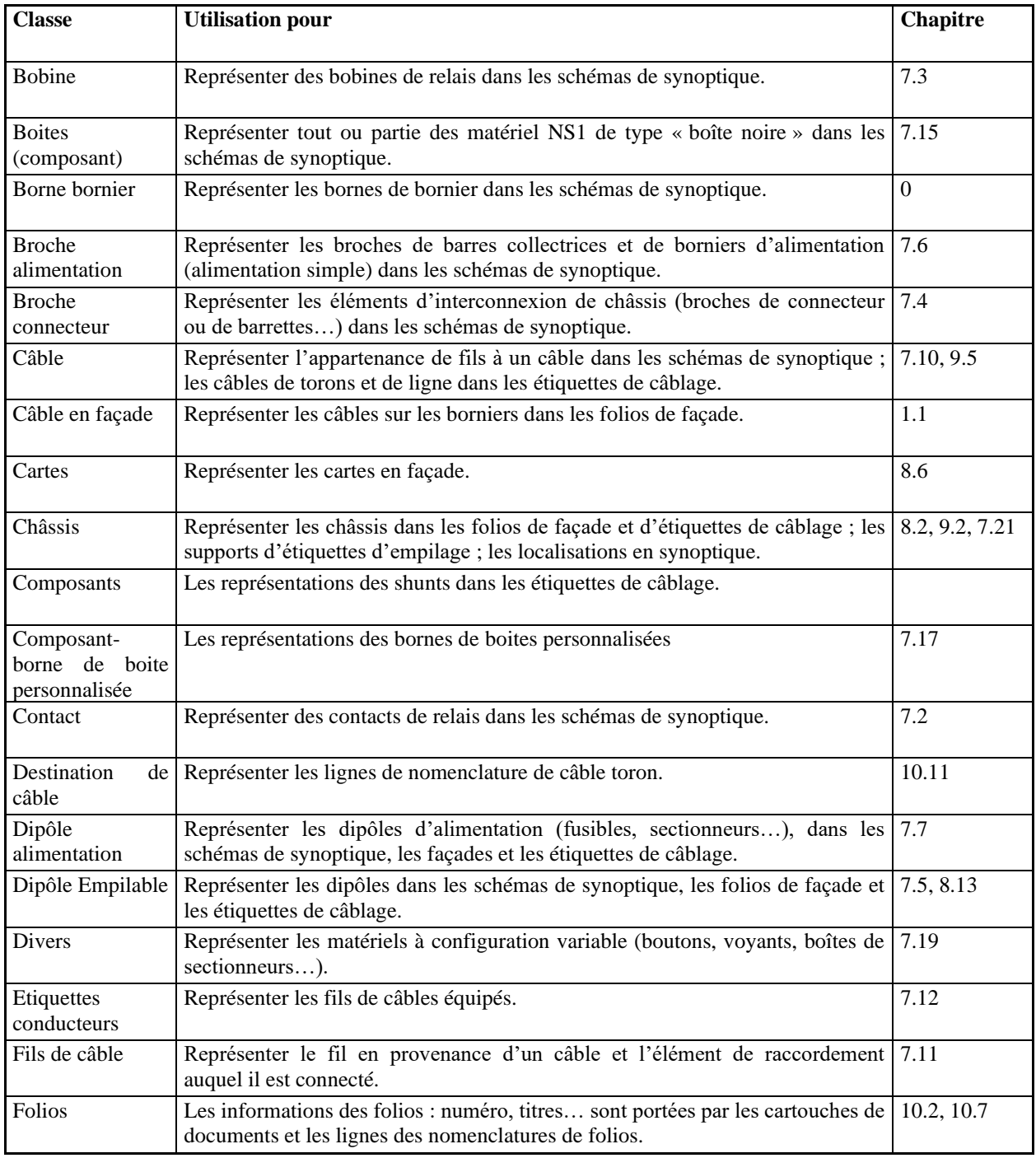

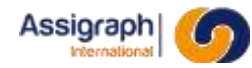

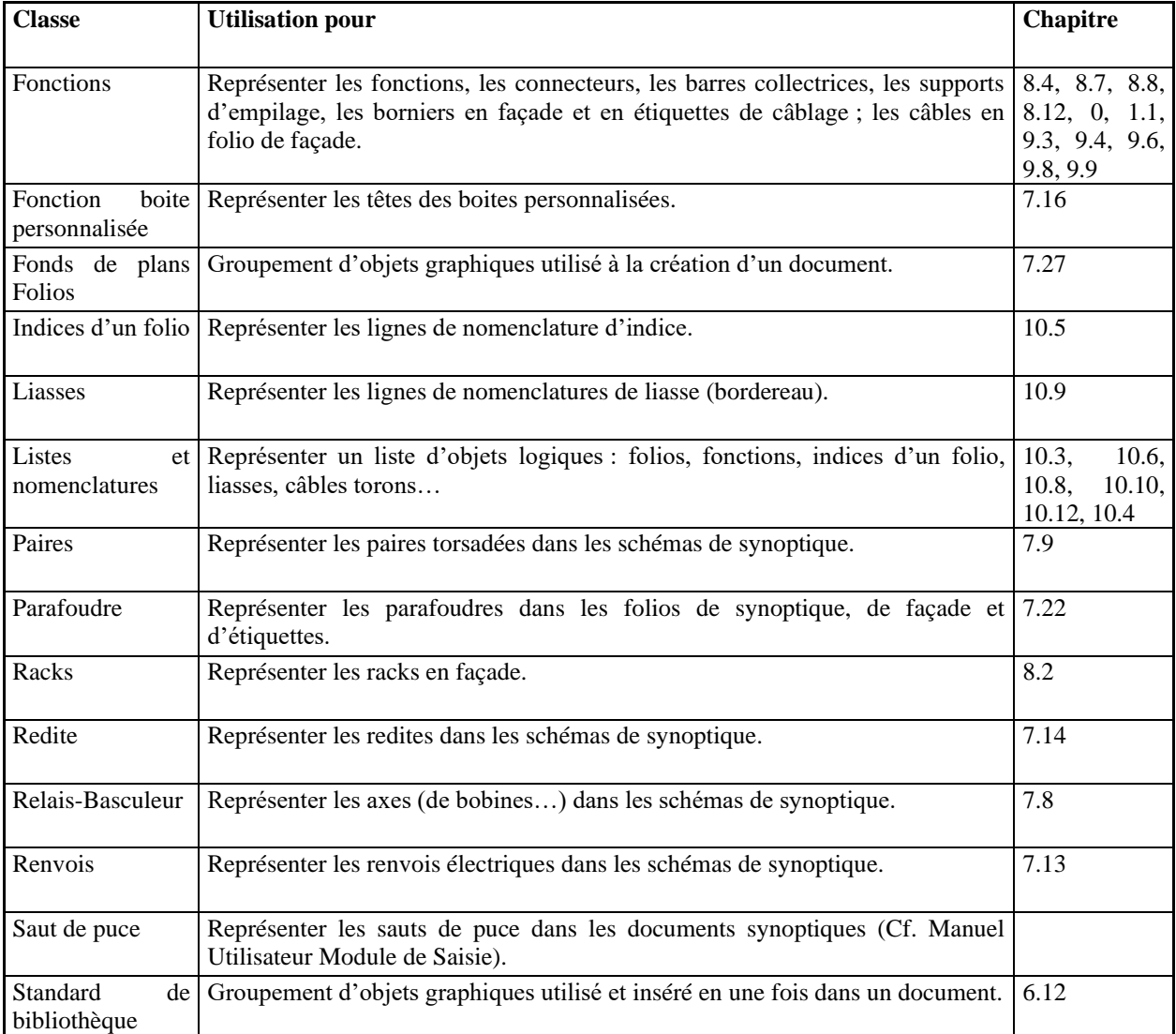

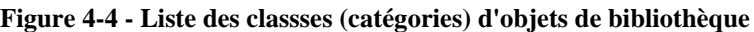

#### <span id="page-21-0"></span>**4.4 Modifier un objet de bibliothèque**

La commande **Modifier bloc** du menu **Bibliothèque** (cf. [6.7\)](#page-35-0) permet d'éditer les propriétés du symbole : Nom, description, classe.

Pour modifier le dessin du symbole ou ajouter des attributs, il faut tout d'abord reprendre le bloc à l'aide de la commande **Reprendre bloc** du menu **Bibliothèque** (cf. [6.8\)](#page-38-0), puis le modifier.

La commande **Créer bloc** du menu **Bibliothèque** (cf. [6.6\)](#page-34-0) permet alors de d'écraser l'ancien symbole et de le remplacer par le nouveau.

**ATTENTION** : Si le symbole est utilisé dans une affaire, le graphisme pris en compte immédiatement. Si des attributs ont été ajoutés, modifiés ou déplacés, ils ne seront pas mis à jour. Il faudra utiliser la commande **Reprendre bloc** du menu **Modif. Folio** sur chaque folio où le bloc apparait.

#### <span id="page-21-1"></span>**4.5 Les liaisons (types de ligne)**

Lors de l'insertion des connexions dans les documents de type synoptique, la trace est réalisée par le système à l'aide d'une poly ligne AutoCAD. Son épaisseur et le type de ligne utilisée sont définis dans un objet de bibliothèque de type 'LIGNE'.

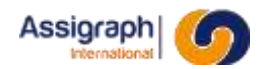

Ces objets graphiques sont caractérisés par :

- Un nom qui est le nom du type de ligne AutoCAD utilisé dans les documents graphiques,
- Un libellé qui permet de fournir une description sommaire,
- Un plan d'implantation,
- Une épaisseur qui permet d'obtenir une épaisseur à l'écran et au tracé.

La commande **Créer ligne** du menu **Bibliothèque** (cf. [6.9\)](#page-39-0) permet de créer un type de ligne.

La modification est faite via les commandes **Modifier ligne** (cf. [6.10\)](#page-41-0) et **Reprendre ligne** (cf. [6.11\)](#page-42-0) du menu **Bibliothèque**.

## <span id="page-22-0"></span>**4.6 Association aux matériels : Les représentations**

Une représentation est une configuration définissant l'ensemble des objets de bibliothèque par lequel un matériel peut être représenté dans un type de document. Si pour un type de document plusieurs représentations existent, le choix d'un objet de bibliothèque appartenant à l'une des représentations impose l'utilisation des autres objets déclarés dans cette représentation.

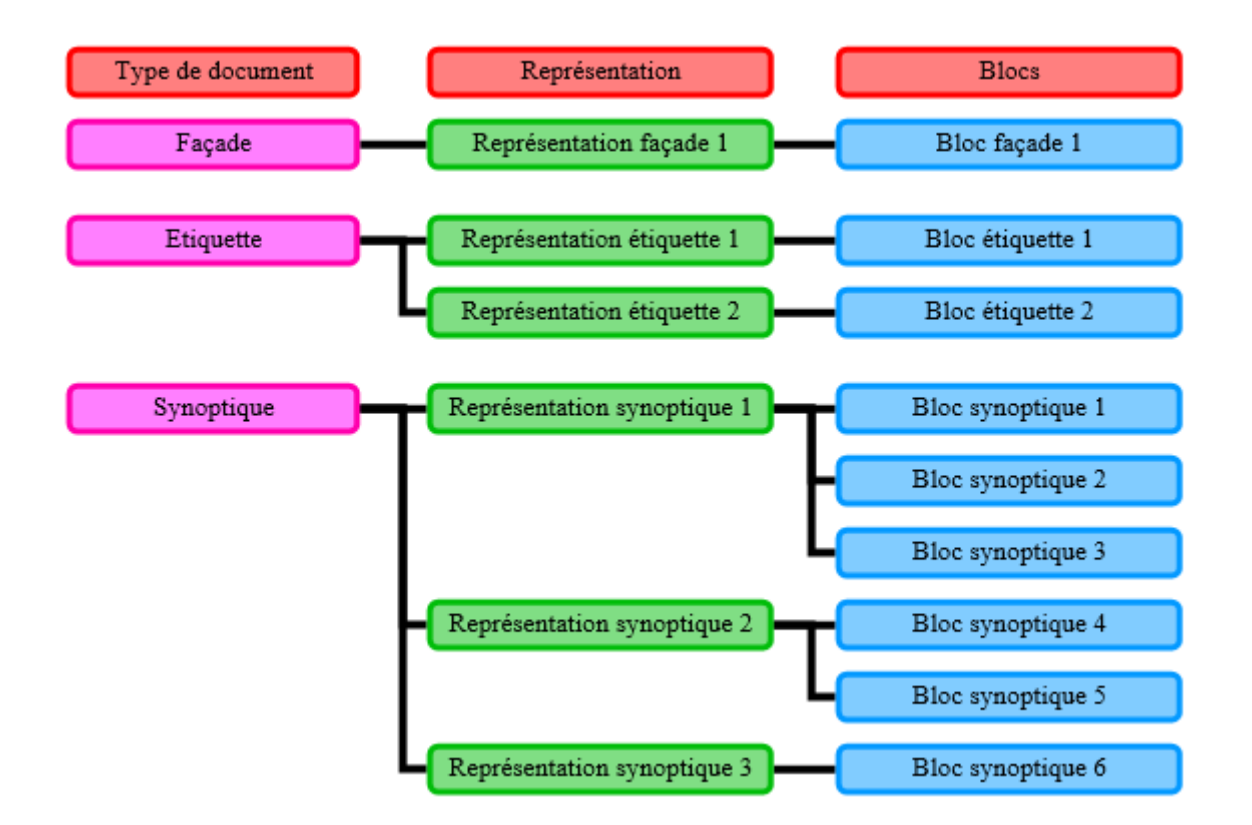

Figure 4-5 - Structure des représentations

## <span id="page-22-1"></span>**4.7 Gérer les châssis types**

En plus des symboles, la bibliothèque AxiomCAD contient des configurations standardisées de châssis.

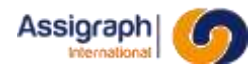

Les châssis types sont composés d'éléments graphiques : les folios de façade et les folios d'étiquettes de câblage représentant le châssis, et d'élément logiques : les châssis, les fonctions implantées en standard dans le châssis (support d'empilage, barres collectrices, borniers) et la définition des zones d'empilage et d'interconnexion du châssis.

La création des châssis types est l'objet du chapitre [Chapitre 11.](#page-168-0)

## <span id="page-23-0"></span>**4.8 Gérer les grilles et les fonds de plans**

Les grilles et fonds de plans sont utilisés comme base pour toute création de folio dans les affaires.

La création de ces documents est expliquée au chapitre [7.27.](#page-95-0)

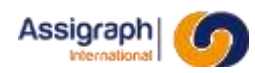

# <span id="page-24-0"></span>**Chapitre 5 Le menu du module**

Le module Bibliothèque de l'application AxiomCAD Ferroviaire permet la saisie et la modification des éléments de bibliothèque (blocs, lignes, standards) utilisés par les opérateurs lors de la saisie des documents constituants les schémas de signalisation ferroviaire.

Le menu **Bibliothèque** est accessible depuis le menu principal de l'application AxiomCAD Ferroviaire par la sélection des options **Menu** → **Bibliothèque** du menu **Fichier**.

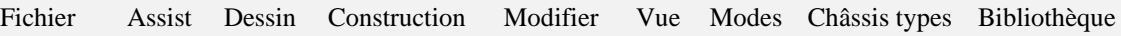

Les menus **Fichier**, **Std. Logique** et **Bibliothèque** sont spécifiques à l'application AxiomCAD Ferroviaire.

Les menus **Dessin**, **Construction**, **Vue** et **Modes** comportent à la fois des commandes standards AutoCAD et des commandes spécifiques à l'application AxiomCAD Ferroviaire.

Ces menus sont présentés dans les paragraphes suivants.

En plus des différents menus cités ci-dessus, il y a un menu, dit « pop-up » et accessible par les touches shift et bouton droit de la souris. Ce menu regroupe les commandes AutoCAD de manipulation de dessin et quelques commandes AxiomCAD Ferroviaire.

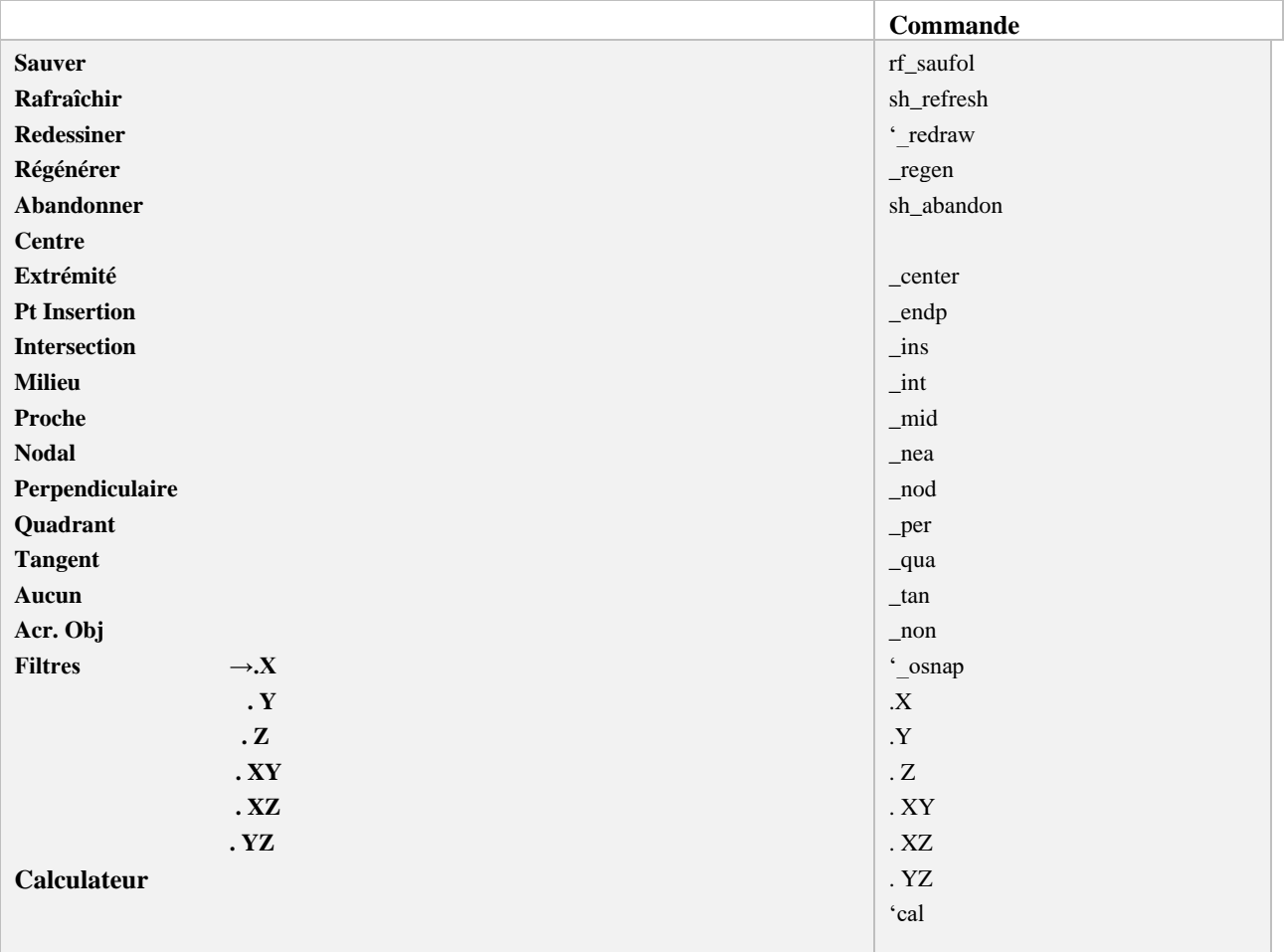

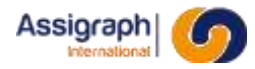

Les commandes rf\_saufol, sh\_refresh et sh\_abandon sont décrites dans le chapitre 9 du Manuel Utilisateur Module de Saisie.

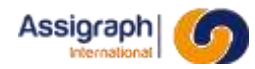

## <span id="page-26-0"></span>**5.2 Le menu Châssis types**

Le menu **Châssis types** regroupe les commandes permettant d'accéder aux standards logiques.

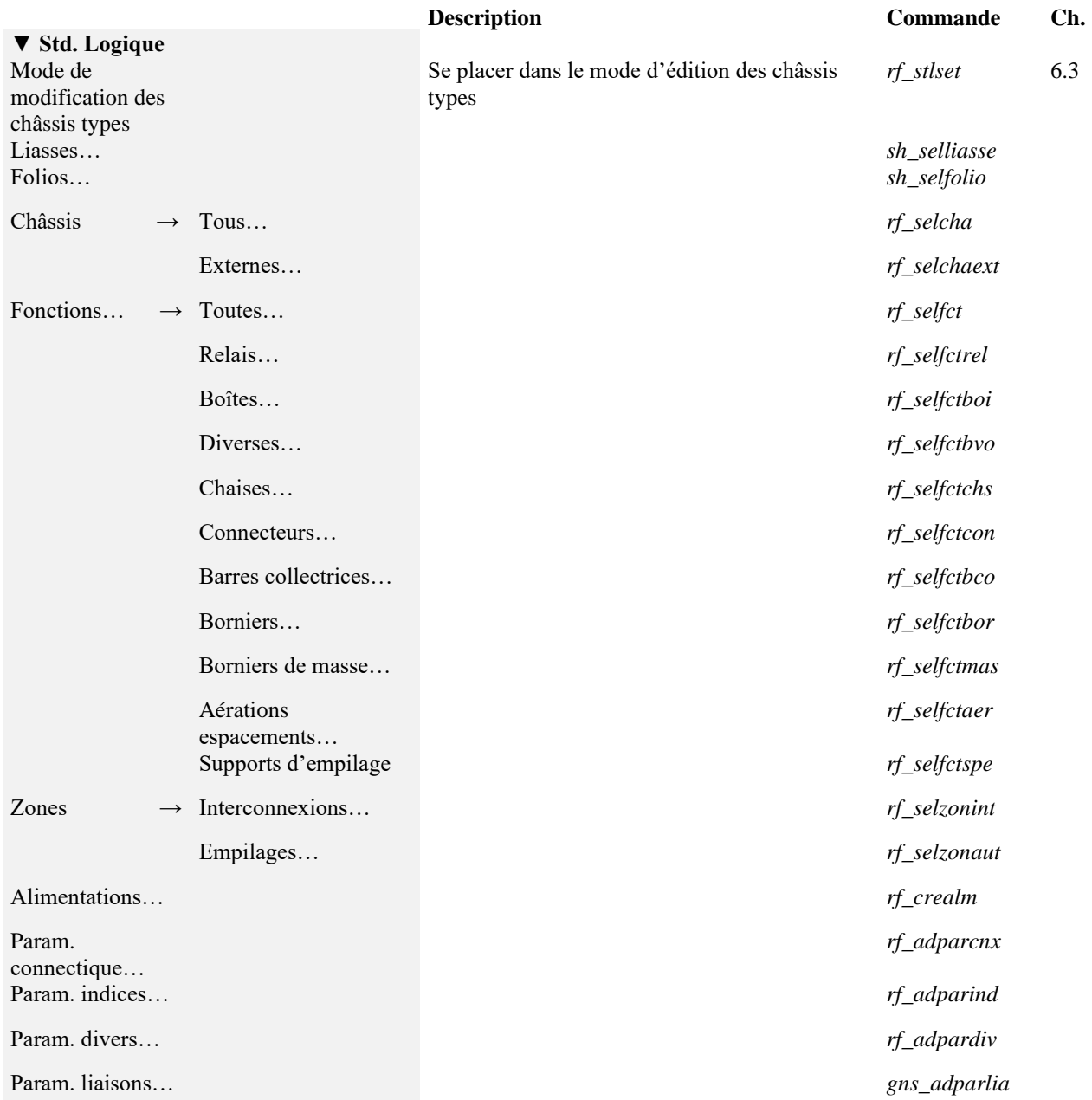

Ces commandes sont décrites dans les chapitres 9 et 12 du Manuel Utilisateur Module de Saisie.

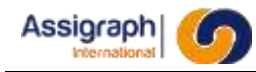

## <span id="page-27-0"></span>**5.3 Le menu Bibliothèque**

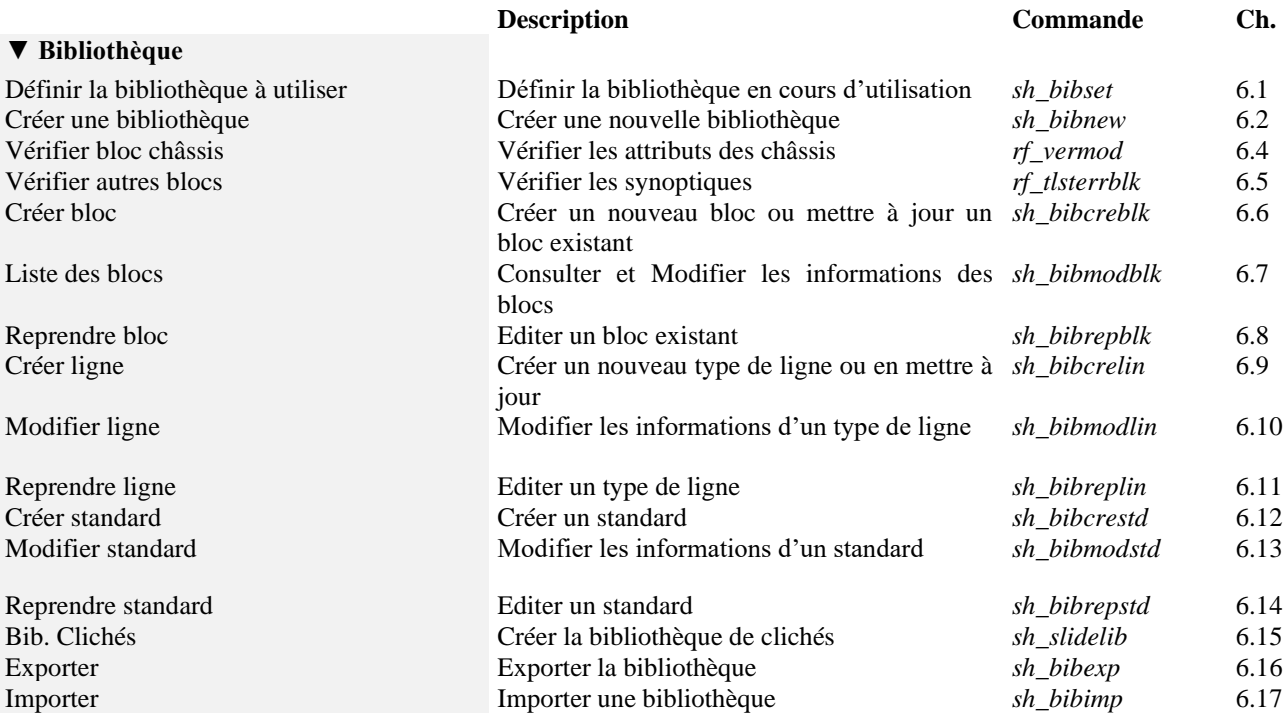

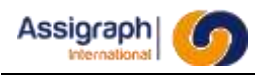

## <span id="page-28-0"></span>**Chapitre 6 Référence des commandes**

**ATTENTION** : Toutes les fonctionnalités étudiées dans ce chapitre appartiennent au menu du module Bibliothèque.

## <span id="page-28-1"></span>**6.1 Sélection de la bibliothèque courante: sh\_bibset**

### <span id="page-28-2"></span>6.1.1 **But**

Cette fonction permet de sélectionner la bibliothèque courante pour l'éditer.

## <span id="page-28-3"></span>6.1.2 **Appel**

L'appel de cette fonction se fait :

- par la sélection des options **Symboles** → **Courante** du menu **Bibliothèque**,
- <span id="page-28-4"></span>● par la commande **sh\_bibset** tapée au clavier.

#### 6.1.3 **Déroulement de la fonction**

A l'appel de la fonction une liste des bibliothèques existantes est affichée :

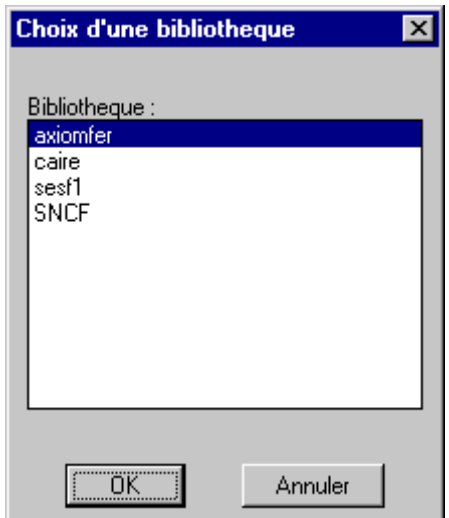

**Figure 6-1: Choix d'une bibliothèque**

La sélection d'une bibliothèque et l'action sur le bouton **OK** rend courante la bibliothèque sélectionnée.

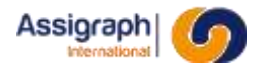

L'action sur le bouton **Annuler** ne modifie pas la bibliothèque courante.

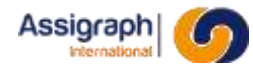

### <span id="page-30-0"></span>**6.2 Création d'une nouvelle bibliothèque: sh\_bibnew**

#### <span id="page-30-1"></span>6.2.1 **But**

<span id="page-30-2"></span>Cette fonction permet de créer une nouvelle bibliothèque.

### 6.2.2 **Appel**

L'appel de cette fonction se fait :

- par la sélection des options **Symboles** → **Nouvelle** du menu **Bibliothèque**,
- <span id="page-30-3"></span>● par la commande **sh\_bibnew** tapée au clavier.

#### 6.2.3 **Déroulement**

A l'appel de la fonction, saisir le nom de la nouvelle bibliothèque qui est alors créée.

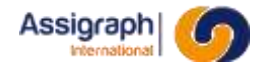

#### <span id="page-31-0"></span>**6.3 Sélection des châssis types: rf\_stlset**

#### <span id="page-31-1"></span>6.3.1 **But**

Cette fonction permet de sélectionner le mode « Châssis types ».

### <span id="page-31-2"></span>6.3.2 **Appel**

L'appel de cette fonction se fait :

- Par la sélection des options **Mode de modification des châssis types** du menu **Châssis types**,
- <span id="page-31-3"></span>● Par la commande **rf\_stlset** tapée au clavier.

#### 6.3.3 **Déroulement**

L'appel de la fonction sélectionne le mode « Châssis types » pour la suite des commandes.

Le mode « Châssis types » est désactivé par la sélection d'une affaire dans le menu **AxiomCAD Ferroviaire**.

Toute fonction appelée dans ce mode s'effectuera sur l'ensemble des châssis types :

- le choix de la fonction **Ouvrir…** du menu **Fichier** permet d'ouvrir un folio associé à un châssis type
- le choix de la fonction **Nouveau…** du menu **Fichier** permet de créer un nouveau folio qui sera associé à un châssis type

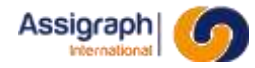

#### <span id="page-32-0"></span>**6.4 Vérifier un bloc châssis : rf\_vermod**

#### <span id="page-32-1"></span>6.4.1 **But**

Cette fonction vérifie les attributs lors de la création des objets de bibliothèque de type châssis. Elle vérifie que :

- les étiquettes d'attribut sont au bon format,
- les valeurs des attributs d'adresse sont au bon format,
- les valeurs des attributs d'adresse ne sont pas dupliquées,
- <span id="page-32-2"></span>● il n'y a pas d'attributs superposés.

### 6.4.2 **Appel**

L'appel de cette fonction se fait :

- par la sélection des options **Vérifier bloc châssis** du menu **Bibliothèque**,
- <span id="page-32-3"></span>● par la commande **rf\_vermod** tapée au clavier.

#### 6.4.3 **Déroulement**

A l'invite 'Choix des objets :' dans la ligne de commande, sélectionner l'ensemble des attributs que l'on veut vérifier par une fenêtre, une capture ou le mot 'tout'.

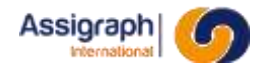

### <span id="page-33-0"></span>**6.5 Vérifier les autres blocs: rf\_tlsterrblk**

#### <span id="page-33-1"></span>6.5.1 **But**

Cette fonction vérifie la construction d'un objet de bibliothèque de type synoptique.

#### <span id="page-33-2"></span>6.5.2 **Appel**

L'appel de cette fonction se fait :

- par la sélection des options **Vérifier autres bloc** du menu **Bibliothèque**,
- <span id="page-33-3"></span>● par la commande **rf\_tlsterrblk** tapée au clavier.

#### 6.5.3 **Déroulement**

Le système propose la liste des blocs. Après sélection et analyse, une liste des erreurs est retournée.

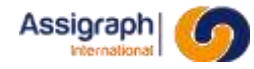

### <span id="page-34-0"></span>**6.6 Créer un bloc: sh\_bibcreblk**

#### <span id="page-34-1"></span>6.6.1 **But**

Cette fonction permet de créer un nouveau bloc dans la bibliothèque courante.

### <span id="page-34-2"></span>6.6.2 **Appel**

L'appel de cette fonction se fait :

- par la sélection des options **Créer bloc** du menu **Bibliothèque**,
- <span id="page-34-3"></span>● par la commande **sh\_bibcreblk** tapée au clavier.

#### 6.6.3 **Déroulement**

A l'appel de la fonction :

- Sélectionner les entités graphiques et les attributs constituant le bloc,
- Saisir le point d'insertion du bloc,
	- ► La boîte de dialogue de 'Saisie d'un bloc de bibliothèque' est affichée :

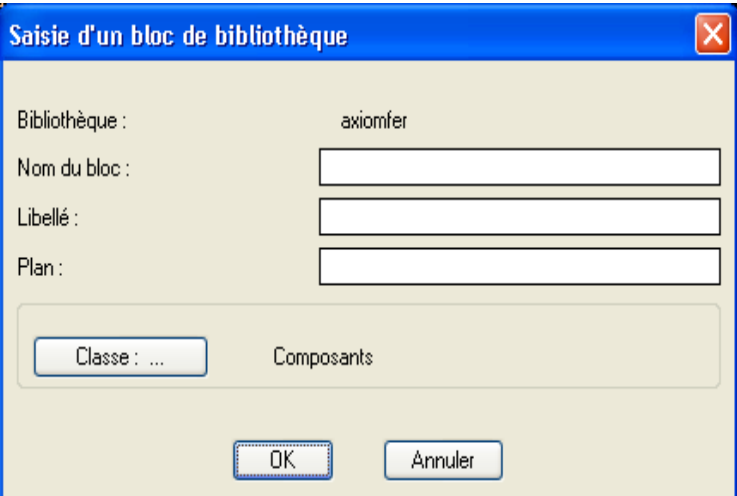

**Figure 6-2: Saisie d'un bloc de bibliothèque**

- Saisir :
	- $\circ$  le nom du bloc.
	- le libellé de l'objet,
	- le plan d'implantation par défaut,
	- la classe de l'objet (voir Chapitres 6 et suivants).

L'action sur le bouton **OK** exécute :

- la création de l'objet de bibliothèque,
- la création du cliché au sens AutoCAD,
- la mise en référence du bloc dans la boîte de dialogue de sélection des objets de sa classe.

L'action sur le bouton **Annuler** interrompt la fonction en cours.

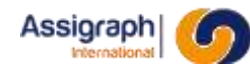

• Cliquer sur la disquette après création du bloc pour forcer l'enregistrement en Base de Données.

## <span id="page-35-0"></span>**6.7 Modification d'un bloc: sh\_bibmodblk**

#### <span id="page-35-1"></span>6.7.1 **But**

Cette fonction permet de modifier la définition logique d'un bloc de la bibliothèque courante.

### <span id="page-35-2"></span>6.7.2 **Appel**

L'appel de cette fonction se fait :

- par la sélection des options **Modifier bloc** du menu **Bibliothèque**,
- <span id="page-35-3"></span>● Par la commande **sh\_bibmodblk** tapée au clavier.

## 6.7.3 **Déroulement**

A l'appel de la fonction la boîte de dialogue 'Blocs de bibliothèque' est affichée :
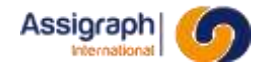

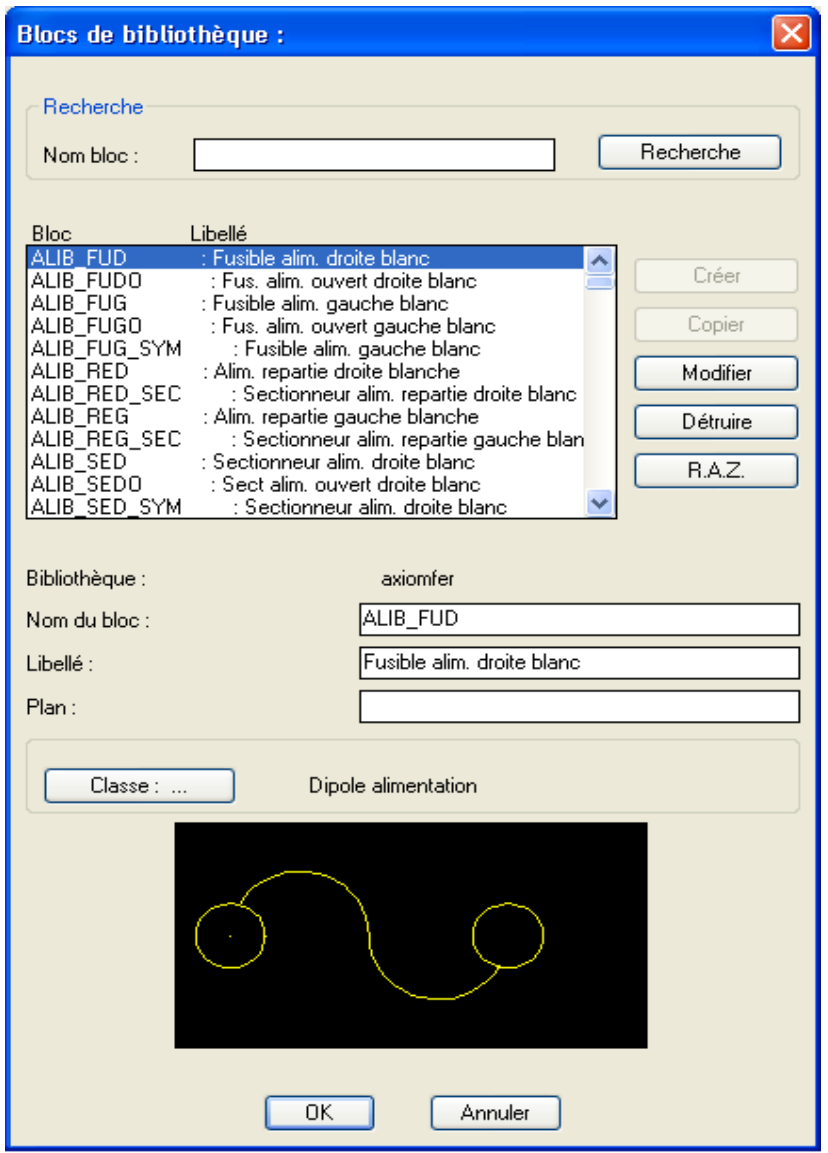

**Figure 6-3: Modification d'un bloc de bibliothèque**

Sélectionner un bloc puis modifier les champs accessibles :

- Nom,
- Libellé,
- Plan,
- Classe.

L'action sur le bouton **Modifier** valide les modifications de la définition du bloc.

L'action sur le bouton **Détruire** supprime le bloc de la liste si celui-ci n'est pas utilisé dans les affaires.

L'action sur le bouton **OK** valide les modifications dans la base de données.

L'action sur le bouton **Annuler** annule toutes modifications et abandonne la fonction.

**REMARQUE** : Les notions de 'Racine' et de 'Rep. Secondaire' ne sont pas utilisées dans l'application AxiomCAD Ferroviaire.

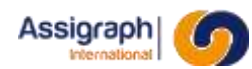

# **6.8 Reprendre un bloc: sh\_bibrepblk**

#### 6.8.1 **But**

Cette commande permet d'éditer un bloc de la bibliothèque courante pour en modifier son graphisme ou ses attributs, ou créer un autre bloc similaire.

#### 6.8.2 **Appel**

L'appel de cette fonction se fait :

- Par la sélection des options **Reprendre bloc** du menu **Bibliothèque**,
- Par la commande **sh\_bibrepblk** tapée au clavier.

#### 6.8.3 **Déroulement**

A l'appel de la fonction la ligne de commande 'Saisir le nom du bloc / ? =Liste.' Apparaît.

L'opérateur donne un nom de bloc ou sélectionne un nom de bloc dans la liste affichée si la réponse est  $\overline{\cdot}$  ?' :

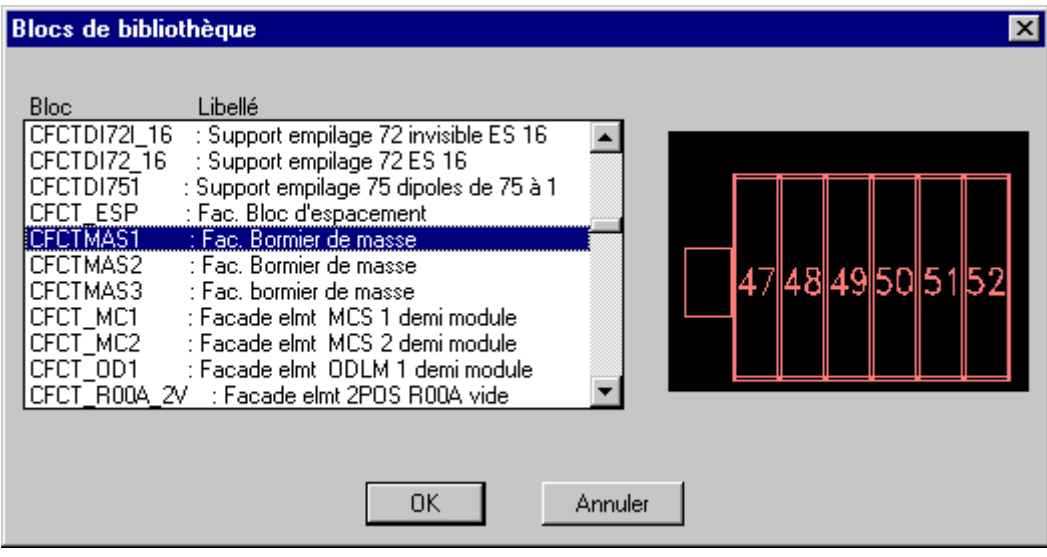

**Figure 6-4: Reprendre un bloc**

Si le bloc existe :

- L'opérateur indique le point d'insertion,
- Le bloc est inséré,
- Le bloc est décomposé.

Les entités graphiques et les attributs peuvent être modifiés.

Il faut utiliser la fonction **Créer bloc** pour créer un nouveau bloc. Le fait de créer un bloc ayant le même nom permet de remplacer le bloc existant par la définition à l'écran.

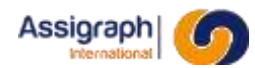

# **6.9 Créer un type de ligne: sh\_bibcrelin**

#### 6.9.1 **But**

Cette fonction permet de créer un nouveau type de ligne dans la bibliothèque courante. Les types de lignes permettent de représenter les liaisons des schémas d'exécution.

#### 6.9.2 **Appel**

L'appel de cette fonction se fait :

- Par la sélection des options **Créer ligne** du menu **Bibliothèque**,
- Par la commande **sh\_bibcrelin** tapée au clavier.

#### 6.9.3 **Déroulement**

● Créer un type de ligne ayant comme nom la ligne que l'on désire créer sous AutoCAD (fichier ACAD. lin).

**EXEMPLE** : \*TEST, - - - - - - - -A,0.5,-0.5

- Créer une poly ligne de 4 ou 5cm.
- Affecter le type de ligne à la poly ligne par les commandes CHANGER.
- Créer un texte d'accompagnement reprenant le nom de la ligne pour agrémenter le cliché.
- A l'appel de la fonction :
	- Sélectionner la poly ligne et le texte,
	- Désigner le milieu de la poly ligne comme point d'insertion,
	- ► La boîte de dialogue 'Saisie d'une ligne de bibliothèque' est affichée :

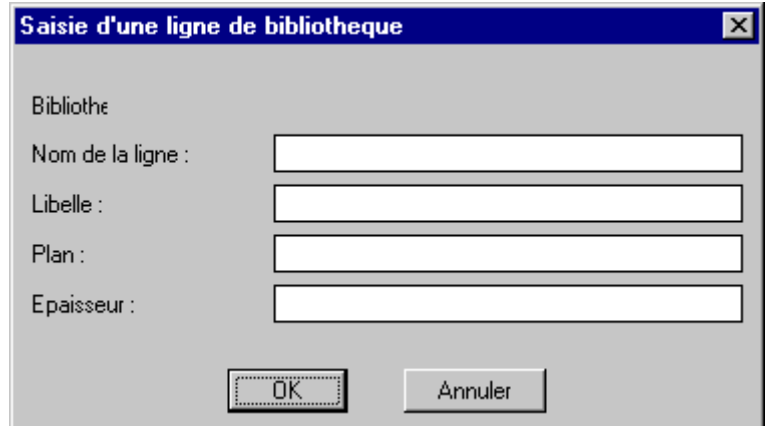

**Figure 6-5: Saisie d'un type de ligne**

- Saisir les champs :
	- Nom,
	- Libellé,
	- Plan d'implantation par défaut,
	- Epaisseur.

L'action sur le bouton **OK** exécute :

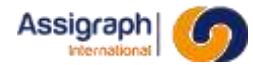

- La création de l'objet de bibliothèque,
- La création du cliché au sens AutoCAD,
- La mise en référence du bloc dans la boîte de dialogue de sélection des lignes.

L'action sur le bouton **Annuler** annule la saisie et abandonne la fonction.

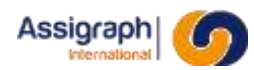

# **6.10 Modification d'un type de ligne: sh\_bibmodlin**

#### 6.10.1 **But**

Cette fonction permet de modifier les caractéristiques des types de lignes de la bibliothèque courante.

#### 6.10.2 **Appel**

L'appel de cette fonction se fait :

- Par la sélection des options **Modifier ligne** du menu **Bibliothèque**,
- Par la commande **sh\_bibmodlin** tapée au clavier.

#### 6.10.3 **Déroulement**

A l'appel de la fonction la boîte de dialogue 'Saisie d'une ligne de bibliothèque' est affichée :

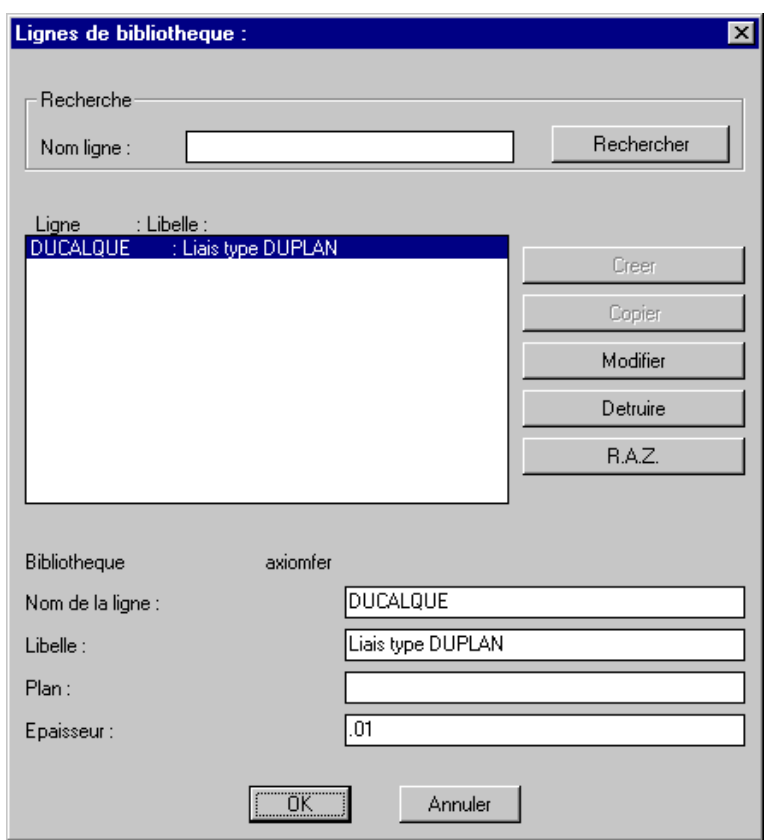

**Figure 6-6: Saisie d'une ligne de bibliothèque**

Sélectionner un bloc puis modifier les champs accessibles :

- Nom de la ligne,
- Libellé,
- Plan,
- Epaisseur.

L'action sur le bouton **Modifier** valide les modifications du type de ligne.

L'action sur le bouton **Détruire** supprime le type de ligne de la liste.

L'action sur le bouton **OK** valide les modifications dans la base de données.

L'action sur le bouton **Annuler** annule toutes modifications et abandonne la fonction.

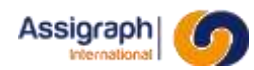

# **6.11 Reprendre un type de ligne: sh\_bibreplin**

# 6.11.1 **But**

Cette fonction permet d'éditer une ligne de la bibliothèque courante pour en modifier son graphisme ou pour créer une nouvelle ligne.

# 6.11.2 **Appel**

L'appel de cette fonction se fait :

- Par la sélection des options **Reprendre ligne** du menu **Bibliothèque**,
- Par la commande **sh\_bibreplin** tapée au clavier.

#### 6.11.3 **Déroulement**

A l'appel de la fonction la ligne de commande 'Saisir un nom de ligne / ? =Liste.' Apparaît.

L'opérateur donne un nom de ligne ou sélectionne un nom de ligne dans la liste affichée si la réponse est ' ?' :

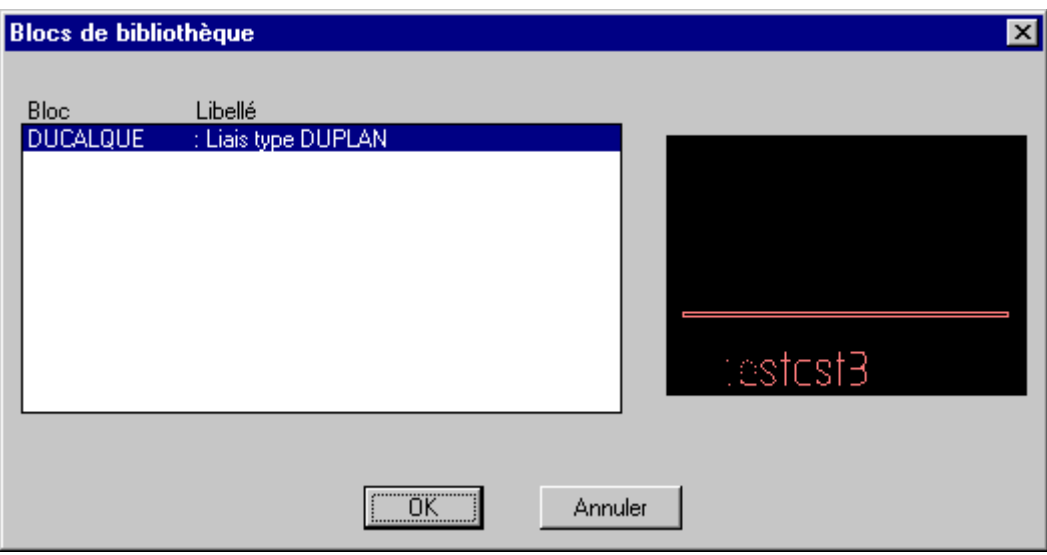

**Figure 6-7: Choix d'un type de ligne à reprendre**

Si la ligne existe :

- L'opérateur indique le point d'insertion,
- La ligne est insérée,
- La ligne est décomposée.

Les entités graphiques et les attributs peuvent être modifiés.

Il faut utiliser la fonction **Créer ligne** pour créer une nouvelle ligne. Le fait de créer une ligne ayant le même nom permet de remplacer la ligne existante par la définition à l'écran.

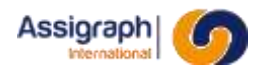

# **6.12 Créer un document standard: sh\_bibcrestd**

# 6.12.1 **But**

Cette fonction permet de créer un nouveau document standard dans la bibliothèque courante.

#### 6.12.2 **Appel**

L'appel de cette fonction se fait :

- Par la sélection des options Créer standard du menu Bibliothèque,
- Par la commande sh\_bibcrestd tapée au clavier.

#### 6.12.3 **Déroulement**

A l'appel de la fonction

- Sélectionner les entités graphiques et les attributs constituant le document standard,
- Saisir le point d'insertion du bloc,
	- ► La boîte de dialogue de 'Saisie d'un standard' est affichée :

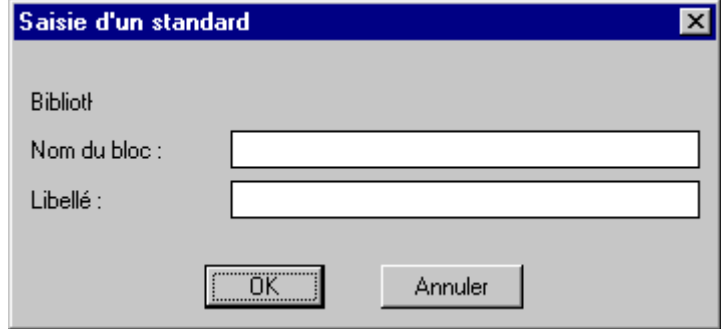

**Figure 6-8: Saisie d'un standard**

- Saisir :
	- Le nom du document standard ;
	- Le libellé de l'objet.
- L'action sur le bouton **OK** exécute :
	- La création du document standard,
	- La création du cliché au sens AutoCAD,
	- La mise en référence du standard dans la boîte de dialogue de sélection des standards.
- L'action sur le bouton **Annuler** interrompt la fonction en cours.

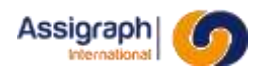

# **6.13 Modifier un document standard: sh\_bibmodstd**

# 6.13.1 **But**

Cette fonction permet de modifier les caractéristiques d'un document standard dans la bibliothèque courante.

# 6.13.2 **Appel**

L'appel de cette fonction se fait :

- Par la sélection des options **Modifier standard** du menu **Bibliothèque**,
- Par la commande **sh\_bibmodstd** tapée au clavier.

#### 6.13.3 **Déroulement**

A l'appel de la fonction, la boîte de dialogue 'Saisie d'un standard' est affichée :

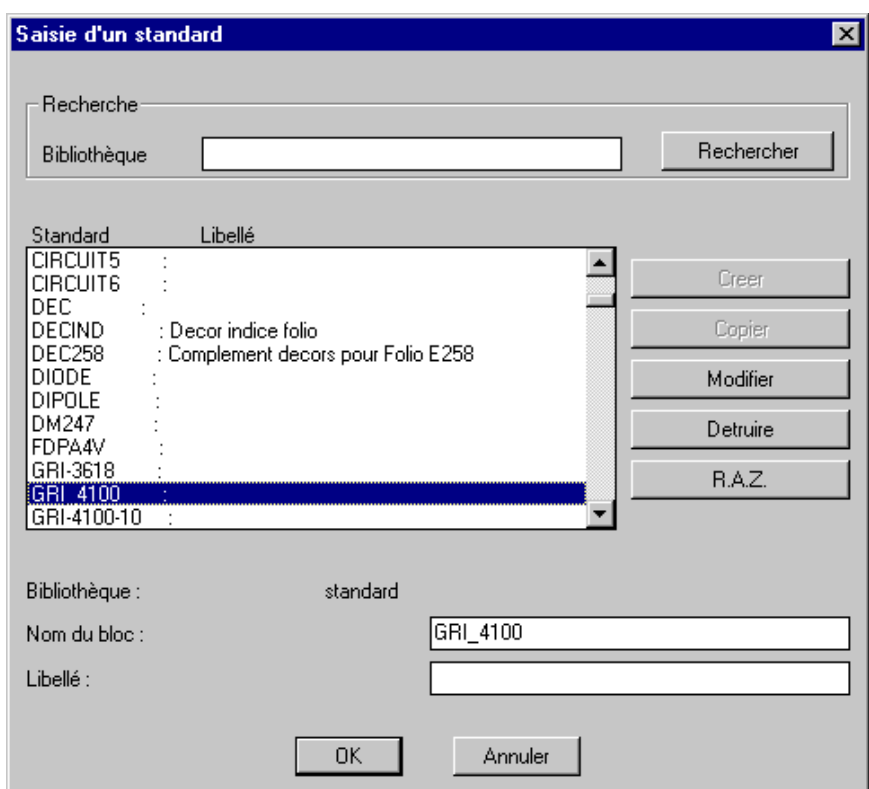

**Figure 6-9: Modification d'un standard**

Sélectionner un standard puis modifier les champs accessibles :

- Nom
- Libellé

L'action sur le bouton **Modifier** valide les modifications du standard.

L'action sur le bouton **Détruire** supprime le standard de la base de données.

L'action sur le bouton **OK** valide les modifications dans la base de données.

L'action sur le bouton **Annuler** annule toutes modifications et abandonne la fonction.

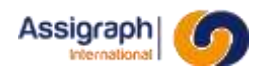

# **6.14 Reprendre un document standard: sh\_bibcrestd**

#### 6.14.1 **But**

Cette fonction permet d'éditer un document standard de la bibliothèque courante afin de modifier ses composants et liaisons. Il est alors possible de mettre à jour le standard existant ou d'en créer un nouveau.

#### 6.14.2 **Appel**

L'appel de cette fonction se fait :

- Par la sélection des options **Reprendre standard** du menu **Bibliothèque**,
- Par la commande **sh\_bibrepstd** tapée au clavier.

#### 6.14.3 **Déroulement**

A l'appel de la fonction la ligne de commande 'Saisir le nom du standard / ? =Liste.' Apparaît.

L'opérateur donne un nom de standard ou en sélectionne un dans la liste affichée si la réponse est  $\cdot$  ?':

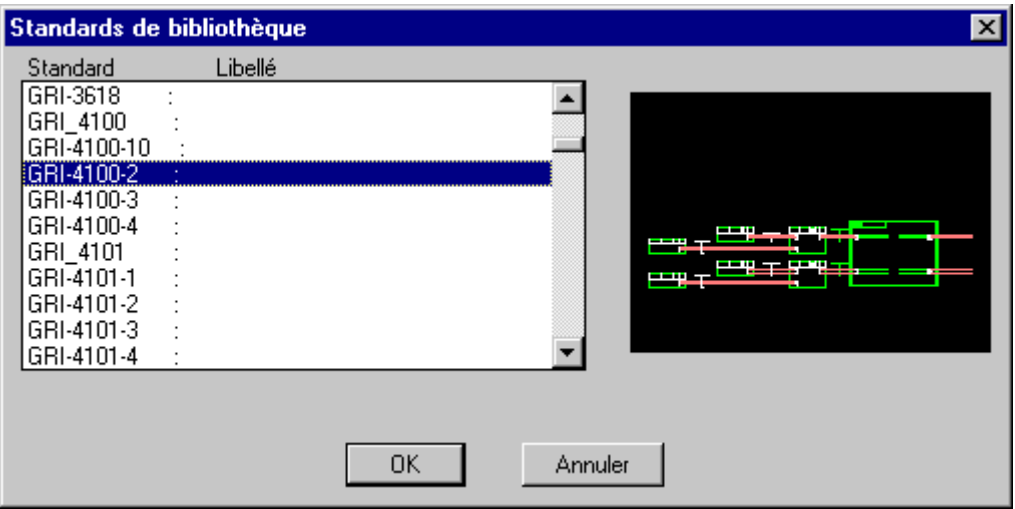

**Figure 6-10: Reprise d'un standard**

Si le standard existe :

- L'opérateur indique le point d'insertion,
- Le standard est inséré,
- Le standard est décomposé.

Les composants et liaisons peuvent être modifiés.

Il faut utiliser la fonction **Créer standard** pour créer un nouveau standard. Le fait de créer un standard ayant le même nom permet de remplacer le standard existant par la définition à l'écran.

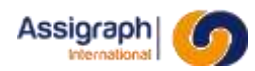

# **6.15 Mise à jour de la bibliothèque de clichés: sh\_slidebib**

# 6.15.1 **But de la fonction**

Cette fonction permet de mettre à jour la bibliothèque de clichés de la bibliothèque courante.

# 6.15.2 **Appel**

L'appel de cette fonction se fait :

- Par la sélection des options **Bib. Cliches** du menu **Bibliothèque**,
- Par la commande **sh\_slidebib** tapée au clavier.

# 6.15.3 **Déroulement de la fonction**

A l'appel de fonction les clichés de la bibliothèque sont mis à jour pour les objets créés ou modifiés.

**ATTENTION** : Cette opération est longue.

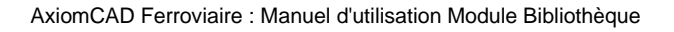

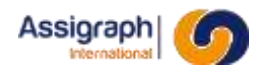

# **6.16 Exportation de la bibliothèque: sh\_bibexp**

#### 6.16.1 **But de la fonction**

Cette fonction permet l'exportation des données de la bibliothèque courante. Les données peuvent être transmises avec les fichiers graphiques à un poste autonome afin de mettre à jour sa bibliothèque.

L'export a lieu dans le dossier contenant les DWG de la bibliothèque. Ce dossier est :

- Si le cache n'est pas activé :
	- o AXIOM\_BIBLIO\bib\<nombib>\, si AXIOM\_BIBLIO est définie ou,
	- o AXIOM\_HOME\bib\<nombib>\
- Si le cache est activé :
	- o CACHE\_PATH\<numsession>\

La fonction crée un fichier **<nombib>. BIB** contenant la définition logique des blocs de bibliothèque, et un fichier **<nombib>. LST** contenant la liste des symboles.

Les fichiers graphiques se trouvent sous le même répertoire et ont l'extension .dwg.

#### 6.16.2 **Appel**

L'appel de cette fonction se fait :

- Par la sélection des options **Exporter** du menu **Bibliothèque**,
- Par la commande **sh\_bibexp** tapée au clavier.

# 6.16.3 **Déroulement de la fonction**

- Lancer la commande **sh\_bibexp** ► L'application affiche la liste des bibliothèques à exporter
- Sélectionner une bibliothèque et cliquer sur **OK**.
	- ► Le système crée deux fichiers dans le dossier CHEMIN BIB :
		- <Nombib>.BIB : Contient la description des symboles
		- <Nombib>.LST : Liste des symboles
	- ► Le système supprime du dossier CHEMIN\_BIB les DWG n'étant plus associés à des symboles.

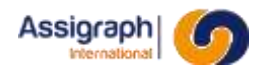

# **6.17 Importation de la bibliothèque: sh\_bibimp**

#### 6.17.1 **But de la fonction**

Cette fonction permet l'importation des données de la bibliothèque courante. Ces données peuvent provenir d'un autre poste autonome ainsi que les fichiers graphiques afin de mettre à jour cette bibliothèque.

# 6.17.2 **Appel**

L'appel de cette fonction se fait :

- Par la sélection des options **Importer** du menu **Bibliothèque**,
- Par la commande **sh\_bibimp** tapée au clavier.

#### 6.17.3 **Déroulement de la fonction**

La fonction copie le fichier extrait d'une autre base de données dans le répertoire AXIOM\_HOME/bib/BIB

Où AXIOM\_HOME = répertoire de base de l'application

BIB = nom de la bibliothèque

Les fichiers graphiques d'extension .dwg doivent également être copiés dans ce répertoire.

A l'appel de la fonction, le fichier texte est importé dans la bibliothèque courante.

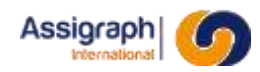

# **6.18**

# <span id="page-49-0"></span>**6.19 Insertion des attributs de position: rf\_attpos**

#### 6.19.1 **But**

Cette fonction aide l'opérateur à placer les attributs de position de forme POSXXX lors de la création des objets utilisant ces attributs.

#### 6.19.2 **Appel**

L'appel de cette fonction se fait :

- Par la sélection des options **Attributs de Position** du menu **Construction**,
- Par la commande **rf\_attpos** tapée au clavier.

#### 6.19.3 **Exemple**

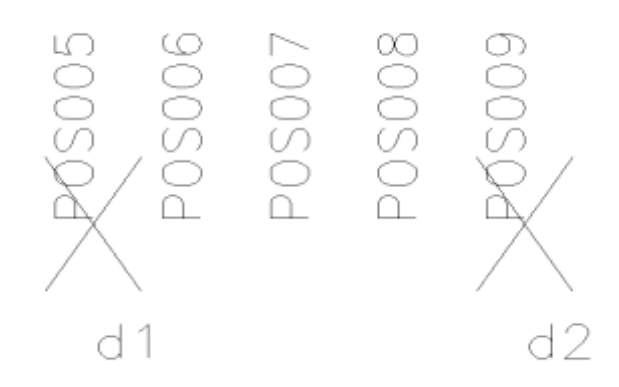

**Figure 6-11: Exemple d'attributs de position**

#### 6.19.4 **Déroulement**

● Saisir un attribut de forme POSXXX à l'aide de la commande **datte** au clavier ou à la sélection des options **Textes** → **Attribut** → **Définir** du menu **Dessin** :

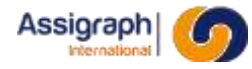

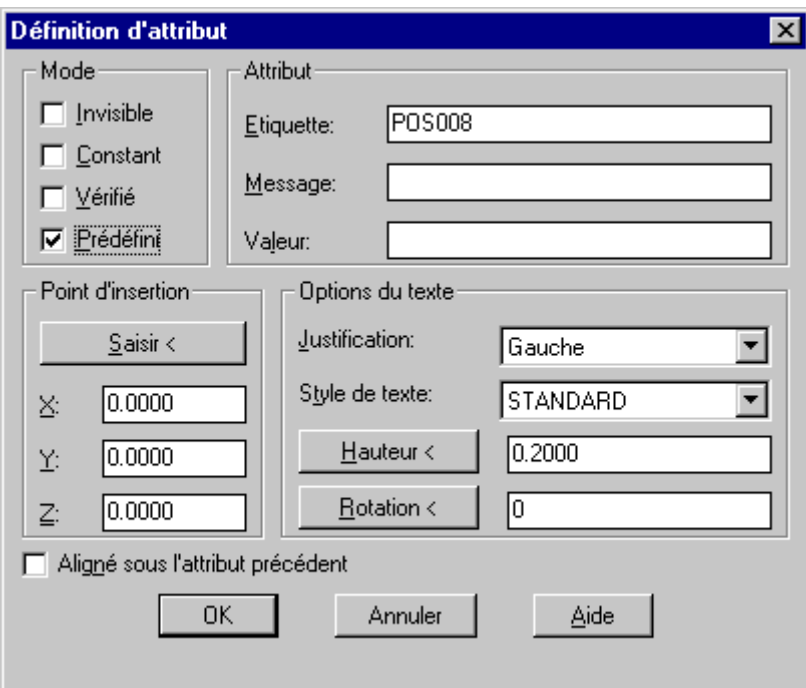

**Figure 6-12: Création d'attribut**

- <span id="page-50-0"></span>● Lancer la commande,
- Désigner l'attribut à dupliquer : d1,
- Donner le point d'implantation du dernier attribut : d2,
- Indiquer le numéro de position de début : 005,
- Saisir le nombre d'attributs à implanter : 5.

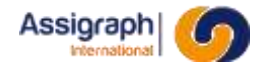

# **6.20 Duplication des attributs avec incrémentation: rf\_dupat**

#### 6.20.1 **But**

Cette fonction permet de créer une suite d'attributs avec des étiquettes de la forme *NOMATTXXXYYY* où *NOMATT* correspond au nom de l'attribut et les chaînes *XXX* et *YYY* au nom du composant et au nom de la borne.

# 6.20.2 **Appel**

L'appel de cette fonction se fait :

- Par la sélection des options **Dupliquer Attributs etiq.** Du menu **Construction**,
- Par la commande **rf\_dupat** tapée au clavier.

# 6.20.3 **Exemple**

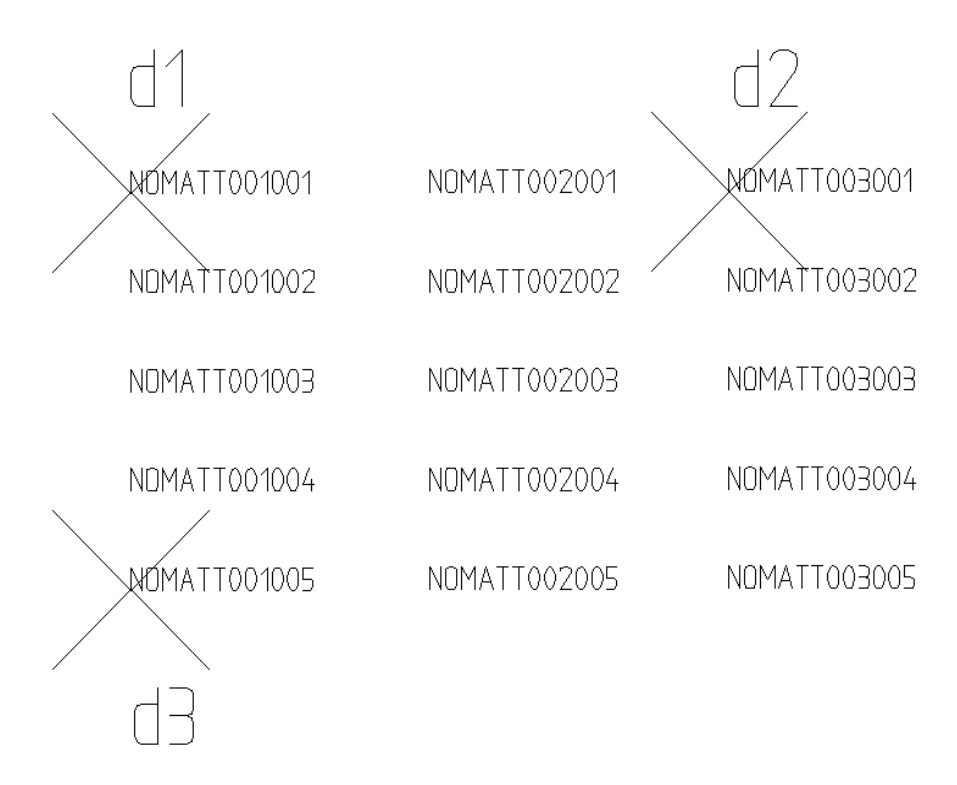

# **Figure 6-13: Exemple d'attributs étiquettes**

#### 6.20.4 **Déroulement**

Saisir un attribut de forme NOMATTXXXYYY à l'aide de la commande **ddattdef** au clavier ou à la sélection des options **Dessin** → **Texte** → **Attributs** → **Définir** du menu **Dessin**. (Voir [Figure](#page-50-0)  [6-12: Création d'attribut,](#page-50-0) du chapitre [6.19\)](#page-49-0).

- Au lancement de la commande :
	- Pour créer un attribut par numéro de composant (NOMATT001001, NOMATT002001, NOMATT003001) :
		- $\Box$  Choix des objets : d1
		- Composant/Borne/Annuler : C

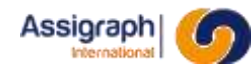

- Point de départ : d1
- Point d'arrivée : d2
- Nombre de duplications (original compris) : 3
- Premier Numéro : 001
- Puis pour créer un attribut par numéro de borne
	- Choix des objets : d1 d2
	- Composant/Borne/Annuler : B
	- Point de départ : d1
	- Point d'arrivée : d3
	- Nombre de duplications (original compris) : 5
	- Premier Numéro : 001

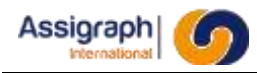

# **Chapitre 7 Référence des objets de synoptique**

Ce chapitre présente les différents blocs et leurs attributs correspondants aux objets en synoptique.

# **7.1 Les attributs communs**

<span id="page-53-0"></span>Les attributs suivants sont utilisables pour un grand nombre d'objets.

#### 7.1.1 **Les attributs de la base de données matériel**

En plus des attributs spécifiques à chaque objet de bibliothèque, les données de la base de données des matériels peuvent être intégrées à l'objet en utilisant les attributs suivants :

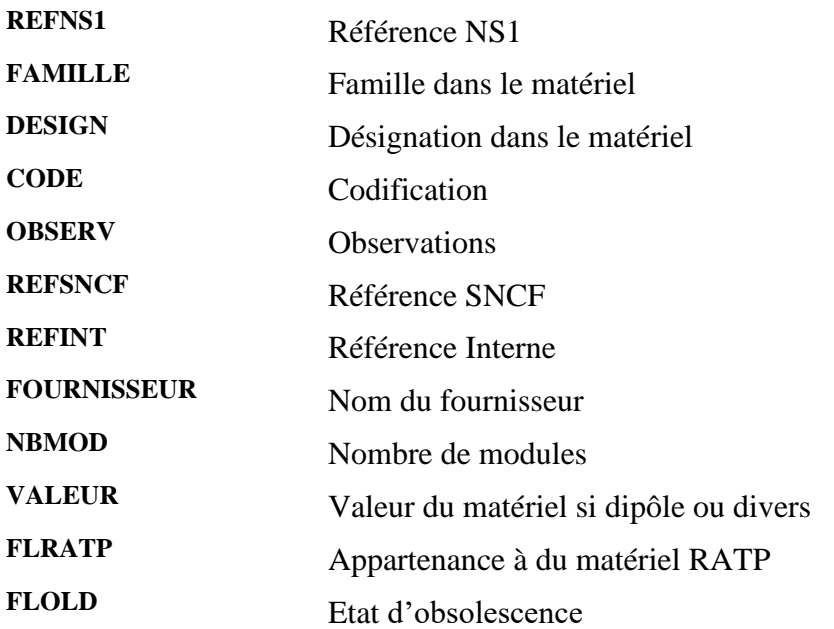

# 7.1.2 **Les caractéristiques associées**

A chaque matériel peuvent être associées une ou plusieurs caractéristiques supplémentaires. Ces caractéristiques sont bien sûr disponibles pour les fonctions définies avec ce matériel.

Pour afficher la valeur d'une caractéristique, il faut utiliser un attribut de la forme *CAR\_xxx* où *xxx* est le nom de la caractéristique définie en base de données des matériels.

# 7.1.3 **Les attributs de composants**

Tous les composants (contacts, bobines, connecteurs, dipôles, boîtes, divers…) acceptent un jeu commun d'attributs qui inclut les attributs de la base de données des matériels, définis au chapitre [7.1.1,](#page-53-0) et les attributs suivants :

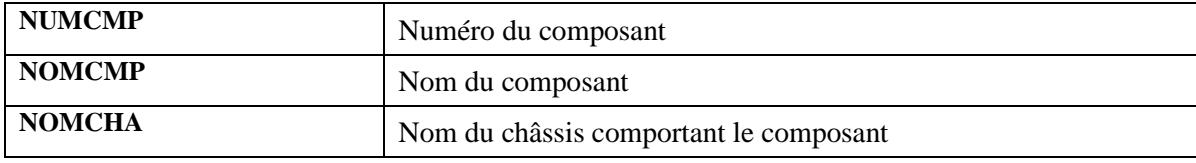

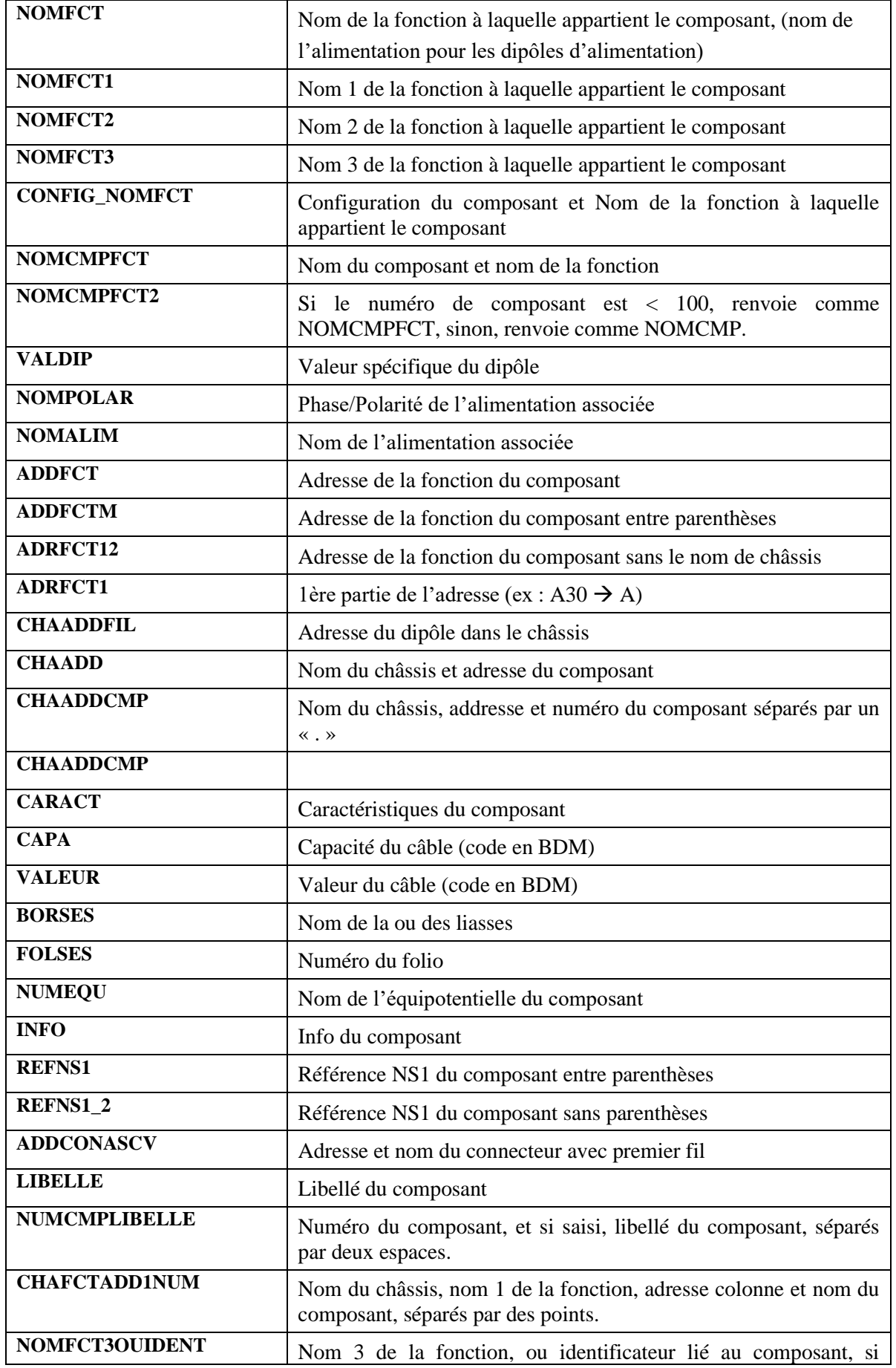

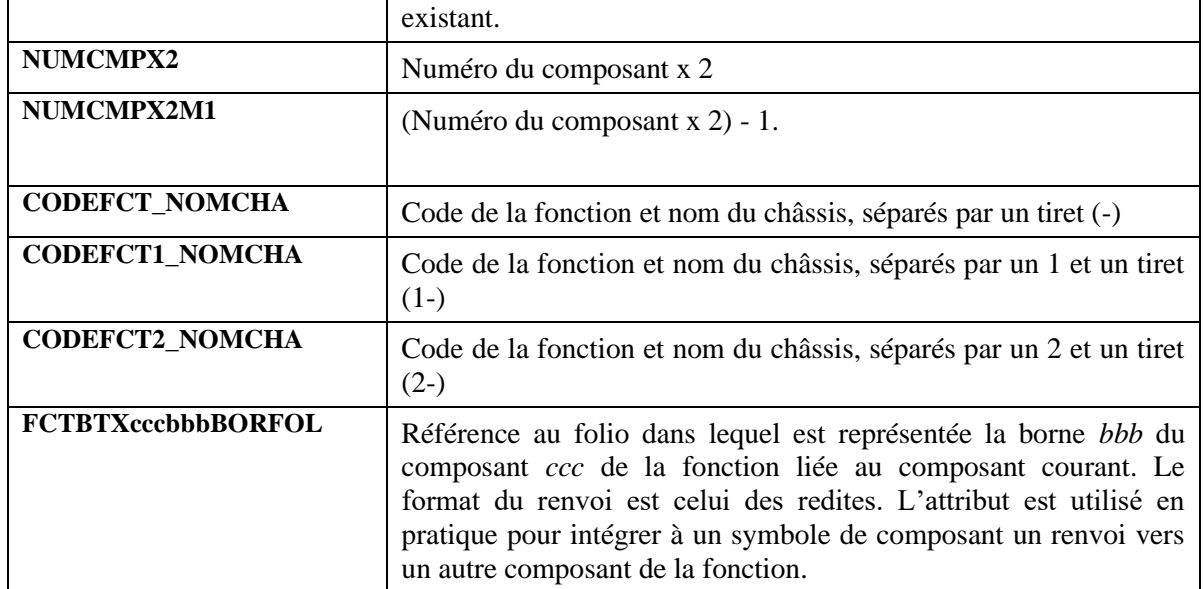

*Ccc* étant un numéro de composant

*Bbb* étant un numéro de borne

# 7.1.4 **Les attributs de fils de câble**

Tous les fils de câble acceptent un jeu commun d'attributs qui inclut les attributs de la base de données des matériels, définis au chapitre [7.1.1,](#page-53-0) et les attributs spécifiques suivants :

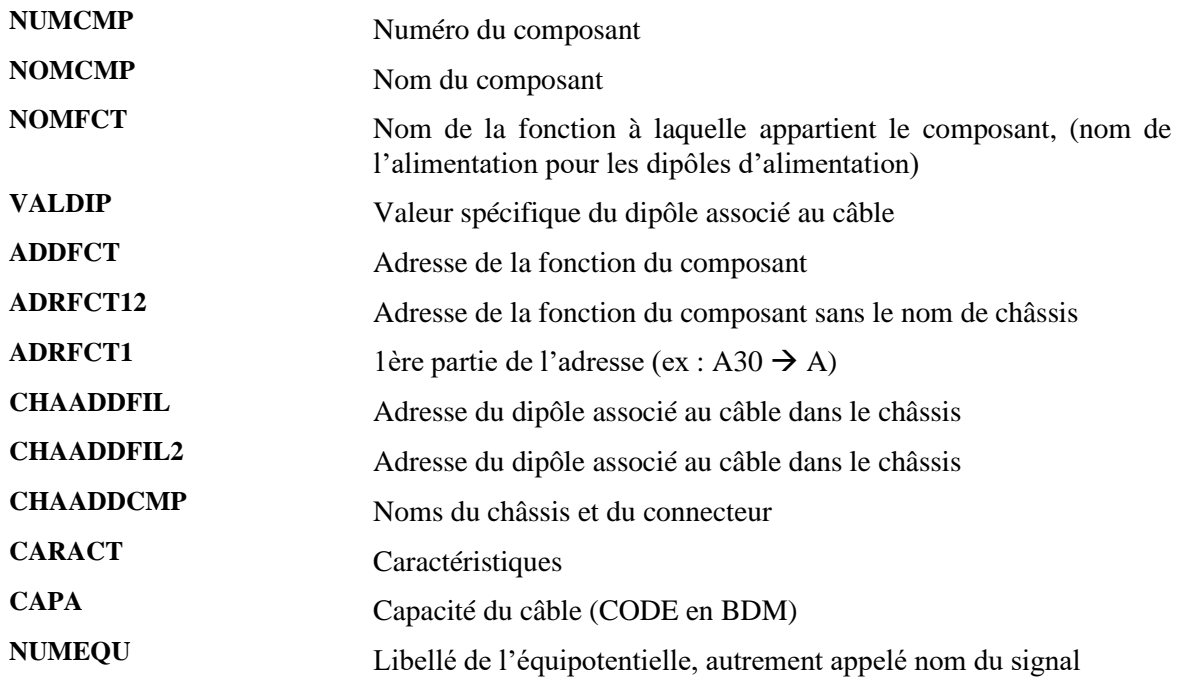

# 7.1.5 **Les attributs d'alimentations**

Toutes les alimentations acceptent un jeu commun d'attributs qui inclut les attributs de la base de données des matériels, définis au chapitre [7.1.1,](#page-53-0) et les attributs suivants :

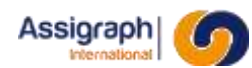

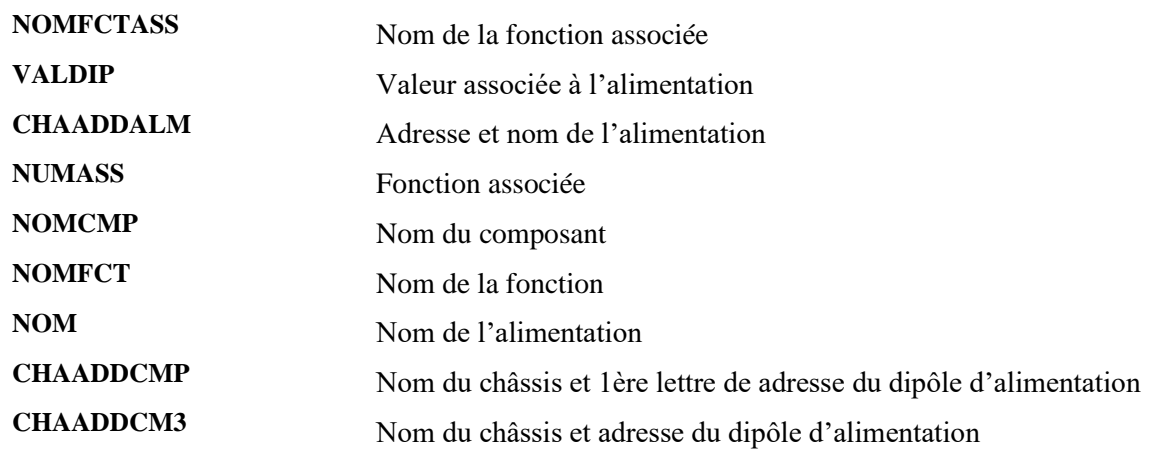

#### 7.1.6 **Les attributs de points de connexion**

Ces attributs sont liés aux bornes des composants.

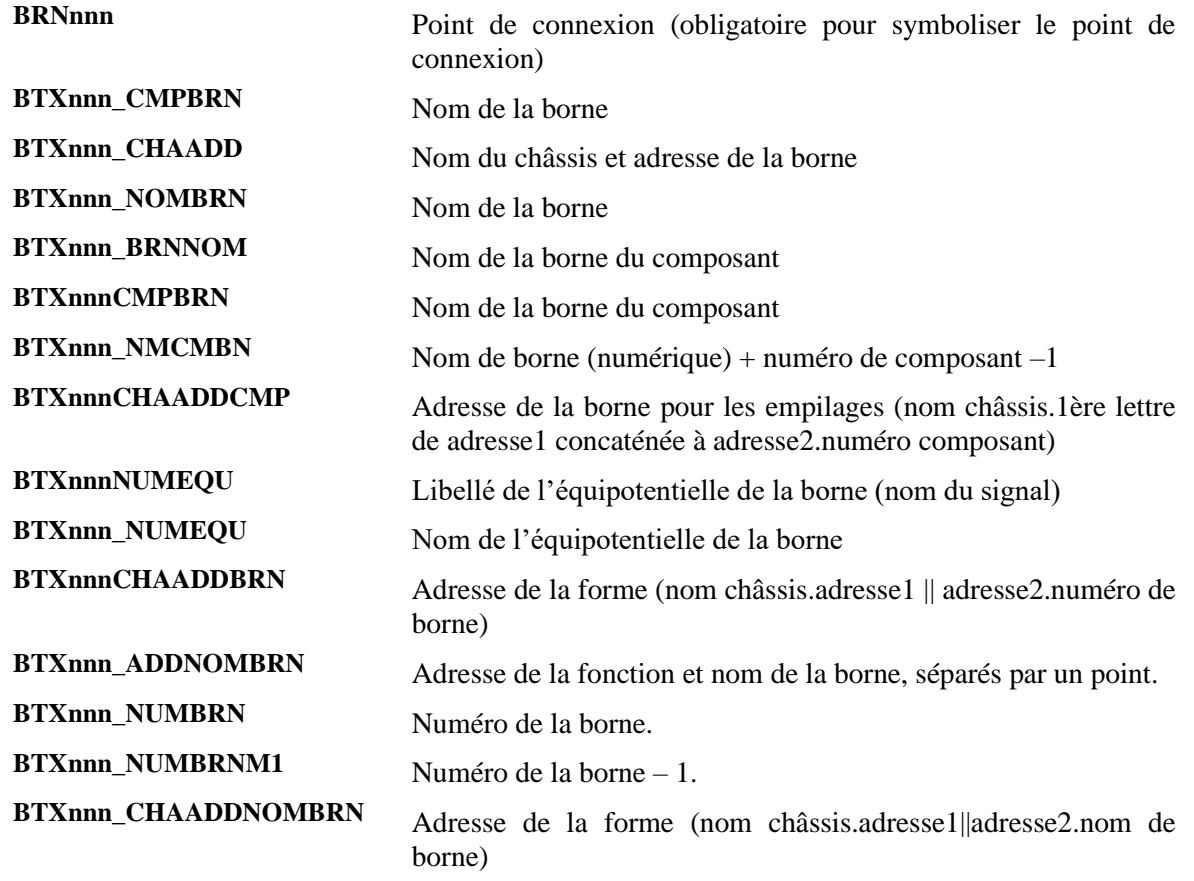

*Nnn* étant un numéro de borne

**REMARQUE** : Une borne de composant est symbolisée par au moins un attribut BRNnnn. Un autre attribut BTXnnn\* est souvent ajouté à coté pour afficher le nom de la borne. Voir le chapitre [4.3.4.1](#page-19-0) pour des détails sur les points de connexion.

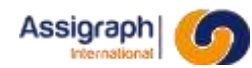

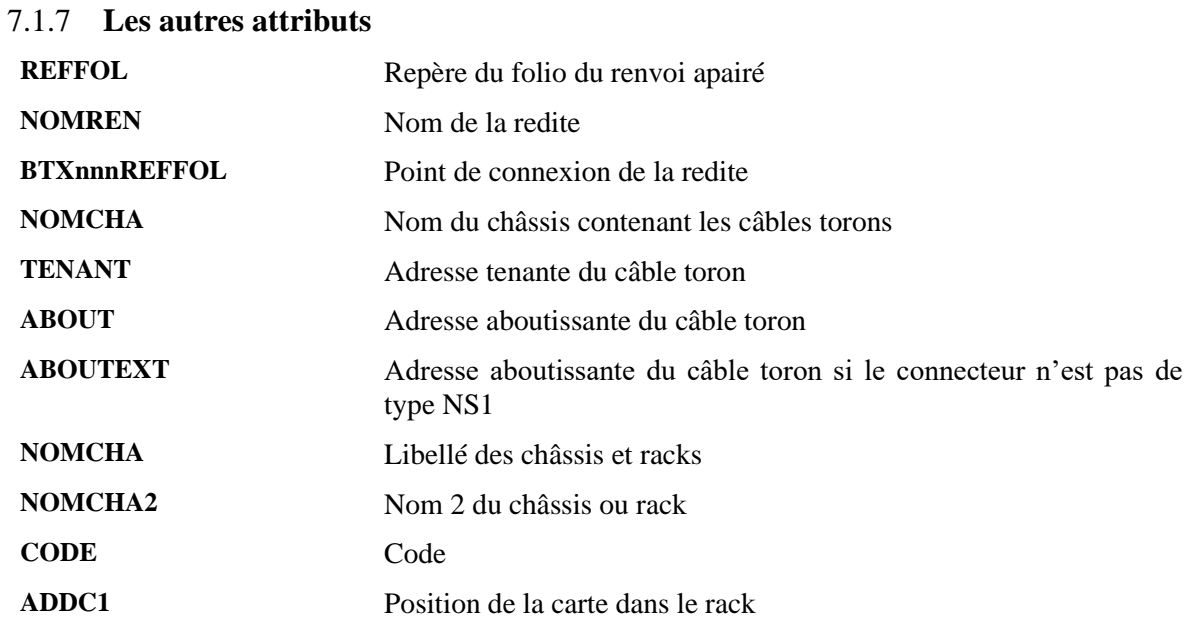

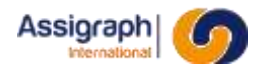

#### **7.2 Les contacts**

Ils représentent des composants 'Contact'.

#### 7.2.1 **Nom et classe des symboles**

● Le nom des symboles représentant les contacts doit commencer par **ESC** et être de la forme : **ESCb\_teo** avec

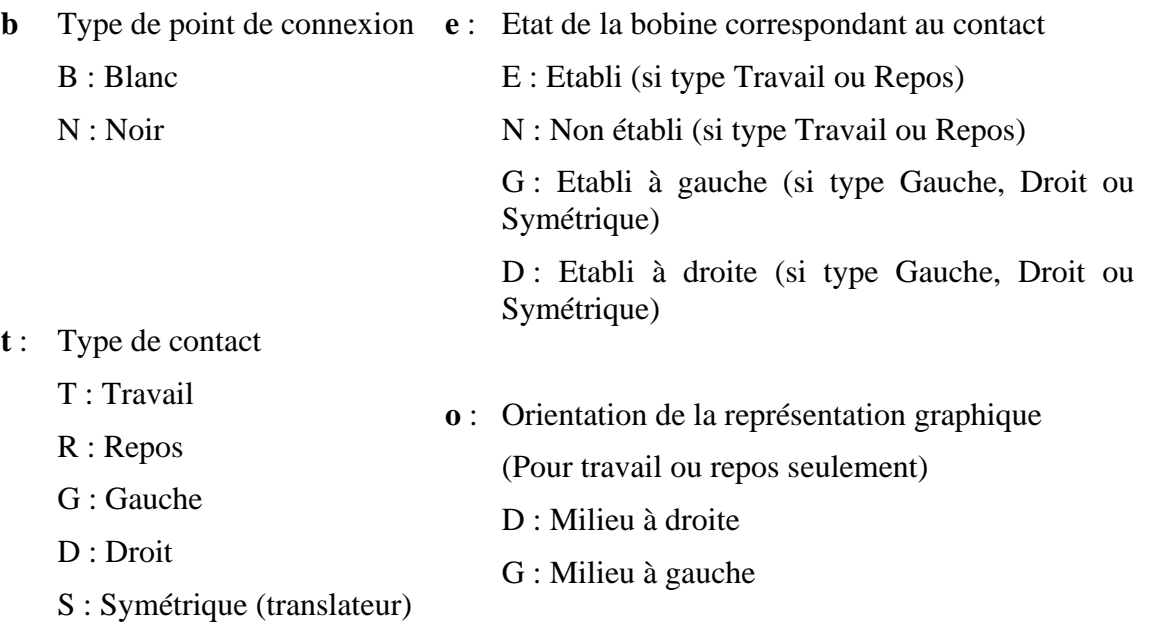

- La classe d'un contact est **Contact**.
- Le point d'implantation doit se trouver au point milieu entre les deux bornes (pour les contacts Travail et Repos), ou sur la borne basse (pour les contacts Gauche, Droit et Symétrique).

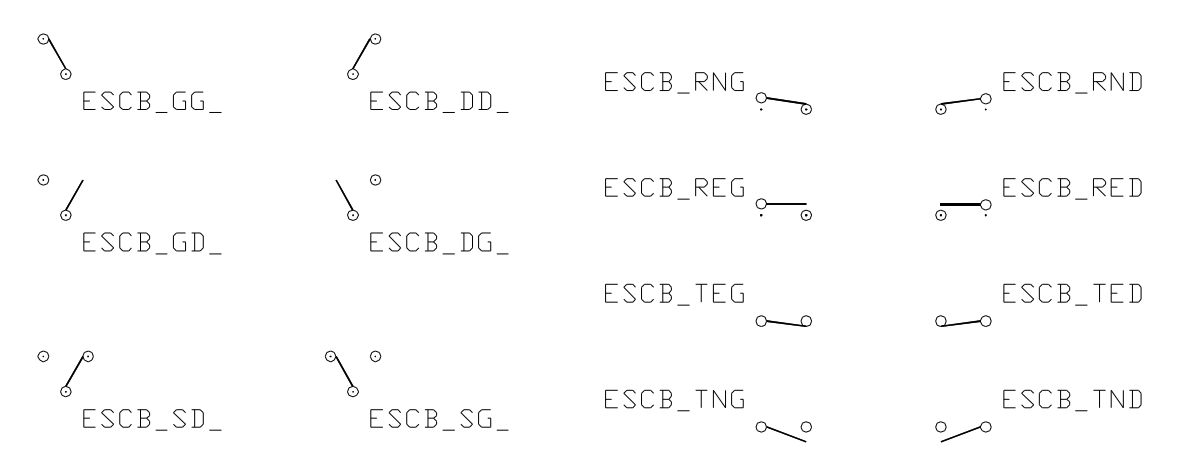

#### **Figure 7-1: Exemples de symboles de contacts**

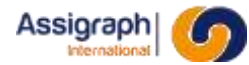

#### 7.2.2 **Attributs**

Pour le contact :

*NOM* Nom du contact (numéro de composant)

Pour les points de connexion :

*BRNnnn* Point de connexion

*BTXnnn NOMBRN* Nom de la borne

**REMARQUE** : Le point de connexion représentant la borne milieu porte toujours le numéro 001.

Dans le cas des contacts symétriques gauche et droite, le point de connexion gauche porte le numéro 002 et le droit le numéro 003. Pour les autres types de contact, le second point de connexion porte le numéro 002.

Pour les liaisons SNCF :

*P* Point de connexion intermédiaire pour les liaisons inclinées des contacts repos

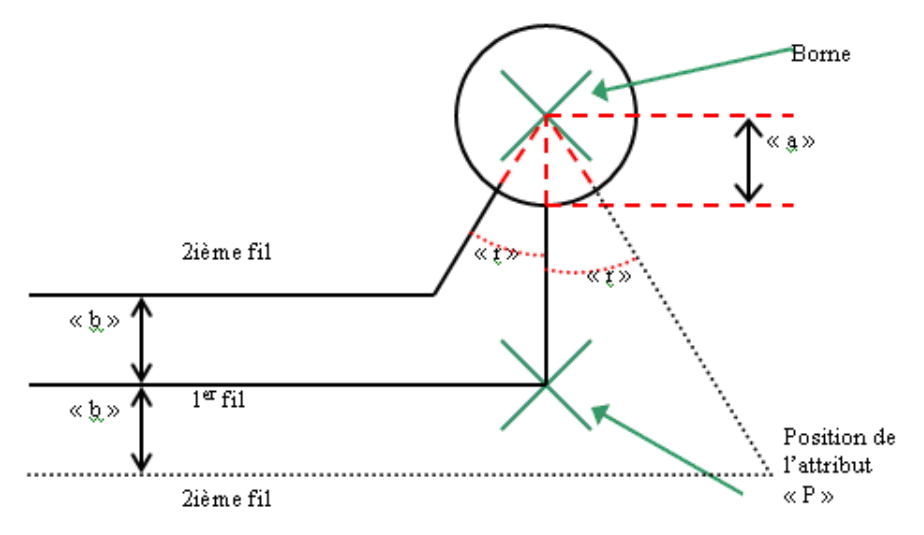

**Figure 7-2 : Variables de construction d'une liaison SNCF sur un contact**

**REMARQUE** : Le point P est utilisé pour tracer les liaisons sur les contacts repos : le tracé passe par la borne puis par le point P

# 7.2.3 **Exemples**

Exemples de contacts utilisables avec des liaisons droites :

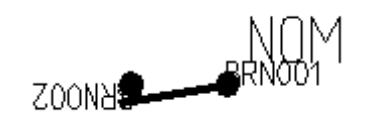

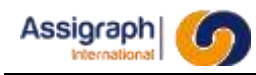

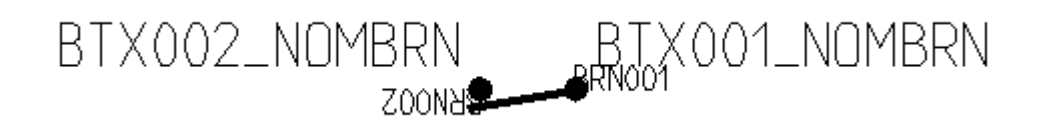

**Figure 7.2-2: Vues décomposées de contacts**

Exemples de contacts modifiés pour les liaisons inclinées (SNCF) :

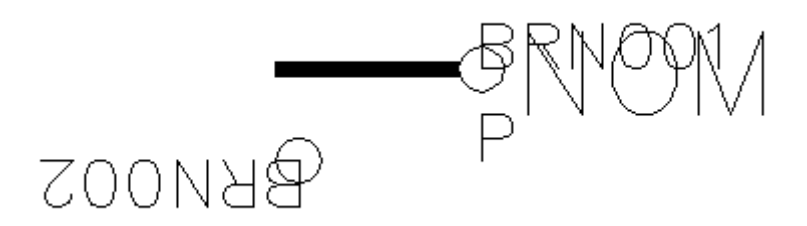

**Figure 7-3 : Bloc ESCB\_RED**

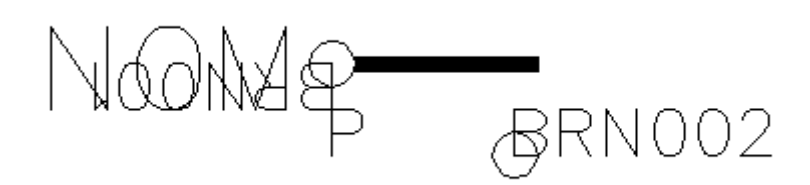

**Figure 7-4 : Bloc ESCB\_REG**

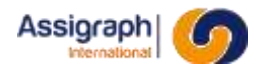

#### **7.3 Les bobines**

Ils représentent les composants 'Bobine'.

#### 7.3.1 **Nom et classe des symboles**

- Le nom des symboles représentant les bobines doit commencer par **MAI** et être de la forme : **MAIb\_\*** avec
	- **b** : Type de point de connexion
		- B : Blanc
		- N : Noir
- La classe des bobines est **Bobine**.
- Le point d'implantation doit se trouver au milieu du symbole, au niveau du ou des bornes les plus hautes.

#### 7.3.2 **Attributs**

Les représentations de bobine ne portent que des attributs attachés à leur point de connexion.

Pour les points de connexion :

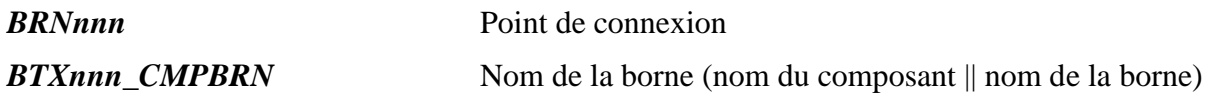

**REMARQUE** : Lorsqu'une bobine supporte deux tensions, les bornes + et – d'une même tension doivent avoir des numéros soit pairs ou impairs (la commande de symétrie inversant les bornes 001 et 002 puis les bornes 003 et 004).

# 7.3.3 **Exemples**

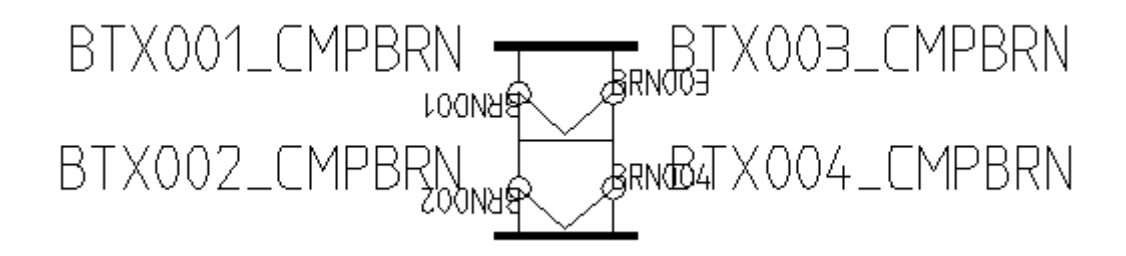

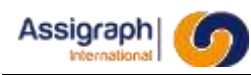

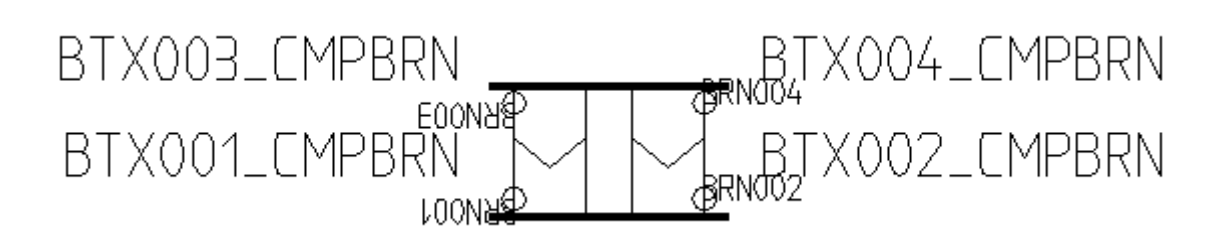

# **Figure 7-5: Vues décomposées d'une bobine**

# **7.4 Les connecteurs**

Ils représentent les composants 'Connecteur'.

# 7.4.1 **Nom et classe des symboles**

- Le nom du symbole représentant un connecteur doit commencer par **CNT** et être de la forme : **CNTb\_\*** avec
	- **b** : Type de point de connexion
		- B : Blanc
		- N : Noir
- La classe des connecteurs est **Broche connecteur**.
- Le point d'implantation doit se trouver au centre de la borne s'il n'y a qu'une seule borne, ou au point milieu entre les deux bornes.

# 7.4.2 **Attributs**

Pour le connecteur :

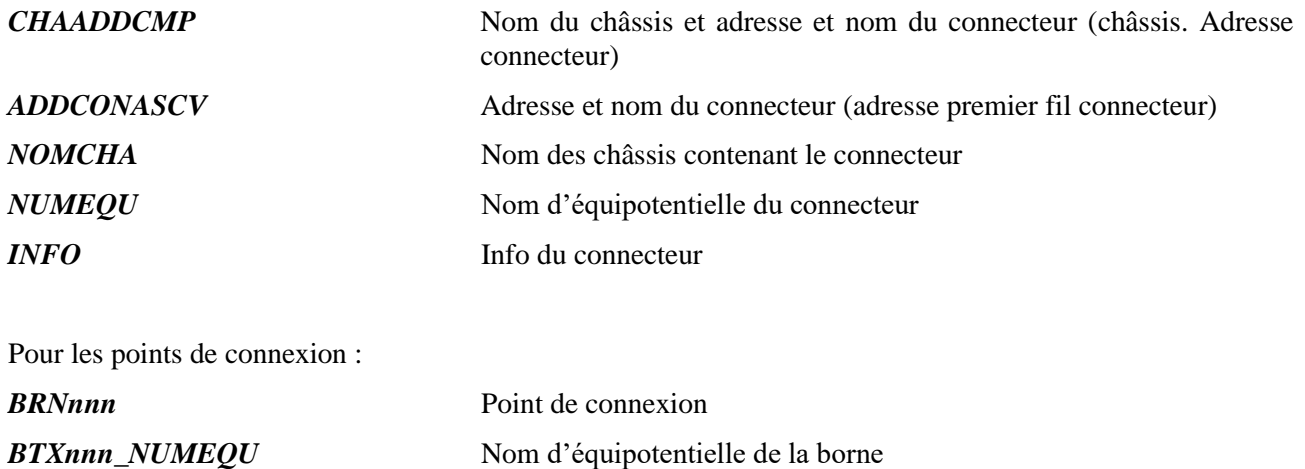

**REMARQUE** : Si le connecteur ne possède qu'un seul point de connexion, l'attribut sera implanté  $\lambda - 90^\circ$ .

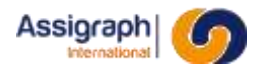

# 7.4.3 **Exemples**

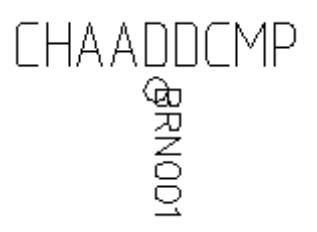

# **Figure 7-6: Vue décomposée d'un connecteur à une connexion**

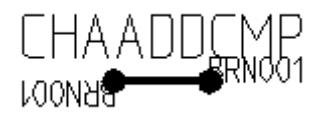

**Figure 7-7: Vue décomposée d'un connecteur à deux connexions**

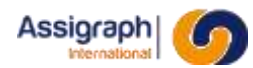

# **7.5 Les dipôles**

Ils représentent les composants 'Dipôles empilables'.

#### 7.5.1 **Nom et classe des symboles**

● Le nom du symbole représentant un dipôle doit commencer par **DIP** et être de la forme :

# **DIPb\_ttt\*** avec

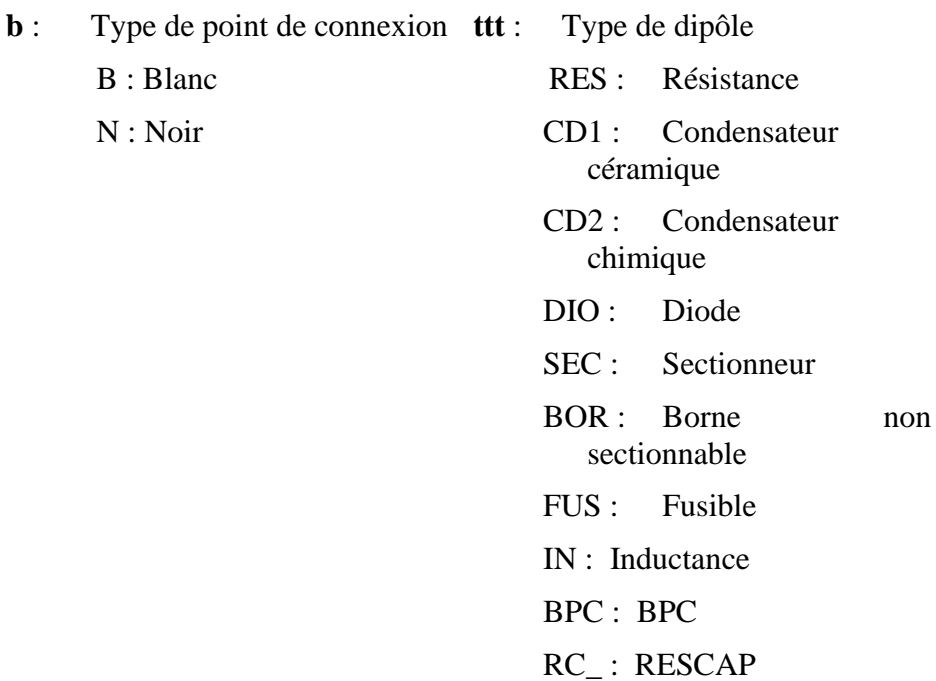

- La classe des dipôles est **Dipôle Empilable**.
- Le point d'implantation doit se trouver au point milieu entre les deux bornes.

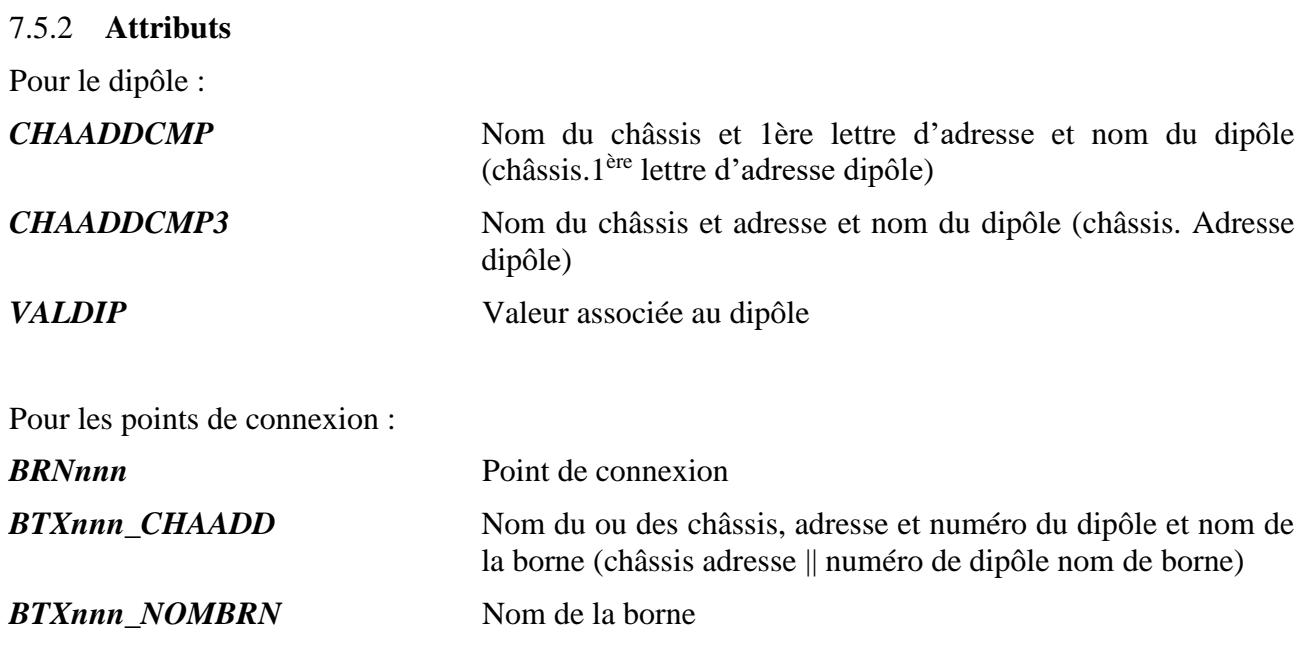

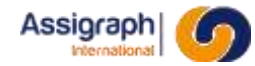

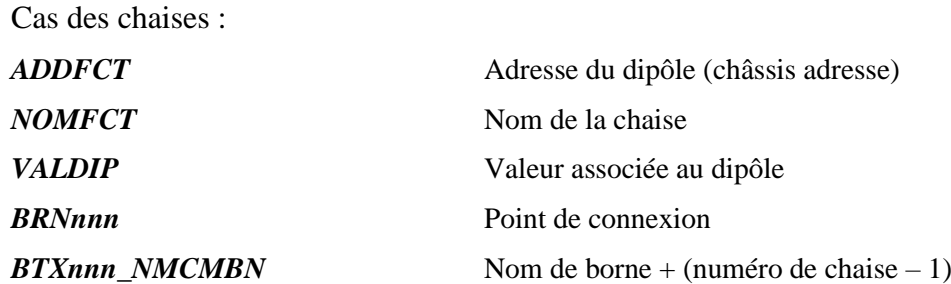

# 7.5.3 **Exemples**

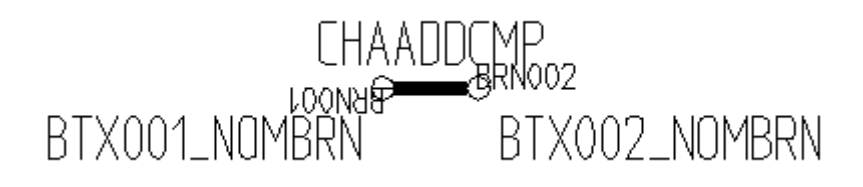

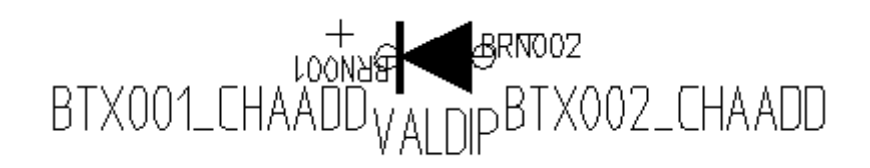

# **Figure 7-8: Vues décomposées de dipôles**

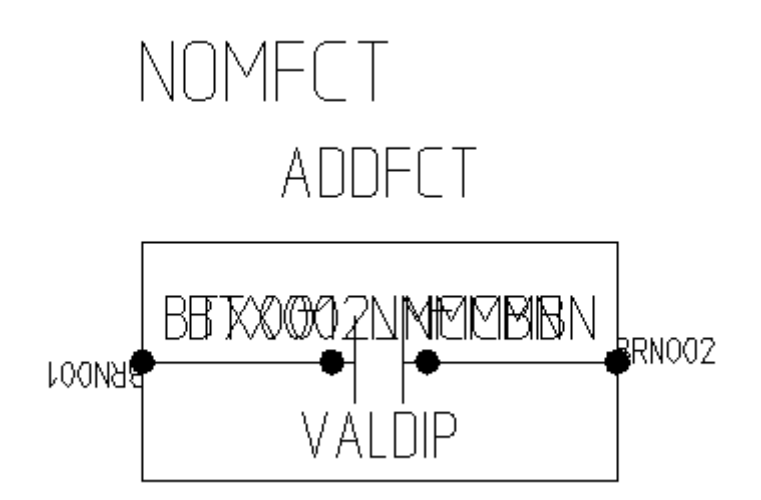

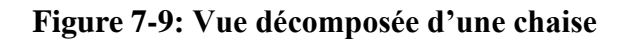

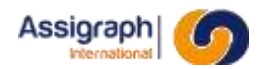

#### **7.6 Les alimentations simples**

Ils représentent les composants 'Broche d'alimentation'.

#### 7.6.1 **Nom et classe du symbole**

● Le nom du symbole représentant une alimentation simple doit commencer par **ALI** et être de la forme : **ALIb\_Sid\*** avec :

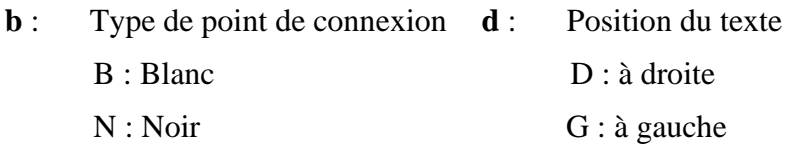

- La classe d'une alimentation simple est **Broche alimentation**.
- Le point d'implantation doit se trouver au centre de la borne.

#### 7.6.2 **Attributs**

Pour l'alimentation simple :

#### *CHAADDALM* Adresse et nom de l'alimentation (châssis.adresse.nom

*NOMFCTASS* Nom de la fonction associée

Pour les points de connexion :

*BRNnnn* Point de connexion

d'alimentation)

#### 7.6.3 **Exemple**

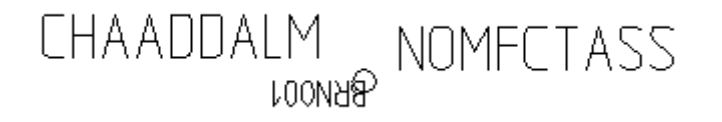

# **Figure 7-10: Vue décomposée d'une alimentation simple**

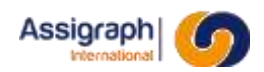

# **7.7 Les dipôles d'alimentation**

Ils représentent les composants 'Dipôles d'alimentation'.

#### 7.7.1 **Nom et classe des symboles**

 $\mathbf{B}$ 

- Le nom du symbole représentant un dipôle d'alimentation (alimentation associée) doit commencer par **ALI** et être de la forme : **ALIb\_ttd\*** avec
	- **B** : Type de point de connexion

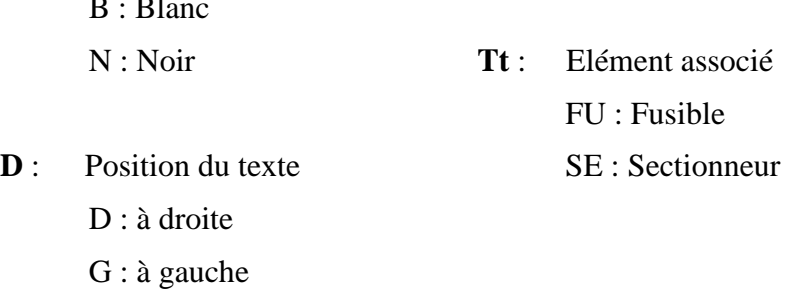

- La classe d'une alimentation est **Dipôle alimentation**.
- Le point d'implantation doit se trouver au niveau de l'une des deux bornes.

# 7.7.2 **Attributs**

Pour le dipôle d'alimentation :

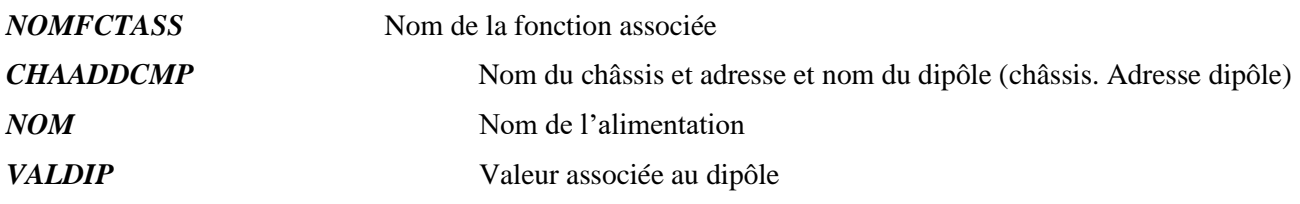

Pour les points de connexion :

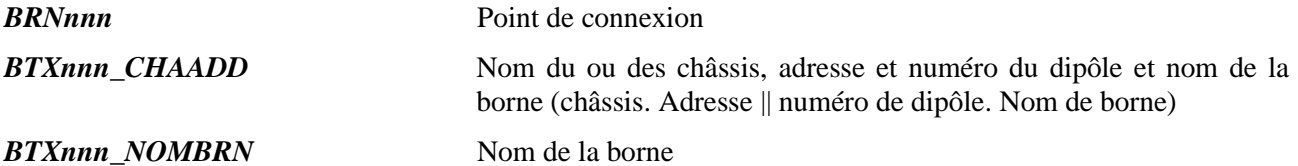

# 7.7.3 **Exemple**

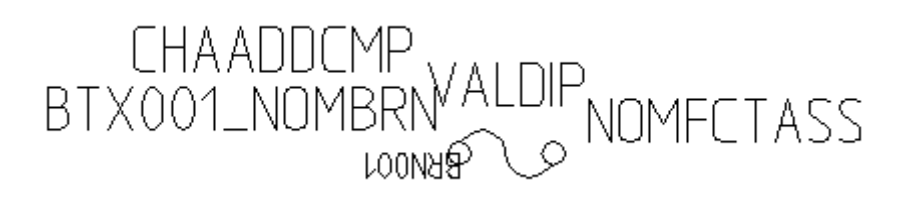

# **Figure 7-11: Vue décomposée d'un fusible**

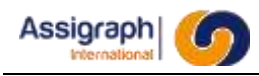

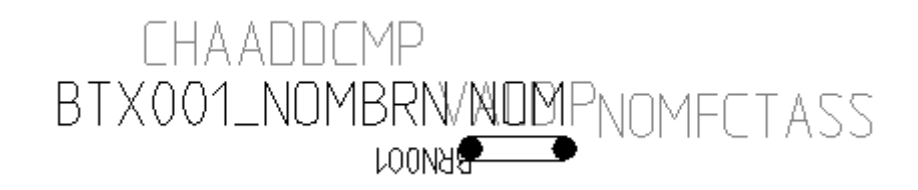

**Figure 7-12: Vue décomposée d'un sectionneur d'alimentation**

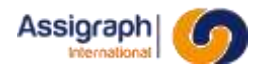

#### **7.8 Les axes**

Ils représentent les fonctions 'Axe' en synoptique.

#### 7.8.1 **Nom et classe des symboles**

- Le nom du symbole représentant une fonction relais dans les synoptiques doit commencer par **AXE**.
- La classe des axes est **Relais-Basculeur**.

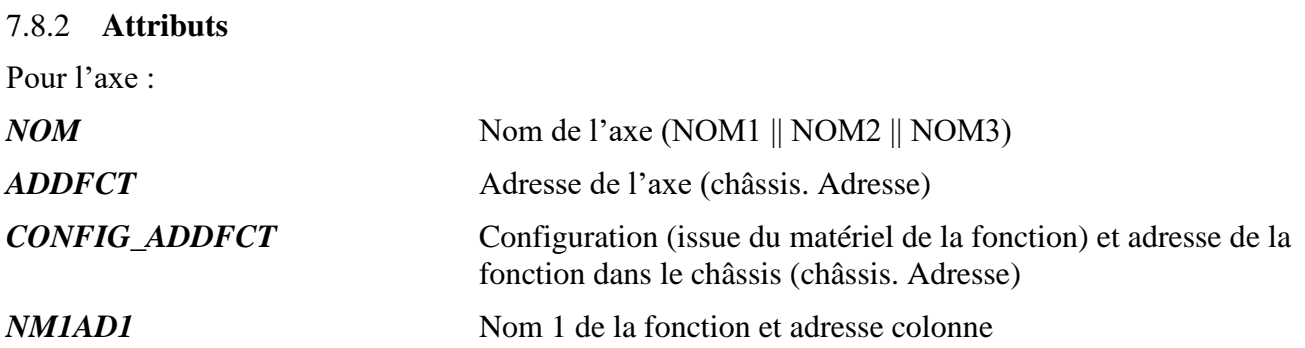

#### 7.8.3 **Contraintes de construction**

Le symbole doit avoir les tailles données ci-dessous. Le trait d'axe sera mis à longueur suivant les points digitalisés par l'opérateur à l'insertion sur le document synoptique.

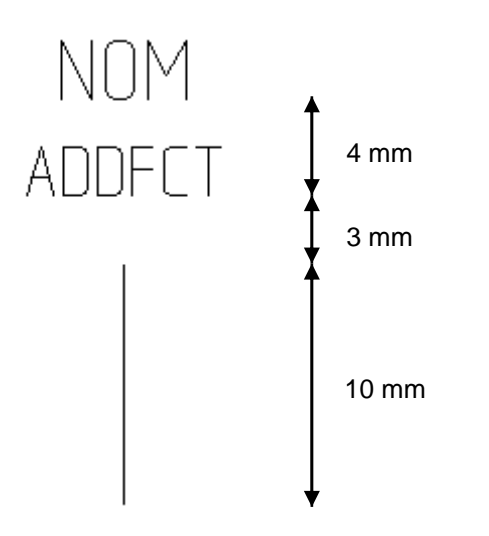

**Figure 7-13: Vue décomposée d'un axe de relais**

**REMARQUE** : Une option des affaires permet de faire tracer au logiciel un trait d'axe par-dessus les axes en évitant de recouvrir les bobines. Si cette option est cochée, il est possible de placer le trait d'axe du bloc sur le calque ACT\_INVISIBLE pour le rendre invisible à l'impression. L'utilisation de ce calque est impérative pour que le logiciel reconnaisse l'axe.

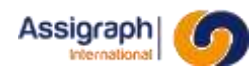

#### **7.9 Les paires torsadées**

#### 7.9.1 **Nom et classe des symboles**

● Le nom des symboles représentant les paires torsadées doit commencer par **PAIR** et être de la forme : **PAIR\_hhh** avec

> **hhh** : Hauteur de la partie rectangulaire de l'oblong

- La classe d'une paire torsadée est **Paires.**
- Le point d'implantation du bloc se trouve au milieu de l'arc le plus bas.

# 7.9.2 **Attributs**

Les paires torsadées ne comportent pas d'attributs.

#### 7.9.3 **Exemple**

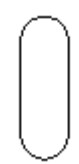

**Figure 7-14: Vue décomposée d'une paire torsadée 2 fils**

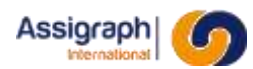

# **7.10 Les câbles**

Ils représentent les fonctions 'Câble' en synoptique.

# 7.10.1 **Nom et classe des symboles**

- Le nom du symbole représentant un câble en synoptique doit commencer par **CAB**.
- La classe des symboles est **Câble**.
- Le point d'implantation doit se trouver en haut du segment vertical.

# 7.10.2 **Attributs**

Pour le câble :

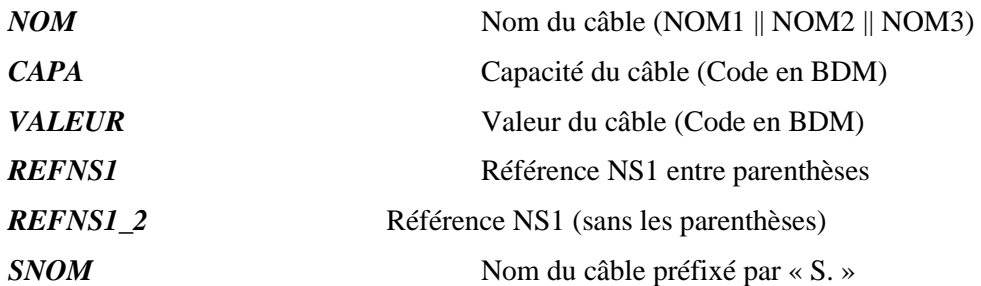

# 7.10.3 **Contraintes de construction**

L'objet de bibliothèque est composé d'un segment vertical et d'un segment horizontal de chacun un centimètre de longueur.

Lors de l'implantation en schéma, le logiciel applique une homothétie en X et en Y pour leur donner la dimension désirée, fixée par les points indiqués.

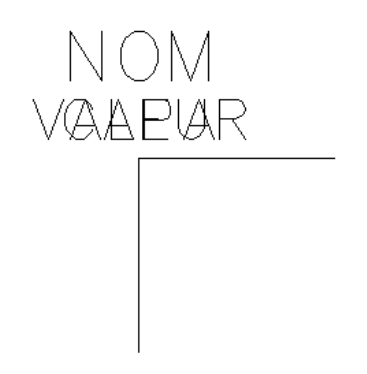

Les attributs CAPA et VALEUR peuvent être superposés ou non.
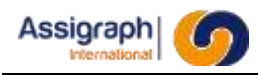

$$
\begin{array}{c}\nNOM \\
REFNS1_2 \\
\hline\n\hline\n\end{array}
$$

**Figure 7-15: Vues décomposées de câbles**

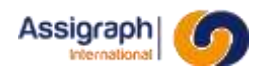

#### **7.11 Les borniers + fils de câbles**

Ces symboles représentent à la fois la borne de bornier et le fil de câbles.

#### 7.11.1 **Nom et classe des symboles**

● Le nom du symbole représentant un fil de câble doit commencer par **CBF** et être de la forme : **CBFbttt\*** avec

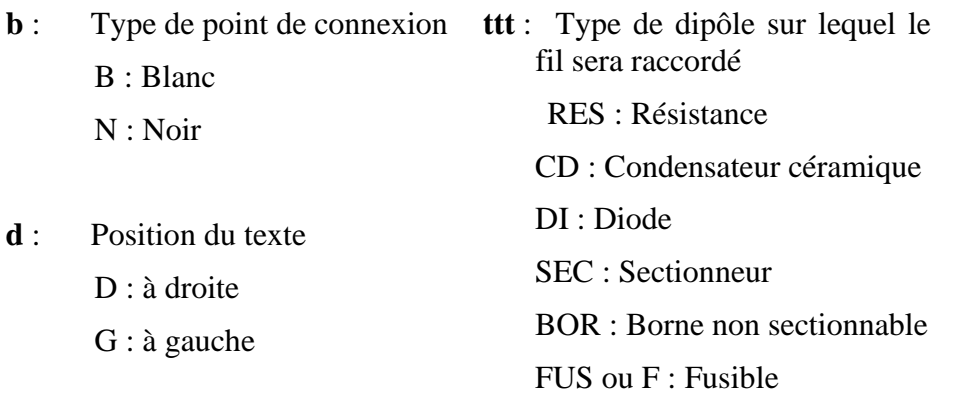

- La classe d'un fil de câble est **Fils de câble**.
- Le point d'implantation doit se trouver au bout du fil, au point qui viendra couper le câble.

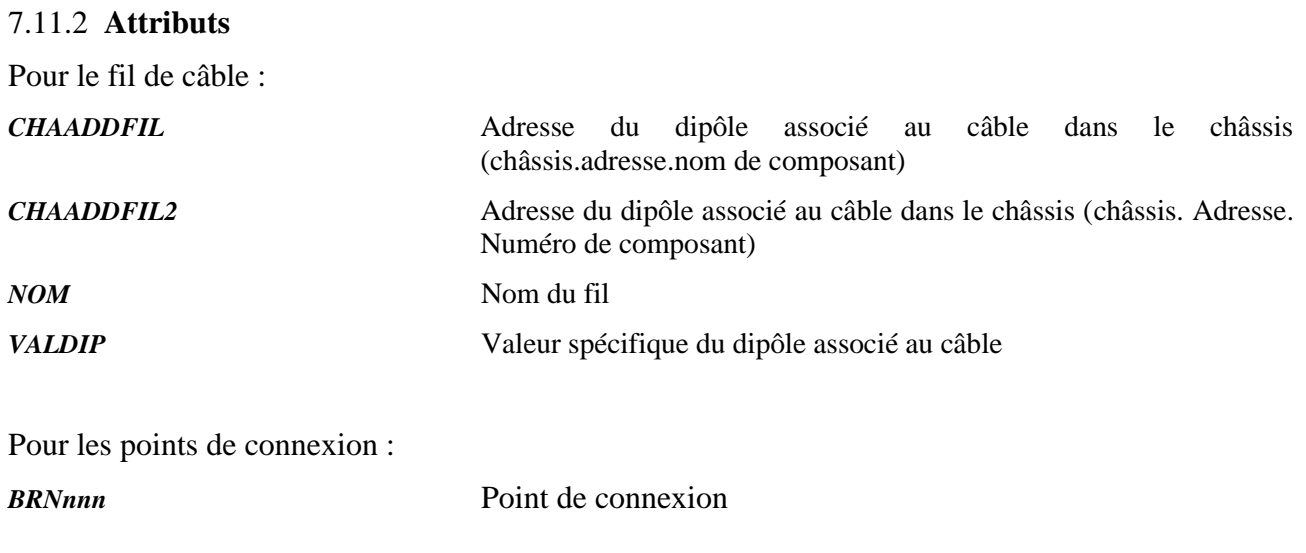

#### 7.11.3 **Exemple**

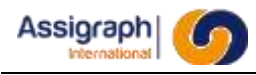

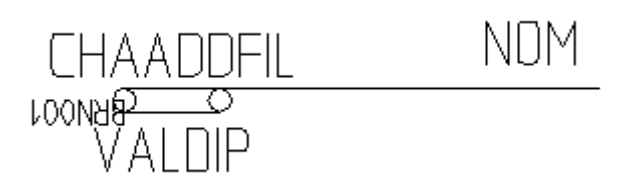

**Figure 7-16: Vue décomposée d'un fil de câble**

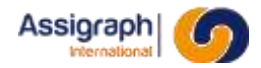

#### **7.12 Les fils de câbles équipés**

Ce symbole est utilisé pour représenter le numéro d'un fil de câble.

#### 7.12.1 **Nom et classe des symboles**

- Le nom du symbole représentant un fil de câble équipé doit commencer par **FIL**.
- La classe d'un fil de câble est **Etiquettes conducteurs**.

**REMARQUE** : Le symbole est constitué d'un point invisible, ainsi que de l'attribut. Il est nécessaire uniquement pour le bornage et doit se situer à l'intersection du câble et de la connexion entre les châssis.

#### 7.12.2 **Attributs**

Pour le fil de câble équipé :

*NOM* Numéro du fil

7.12.3 **Exemple**

**NOM** 

#### **Figure 7-17: Vue décomposée d'un fil de câble équipé**

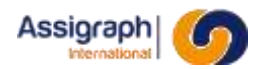

#### **7.13 Les renvois**

Ils représentent les renvois électriques.

#### 7.13.1 **Nom et classe des symboles**

- Le nom du symbole représentant un renvoi électrique doit commencer par **CNDREN**.
- La classe du renvoi électrique est **Renvois**.

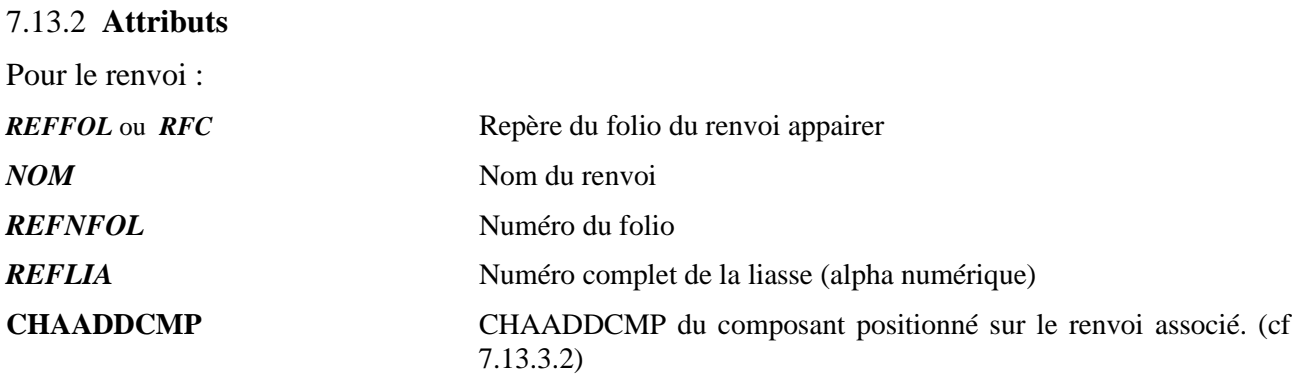

connexion

Pour les points de connexion :

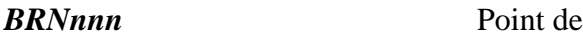

#### 7.13.3 **Principe**

#### 7.13.3.1 **Renvois classiques**

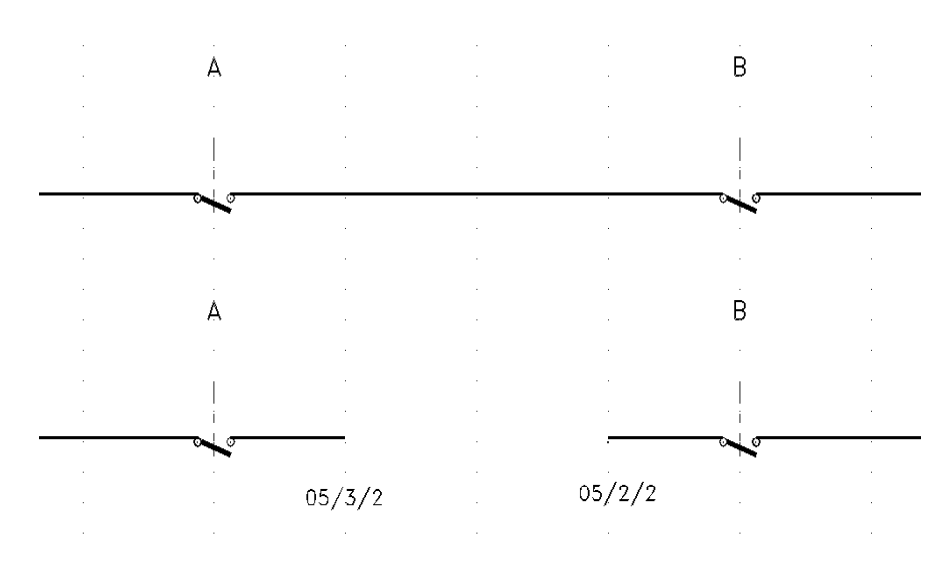

**Figure 7-18: Principe du renvoi électrique**

#### <span id="page-76-0"></span>7.13.3.2 **Renvois sur fil de câble**

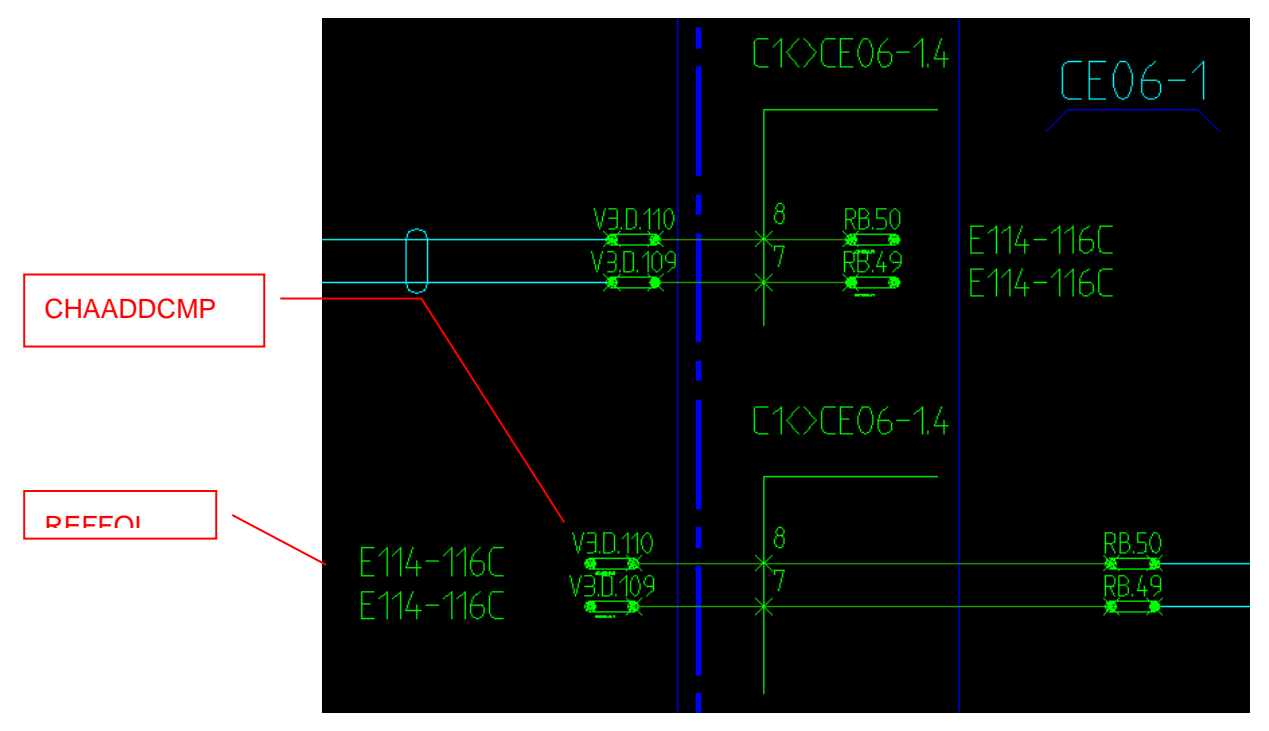

**Figure 7-19 : Renvois sur fils de câble**

7.13.4 **Exemple**

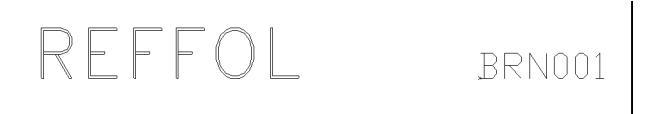

**Figure 7-20: Vue décomposée d'un renvoi**

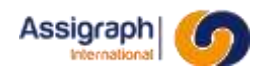

#### **7.14 Les redites**

Ils représentent les renvois ferroviaires, appelés aussi redites.

#### 7.14.1 **Nom et classe des symboles**

- Le nom du symbole représentant une redite doit commencer par **REN**.
- La classe de la redite est **Redite**.

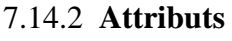

Pour la redite :

*NOMREN* Nom du renvoi

Pour les points de connexion ; Indication de folio de destination :

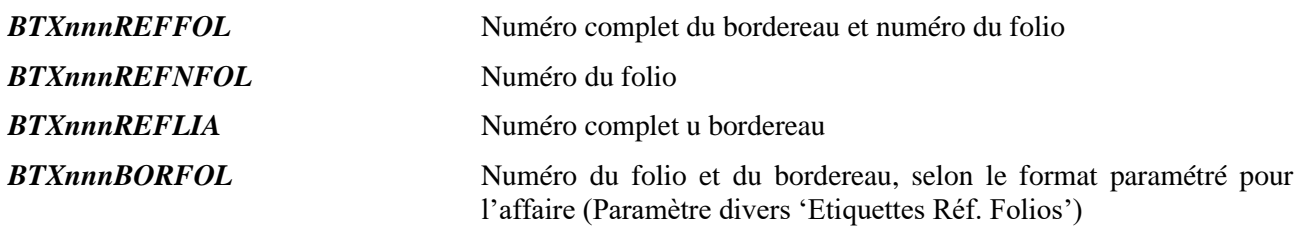

#### 7.14.3 **Principe**

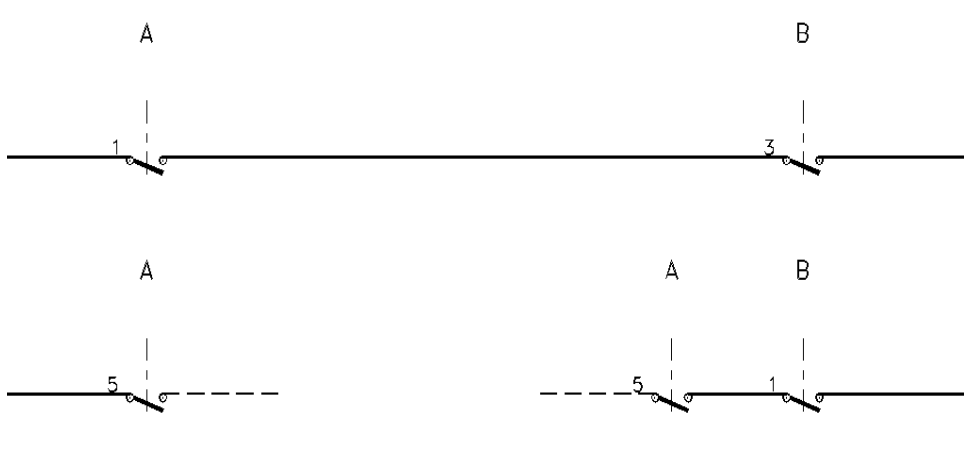

Voir  $Sch : 05/1/1$ 

Voin Sch + 05/1/1

**Figure 7-21: Principe de la redite**

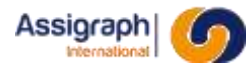

#### 7.14.4 **Exemple**

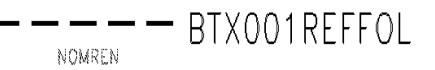

**Figure 7-22: Vue décomposée d'une redite**

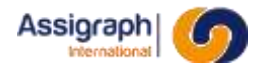

#### **7.15 Les boîtes**

Ils représentent les composants 'Boite'.

#### 7.15.1 **Nom et classe des symboles**

- Le nom des symboles représentant une boîte doit commencer par **BOI**.
- La classe de la boîte est **Boites (composant)**.

**REMARQUE** : Les matériels NS1 correspondant aux boîtes sont parfois représentés sur plusieurs folios de synoptique. Dans ce cas, on doit créer plusieurs blocs pour représenter le matériel sur plusieurs folios. Il est très important de ne représenter qu'une fois chaque point de connexion du matériel sur l'ensemble des blocs servant à représenter le matériel.

#### 7.15.2 **Attributs**

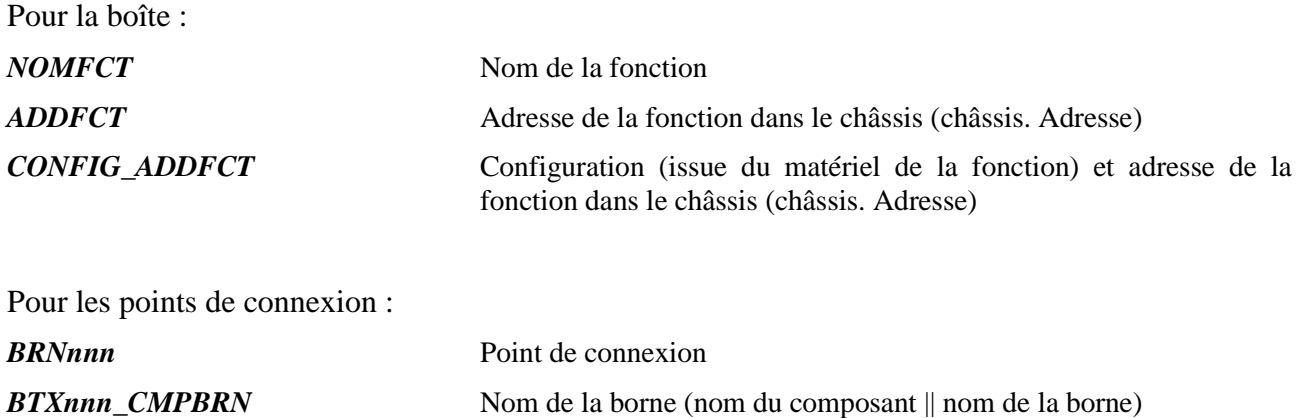

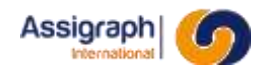

#### 7.15.3 **Exemple**

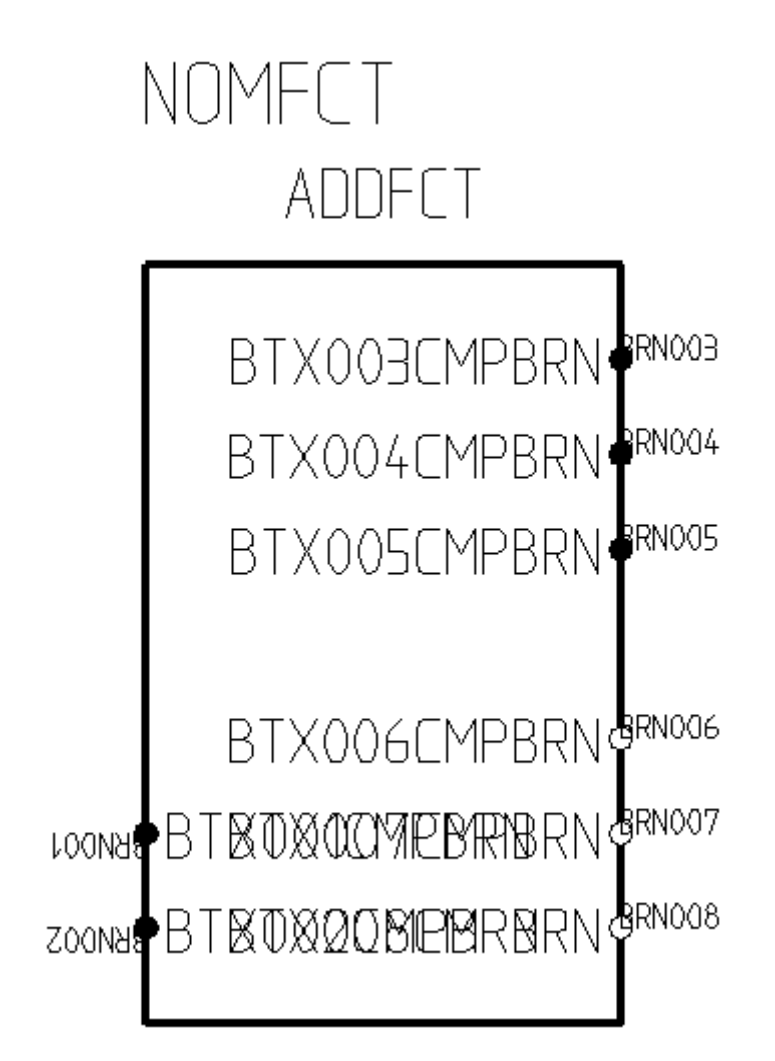

**Figure 7-23: Vue décomposée d'une boîte**

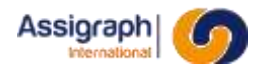

#### **7.16 Les boites personnalisées**

Ils représentent les fonctions 'Boite' en synoptique.

#### 7.16.1 **Nom et classe des symboles**

- Le nom du symbole représentant un câble en synoptique doit commencer par **BOP**.
- La classe des symboles est **Fonction boite personnalisée**.
- Le point d'implantation doit se trouver en haut à gauche de la boite.

#### 7.16.2 **Attributs**

Pour la boite :

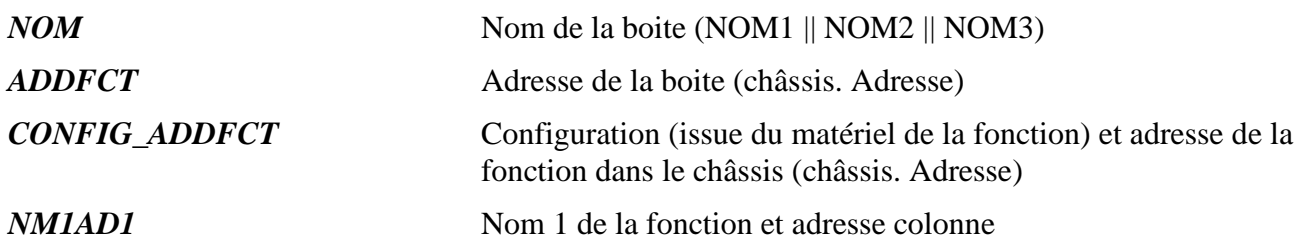

#### 7.16.3 **Contraintes de construction**

L'objet de bibliothèque est composé de deux segments verticaux et de deux segments horizontaux de chacun un centimètre de longueur. Ces segments doivent être placés sur le calque « ACT\_INVISIBLE »

Lors de l'implantation en schéma, le logiciel applique une homothétie en X et en Y pour leur donner la dimension désirée, fixée par les points indiqués.

Les bornes des boites sont représentées par des bornes de boites personnalisées (cf. [7.17\)](#page-83-0)

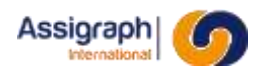

#### <span id="page-83-0"></span>**7.17 Les bornes de boites personnalisées**

Ils représentent les bornes des fonctions 'Boite' en synoptique.

#### 7.17.1 **Nom et classe des symboles**

● Le nom du symbole représentant un fil de câble doit commencer par **BBP** et être de la forme : **BBPb**  $d *$  avec

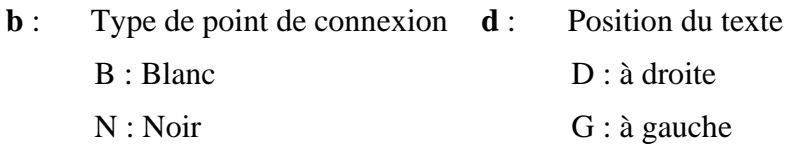

- La classe des symboles est **Composant-bornes de boite personnalisée**.
- Le point d'implantation doit se trouver au centre de la borne.

#### 7.17.2 **Attributs**

Pour la borne :

*BTX999CMPBRN* Nom de la borne

*BRN999* Emplacement de la borne et orientation du premier segment

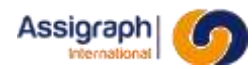

#### **7.18 Les boîtes libres**

Les boites libres nécessitent la création de quatre blocs : bornes blanches et noires, affichage à droite ou à gauche.

Le numéro de borne est 999, il sera remplacé ultérieurement par le bon numéro.

Les noms des blocs sont prédéfinis :

- BOIBRN\_N\_D (borne noire, affichage à droite)
- BOIBRN N G (borne noire, affichage à gauche)
- BOIBRN\_B\_D (borne blanche, affichage à droite)
- BOIBRN\_B\_G (borne blanche, affichage à gauche)

La classe de la boîte est **Composant borne de boite libre**.

#### 7.18.1 **Blocs**

Les 4 blocs à créer sont les suivants :

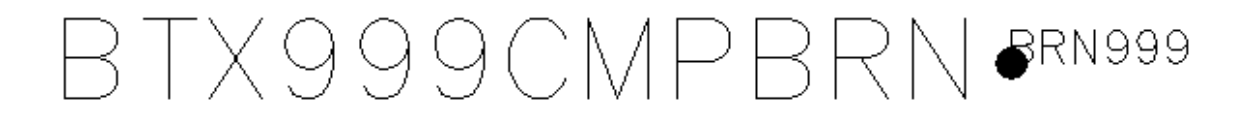

**Figure 7-24 : Bloc BOIBRN\_N\_D**

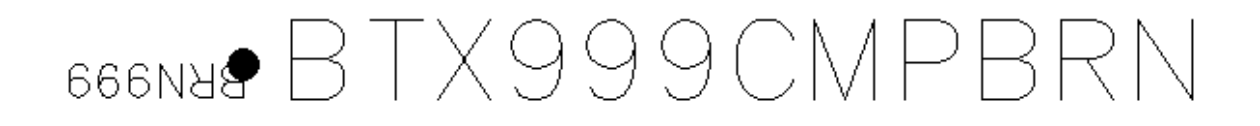

**Figure 7-25 : Bloc BOIBRN\_N\_G**

# BTX999CMPBRN 8RN999

**Figure 7-26 : Bloc BOIBRN\_B\_D**

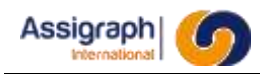

# 666NN& BTX999CMPBRN

#### **Figure 7-27 : Bloc BOIBRN\_B\_G**

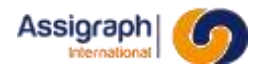

#### **7.19 Les divers**

Ils représentent les composants 'Divers'.

#### 7.19.1 **Nom et classe des symboles**

- Le nom du symbole représentant un élément divers doit commencer par **BOU** et être de la forme : **BOU[b]\_\*** avec
	- **b** : Type de point de connexion

B : Blanc

N : Noir

● La classe des divers est **Divers**.

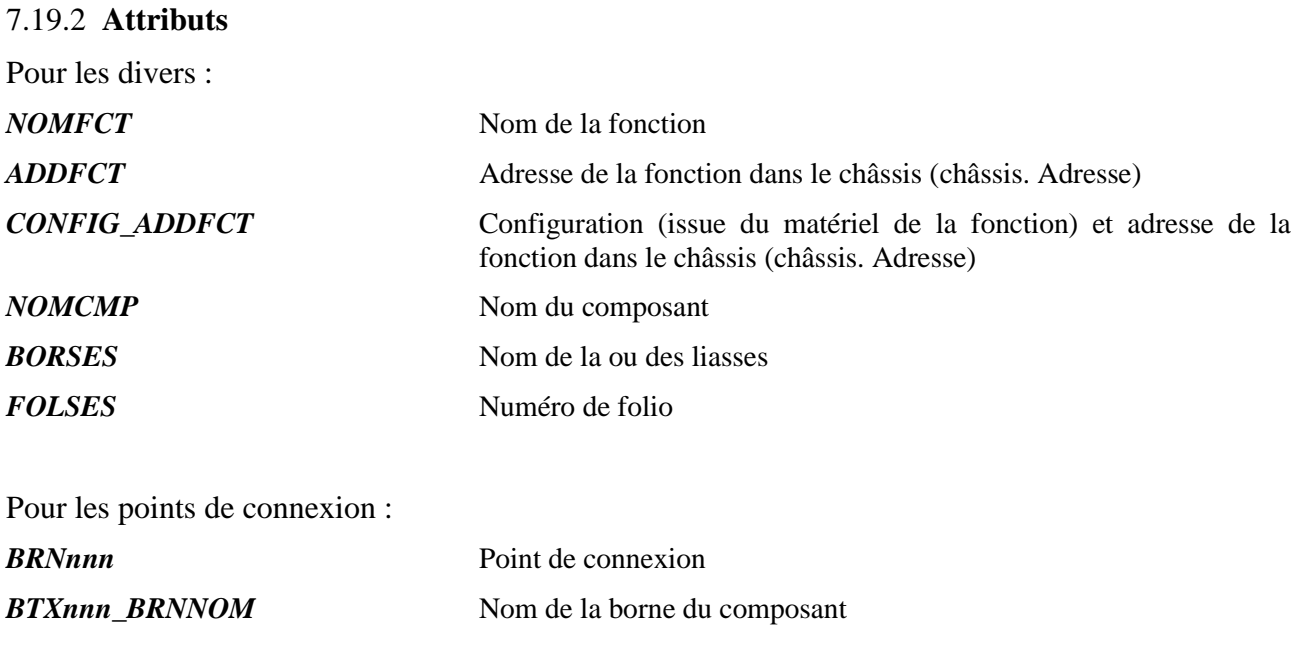

7.19.3 **Exemple**

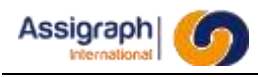

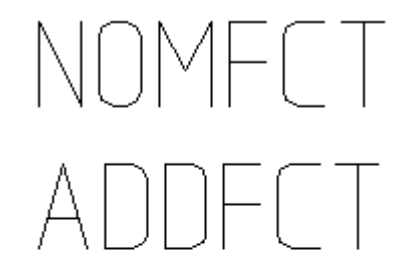

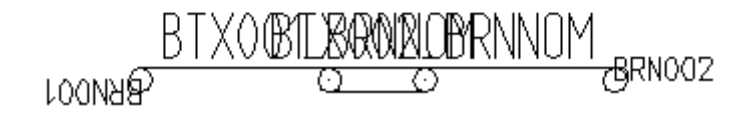

#### **Figure 7-28: Vue décomposée d'un élément divers**

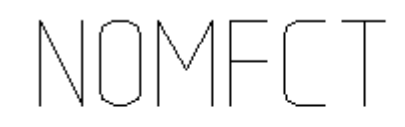

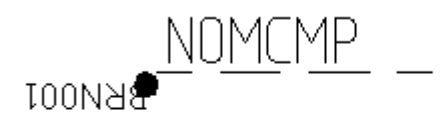

# **VOIR BORSES FOLIOFOLSES**

#### **Figure 7-29: Vue décomposée d'un élément divers**

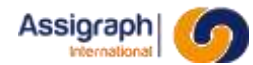

#### **7.20 Les cartes**

#### 7.20.1 **Nom et classe des symboles**

- Le nom du symbole représentant une carte doit commencer par **FCT** et être de la forme : **FCT\***.
- La classe des cartes est **Fonctions**.

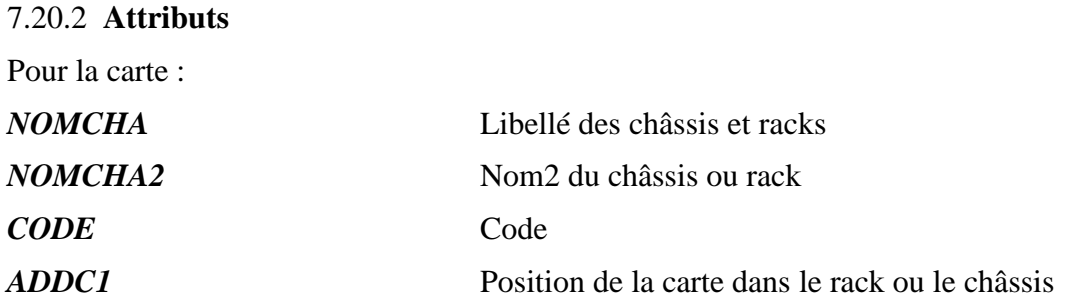

7.20.3 **Exemple**

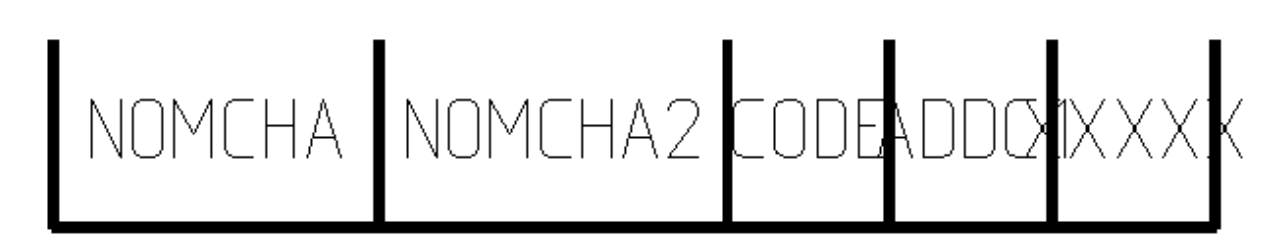

**Figure 7-30: Vue décomposée d'une carte**

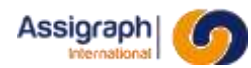

#### **7.21 Les localisations de cartes**

#### 7.21.1 **Nom et classe des symboles**

- Le nom du symbole représentant une localisation de carte en synoptique doit commencer par **LOC**.
- La classe des symboles est **Châssis**.

#### 7.21.2 **Attributs**

Les localisations de carte ne comportent pas d'attributs.

#### 7.21.3 **Contraintes de construction**

L'objet de bibliothèque par défaut est **LOC\_DEF**, un rectangle d'un centimètre de côté.

Lors de l'implantation en schéma, les 2 points opposés en haut à gauche et en bas à droite détermine une homothétie en X et en Y que le logiciel applique pour donner la dimension désirée.

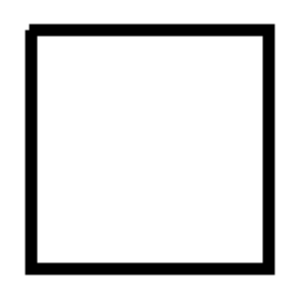

**Figure 7-31: Vue décomposée de la localisation de carte par défaut**

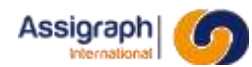

#### **7.22 Les parafoudres**

#### 7.22.1 **Nom et classe des symboles**

- Le nom du symbole représentant un parafoudre doit commencer par **PAR** et être de la forme : **PARb\_\*** avec
	- **b** : Type de point de connexion
		- B : Blanc
		- N : Noir
- La classe des parafoudres est **Parafoudre**.

#### 7.22.2 **Attributs**

Pour le parafoudre :

*CHAADDCMP2* Adresse du parafoudre (châssis. Adresse||numéro de composant)

Pour les points de connexion :

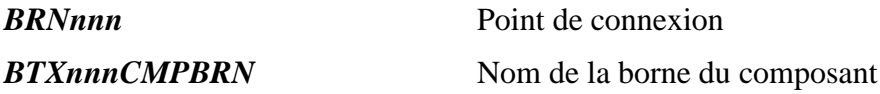

#### 7.22.3 **Exemple**

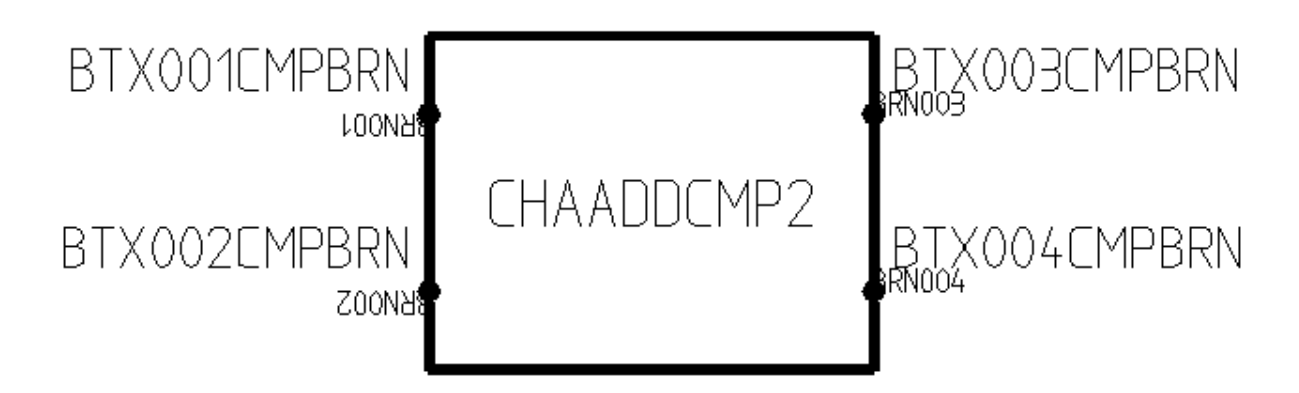

#### **Figure 7-32: Vue décomposée d'un parafoudre**

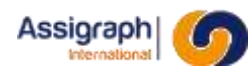

#### **7.23 Les étiquettes libres de localisation**

#### 7.23.1 **Nom et classe des symboles**

- Le nom du symbole représentant une étiquette libre de localisation doit commencer par **ZON** et être de la forme : **ZON\***.
- La classe des étiquettes libres de localisation est **Localisation**.

### 7.23.2 **Attributs** Pour la carte : *NOMCHA* Libellé de la localisation *NOMCHA2* Nom 2 de la localisation *NOM* Nom de la localisation *REFCONF* Référence de la localisation.

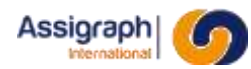

#### **7.24 Les étiquettes libres de fonctions**

#### 7.24.1 **Nom et classe des symboles**

- Le nom du symbole représentant une étiquette libre de localisation doit commencer par **FCT** et être de la forme : **FCT\***.
- La classe des étiquettes libres de fonctions est **Fonctions**.

#### 7.24.2 **Attributs**

Les représentations de fonctions portent les attributs définis au chapitre [8.1.4.](#page-97-0)

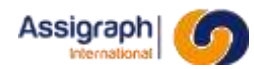

#### **7.25 Les étiquettes libres de câble**

#### 7.25.1 **Nom et classe des symboles**

- Le nom du symbole représentant une étiquette libre de localisation doit commencer par **CBL** et être de la forme : **CBL\***.
- La classe des étiquettes libres de fonctions est **Câble**.

#### 7.25.2 **Attributs**

Les représentations de câbles portent les attributs définis au chapitre [8.1.5.](#page-98-0)

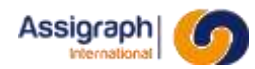

#### **7.26 Les composants campagne**

#### 7.26.1 **Nom et classe des symboles**

- Le nom du symbole représentant un composant campagne doit commencer par **CPG** et être de la forme : **CPG\***.
- La classe des composants campagne est **Composant Campagne**.

#### 7.26.2 **Attributs**

Les attributs autorisés sont définis aux chapitres [7.1.3](#page-53-0) et [7.1.6.](#page-56-0)

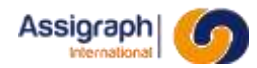

#### **7.27 Les grilles et fonds de plans**

La création d'un folio dans les liasses de documents de type synoptique se fait toujours par la copie d'un objet de bibliothèque de classe **Fonds de plans Folios**. Cet objet peut être composé d'entités graphiques pures (décors ou DAO) et/ou d'entités logiques (cartouches, fonctions, liaisons, broches de connecteurs, câbles et fils de câbles). Lorsque l'objet est un folio complet, il est appelé 'Grille'.

Ce folio est saisi dans une affaire (qui peut être spécifique) avec les mêmes commandes que lors de la saisie des documents synoptiques. Les objets sont déposés sur les plans habituels. En cours d'élaboration, il est sauvé par la commande **Sauver** du menu fichier du menu **AxiomCAD Ferroviaire**.

Il est conseillé de laisser les fonctions sans affectation. (Liées à la fonction inconnue)

Le renseignement des attributs **NOM** des objets se fait à l'aide de la commande **Attributs** → **Editer les attributs** du menu **Modif. Folio**. La saisie du nom de la fonction est très importante car lors de la création du folio, l'application propose un premier choix de fonctions de même famille avec comme critère de choix la chaîne de caractères de la fonction issue de la grille.

La grille est sauvegardée par la commande **Créer bloc** du menu **Bibliothèque**. C'est un objet de classe **Fonds de plans folios**.

**ATTENTION** : Le cadre du folio doit être saisi sur le calque FDD\_0. Celui-ci ne doit pas être utilisé pour saisir d'autres informations.

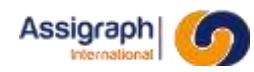

### **Chapitre 8 Référence des objets de façade**

Les folios de façade représentent les faces avant et/ou arrière des châssis. Ils sont créés par copie des châssis type lors de la création du châssis.

A chaque châssis correspond un ou plusieurs folios de façade composés de :

- Un fond de plan
- Un bloc cartouche
- Un bloc façade qui supporte les points d'accrochages (attributs) marqués des adresses disponibles pour l'insertion des représentations des matériels.

Les blocs façade et leurs points d'accrochages sont définis au chapitre [8.2.](#page-99-0)

#### **8.1 Les attributs communs**

#### <span id="page-96-0"></span>8.1.1 **Les attributs de la base de données matériel**

En plus des attributs spécifiques à chaque objet de bibliothèque, les données de la base de données des matériels peuvent être intégrées à l'objet en utilisant les attributs suivants :

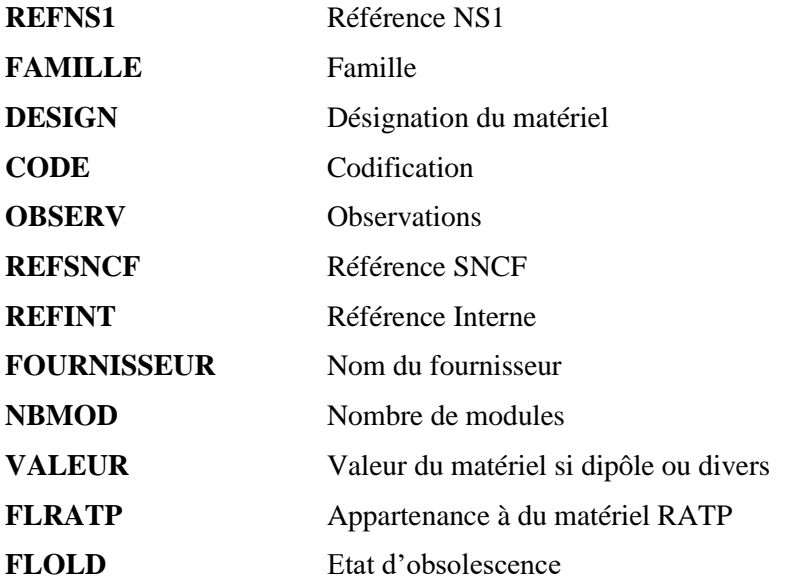

#### 8.1.2 **Les caractéristiques associées**

A chaque matériel peuvent être associées une ou plusieurs caractéristiques supplémentaires. Ces caractéristiques sont bien sûr disponibles pour les fonctions définies avec ce matériel.

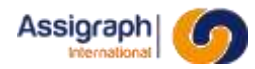

Pour afficher la valeur d'une caractéristique, il faut utiliser un attribut de la forme *CAR\_xxx* où *xxx* est le nom de la caractéristique définie en base de données des matériels.

#### <span id="page-97-1"></span>8.1.3 **Les attributs de châssis/racks**

Les représentations de châssis portent les attributs de la base de données des matériels, définis au chapitre [8.1.1,](#page-96-0) et les attributs suivants :

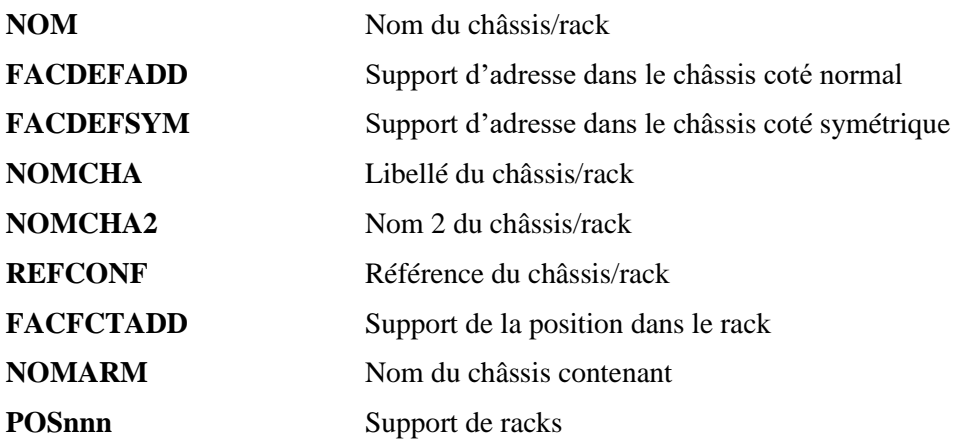

#### <span id="page-97-0"></span>8.1.4 **Les attributs de fonctions**

Les représentations de fonctions portent les attributs de la base de données des matériels, définis au chapitre [8.1.1,](#page-96-0) et les attributs suivants :

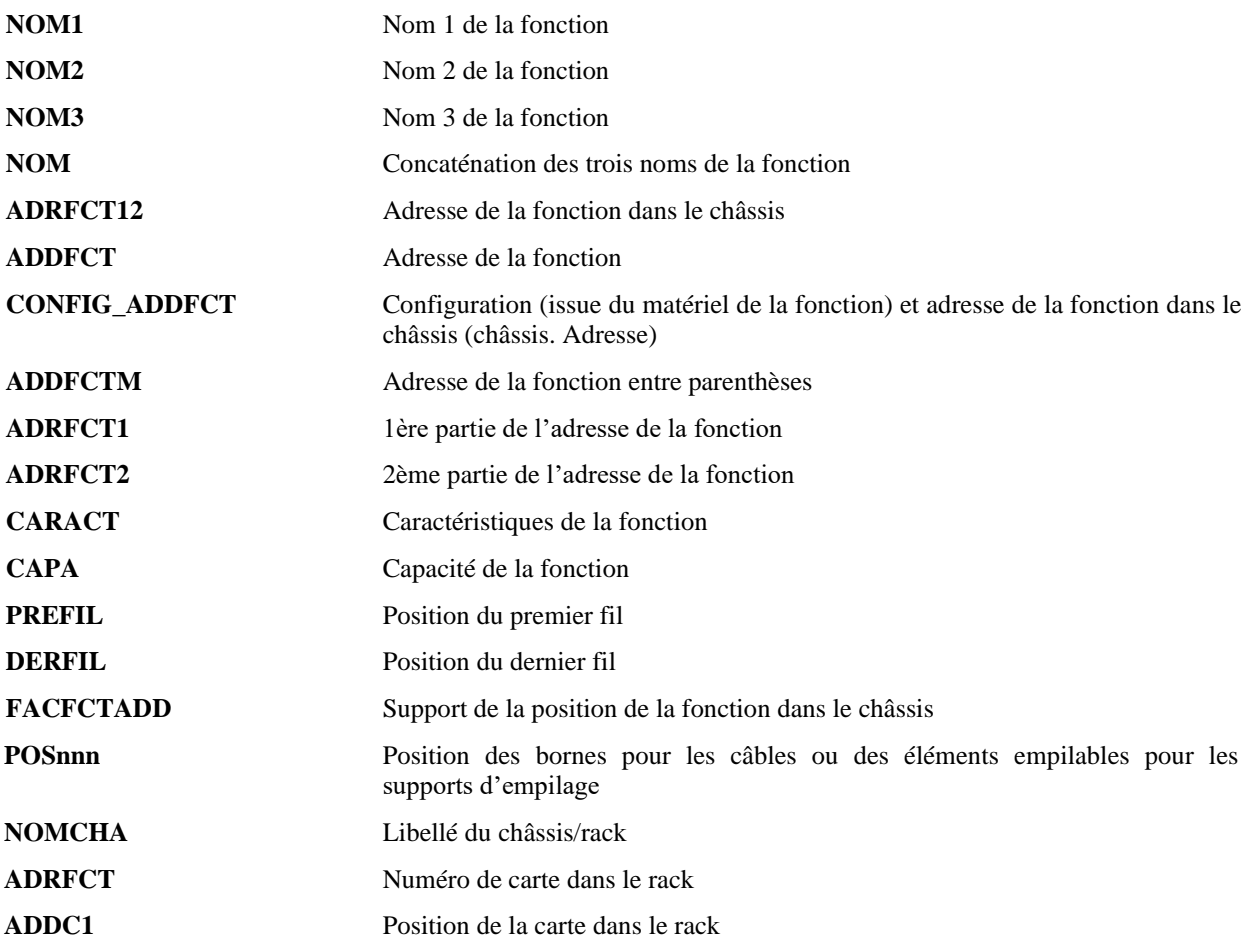

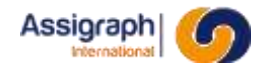

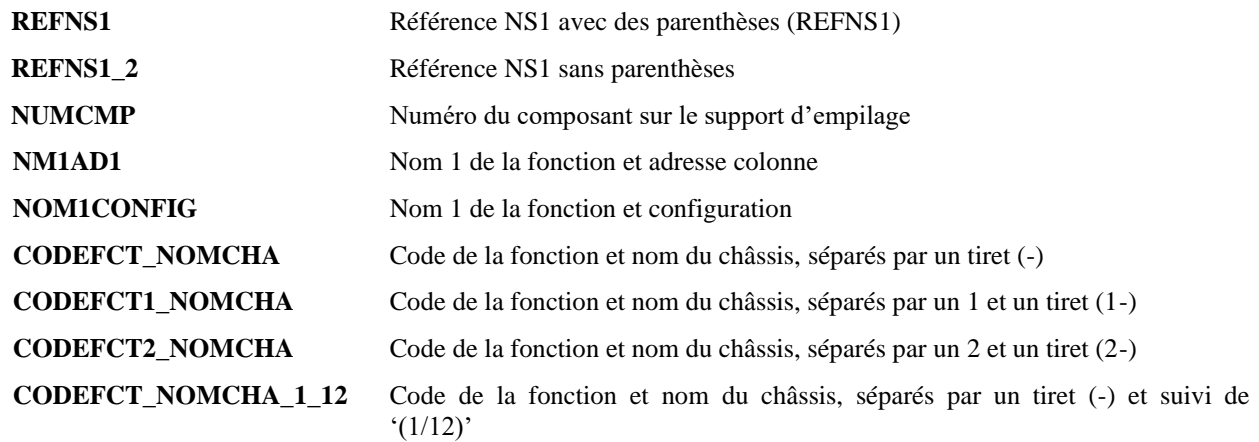

*nnn* étant un numéro de borne

#### <span id="page-98-0"></span>8.1.5 **Les attributs de câbles**

Les représentations de câbles portent les attributs de la base de données des matériels, définis au chapitre [8.1.1,](#page-96-0) et les attributs suivants :

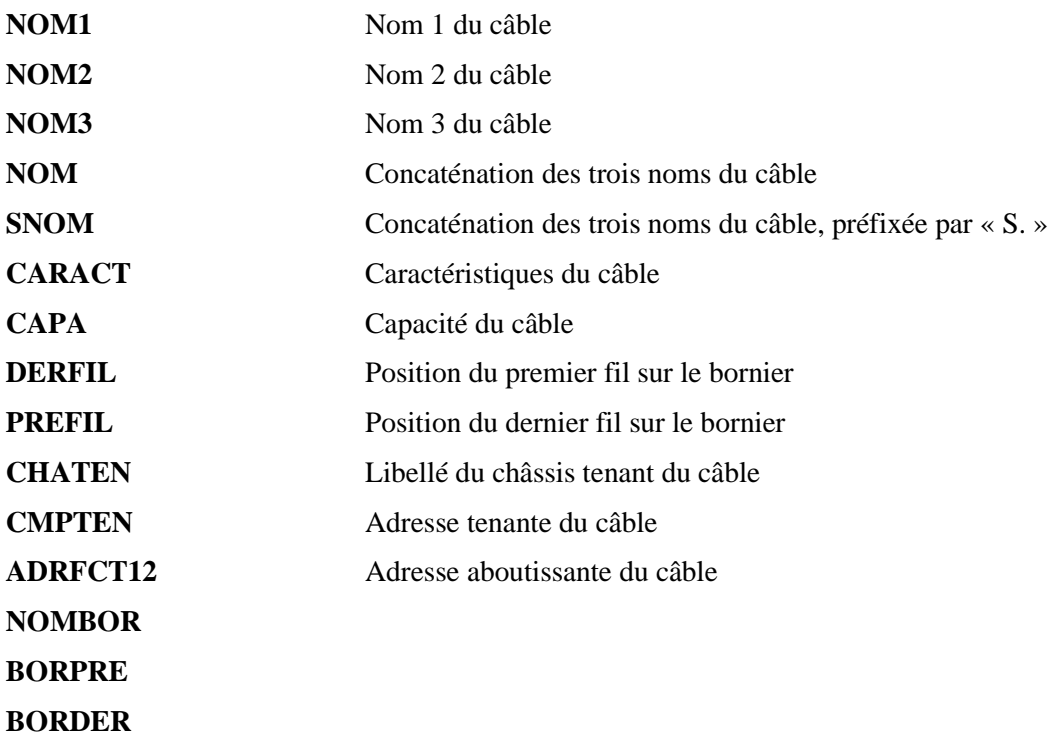

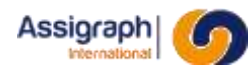

#### <span id="page-99-0"></span>**8.2 Les façades de châssis**

Il s'agit de la représentation d'une façade de châssis. Ils doivent être posés sur les folios de type façade.

Sur ce symbole de façade sont définis des attributs représentant les adresses disponibles pour l'implantation des fonctions.

La partie non intelligente (cadres, textes fixes) du symbole est réalisée en utilisant les commandes standard AutoCAD. Elle est généralement placée sur le calque FDD\_1.

#### 8.2.1 **Nom et classe des symboles**

- Le nom du symbole représentant une façade doit commencer par **CHAF**.
- La classe de la façade de châssis est **Châssis**.
- Le point d'implantation est généralement défini de manière à correspondre avec le point d'implantation du folio qui le contiendra.

#### 8.2.2 **Attributs**

En plus des attributs définis au [§8.1.3](#page-97-1) - [Les attributs de châssis/racks](#page-97-1) :

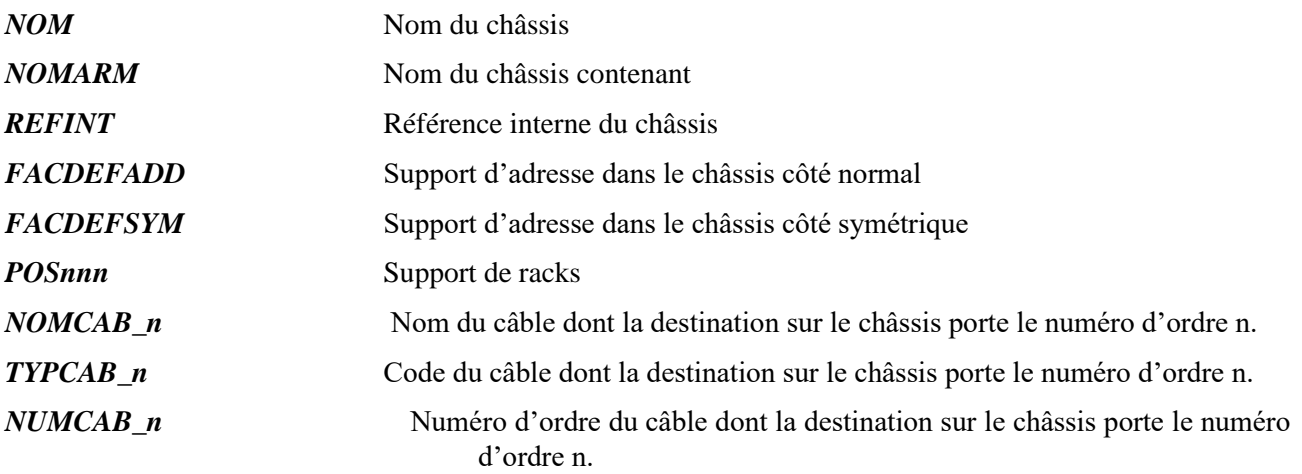

Les adresses disponibles sur le châssis sont définies à l'aide des attributs de positionnement suivants :

- FACDEFADD : Cet attribut indique qu'une fonction peut être insérée à cet emplacement. La représentation d'un matériel sera 'normale'.
- FACDEFSYM : Cet attribut indique qu'une fonction peut être insérée à cet emplacement. La représentation d'un matériel sera 'symétrique', c'est-à-dire que le bloc dont le nom terminant par \_SYM sera utilisé.
- POSnnn : Cet attribut indique qu'un rack peut être inséré à cette position.

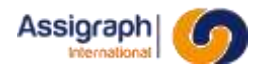

L'étiquette des attributs FACDEFADD et FACDEFSYM est chargée de l'adresse disponible en leur point d'insertion. Elle est de la forme : **c1c2** avec

**c1** : champ 1 de l'adresse (2 ou 3 caractères),

**c2** : champ 2 de l'adresse (2 ou 3 caractères)

**ATTENTION** : Le champ 1 de l'adresse contient au moins deux caractères. Si le champ 1 ne fait qu'un seul caractère, il doit être précédé d'un espace.

Ainsi :

L'adresse A1 s'écrit « <espace>A1 », L'adresse A10 s'écrit « <espace>A10 » L'adresse AA1 s'écrit « AA1 »

Lors de l'insertion d'une fonction ou d'un rack en façade, sa représentation sera implantée au point d'insertion de l'attribut correspondant à son adresse.

#### 8.2.3 **Exemples**

NS1 FRAME NOM

WIRING SIDE VIEW

R Ŕ **ACDEFADD ACDEFADE ACDEFADD ACDEFADE ACDEFADD** ACDEFADD COEFADE 30 FACDEFADD FACDEFADD FACDEFADD FACDEFADD FACDEFADD FACDEFADD FACDEFADD 29 **FACOEFADO FACOEFADO EACDEFADD** FACDEFADD **FACDEFADD** FACDEFADD **FACUEFAUD** 28 FACDEFADD FACDEFADD FACDEFADD FACDEFADD FACDEFADD FACDEFADD FACDEFADD

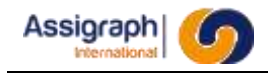

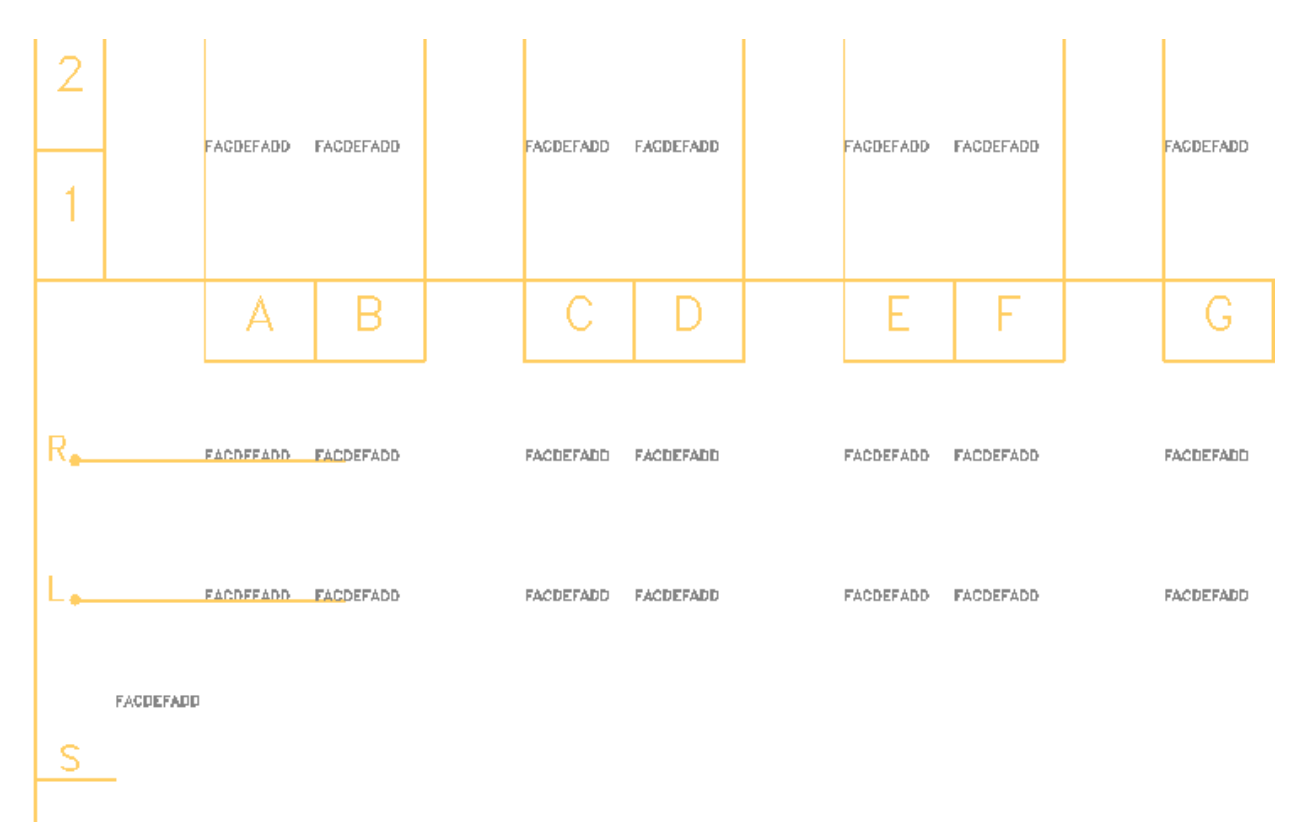

**Figure 8-1: Vue éclatée d'une façade de châssis NS1**

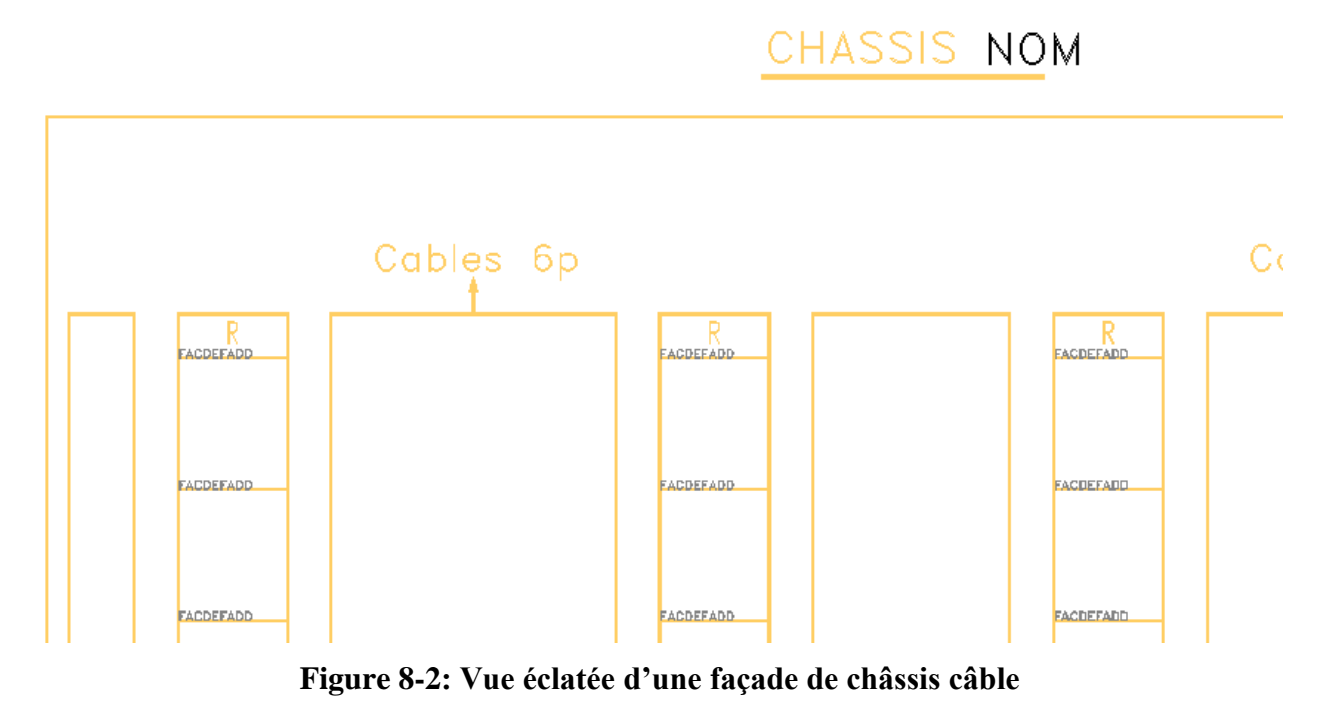

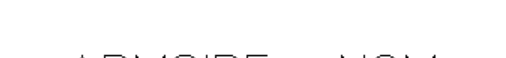

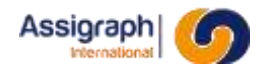

FACE AVANT

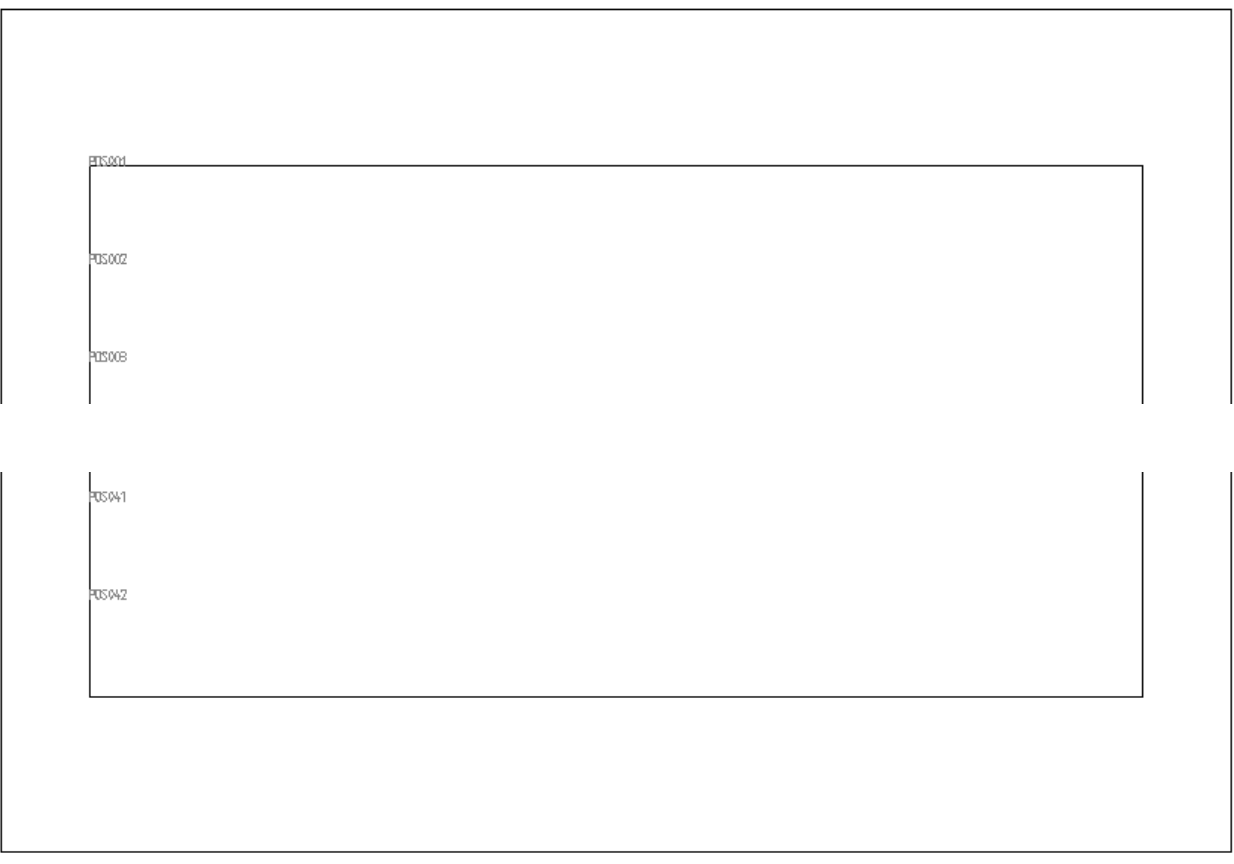

**REFINT** 

### **Figure 8-3: Vue éclatée d'une façade de châssis IO**

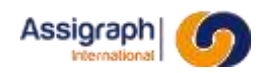

#### **8.3 Les façades de rack**

Il s'agit de la représentation d'une façade de rack. Ils doivent être posés sur les folios de type façade.

Sur ce symbole de façade sont définis des attributs représentant les adresses disponibles pour l'implantation des fonctions.

#### 8.3.1 **Nom et classe des symboles**

- Le nom du symbole représentant une façade doit commencer par **CHAF**.
- La classe de la façade de rack est **Racks**.
- Le point d'implantation du rack doit être celui de l'attribut FACFCTADD qui sera superposé à son adresse dans le châssis.

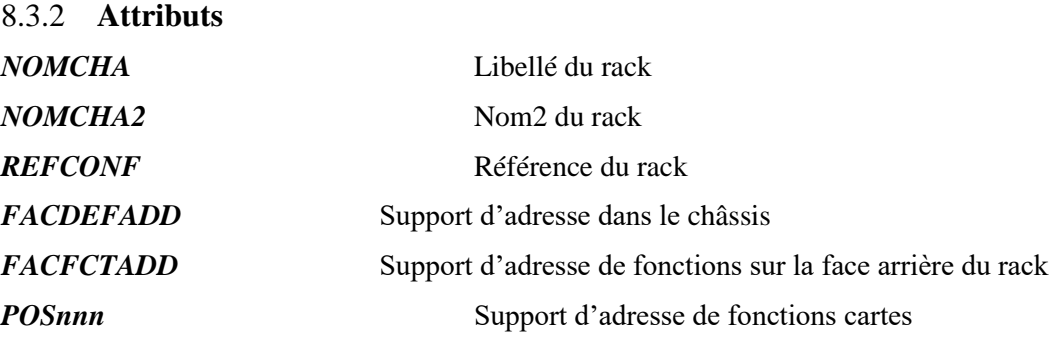

Les adresses disponibles dans les racks sont définies à l'aide des attributs de positionnement suivants :

- FACDEFADD : Cet attribut indique qu'une fonction peut être insérée à cet emplacement.
- POSnnn : Cet attribut indique qu'une carte pourra être insérée à cette position.

L'attribut FACDEFADD est chargé de l'adresse disponible en son point d'insertion. Elle est de la forme : **c1c2** avec

**c1** : champ 1 de l'adresse (2 ou 3 caractères),

**c2** : champ 2 de l'adresse (2 ou 3 caractères)

**ATTENTION** : Le champ 1 de l'adresse contient au moins deux caractères. Si le champ 1 ne fait qu'un seul caractère, il doit être précédé d'un espace.

Ainsi :

L'adresse A1 s'écrit « <espace>A1 »,

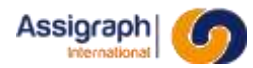

L'adresse A10 s'écrit « <espace>A10 »

L'adresse AA1 s'écrit « AA1 »

Lors de l'insertion d'une fonction sur le rack, sa représentation sera implantée au point d'insertion de l'attribut correspondant à son adresse.

L'attribut FACFCTADD est utilisé pour définir les positions des racks.

Lorsqu'un bloc rack est implanté en façade dans un châssis, le logiciel vérifie que chaque point d'implantation d'attribut FACFCTADD est superposé avec un attribut POSnnn du bloc Nom et classe des symboles

Le nom du symbole représentant un représentant le châssis, et que deux attributs FACFCTADD appartenant à deux racks différents ne sont pas superposés.

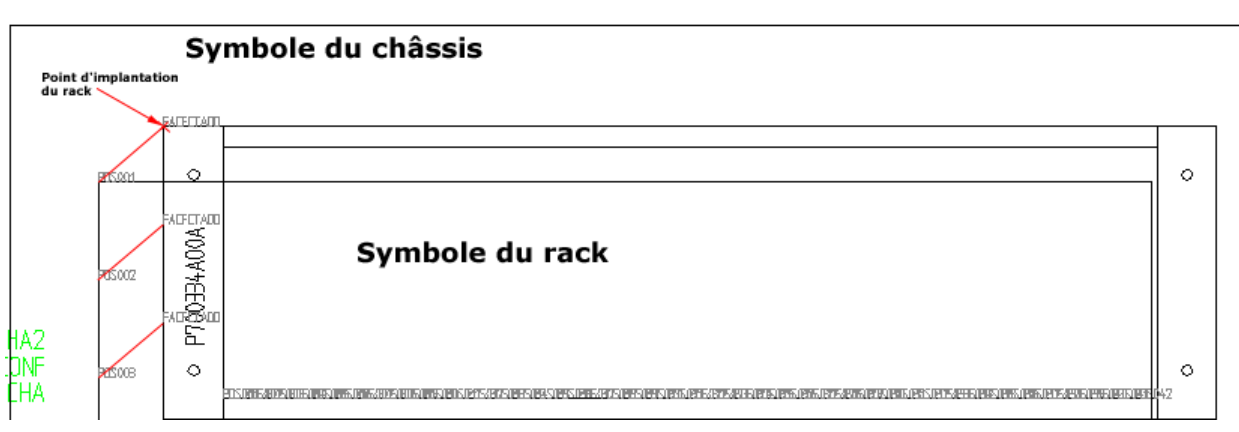

FACE AVANT

**Figure 8-4 - Exemple d'implantation d'un rack sur un châssis**

#### 8.3.3 **Exemples**

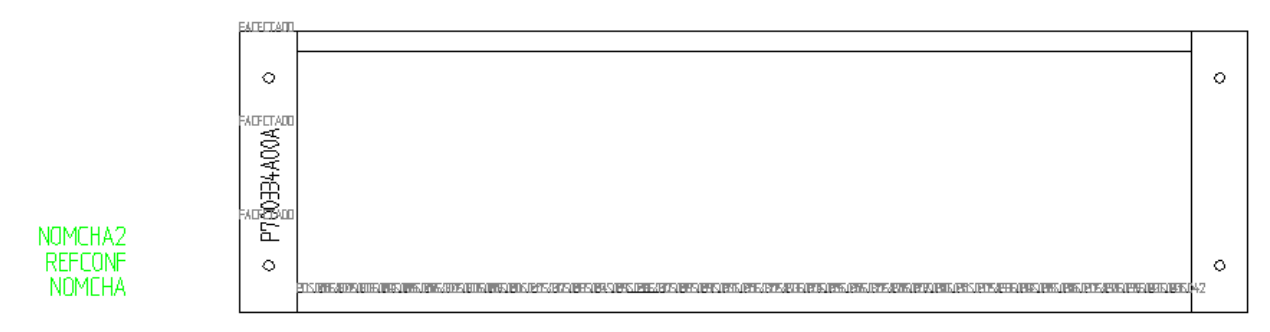

**Figure 8-5: Vue éclatée de la façade d'un rack de châssis IO**

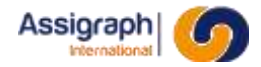

EATHTATT

FACE AVANT

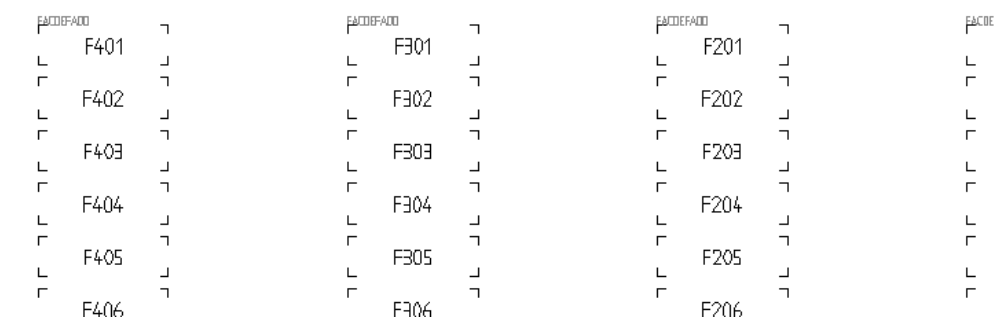

**Figure 8-6: Vue éclatée de la façade d'un rack de châssis PROTECTOR**

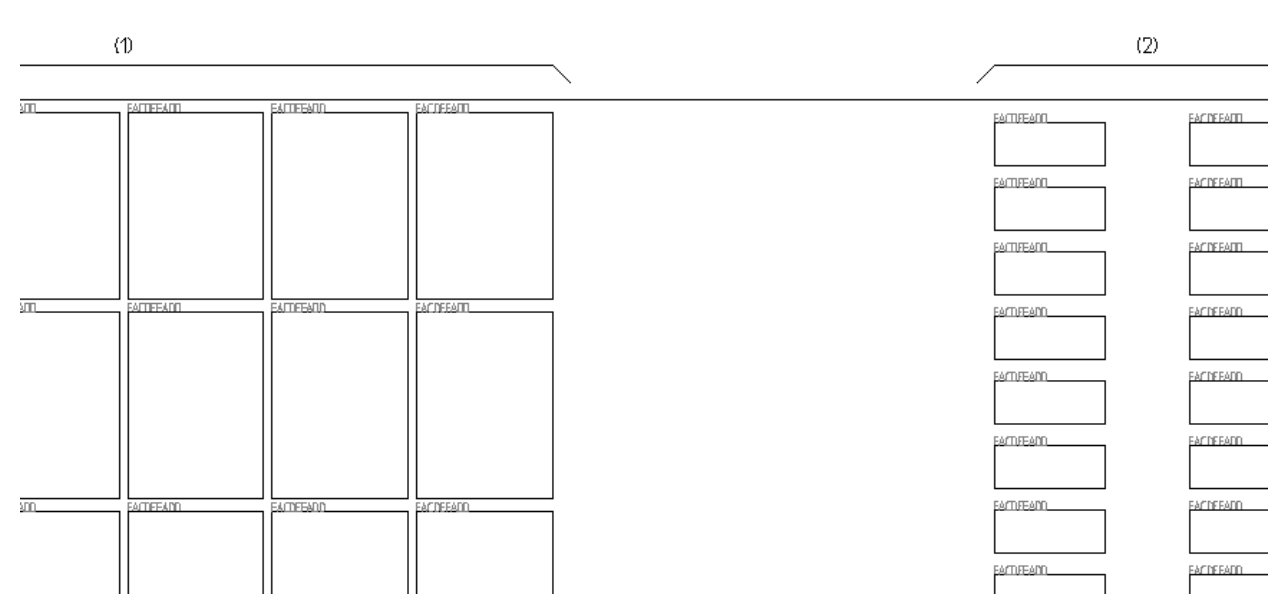

**Figure 8-7: Vue éclatée de la façade d'un rack de châssis FS**

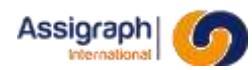

#### **8.4 Les fonctions**

Les fonctions comprennent les relais, les boîtes, les cartes, les connecteurs, les barres collectrices, les borniers, les borniers de masse, les aérations et espacements, les supports d'empilage et le module campagne.

Les fonctions sont implantées automatiquement par le logiciel sur les façades des châssis et des racks.

#### 8.4.1 **Nom et classe des symboles**

- Le nom du symbole représentant une fonction doit commencer par **CFCT\*[\_SYM]**.
- La classe de la fonction est **Fonctions**.
- Le point d'implantation de la fonction doit être celui de l'attribut FACFCTADD qui sera superposé à son adresse dans le châssis.

#### 8.4.2 **Attributs**

Les attributs FACFCTADD sont utilisés pour déterminer quelles sont les adresses occupées par la fonction. Seul leur point d'implantation est pris en compte.

Lorsqu'un bloc de fonction est implanté en façade, le logiciel vérifie que chaque point d'implantation d'attribut FACFCTADD est en concordance avec un attribut FACDEFADD du bloc représentant le châssis, et que deux attributs FACFCTADD appartenant à deux fonctions différentes ne sont pas superposés.

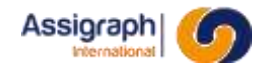

## NS1 FRAME NOM

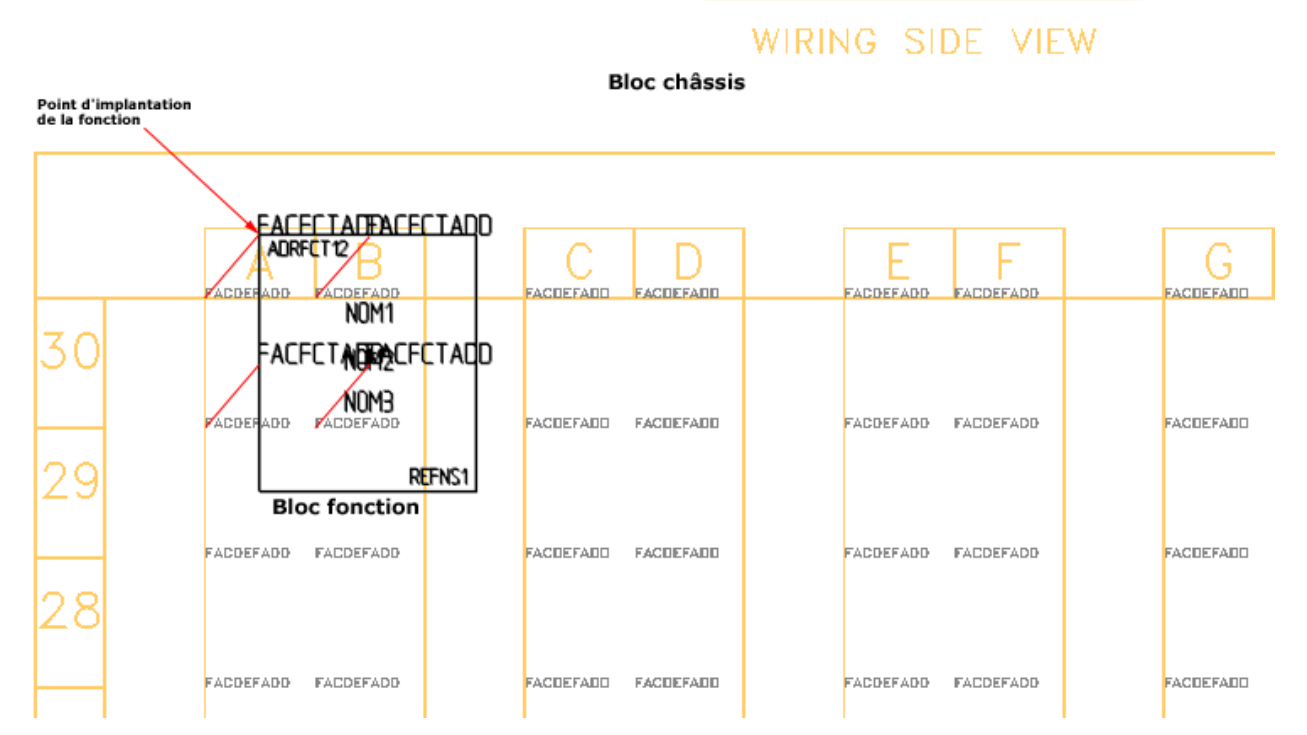

**Figure 8-8 - Exemple d'implantation d'une fonction sur un châssis**
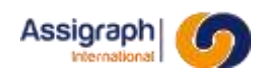

#### **8.5 Les relais et boîtes**

Les fonctions sont implantées automatiquement par le logiciel sur les façades des châssis et des racks.

#### 8.5.1 **Nom et classe des symboles**

- Le nom du symbole représentant un relais ou une boîte doit commencer par **CFCT** et être de la forme **CFCT\***.
- La classe de la représentation d'un relais ou d'une boîte en façade est **Fonctions**.
- Le point d'implantation de la fonction doit être celui de l'attribut FACFCTADD qui sera superposé à son adresse dans le châssis. (cf. [8.4\)](#page-106-0)

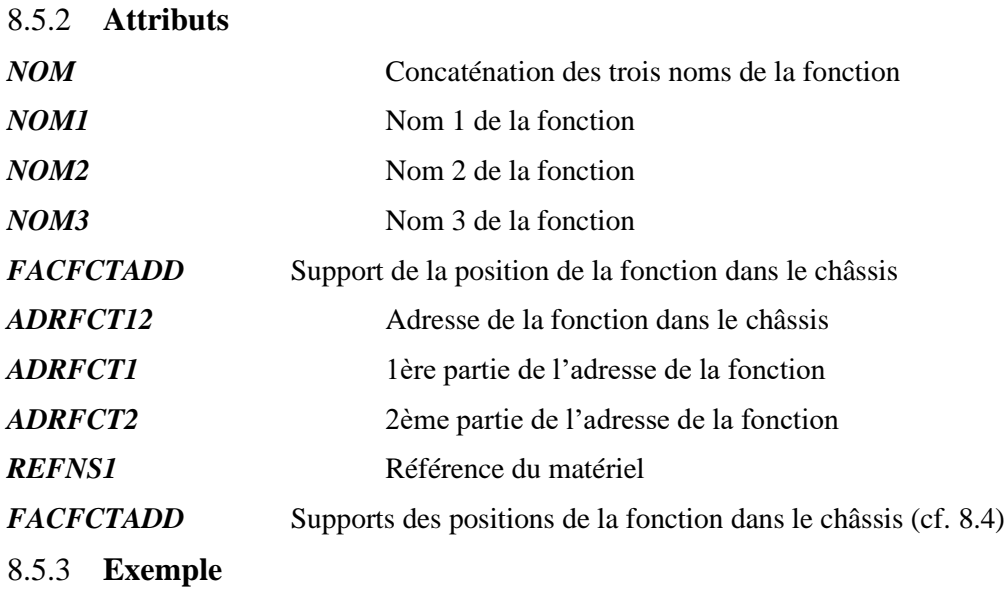

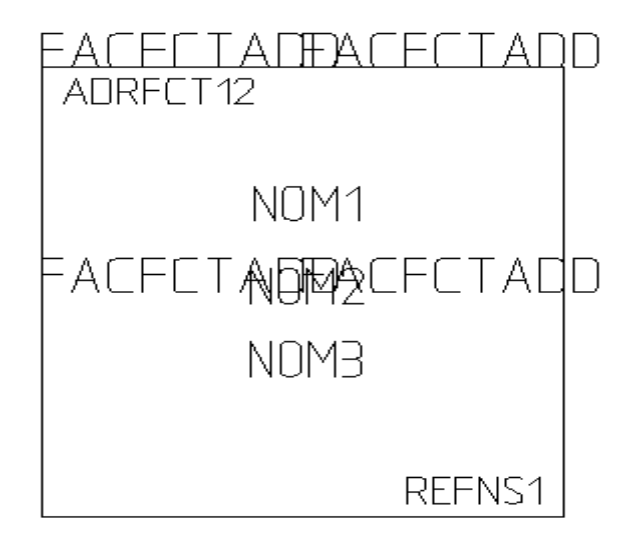

**Figure 8-9: Vue décomposée d'une fonction en façade**

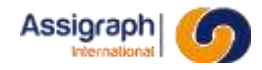

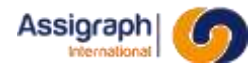

#### **8.6 Les cartes**

Les fonctions sont implantées automatiquement par le logiciel sur les façades des châssis et des racks.

#### 8.6.1 **Nom et classe des symboles**

- Le nom du symbole représentant une carte doit commencer par **CFCT** et être de la forme **CFCT[\_R]\***.
- La classe de la représentation d'un connecteur en façade est **Fonctions**.
- Le point d'implantation de la fonction doit être celui de l'attribut FACFCTADD qui sera superposé à son adresse dans le rack. (cf. [8.4\)](#page-106-0)

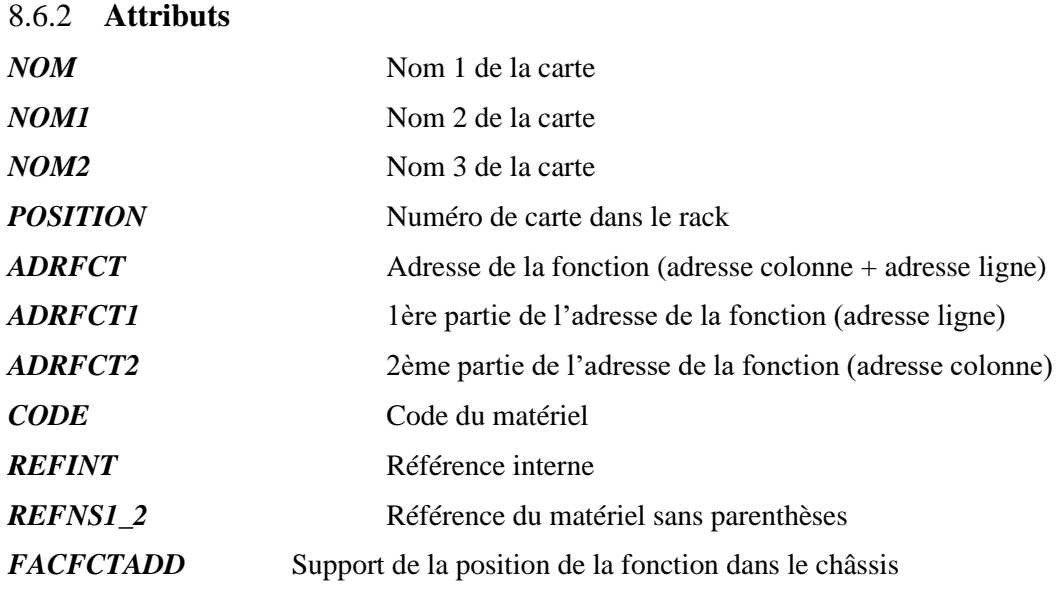

#### 8.6.3 **Exemples**

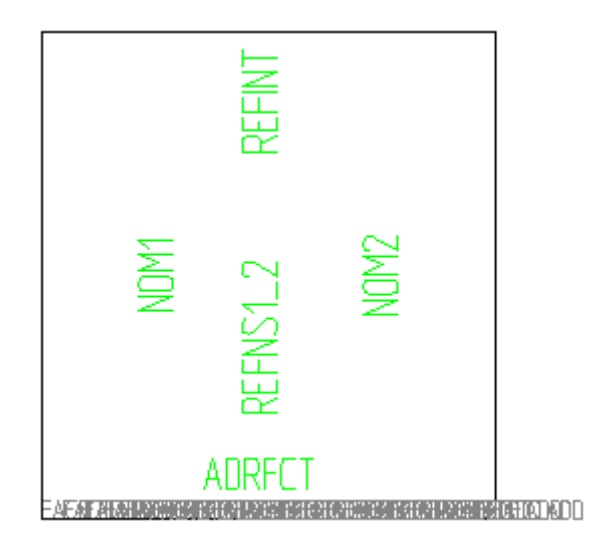

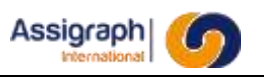

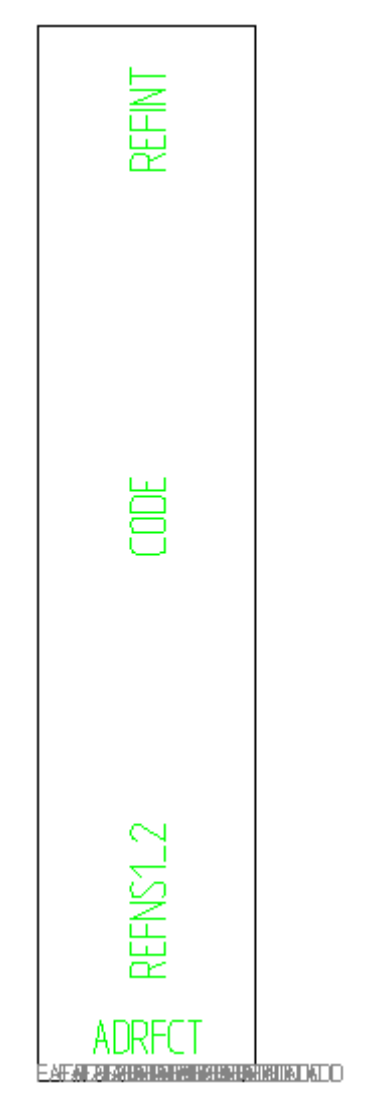

**Figure 8-10: Vues décomposées de cartes en façade**

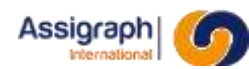

#### **8.7 Les connecteurs**

#### 8.7.1 **Nom et classe des symboles**

- Le nom du symbole représentant un connecteur doit commencer par **CFCT** et doit être de la forme **CFCT\***.
- La classe de la représentation d'un connecteur en façade est **Fonctions**.
- Le point d'implantation de la fonction doit être celui de l'attribut FACFCTADD qui sera superposé à son adresse dans le châssis. (cf. [8.4\)](#page-106-0)

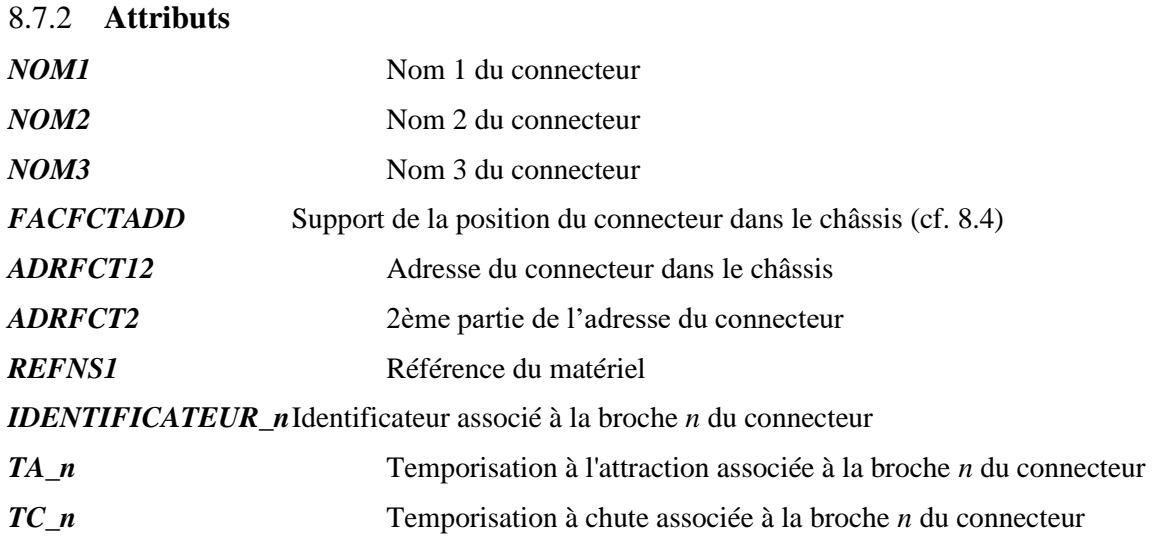

#### 8.7.3 **Exemple**

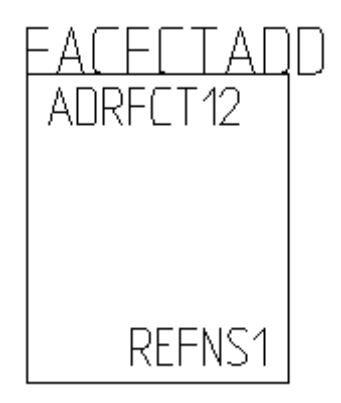

#### **Figure 8-11: Vue décomposée d'un connecteur en façade**

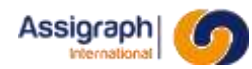

.

#### **8.8 Les barres collectrices**

#### 8.8.1 **Nom et classe des symboles**

- Le nom du symbole représentant une barre collectrice doit commencer par **CFCT** et être de la forme **CFCT[\_AL] \***.
- La classe de la représentation d'une barre collectrice en façade est **Fonctions**
- Le point d'implantation de la fonction doit être celui de l'attribut FACFCTADD qui sera superposé à son adresse dans le châssis. (cf. [8.4\)](#page-106-0)

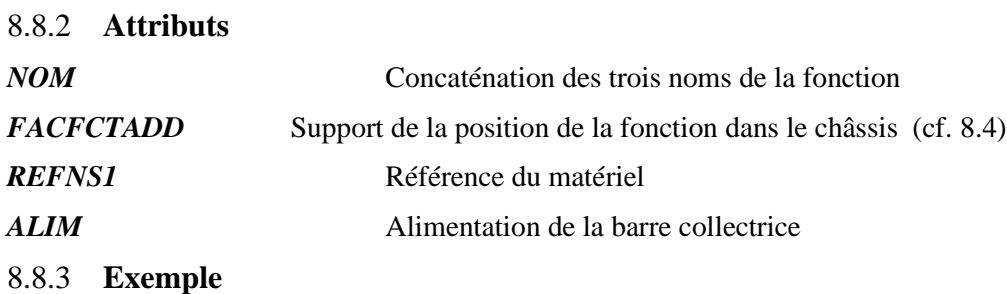

NOM<br>FACECTEDDECTADD EACECTEDDECTADD EACECTEDOECTADD EACECTEDDECTADD EACECTEDDECTADD

**Figure 8-12: Vue décomposée d'une barre collectrice en façade**

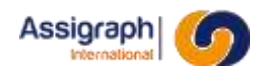

#### **8.9 Les borniers de masse**

#### 8.9.1 **Nom et classe des symboles**

- Le nom du symbole représentant un bornier de masse doit commencer par **CFCT** et être de la forme **CFCT[MA]\*[\_SYM]**.
- La classe de la représentation d'un bornier de masse en façade est **Fonctions**.
- Le point d'implantation de la fonction doit être celui de l'attribut FACFCTADD qui sera superposé à son adresse dans le châssis. (cf. [8.4\)](#page-106-0)

8.9.2 **Attributs**

*FACFCTADD* Support de la position de la fonction dans le châssis (cf. [8.4\)](#page-106-0)

#### 8.9.3 **Exemple**

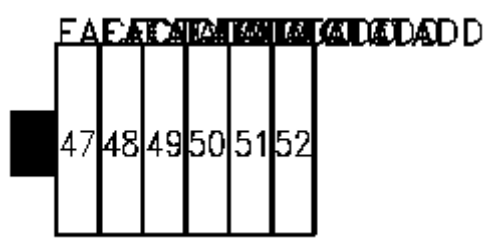

**Figure 8-13: Vue décomposée d'un bornier de masse en façade**

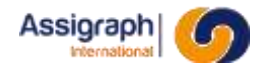

#### **8.10 Les aérations et espacements**

#### 8.10.1 **Nom et classe des symboles**

- Le nom du symbole représentant une aération ou un espacement doit commencer par CFCT et être de la forme **CFCT[\_AER] \*** ou **CFCT[\_ESP] \***.
- La classe de la représentation d'une aération ou d'un espacement en façade est **Fonctions**.
- Le point d'implantation de la fonction doit être celui de l'attribut FACFCTADD qui sera superposé à son adresse dans le châssis. (cf. [8.4\)](#page-106-0)

8.10.2 **Attributs**

*FACFCTADD* Support de la position de la fonction dans le châssis (cf. [8.4\)](#page-106-0)

#### 8.10.3 **Exemples**

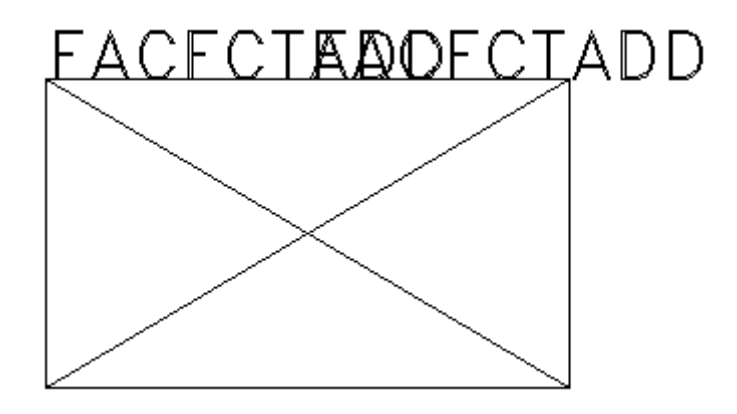

**Figure 8-14: Vue décomposée d'une aération en façade**

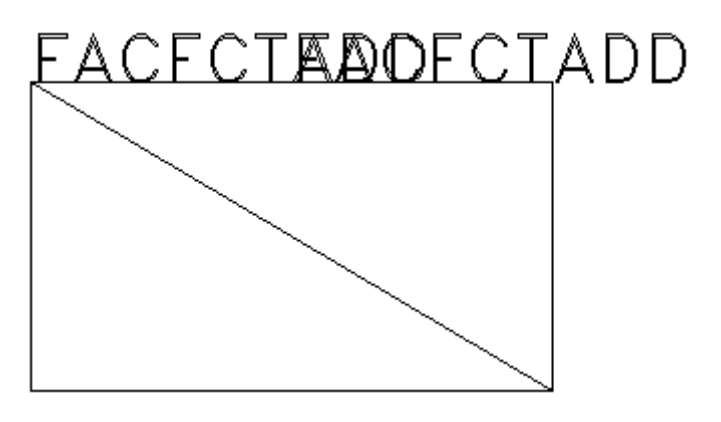

**Figure 8-15: Vue d'un espacement en façade**

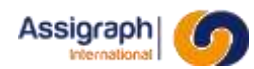

#### **8.11 Les modules campagne**

#### 8.11.1 **Nom et classe des symboles**

- Le nom du symbole représentant un module campagne doit commencer par **CFCT** et être de la forme **CFCT\***.
- La classe de la représentation d'un module campagne en façade est **Fonctions**.
- Le point d'implantation de la fonction doit être celui de l'attribut FACFCTADD qui sera superposé à son adresse dans le châssis. (cf. [8.4\)](#page-106-0)

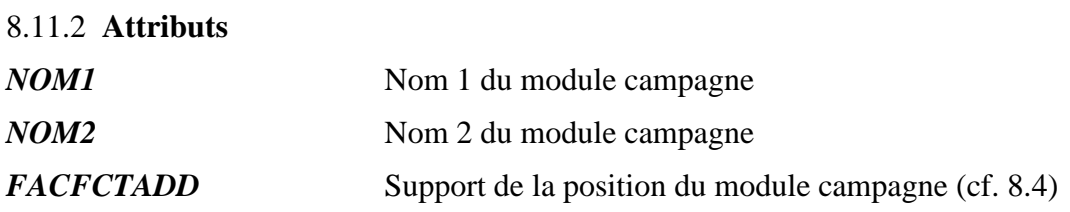

#### 8.11.3 **Exemple**

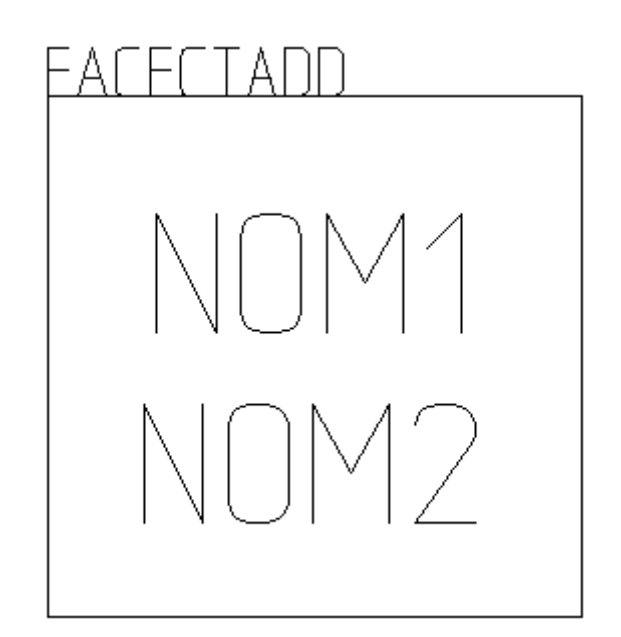

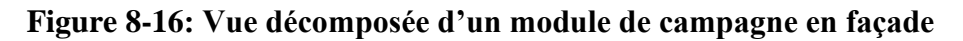

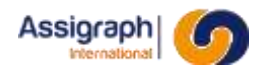

#### <span id="page-117-0"></span>**8.12 Les supports d'empilage**

#### 8.12.1 **Nom et classe des symboles**

- Le nom du symbole représentant un support d'empilage doit commencer par **CFCT**.
- La classe de la représentation d'un support d'empilage en façade est **Fonctions**.
- Le point d'implantation de la fonction doit être celui de l'attribut FACFCTADD qui sera superposé à son adresse dans le châssis. (cf. [8.4\)](#page-106-0)

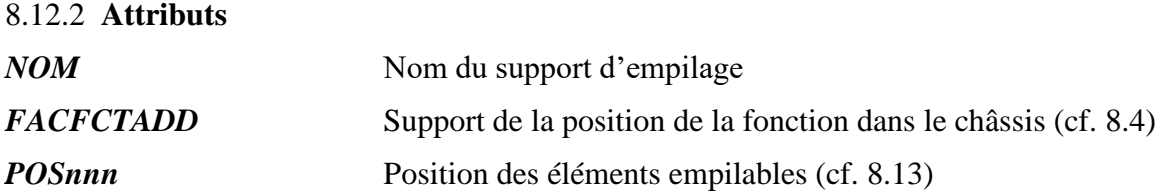

#### 8.12.3 **Exemple**

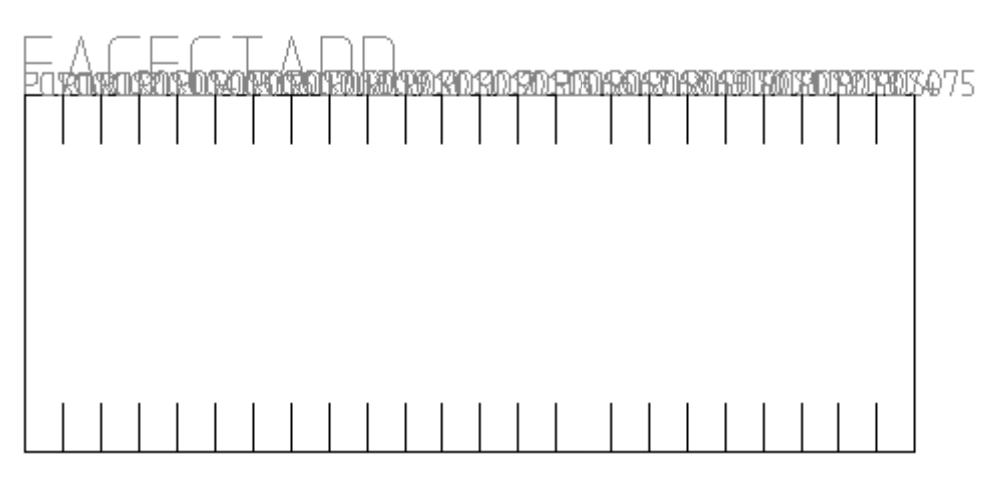

**Figure 8-17: Vue décomposée d'un support d'empilage en façade**

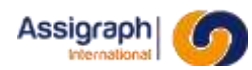

#### <span id="page-118-0"></span>**8.13 Les dipôles**

Il représente les dipôles en façade. Ils sont empilés sur les supports d'empilage (cf. [8.12\)](#page-117-0)

#### 8.13.1 **Nom et classe des symboles**

- Le nom du symbole représentant un dipôle doit commencer par **CCMP** et être de la forme **CCMP\***.
- La classe de la représentation d'un dipôle en façade est **Dipôle Empilable**.
- Le point d'implantation doit correspondre à celui de l'attribut POSnnn du support d'empilage qui le supportera.

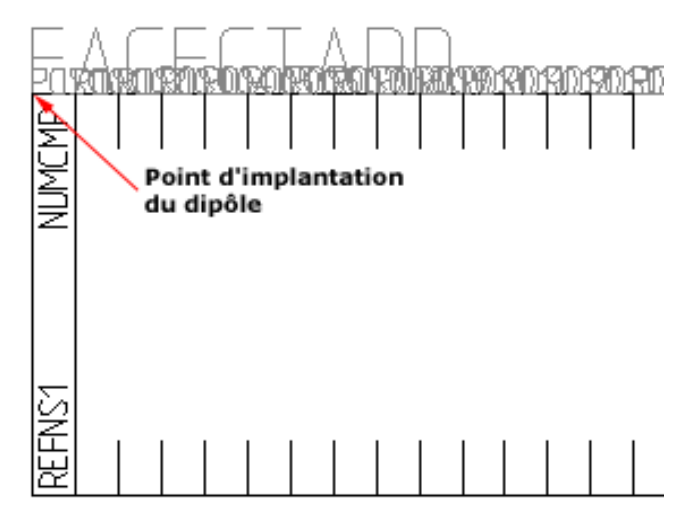

**Figure 8-18 - Exemple d'implantation d'un dipôle sur un support d'empilage**

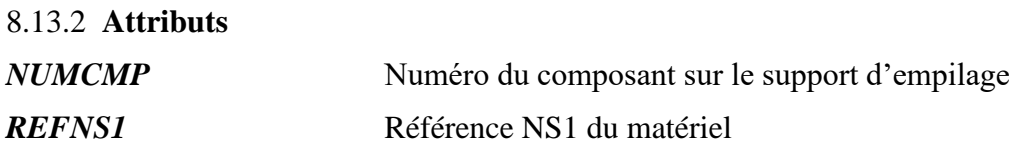

8.13.3 **Exemple**

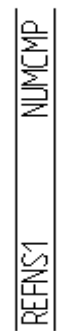

**Figure 8-19: Vue décomposée d'un dipôle en façade**

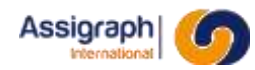

#### **Les borniers**

#### 8.13.4 **Nom et classe des symboles**

- Le nom du symbole représentant un bornier doit commencer par **CFCT** et être de la forme **CFCT[B]\*[\_SYM]**.
- La classe de la représentation d'un bornier en façade est **Fonctions**.
- Le point d'implantation de la fonction doit être celui de l'attribut FACFCTADD qui sera superposé à son adresse dans le châssis. (cf. [8.4\)](#page-106-0)

#### 8.13.5 **Attributs**

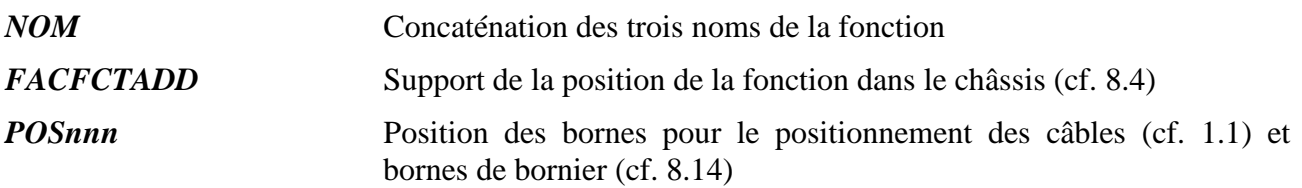

#### 8.13.6 **Exemple**

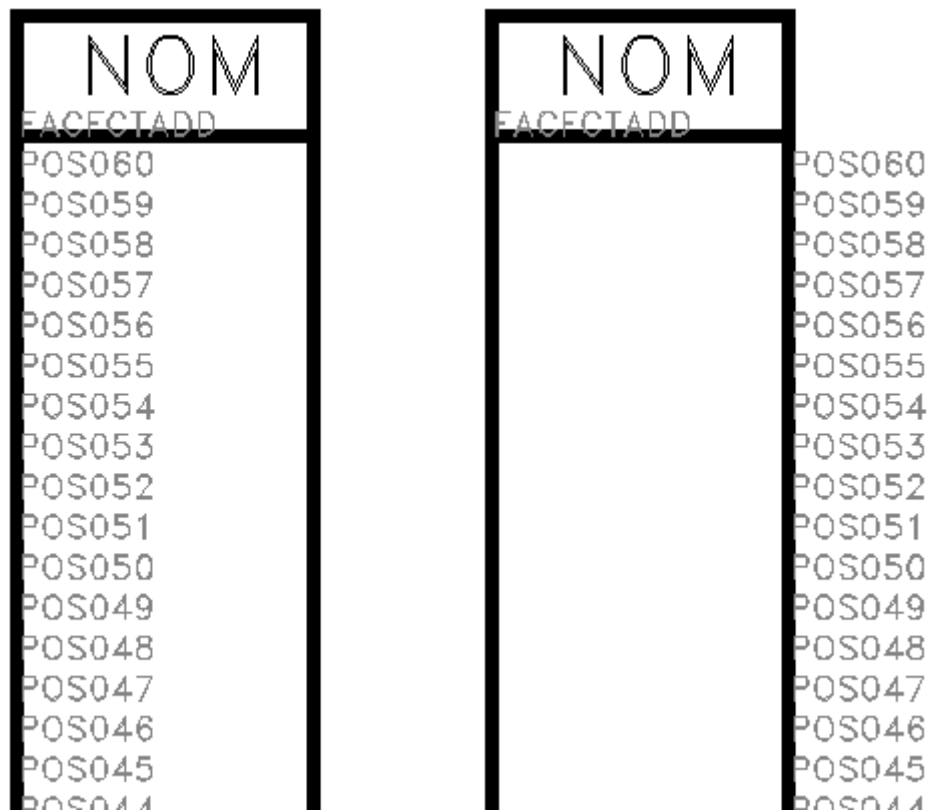

**Figure 8-20: Vues éclatées et partielles d'un bornier et de son symétrique en façade**

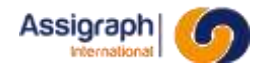

#### **8.14 Les bornes de bornier**

- <span id="page-120-1"></span>● Dipôle doit commencer par **CCMP** et être de la forme **CCMP\***.
- La classe de la représentation d'un dipôle en façade est **Borne bornier**.
- Le point d'implantation doit correspondre à celui de l'attribut POSnnn du bornier qui le supportera.

**REMARQUE** : Les bornes de bornier servent dans le cas où l'on veut, en plus du câble, remonter le fusible sur le bornier en façade.

8.14.1 **Attributs** *ADDCMP*

8.14.2 **Exemple**

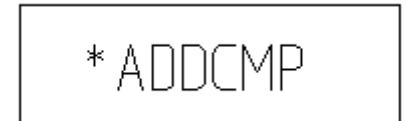

#### **Figure 8-21: Vue décomposée d'une borne de bornier en façade**

#### <span id="page-120-0"></span>**1.1 Les câbles**

#### **1.1.1 Nom et classe des symboles**

- Le nom du symbole représentant un câble en façade doit commencer par **CFCT** et être de la forme **CFCT[CA]\*[\_SYM]**.
- La classe de la représentation d'un câble en façade est **Câble en façade**.
- Le point d'implantation doit correspondre à celui de l'attribut POSnnn du bornier qui le supportera.

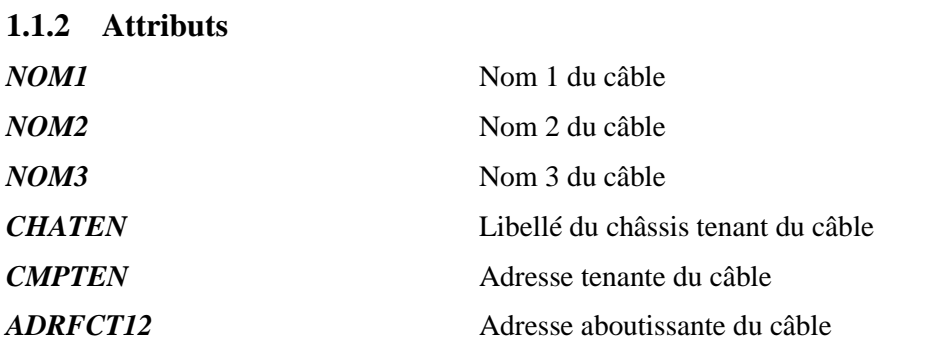

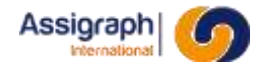

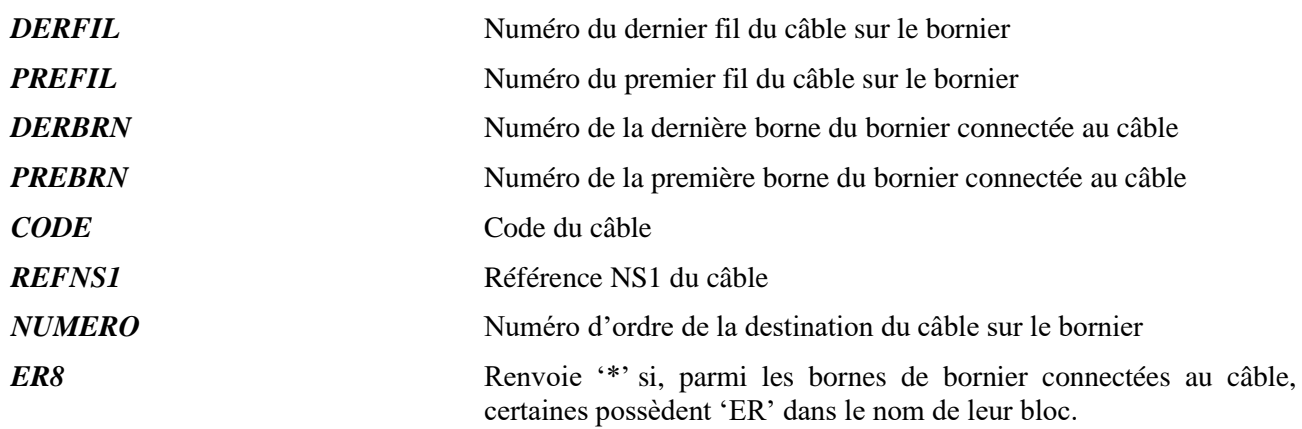

#### **1.1.3 Exemple**

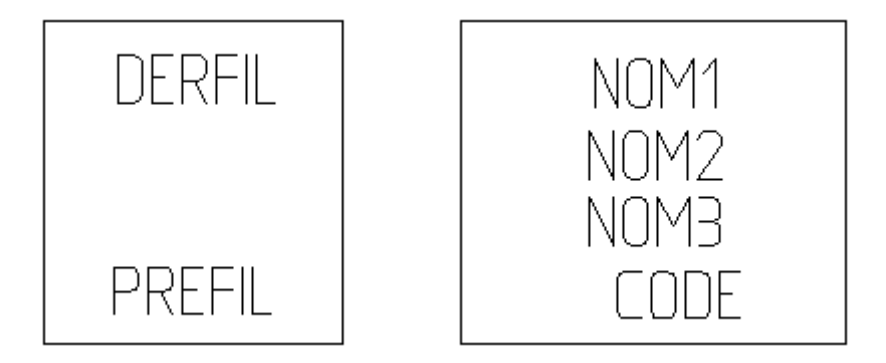

**Figure 8-22: Vue décomposée d'un câble en façade**

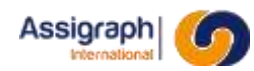

### **Chapitre 9 Référence des objets d'étiquettes**

Les documents de type étiquette sont des sous-produits gérés par AxiomCAD Ferroviaire.

Les documents de type étiquette sont créés par copie des châssis types lors de la création du châssis. A chaque type de châssis correspond un ou plusieurs folios d'étiquettes composés de :

- Un fond de plan,
- Un bloc cartouche,
- Un bloc support d'étiquette qui supporte les points d'accrochages (attributs) marqués des adresses disponibles pour l'insertion des représentations des matériels.

Les blocs façade et leurs points d'accrochages sont définis au chapitre [9.2.](#page-126-0)

#### **9.1 Attributs communs**

Dans les tableaux des noms d'attributs la codification s'établit comme suit :

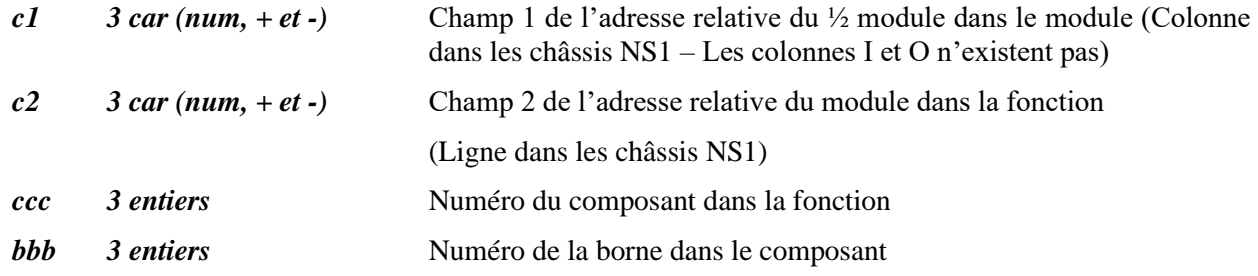

Par convention les informations n'étant pas rattachées à une borne ont le champ bbb égal à 001

Les représentations sont insérées par l'application qui fait correspondre le point d'insertion de l'objet et le point d'insertion de l'attribut matérialisant son emplacement.

**ATTENTION** : Dans les étiquettes, les valeurs des attributs inconnus ou dont la valeur ne peut être calculée seront remplacées par une chaine vide. Seuls les attributs commençant par un «  $\rightarrow$ conserveront les valeurs d'origine, saisies par l'utilisateur.

Les attributs suivants sont disponibles pour les étiquettes des éléments électriques (fonctions, dipôles, barres collectrices, câbles, torons…) :

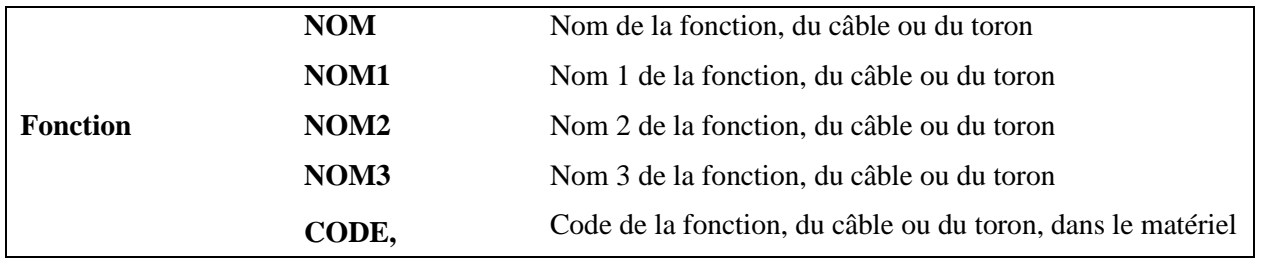

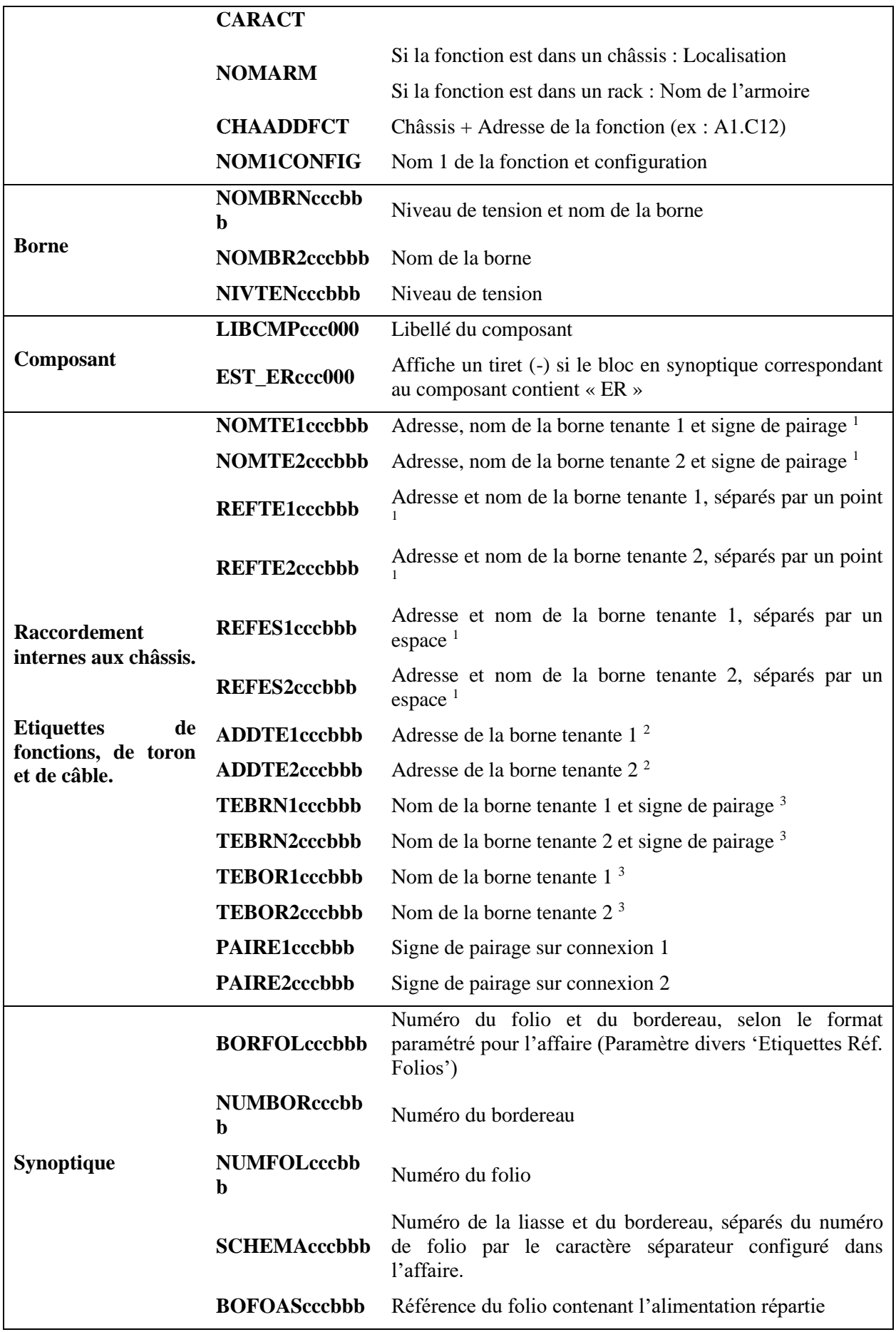

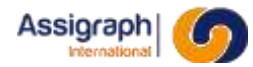

<sup>1</sup>Si « Afficher les références aux câbles locaux dans les étiquettes des borniers » est coché pour le châssis, et qu'un câble local est connecté à une borne du composant, affiche : Nom du câble / Numéro du fil de câble

<sup>2</sup>Si « Afficher les références aux câbles locaux dans les étiquettes des borniers » est coché pour le châssis, et qu'un câble local est connecté à une borne du composant, affiche : Nom du câble

<sup>3</sup> Si « Afficher les références aux câbles locaux dans les étiquettes des borniers » est coché pour le châssis, et qu'un câble local est connecté à une borne du composant, affiche : Numéro du fil de câble

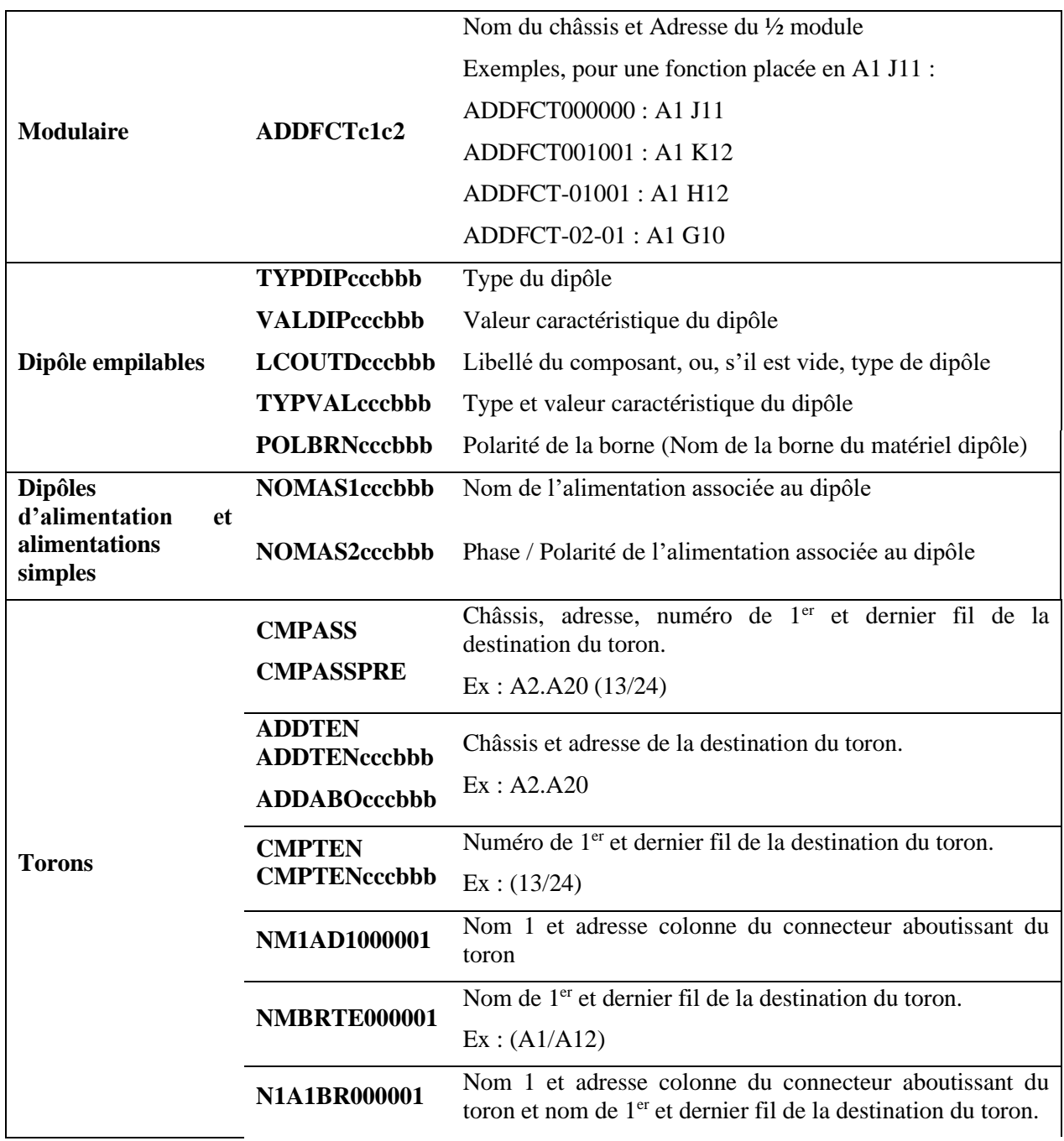

Pour les familles qui suivent, il existe d'autres attributs en plus de ceux déjà cités :

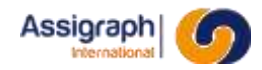

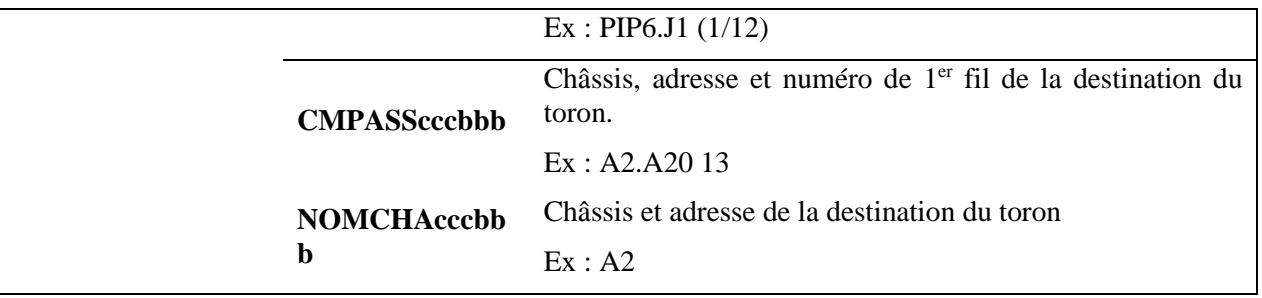

**REMARQUE** : Les attributs **NOMTE1cccbbb** et **NOMTE2cccbbb** n'affichent pas le signe de pairage sur la borne *bbb* a pour format d'étiquette NOMCMPFIL

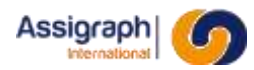

#### <span id="page-126-0"></span>**9.2 Etiquettes de châssis : support pour les étiquettes modulaires, les barres collectrices, les support d'empilage et les borniers**

Ils supportent les points d'accrochages des fonctions ; il s'agit d'attributs dont les valeurs contiennent les adresses disponibles pour l'insertion des représentations des fonctions, des connecteurs, des barres collectrices, des supports d'empilage et des borniers.

Sur ces symboles, AxiomCAD Ferroviaire placera des étiquettes de fonction (cf. [9.3,](#page-129-0) [9.4,](#page-131-0) [9.6,](#page-135-0) [9.8](#page-138-0) et [9.9\)](#page-139-0).

La partie non intelligente (cadres, textes fixes) du symbole est réalisée en utilisant les commandes standard AutoCAD. Elle est généralement placée sur le calque FDD\_1.

#### 9.2.1 **Nom et classe des symboles**

● Le nom du symbole du support d'étiquettes commence par **CHAE** et est de la forme : **CHAExxx** avec

**xxx** : un numéro d'ordre ou une chaîne de caractères.

- La classe du support d'étiquettes est **Châssis**.
- Le point d'implantation est généralement défini de manière à correspondre avec le point d'implantation du folio qui le contiendra.

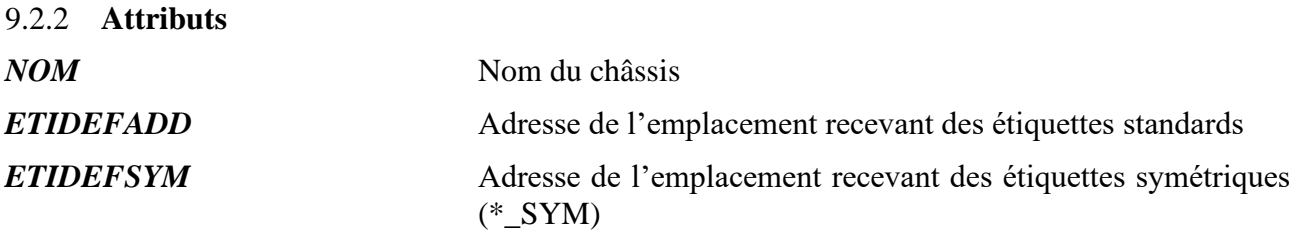

L'adresse est de la forme Colonne || Ligne en deux fois deux caractères.

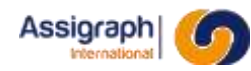

#### 9.2.3 **Exemples**

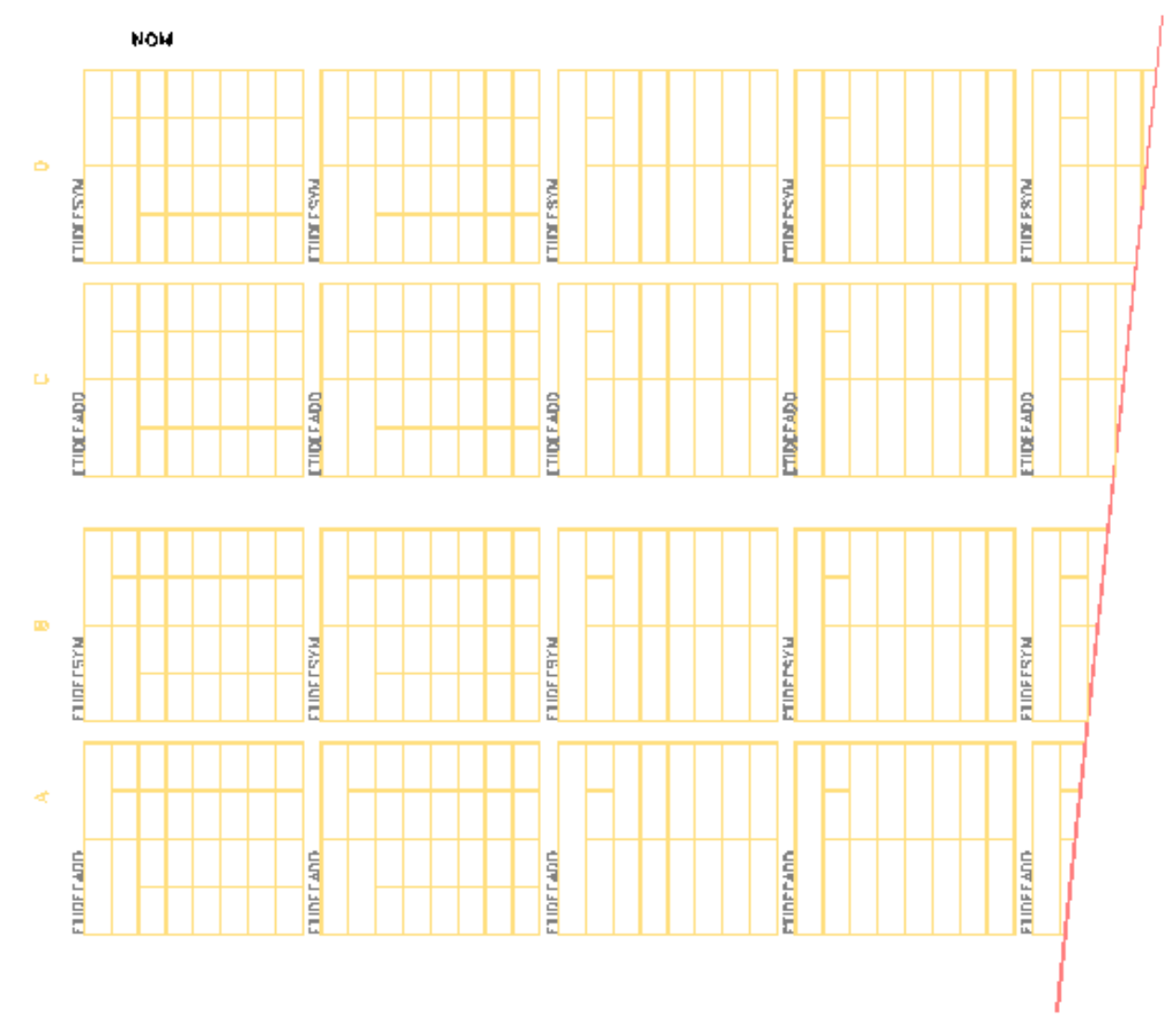

**Figure 9-1: Vue décomposée d'un support d'étiquettes modulaires**

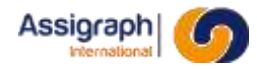

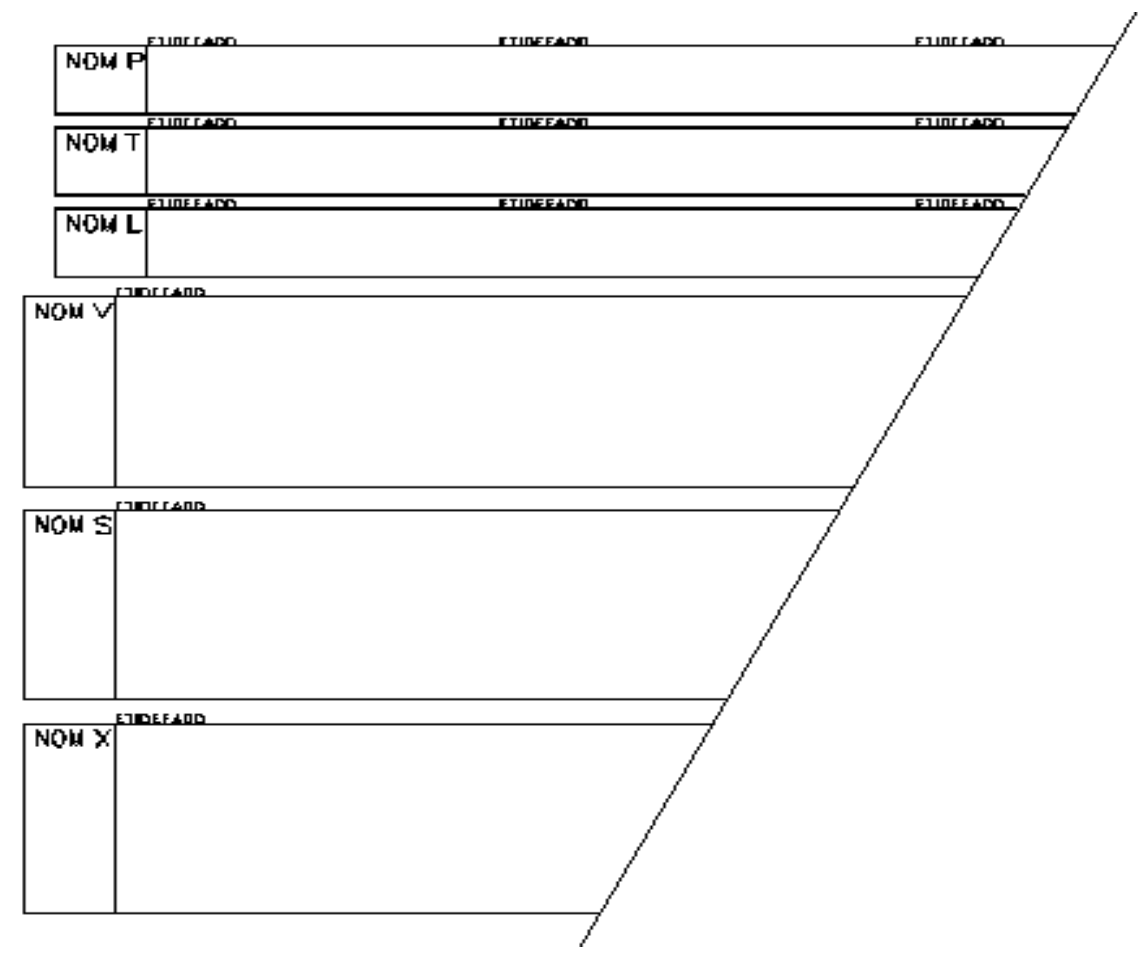

**Figure 9-2: Vue décomposée d'une étiquette de bas de châssis**

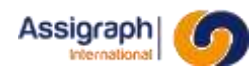

#### <span id="page-129-0"></span>**9.3 Etiquettes modulaires de fonction**

Ces symboles sont placés sur les étiquettes de châssis (cf. [9.2\)](#page-126-0). Ils peuvent représenter tout type de fonction.

#### 9.3.1 **Nom et classe des symboles**

- Le nom du symbole représentant une fonction en étiquette doit commencer par **ETI**.
- La classe de l'étiquette de fonction est **Fonctions**.
- Le point d'implantation doit correspondre à celui de l'attribut ETIDEFADD ou ETIDEFSYM de l'étiquette de châssis qui le supportera.

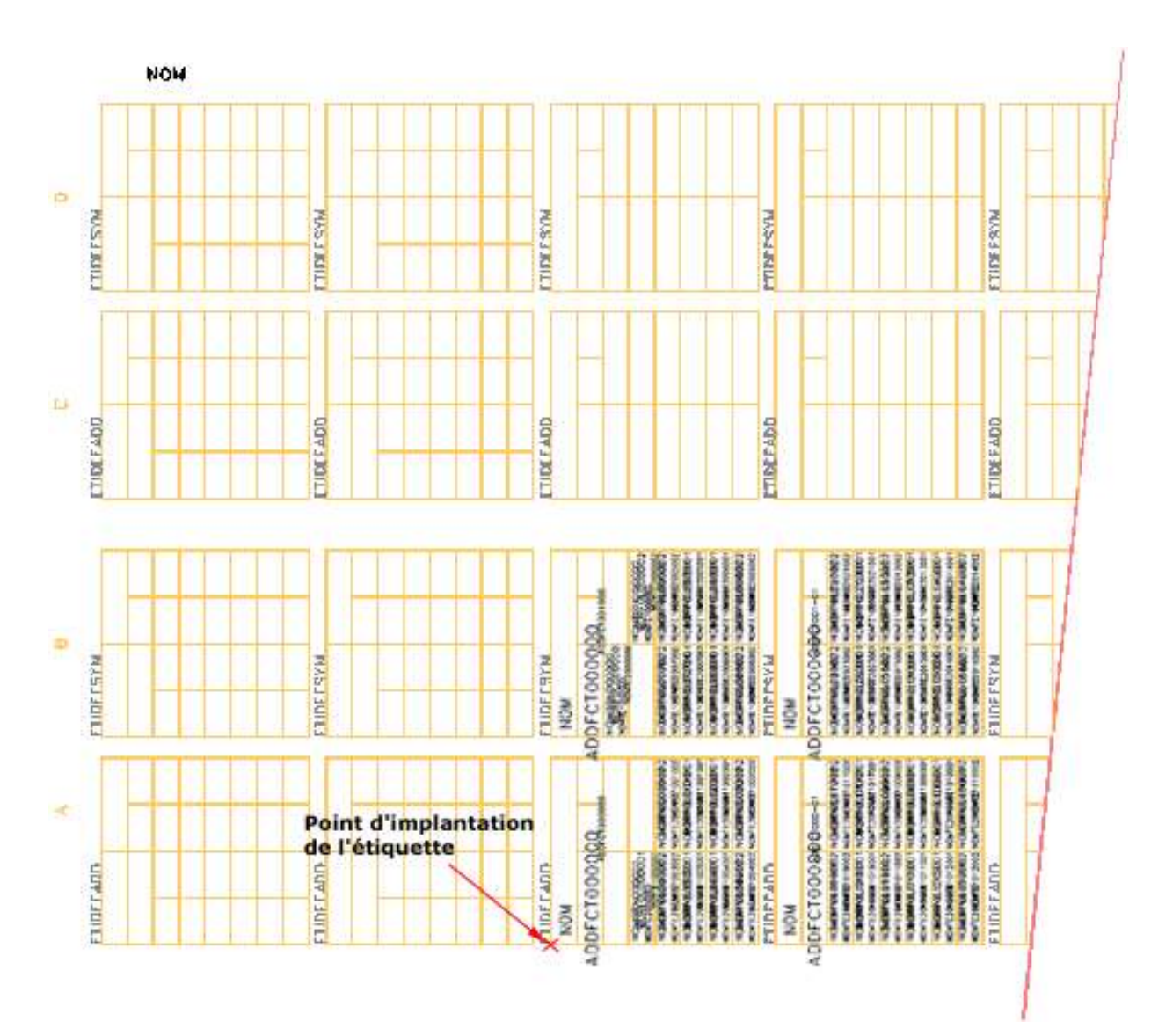

**Figure 9-3 - Exemple d'implantation d'une étiquette de fonction sur une étiquette de châssis**

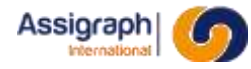

9.3.2 **Exemple**

| NON | NGNBPN090062<br>NOWLE10MBH2015102<br>NONTE100000200770011NOMTE10000002005001<br>NONTE10000E2008011NOMTE10088082006001<br>NGHABAHQUD66022<br>NOMIE: ONDROEZDOBODZ NOMIE: ONDROEZDOBODZ<br><b>ことの出会社の日本医学のアニックは、この日本医学のプログラムの</b><br>$\mathsf{ADDFCTOOOQQQ}_{\mathsf{DOR}{\mathsf{T}}\mathsf{non}{\mathsf{co}}\mathsf{o}}$<br>NORUSHNOLDDODD2<br>NOBERROLDSOU22<br>NOMIT10NDN02007002<br>NGKBPNP988886      | NGACEROOPSGODZ NGCORAGE<br><b>NOWIL1082M0220223002 NOWIE10B0M022021002</b><br><b>NOOKEHOMENG HOLESASHED ADDRESSED AT</b><br>NOMIT10050062023001NOMIT10000062021001<br>NCBCBFF00103GOO2<br>NOWLET DRIVER TO 1700<br>NONILE10AB00022015001 NONFE10AB0012013001<br>NOBORSTELYSKEEKO IN OBJERFULTOMOGEDOT<br>NOMITE 10469062016001 NOMITE 0460062014001<br>NORMANO DI GOOS<br><b>NOW TELL ONE BETWEEN TO A TO HIS DISTRIBUTED ON THE STATE</b><br>このODEのコロンは正面ありN 1000のコロンを用ってくる<br>ADDFCT00@@coon-co<br>NOBERBROOM 6022<br>NOMIT I DUSTRIZIT 5002<br>NOBUSERNALO 500022<br>MOZ |
|-----|----------------------------------------------------------------------------------------------------|----------------------------------------------------------------------------------------------------|
| NON | NONTE200001100410011NONTE2000001002001002001<br>NOBUSHNOLO 00002<br><b>POLITIC PRESENTED IN A 200 A 200 CONTEDER CONTENTS AND TO DETERMINENT STATE</b><br>TOODOODSCORES<br>NOBUSHROUGHCOD2<br>NONTE 20000021004002 NONTE 200000021002002<br>NOMIE 20 CD 60 LZ 001 002<br>ADDFCT000QQQ<br>"~""'**'WW\}+1000001<br>N <b>CB4CBFRVDDGBGGD2</b><br>NOMITE ZINCHIER 003002<br>NOMOHROOOOOOO<br>N 0 MBRY90000001 | NONTE 20080001 1008101 NONTE 20080051017001<br>NCMSDMART DO THE NOW SHARE TO THE CONDITIONS<br>このDANTED転用ありN このDANTED転用のN<br>NONTE20NORDE1012001 NONTE20NORDE1010001<br>TOO LO IZILANDE 31 2002 IO 2002 IO IZILANDE 2000<br>NONLESOMORENO 19002 NONLESONS DES 2002<br>NONTE200B90021009002<br>NOBUSHIRUD 000002<br>NENGER COLORED DE 2 NEUE ROBERO DI 700 2<br>NOBORFROQUISO N<br>ADDFCT00@@@ecooo-cn<br>NONTEZINOMIEN 011002<br>NOBILITY WORLD 20022<br>NCB40HFR00010022<br>MON                                                                                            |

**Figure 9-4: Vue décomposée d'une étiquette de fonction**

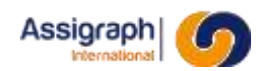

#### **9.4 Etiquettes modulaires de connecteur**

<span id="page-131-0"></span>Les étiquettes modulaires de connecteur représentent les connecteurs sur les folios d'étiquettes, elles servent de support pour positionner les étiquettes des câbles torons qui viennent se raccorder au connecteur. Les attributs de position déterminent l'emplacement des étiquettes de câble (cf. [9.5\)](#page-133-0).

Ces symboles sont placés sur les étiquettes de châssis (cf. [9.2\)](#page-126-0)

#### 9.4.1 **Nom et classe des symboles**

- Le nom du symbole représentant un connecteur en étiquette doit commencer par **ETI**.
- La classe d'une étiquette modulaire de connecteur est **Fonctions**.
- Le point d'implantation doit correspondre à celui de l'attribut ETIDEFADD ou ETIDEFSYM de l'étiquette de châssis qui le supportera.

#### 9.4.2 **Attributs**

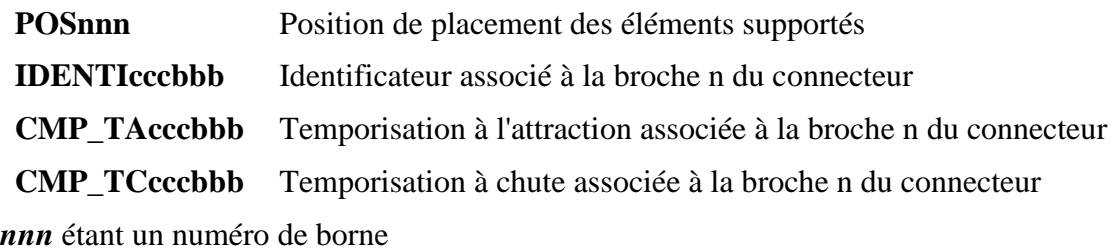

*b* étant un numéro de broche de connecteur (numéro de composant)

**REMARQUE** : L'étiquette de câble se place sur la position correspondant à la première borne connectée au câble.

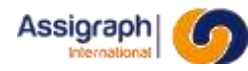

#### 9.4.3 **Exemples**

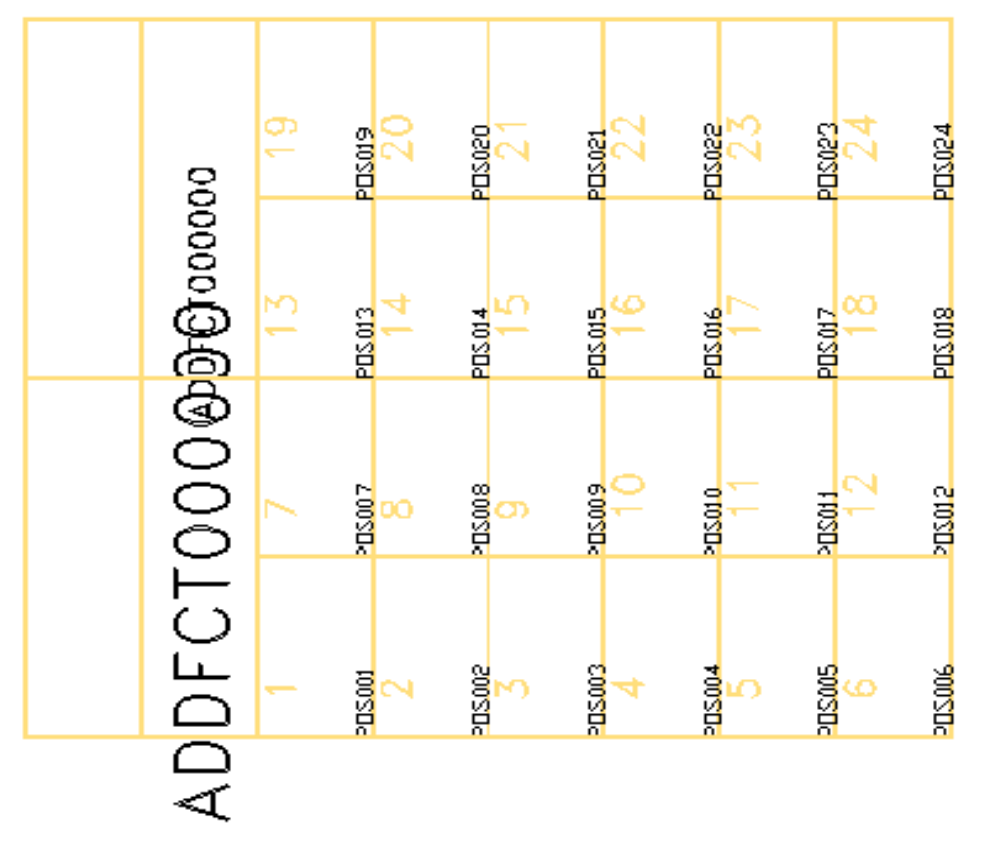

**Figure 9-5: Vue décomposée d'une étiquette de connecteur**

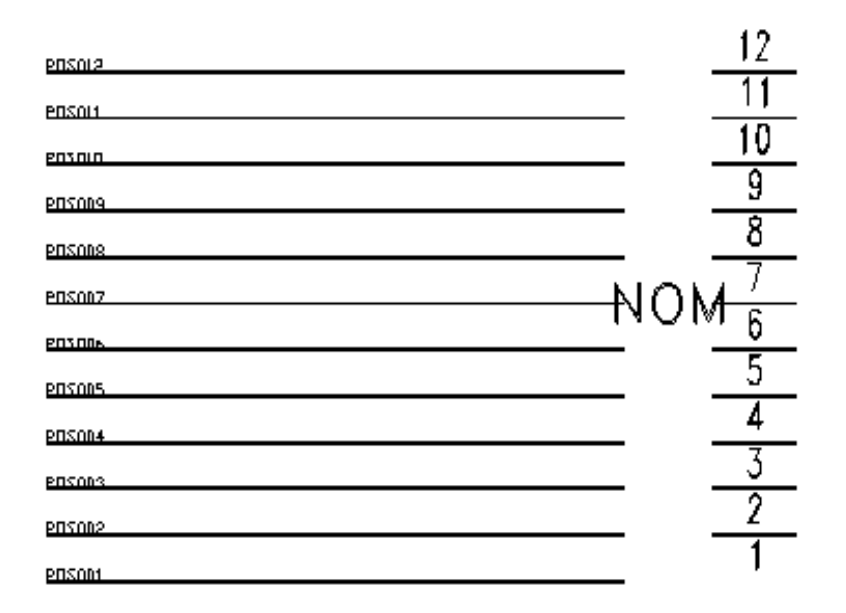

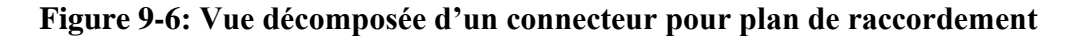

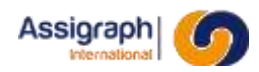

#### **9.5 Etiquettes modulaires de câble toron ou câble de ligne**

<span id="page-133-0"></span>Les étiquettes modulaires de câble torons ou câbles de ligne représente les torons et câbles sur les folios d'étiquettes, elles se positionnent sur les étiquettes des connecteurs ou borniers auxquels les câbles sont raccordés.

Ces symboles sont placés sur les étiquettes de connecteur (cf. [9.4\)](#page-131-0) ou de bornier (cf. [9.9\)](#page-139-0)

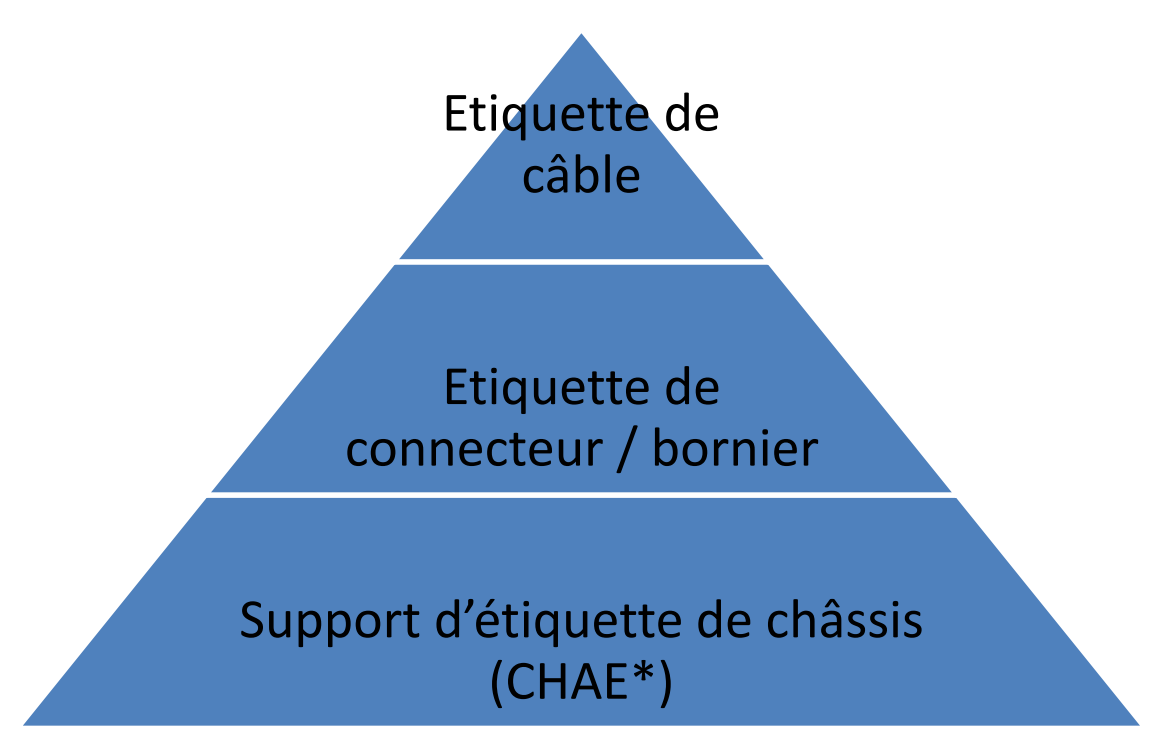

#### **Figure 9-7 - Superposition des symboles en étiquette pour les câbles**

#### 9.5.1 **Nom et classe des symboles**

- Le nom du symbole représentant un câble en étiquette doit commencer par **ETI**.
- La classe d'étiquette de câble est **Câble**.
- Le point d'implantation doit correspondre à celui de l'attribut POSnnn de l'étiquette de connecteur ou de bornier qui le supportera.

#### 9.5.2 **Attributs**

*ER8* Renvoie (ER*config*) si, parmi les bornes de bornier connectées au câble, certaines possèdent 'ER' dans le nom de leur bloc.

Renvoie (ER*config*/ES*config*) si, parmi les bornes de bornier connectées au câble, certaines possèdent 'ES' dans le nom de leur bloc, et d'autres 'ER'

Renvoie (ES*config*) sinon.

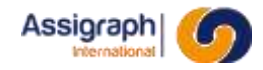

Où *config* est la configuration du bornier telle que définie dans le catalogue matériel.

#### 9.5.3 **Exemples**

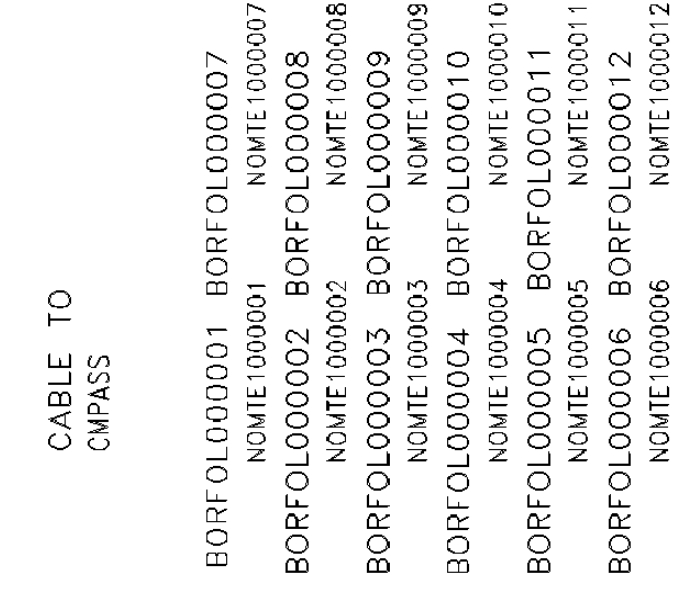

#### **Figure 9-8: Vue décomposée d'un câble toron en étiquette modulaire**

.

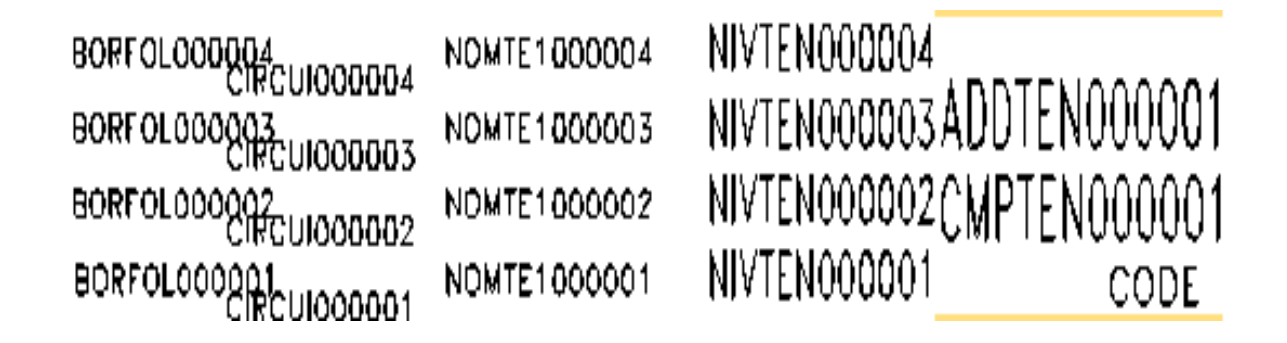

#### **Figure 9-9: Vue décomposée d'un câble de ligne en plan de raccordement**

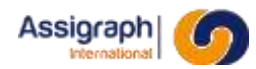

#### <span id="page-135-0"></span>**9.6 Etiquettes de support d'empilage**

Les étiquettes modulaires de support d'empilage représentent les supports où sont empilés les dipôles et les fusibles d'alimentation sur les folios d'étiquettes. Elles servent de support pour positionner les étiquettes des dipôles qui y sont empilés. Les attributs de position déterminent l'emplacement des dipôles (cf. [9.7\)](#page-136-0).

#### 9.6.1 **Nom et classe des symboles**

● Le nom du symbole représentant un support d'empilage doit commencer par **ETI** et est de la forme : **ETI\_xxx** avec

**xxx** : numéro d'ordre ou chaîne de caractères.

- La classe du support d'empilage est **Fonctions**.
- Le point d'implantation doit correspondre à celui de l'attribut ETIDEFADD ou ETIDEFSYM de l'étiquette de châssis qui le supportera.

#### 9.6.2 **Attributs**

**POSnnn** Position de placement des éléments supportés

*nnn* étant un numéro de composant

#### 9.6.3 **Exemple**

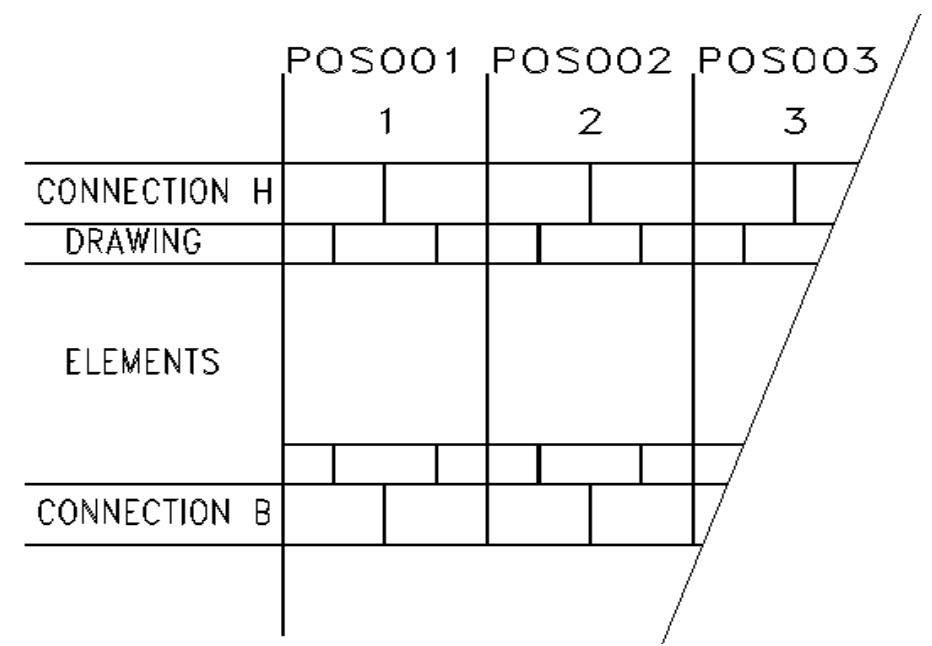

#### **Figure 9-10: Vue décomposée d'un support d'empilage**

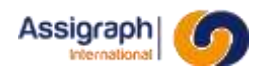

#### <span id="page-136-0"></span>**9.7 Dipôles pour étiquettes d'élément empilé**

Les étiquettes d'élément empilé représentent les fusibles d'alimentation et les dipôles dans les folios d'étiquettes. Ces étiquettes sont positionnées sur les étiquettes de support d'empilage décrites précédemment (cf. [9.6\)](#page-135-0).

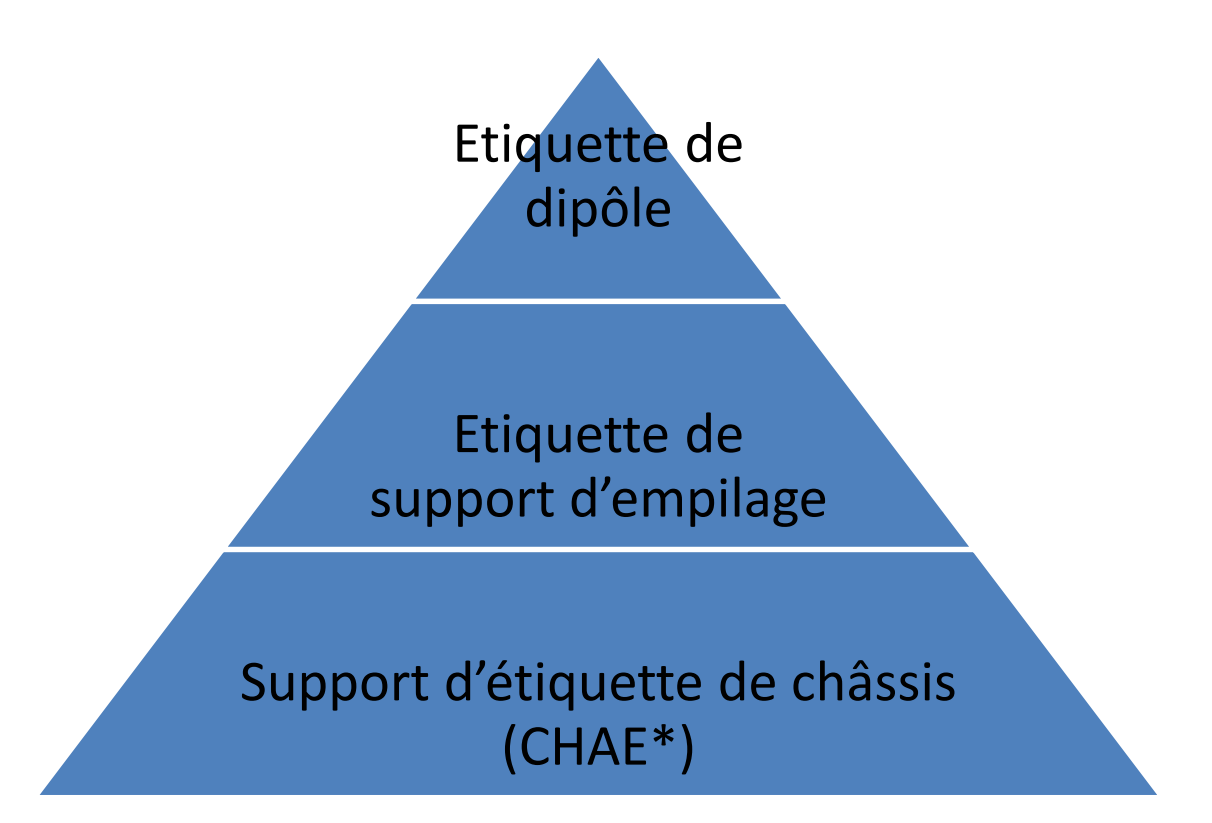

**Figure 9-11 - Superposition des symboles en étiquette pour les dipôles**

#### 9.7.1 **Nom et classe du symbole**

● Le nom du symbole représentant un support d'empilage doit commencer par **ETI** et est de la forme : **ETI\_xxx** avec

**xxx** : numéro d'ordre ou chaîne de caractères.

- La classe des étiquettes de dipôles empilables est **Dipôle empilable**.
- Le point d'implantation doit correspondre à celui de l'attribut POSnnn de l'étiquette de support d'empilage qui le supportera.

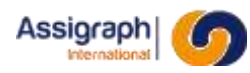

9.7.2 **Exemple**

# NIVTEN001001

### ADDTE2001001 ADDTE1001001 TEBRN2001001 TEBRN1001001

## **BORFOL001001**

## POLBRN001001 TYPDIP001001 VALDIP001001 POLBRN001002

### BORFOL001002 ADDTE2001002 ADDTE1001002 TEBRN2001002 TEBRN1001002 **Figure 9-12: Vue décomposée d'un dipôle sur empilage**

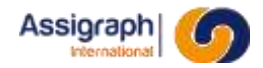

#### **9.8 Etiquettes de barres collectrices**

#### <span id="page-138-0"></span>9.8.1 **Nom et classe des symboles**

- Le nom du symbole représentant une barre collectrice doit commencer par **ETI**.
- La classe de la barre collectrice est **Fonctions**.
- Le point d'implantation doit correspondre à celui de l'attribut ETIDEFADD ou ETIDEFSYM de l'étiquette de châssis qui le supportera.

#### 9.8.2 **Exemple**

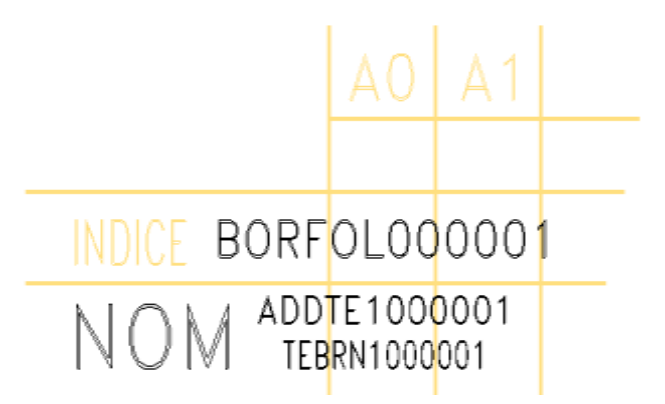

**Figure 9-13: Vue décomposée et partielles d'une barre collectrice pour étiquette**

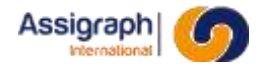

#### **9.9 Borniers pour châssis câble**

#### <span id="page-139-0"></span>9.9.1 **Nom et classe des symboles**

- Le nom du symbole représentant un bornier doit commencer par **ETI**.
- La classe du bornier est **Fonctions**.
- Le point d'implantation doit correspondre à celui de l'attribut ETIDEFADD ou ETIDEFSYM de l'étiquette de châssis qui le supportera.

#### 9.9.2 **Attribut**

*POSnnn* Position de placement des éléments supportés

*nnn* étant un numéro de borne

*ER8* Renvoie ER*config* si, parmi les bornes de bornier, certaines possèdent 'ER' dans le nom de leur bloc.

> Renvoie ER*config*/ES*config* si, parmi les bornes de bornier, certaines possèdent 'ES' dans le nom de leur bloc, et d'autres 'ER'

Renvoie ES*config* sinon.

Où *config* est la configuration du bornier telle que définie dans le catalogue matériel.

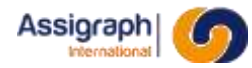

#### 9.9.3 **Exemple**

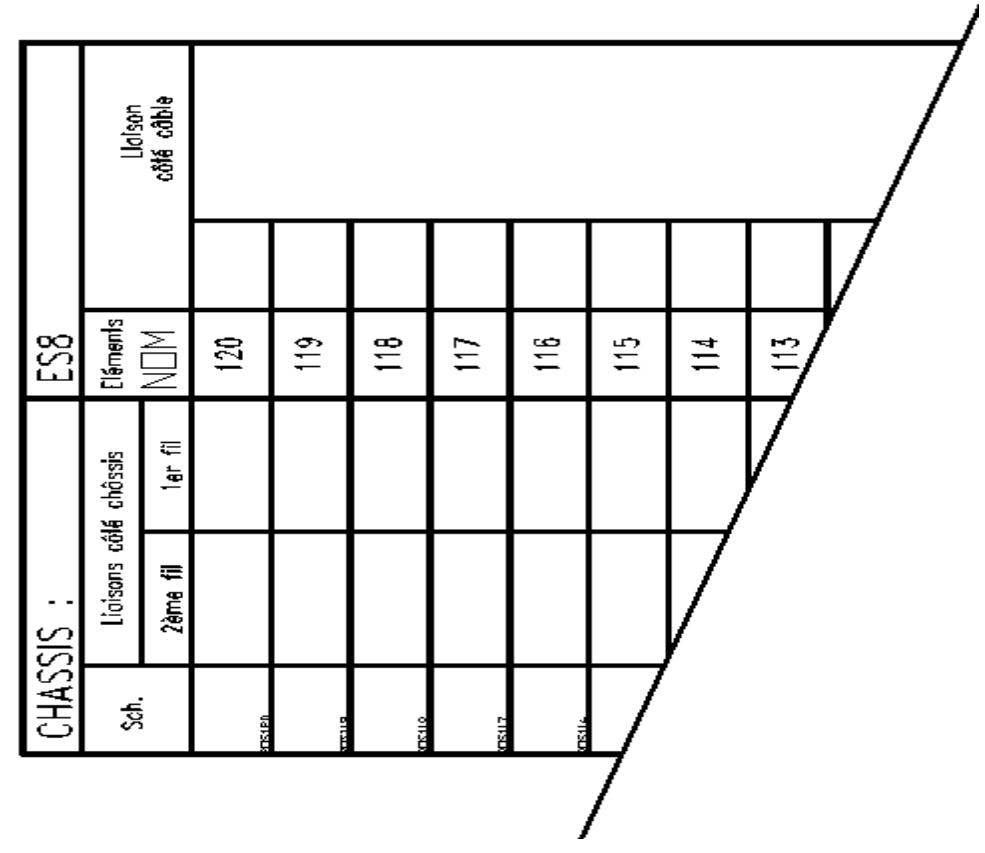

**Figure 9-14: Vue décomposée d'un bornier en châssis câble**

#### 9.9.4 **Réalisation d'étiquettes de STM**

Les étiquettes de STM peuvent être en partie réalisées via des étiquettes de bornier couplées à des étiquettes de câbles (cf. [§9.5\)](#page-133-0).

AxiomCAD se charge d'indiquer les couleurs des bornes, et les destinations des liaisons internes. L'étiquette du câble supporte les numéros de câble, le nom et le type de câble.

Les autres informations, ainsi que le dessin, sont assuré par l'opérateur, à partir des informations fournies sous forme d'attributs invisibles.

Pour savoir si les informations doivent être affichées à droite ou à gauche de l'étiquette, AxiomCAD compare la position des destinations de câble sur l'étiquette avec les connexions réalisées en synoptique. La position (droite ou gauche) de chaque attribut est basé sur sa position relative aux attributs NNIVTEcccbbb, dont la présence est obligatoire sur l'étiquette.

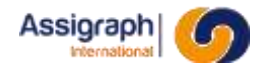

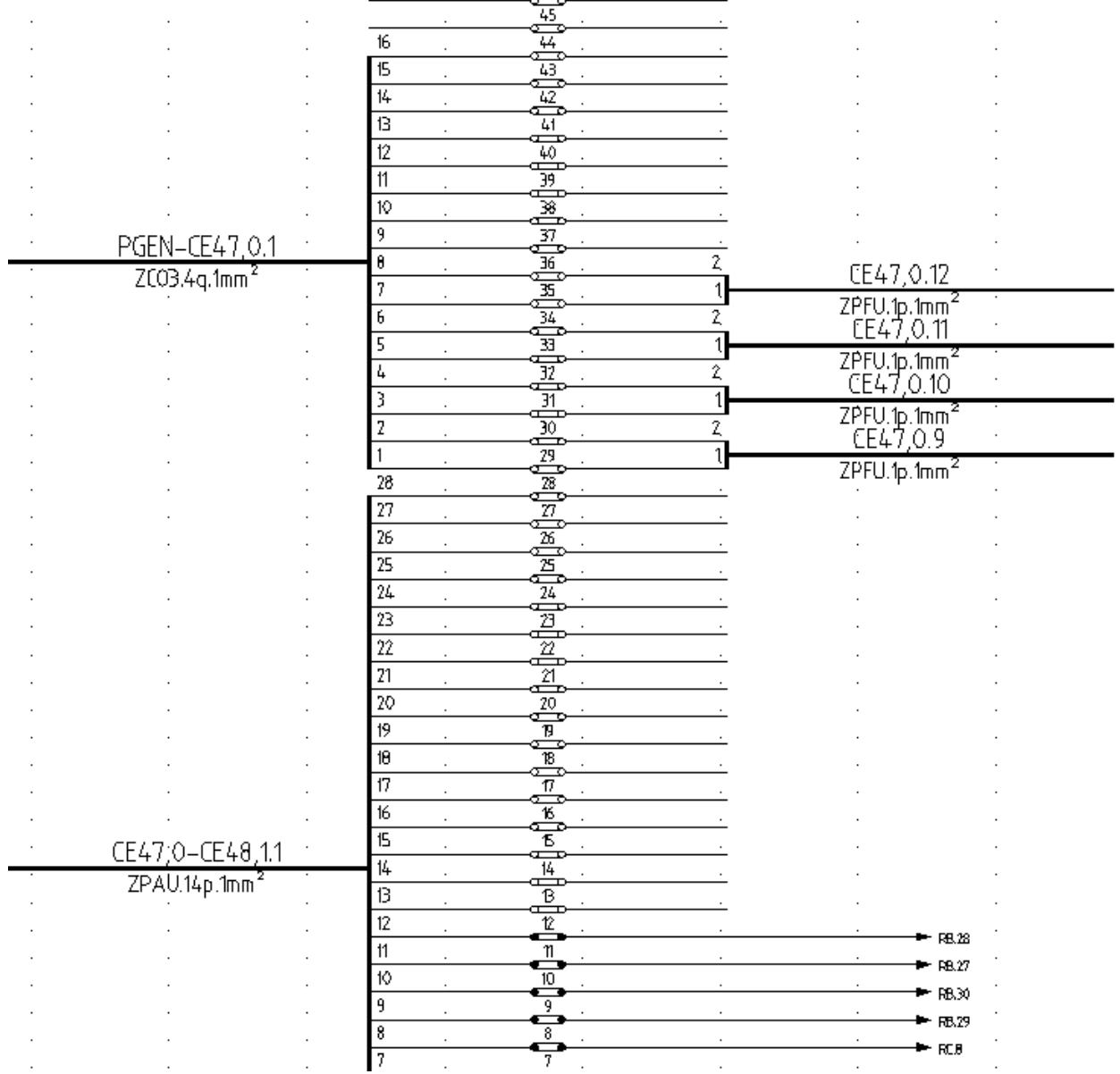

**Figure 9-15 : Exemple d'étiquette de STM**

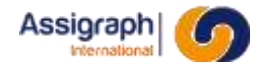

La part réalisée en décors comprend :

- Une partie du dessin des bornes, afin de permettre la représentation d'ER à la place des ES, si besoin
- Les traits des liaisons, allongés, modifiés et pourvus de flèches en fonction des besoins.
- Les traits horizontaux des câbles

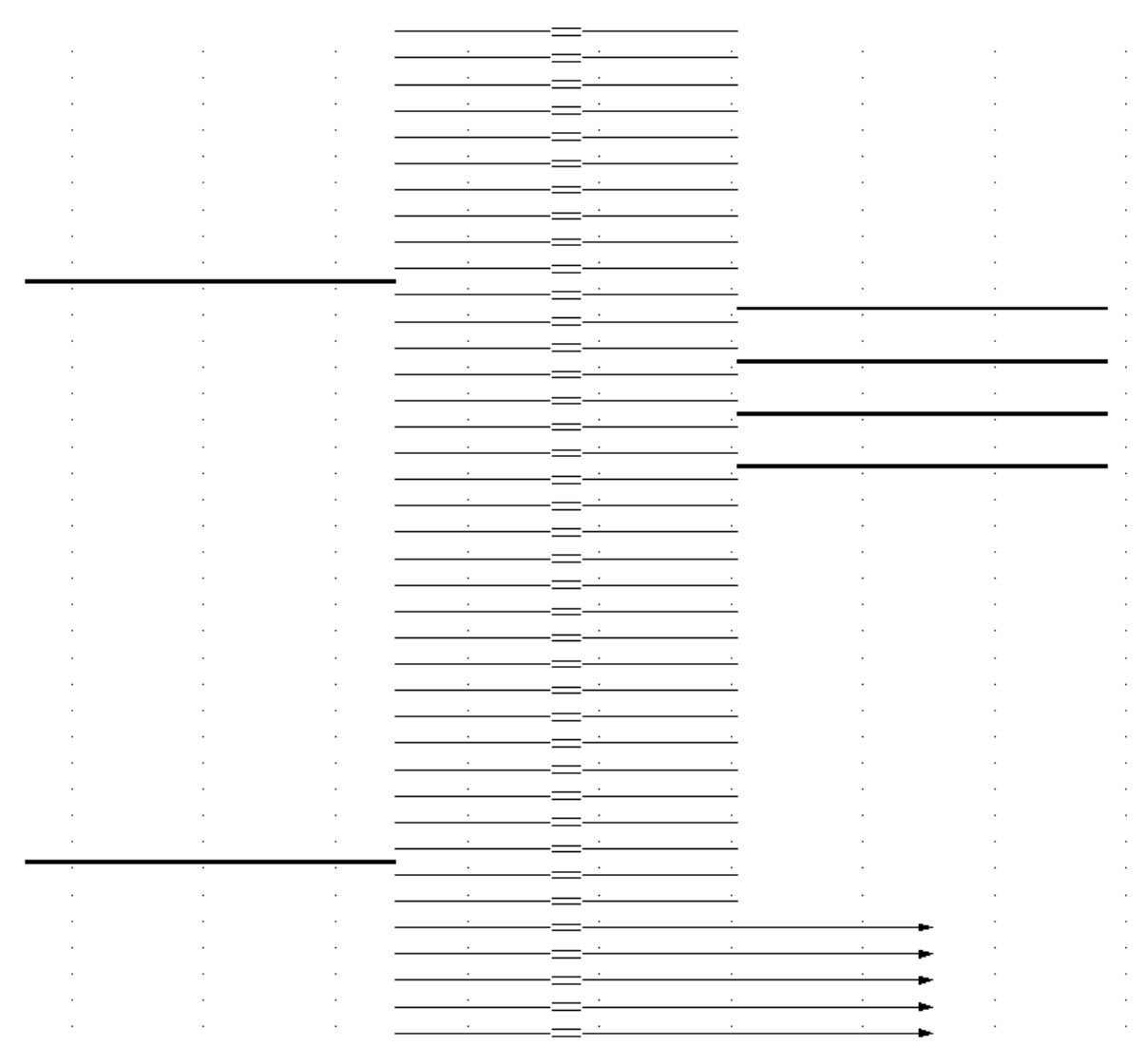

**Figure 9-16 : Part de l'étiquette réalisée sur les calques de décors (FDD\_1)**

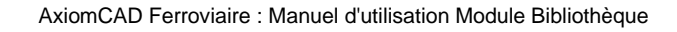

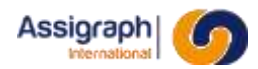

Les attributs visibles disponibles sont les suivants :

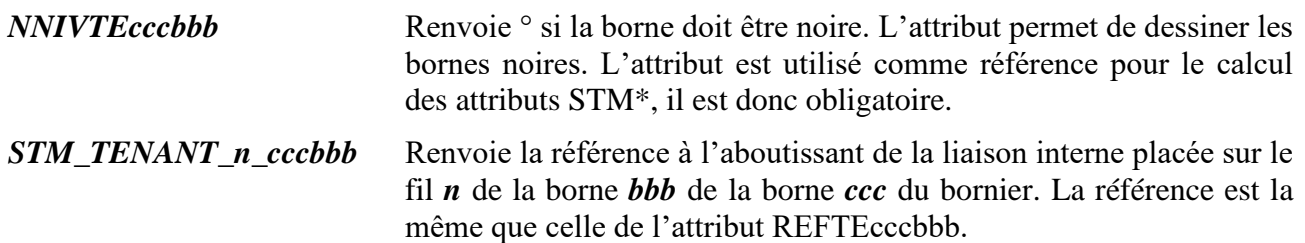

*ccc* étant un numéro de composant

*bbb* étant un numéro de borne

*n* étant un numéro de fil

|                           |                 | ٥<br>٥                                        |                |                                          |  |
|---------------------------|-----------------|-----------------------------------------------|----------------|------------------------------------------|--|
|                           | $16\,$          |                                               |                |                                          |  |
|                           | 15              | Ο<br>43                                       |                |                                          |  |
|                           | $\frac{1}{4}$   | 42                                            |                |                                          |  |
|                           |                 |                                               |                |                                          |  |
|                           | 13              | 41<br>o                                       |                |                                          |  |
|                           | 12              | 40<br>۰<br>$\circ$                            |                |                                          |  |
|                           | 11              | 39                                            |                |                                          |  |
|                           | 10              | ۰<br>۰<br>38                                  |                |                                          |  |
|                           | 9               | o<br>۰<br>37                                  |                |                                          |  |
| PGEN-CE47,0.1             | θ               | ۰<br>۰                                        |                |                                          |  |
| ZCO3.4q.1mm <sup>2</sup>  |                 | 36<br>◇<br>Ō.                                 | 2              | CE47,0.12                                |  |
|                           | 7               | 35<br>◇<br>Ο                                  | $\mathfrak{t}$ |                                          |  |
|                           | 6               | 34                                            | 2              | $Z$ PFU.1p.1mm <sup>2</sup><br>EE47,0.11 |  |
|                           | 5               | 33                                            | $\mathbf{1}$   |                                          |  |
|                           | 4               | ۵<br>$\circ$<br>32                            | $\hat{z}$      | ZPFU.1p.1mm <sup>2</sup><br>CE47,0.10    |  |
|                           | 3               | o<br>o<br>31                                  | $\mathbf{1}$   |                                          |  |
|                           | $\overline{z}$  | ۰<br>۰                                        |                | ZPFU.1p.1mm <sup>2</sup><br>CE47,0.9     |  |
|                           |                 | 30<br>۰<br>۰                                  | 2              |                                          |  |
|                           |                 | 29<br>۰                                       | $\mathfrak{t}$ | ZPFU.1p.1mm <sup>2</sup>                 |  |
|                           | $^{28}$         | 28<br>۰<br>ó                                  |                |                                          |  |
|                           | $\overline{27}$ | 27                                            |                |                                          |  |
|                           | 26              | $\circ$<br>$\circ$<br>26                      |                |                                          |  |
|                           | 25              | ୖ<br>◇                                        |                |                                          |  |
|                           | $\overline{24}$ | $\begin{bmatrix} 25 \\ 24 \end{bmatrix}$<br>۰ |                |                                          |  |
|                           |                 | ۰                                             |                |                                          |  |
|                           | 23              | ိုး<br>о                                      |                |                                          |  |
|                           | $2\hat{z}$      | $\frac{1}{2}a$<br>ō                           |                |                                          |  |
|                           | 21              | ুঁপ<br>$\circ$                                |                |                                          |  |
|                           | 20              | $\rm e^{20}$                                  |                |                                          |  |
|                           | 19              | ۰<br>B                                        |                |                                          |  |
|                           | 18              | ۰<br>۰<br>18                                  |                |                                          |  |
|                           | 17              | Ō                                             |                |                                          |  |
|                           |                 | 17                                            |                |                                          |  |
|                           | 16              | 16                                            |                |                                          |  |
| CE47;0-CE48,1.1           | 15              | $\circ$                                       |                |                                          |  |
|                           | $\frac{1}{4}$   |                                               |                |                                          |  |
| ZPAU.14p.1mm <sup>2</sup> | 13              | Θ<br>ß                                        |                |                                          |  |
|                           | 12              |                                               |                |                                          |  |
|                           | 11              |                                               |                | RB.28                                    |  |
|                           |                 |                                               |                | RB.27                                    |  |
|                           | 10              |                                               |                | RB.30                                    |  |
|                           | 9               |                                               |                | RB.29                                    |  |
|                           | 8               |                                               |                |                                          |  |
|                           | 7               |                                               |                | RCB                                      |  |

**Figure 9-17 : Attributs intelligents visibles d'une étiquette de STM**
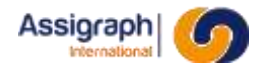

Les attributs normalement invisibles disponibles sont les suivants :

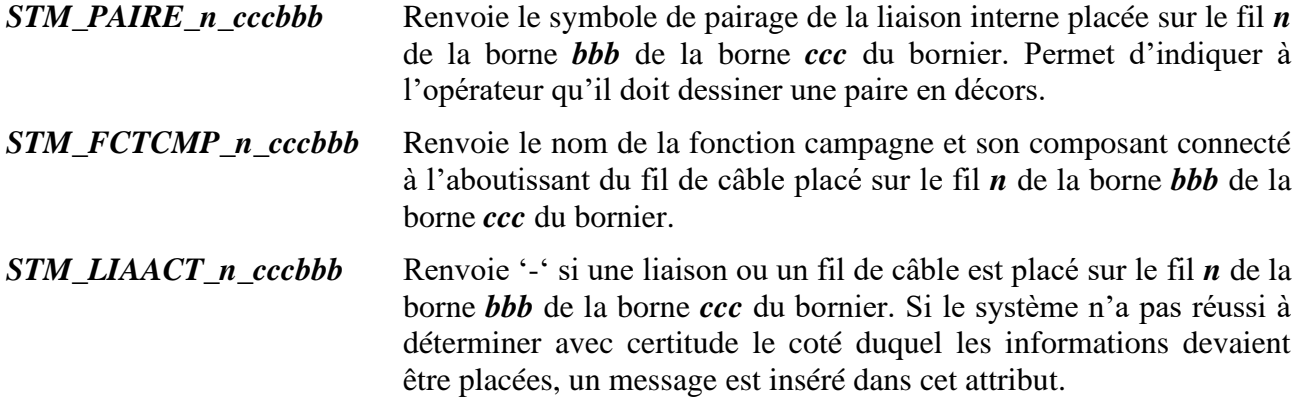

*ccc* étant un numéro de composant

*bbb* étant un numéro de borne

*n* étant un numéro de fil

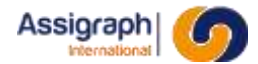

|                           | 16      | 44                                             |                     |                                                                                  |  |
|---------------------------|---------|------------------------------------------------|---------------------|----------------------------------------------------------------------------------|--|
|                           | 15      | ٥<br>٥<br>43                                   |                     |                                                                                  |  |
|                           | 14      | Δ                                              |                     |                                                                                  |  |
|                           | 13      | 41                                             |                     |                                                                                  |  |
|                           |         |                                                |                     |                                                                                  |  |
|                           | 12      |                                                |                     |                                                                                  |  |
|                           | 11      | 39<br>o<br>O                                   |                     |                                                                                  |  |
|                           | 10      | 38<br>٥                                        |                     |                                                                                  |  |
| PGEN-CE47,0.1             | 9       | 37                                             |                     |                                                                                  |  |
|                           | Ø       | ¢<br>$36 \frac{1}{5} 260 / 07$                 |                     |                                                                                  |  |
| ZCO3.4q.1mm <sup>2</sup>  | 7       | ∘<br>$\mathbf{E}$ $\sum_{n=1}^{\infty}$<br>701 |                     | 25348A / BU 26 CE47, 0.12                                                        |  |
|                           | 6       | o.<br>/08<br>460                               |                     | 25348A / BU 26 ZPFU.1p.1mm <sup>2</sup>                                          |  |
|                           | 5       | ું મેં ફ<br>isa ř                              | Z5352B / BU 20      | CE47,0.11                                                                        |  |
|                           |         | /08<br>٠Q.                                     |                     | 253628 / 8V 20 ZPFU.1p.1mm <sup>2</sup>                                          |  |
|                           | 4       | 26O                                            | 2<br>Z5345A / BU 23 | CE47,0.10                                                                        |  |
|                           | Э       | $-5^{31}$ $5^{260}$                            | $\mathbf{1}$        |                                                                                  |  |
|                           | 2       | $\sqrt{30.5}260/02$                            | 2                   | 258454 / 80 23 <mark>ZPFU.1p.1mm<sup>2</sup></mark><br>258458 / 80 17 - CE47,0.9 |  |
|                           |         | $-\sqrt{29}$ $260/02$                          | $\mathfrak{q}$      |                                                                                  |  |
|                           | 28      |                                                |                     | 253458 / BU 17 ZPFU.1p.1mm <sup>2</sup>                                          |  |
|                           | 27      | $\frac{28}{27}$<br>◇                           |                     |                                                                                  |  |
|                           | 26      | ∘<br>◇<br>26                                   |                     |                                                                                  |  |
|                           | 25      | o<br>٥<br>25                                   |                     |                                                                                  |  |
|                           | 24      | ۰<br>٥<br>24                                   |                     |                                                                                  |  |
|                           | 23      | ۰<br>۰<br>23                                   |                     |                                                                                  |  |
|                           |         | o<br>o                                         |                     |                                                                                  |  |
|                           | $22 \,$ | 22<br>o<br>O                                   |                     |                                                                                  |  |
|                           | 21      | 21<br>Ò<br>۵                                   |                     |                                                                                  |  |
|                           | 20      | 20<br>٥<br>٥                                   |                     |                                                                                  |  |
|                           | 19      | 19                                             |                     |                                                                                  |  |
|                           | 18      | 18                                             |                     |                                                                                  |  |
|                           | 17      | ٥<br>17                                        |                     |                                                                                  |  |
|                           | 16      | 16                                             |                     |                                                                                  |  |
|                           | 15      | Б                                              |                     |                                                                                  |  |
| CE47;0-CE48,11            | 14      | 14                                             |                     |                                                                                  |  |
| ZPAU.14p.1mm <sup>2</sup> | 13      | o<br>B                                         |                     |                                                                                  |  |
|                           | 12      | o                                              |                     |                                                                                  |  |
|                           |         | 12<br>05                                       |                     | <b>RB.28</b>                                                                     |  |
|                           | 11      | n                                              |                     | RB.27                                                                            |  |
|                           | 10      | 10                                             |                     | RB.34                                                                            |  |
|                           | 9       | g                                              |                     | RB.29                                                                            |  |
|                           | θ       | 8<br>'03                                       |                     | RC3                                                                              |  |
|                           | 7       | 251/03<br>7.<br>E                              |                     |                                                                                  |  |
|                           |         |                                                |                     | RC7                                                                              |  |

**Figure 9-18 : Attributs intelligents invisibles d'une étiquette de STM**

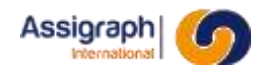

## **Chapitre 10 Référence des documents et objets de gestion**

#### **10.1 Généralités**

Les documents sont réalisés sur des folios. A la création d'un folio, un fond de plan est proposé. Le document fond de plan supporte, en plus d'un décor, un cartouche et des indices.

#### <span id="page-146-0"></span>**10.2 Les cartouches**

#### 10.2.1 **Nom et classe des symboles**

- Le nom du symbole cartouche doit commencer par **CART** et être de la forme **CART\***.
- La classe du cartouche est **Folios**.

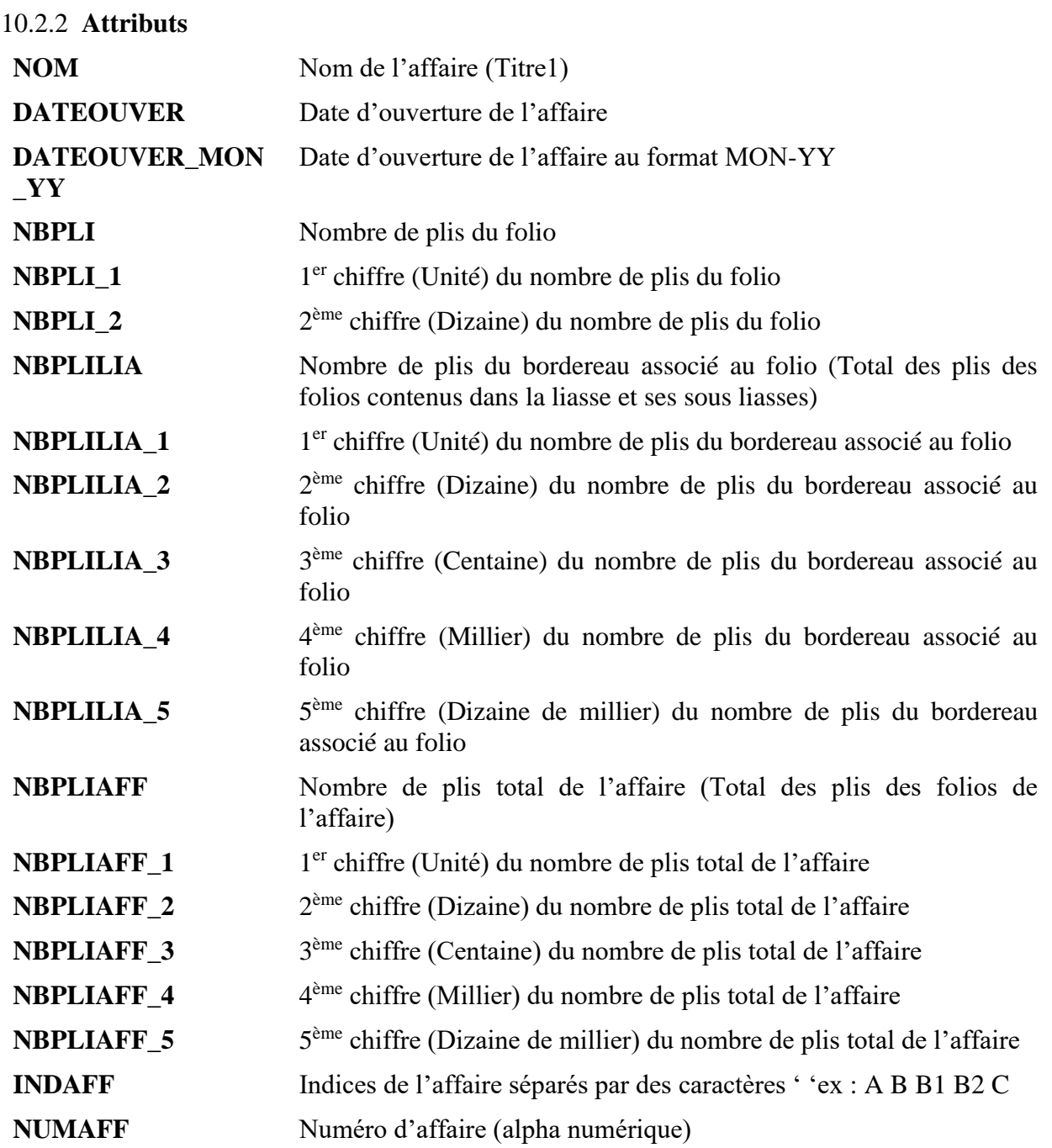

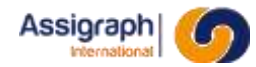

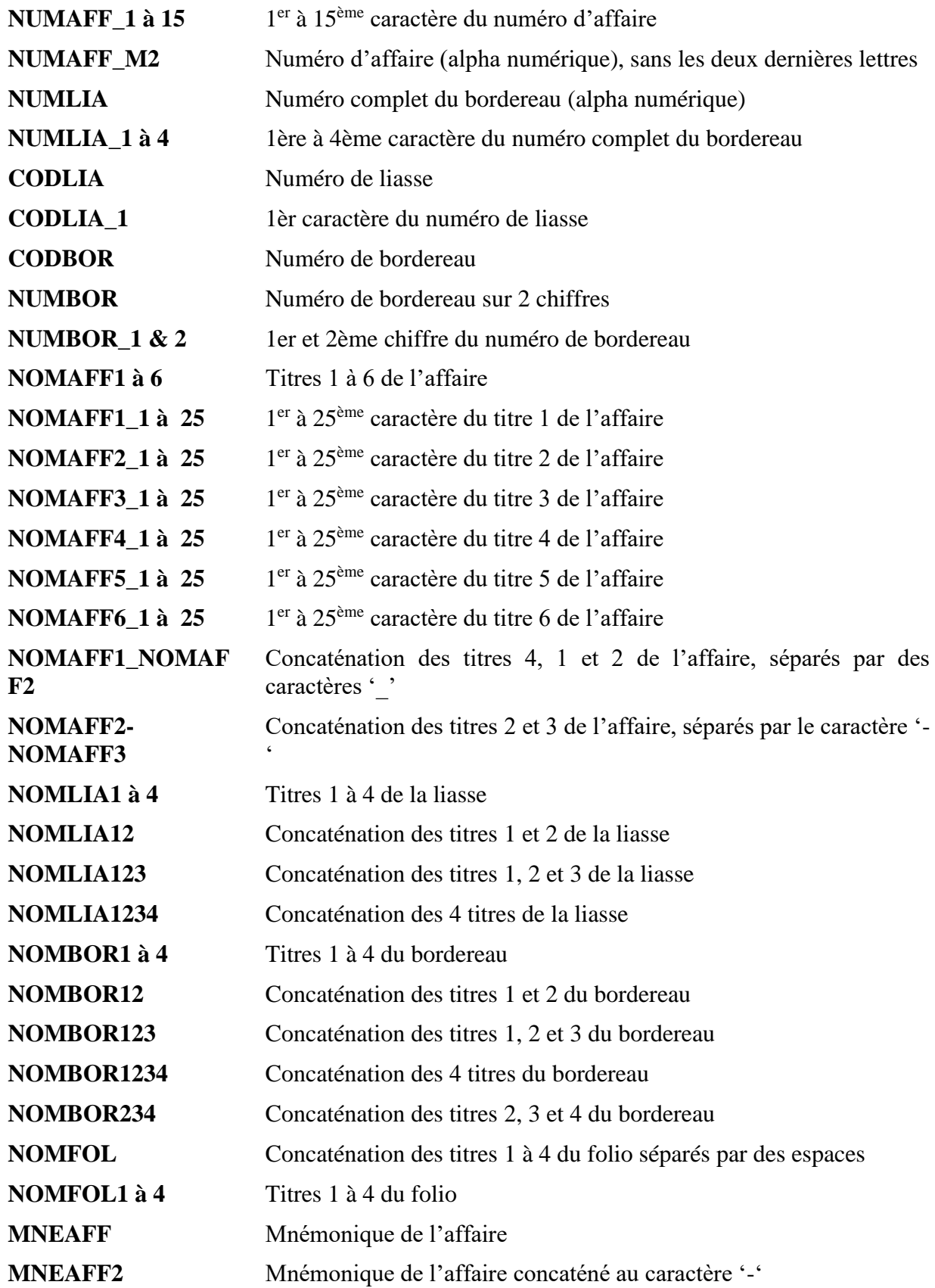

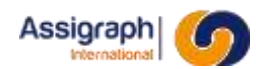

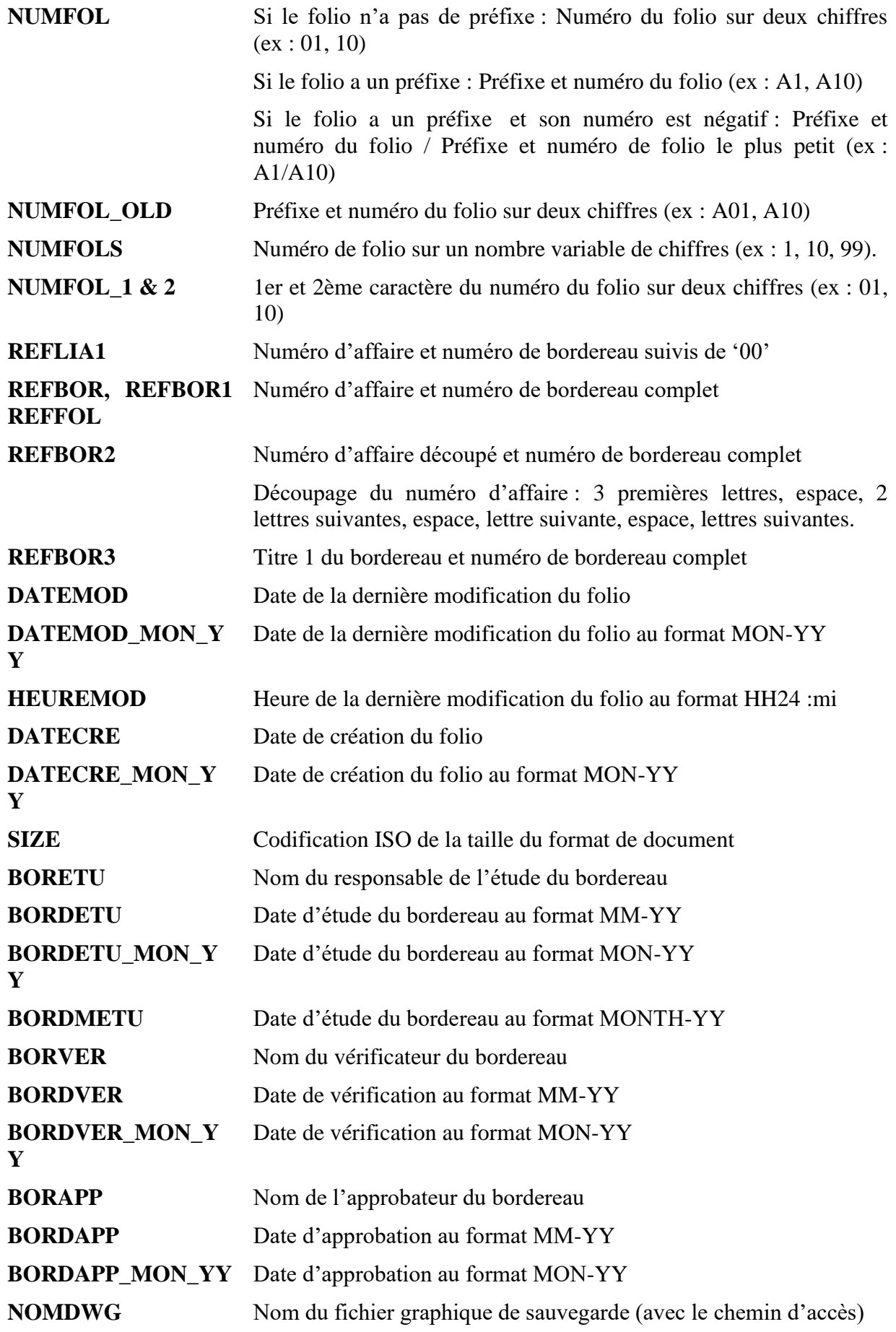

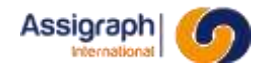

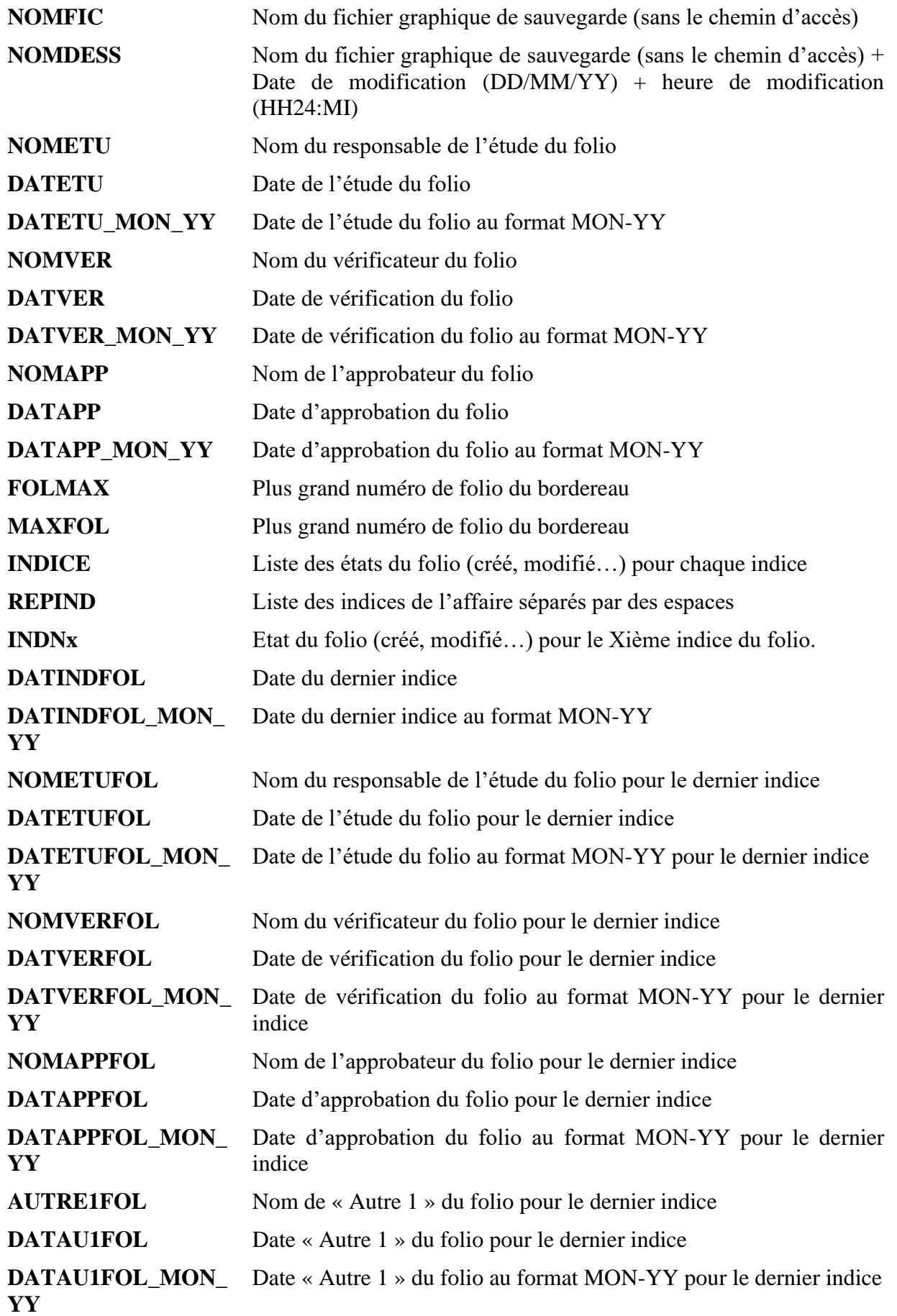

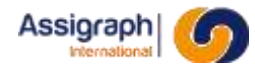

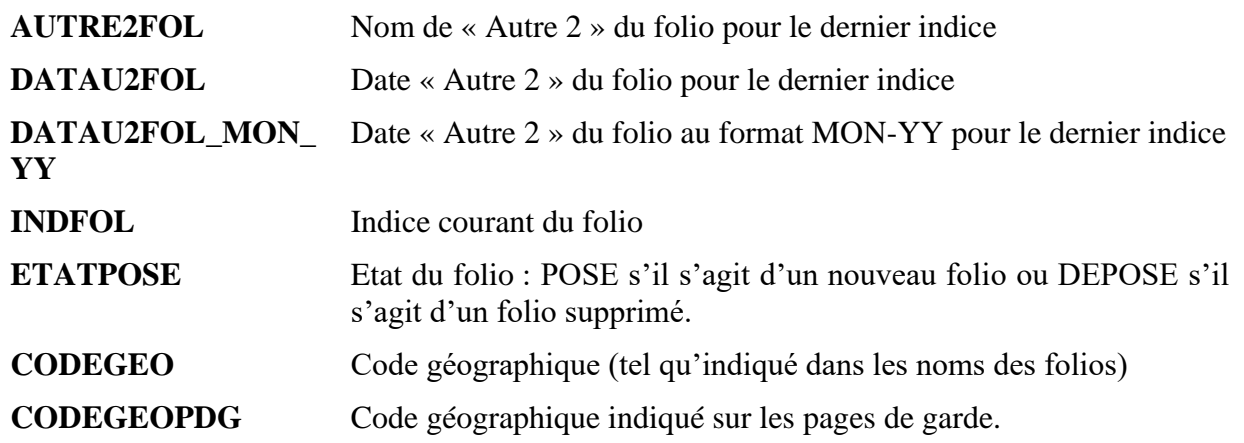

**REMARQUE** : On entend par bordereau la liasse qui contient directement le folio, et par liasse, la liasse qui contient le bordereau.

#### 10.2.3 **Exemple**

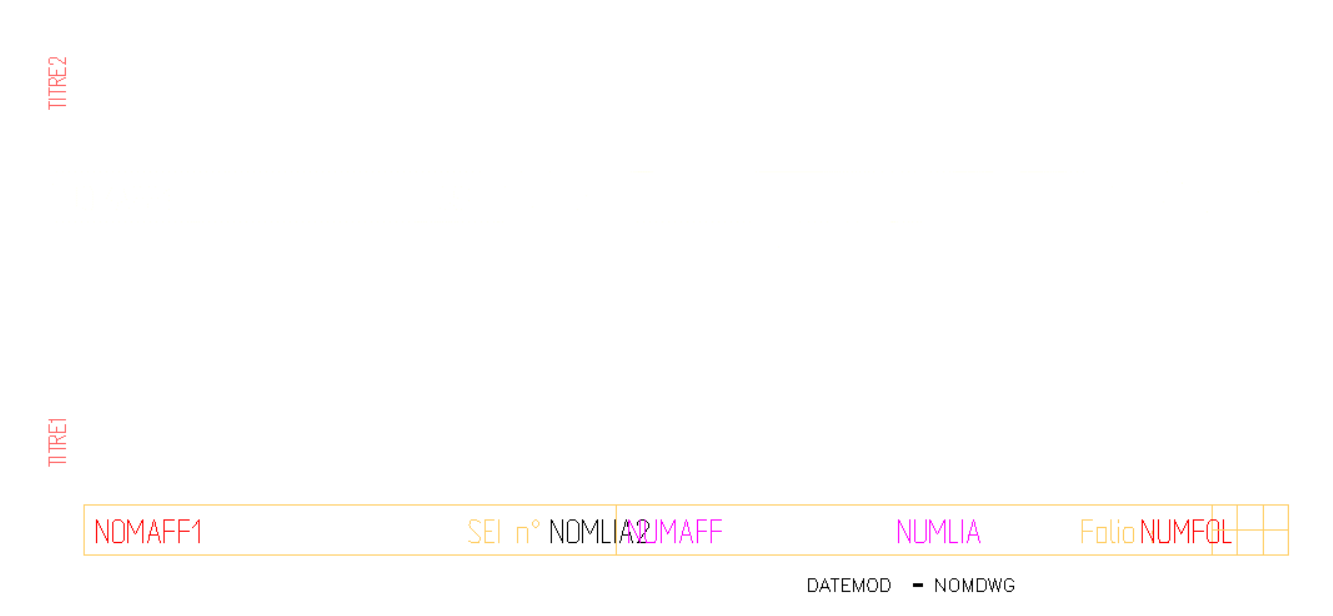

**Figure 10-1: Vue décomposée d'un cartouche**

**REMARQUE** : Les cartouches peuvent être posés sur les fonds de plans des folios. (Voir [7.27\)](#page-95-0) Ainsi lors de la création d'un folio dans l'affaire, le fond de plan choisi contiendra le cartouche.

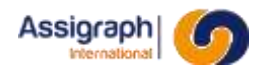

#### <span id="page-151-0"></span>**10.3 Les supports de nomenclature d'indice**

#### 10.3.1 **Nom et classe des symboles**

- Le nom du symbole de support de nomenclature d'indice doit commencer par **LSTIND** et être de la forme **LSTIND\***.
- La classe du support d'indices est **Listes et nomenclatures**.

#### 10.3.2 **Attributs**

**POSxxx** Position de la ligne d'indice xxx

La valeur de l'attribut POSxxx est le nom du symbole de ligne de nomenclature d'indice que l'on désire voir insérer (cf. [10.5\)](#page-153-0).

#### 10.3.3 **Exemple**

## POSO<del>D</del>OSO<del>R</del>ØSOO3

## POSO<del>D</del>@SOBDS006

#### **Figure 10-2: Vue décomposée d'une liste d'indices**

**REMARQUE** : Les supports de nomenclature d'indice peuvent être posés sur les fonds de plans des folios. (Voir [7.27\)](#page-95-0) Ainsi lors de la création d'un folio dans l'affaire, le fond de plan choisi contiendra le cartouche et sa nomenclature d'indice.

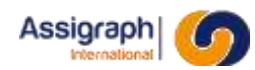

#### **10.4 Les supports de nomenclature d'indice, hors « sans indice »**

Ces supports affichent la liste de tous les indices, sauf ceux dont le nom est '-', c'est-à-dire le « sans indice ».

#### 10.4.1 **Nom et classe des symboles**

- Le nom du symbole de support de nomenclature d'indice doit commencer par **LSTINF** et être de la forme **LSTINF\***.
- La classe du support d'indices est **Listes et nomenclatures**.

#### 10.4.2 **Attributs**

**POSxxx** Position de la ligne d'indice xxx

La valeur de l'attribut POSxxx est le nom du symbole de ligne de nomenclature d'indice que l'on désire voir insérer (cf. [10.5\)](#page-153-0).

#### 10.4.3 **Exemple**

## POSO<del>D</del>OSO<del>R</del>ØSOO3

## POSO<del>D</del>@SOBDS006

#### **Figure 10-3: Vue décomposée d'une liste d'indices**

**REMARQUE** : Les supports de nomenclature d'indice peuvent être posés sur les fonds de plans des folios. (Voir [7.27\)](#page-95-0) Ainsi lors de la création d'un folio dans l'affaire, le fond de plan choisi contiendra le cartouche et sa nomenclature d'indice.

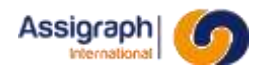

#### <span id="page-153-0"></span>**10.5 Les lignes de nomenclature d'indice**

Elles sont insérées sur des supports de nomenclature d'indice (cf. [10.3\)](#page-151-0)

#### 10.5.1 **Nom et classe des symboles**

- Le nom du symbole d'une ligne de nomenclature d'indice doit commencer par **LEG** et être de la forme **LEG[IND]\***.
- La classe d'un indice est **Indices d'un folio**.

#### 10.5.2 **Attributs**

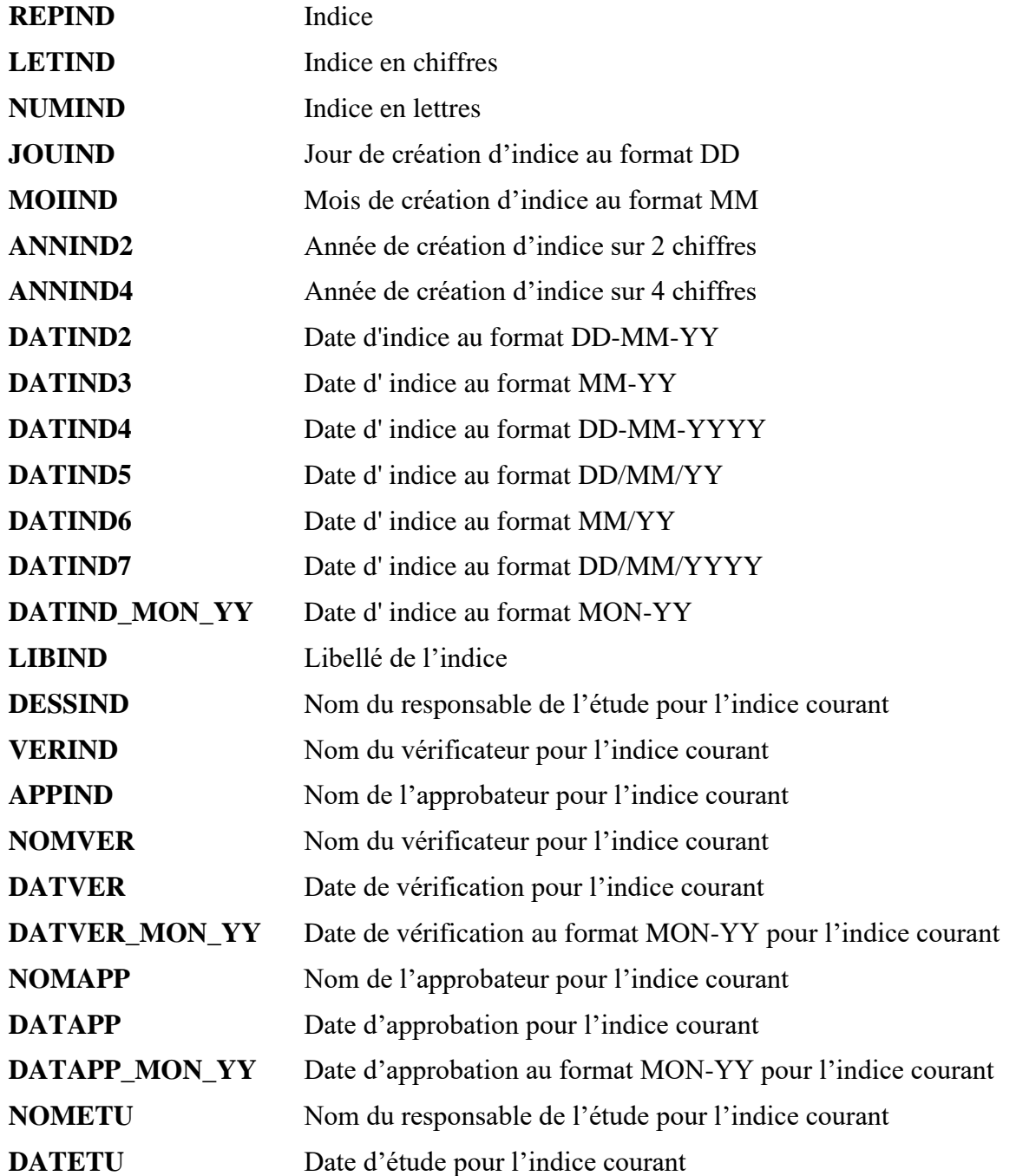

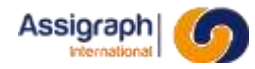

## **DATETU\_MON\_YY** Date d'étude au format MON-YY pour l'indice courant **SOCIND** Nom de la société

10.5.3 **Exemple**

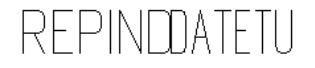

NOMETU

DATAPP

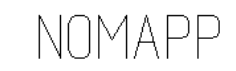

**Figure 10-4: Vue décomposée d'une ligne de nomenclature d'indice**

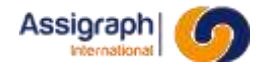

#### **10.6 Les supports de nomenclature de folio**

#### <span id="page-155-1"></span>10.6.1 **Nom et classe des symboles**

- Le nom du support de nomenclature de folio doit commencer par **LSTFOL** et être de la forme: **LSTFOL\***.
- La classe du support de nomenclature est **Listes et nomenclatures**.

#### 10.6.2 **Attributs**

**POSxxx** Position des lignes de nomenclature

La valeur de l'attribut POSxxx est le nom du symbole de ligne de nomenclature de folio que l'on désire voir insérer (cf. [10.7\)](#page-155-0).

#### 10.6.3 **Exemple**

#### <span id="page-155-0"></span>**10.7 Les lignes de nomenclature de folio**

Elles sont insérées sur des supports de nomenclature de folio (cf. [10.6\)](#page-155-1)

#### 10.7.1 **Nom et classe des symboles**

- Le nom du symbole de ligne de nomenclature de folio doit commencer par **LEG** et être de la forme **LEG[FOL]\***.
- La classe des lignes de nomenclature est **Folios**.

#### 10.7.2 **Attributs**

Ce sont les mêmes attributs que ceux définis pour les cartouches au paragraphe [10.2.](#page-146-0)

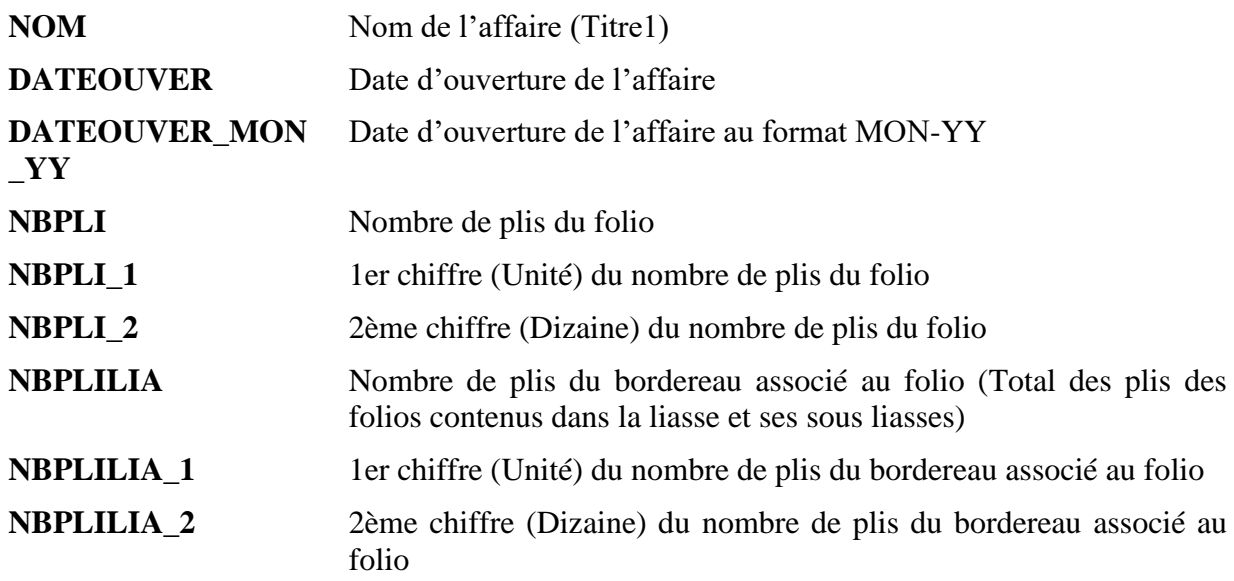

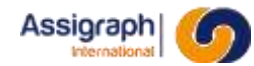

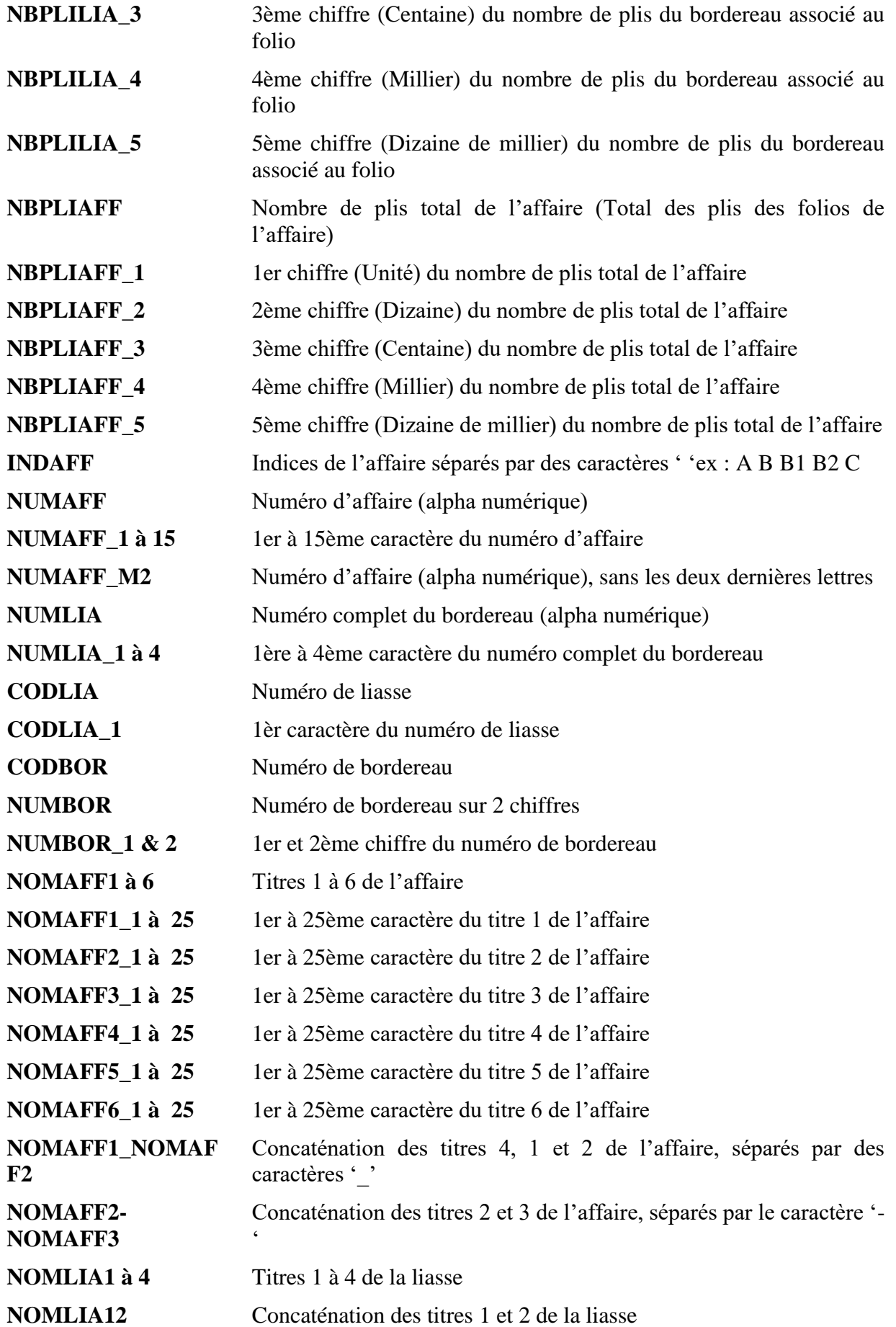

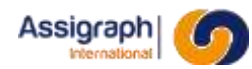

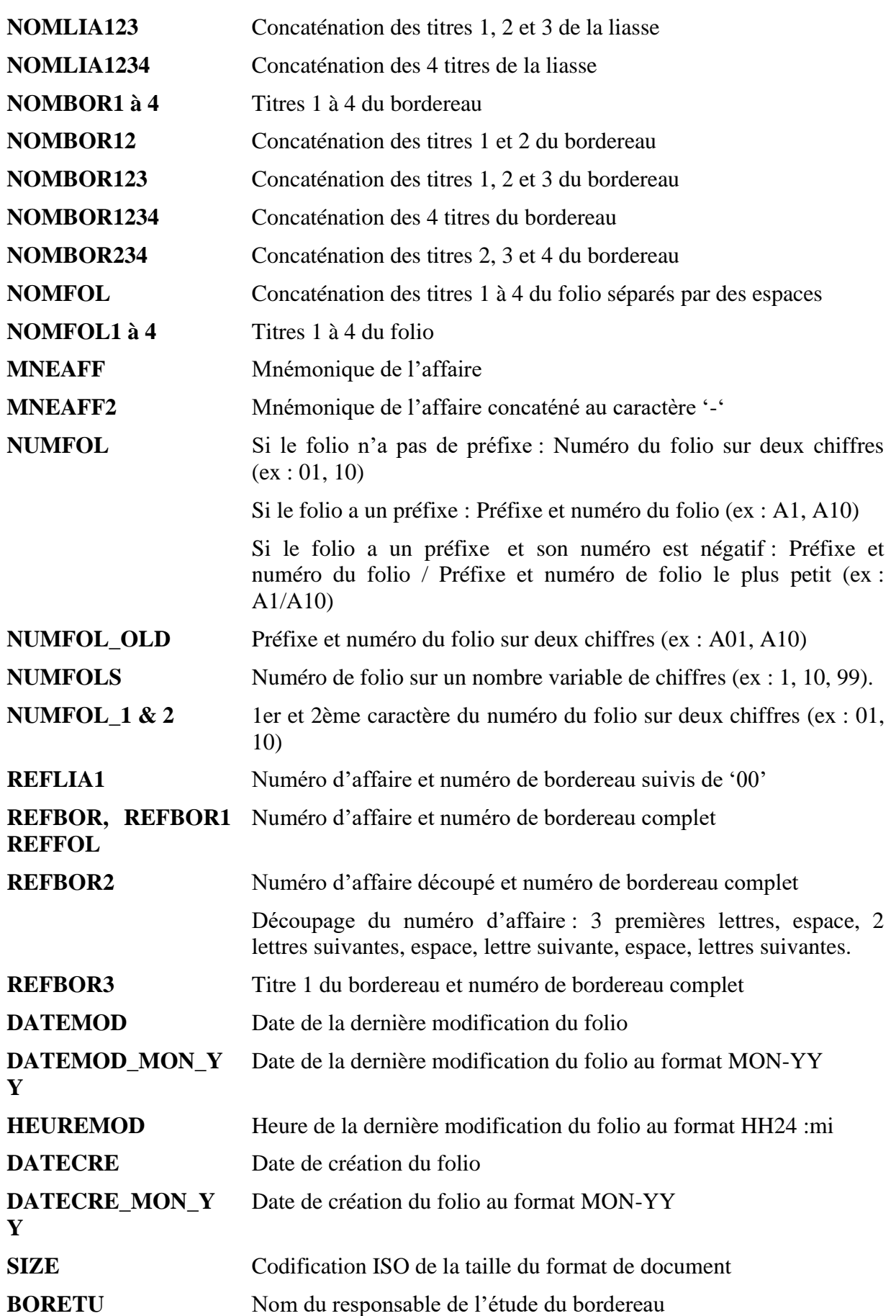

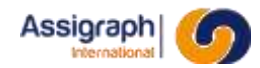

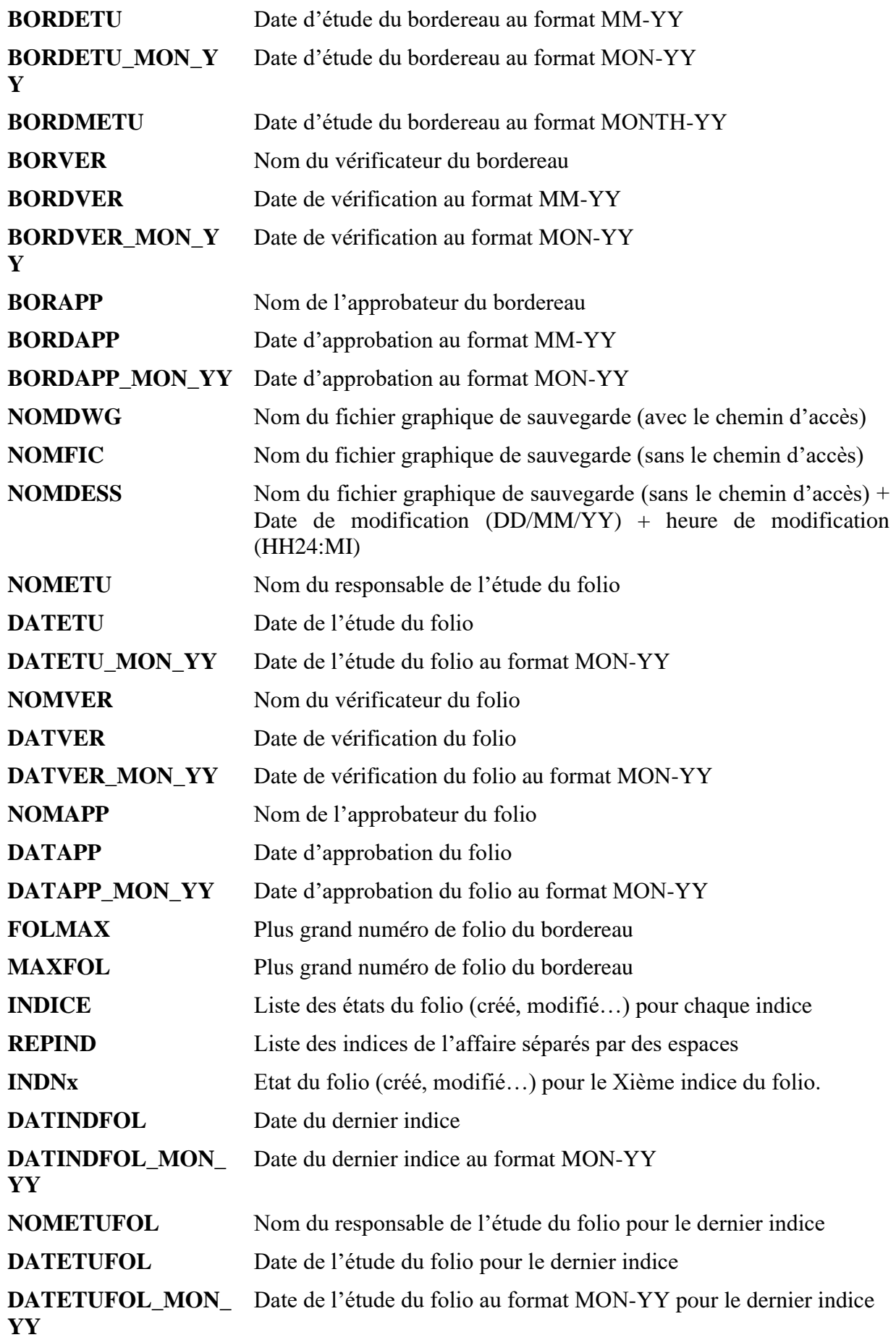

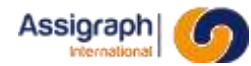

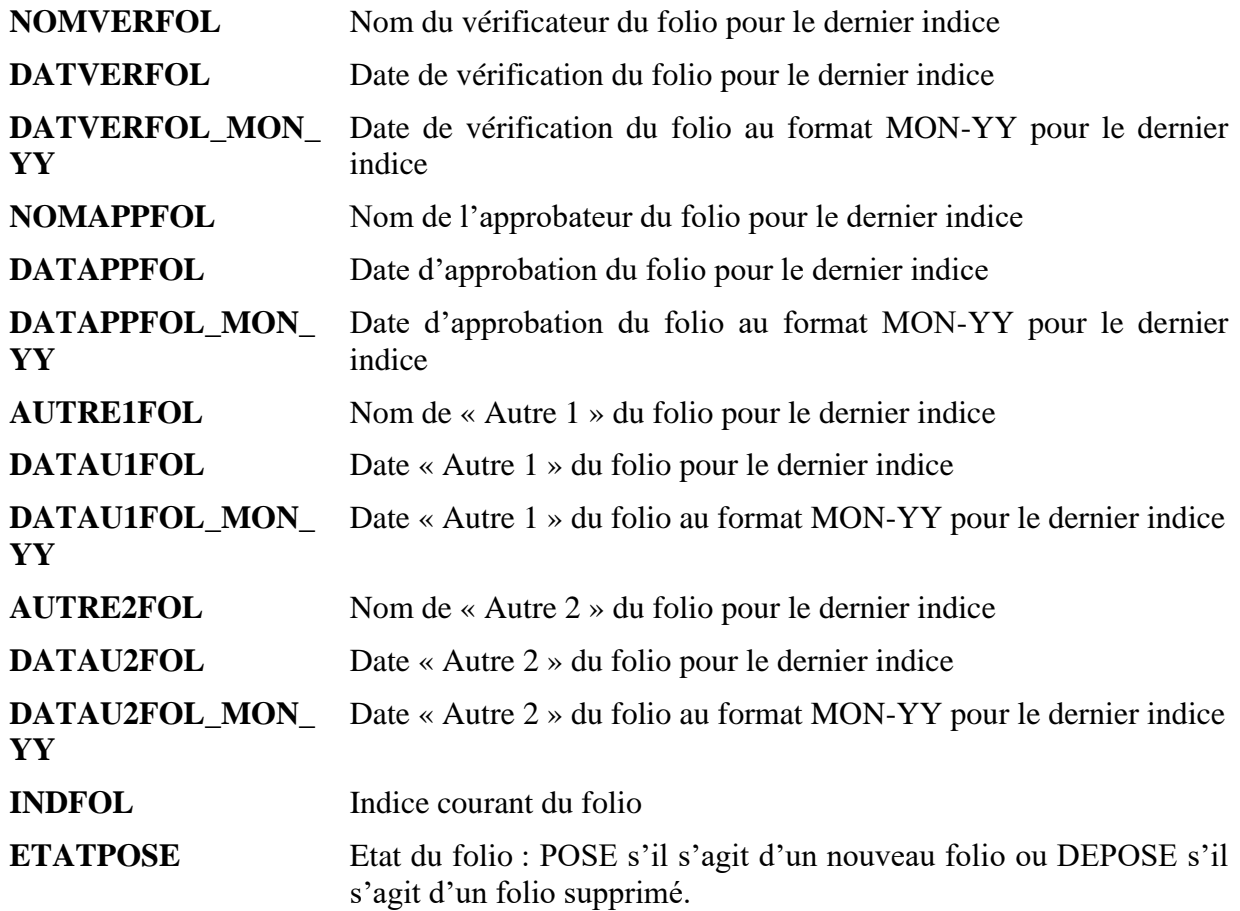

10.7.3 **Exemple**

REPIND

NOMFOL

NUMFOLNDICE

**NBPLI** 

#### **Figure 10-5: Vue décomposée d'une ligne de nomenclature de folio**

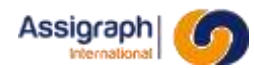

#### <span id="page-160-0"></span>**10.8 Les supports de nomenclature de liasse**

#### 10.8.1 **Nom et classe des symboles**

- Le nom du support de nomenclature de liasse doit commencer par **LSTLIA** et être de la forme: **LSTLIA\***.
- La classe du support de nomenclature est **Listes et nomenclatures**.

#### 10.8.2 **Attributs**

**POSxxx** Position des lignes de nomenclature

La valeur de l'attribut POSxxx est le nom du symbole de ligne de nomenclature de liasse que l'on désire voir insérer (cf. [10.9\)](#page-161-0).

#### 10.8.3 **Exemple**

Voir les nomenclatures de folio ou d'indice ; c'est le même principe

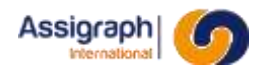

#### <span id="page-161-0"></span>**10.9 Les lignes de nomenclature de liasse**

Elles sont insérées sur des supports de nomenclature de liasses (cf. [10.8\)](#page-160-0)

#### 10.9.1 **Nom et classe des symboles**

- Le nom du symbole de ligne de nomenclature de liasse doit commencer par **LEG** et être de la forme **LEG[LIA]\***.
- La classe des lignes de nomenclature est **Liasses**.

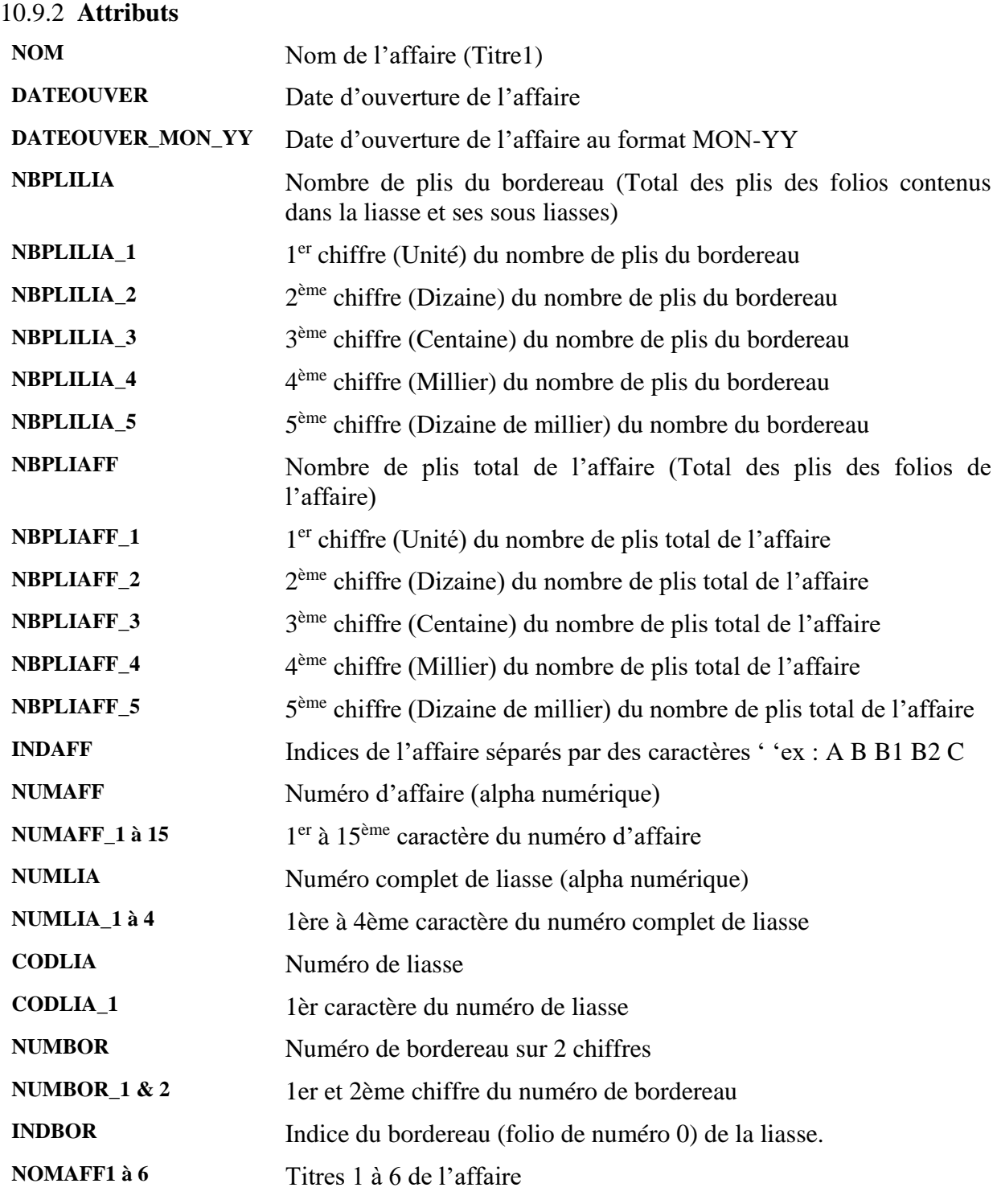

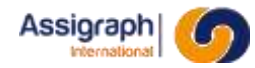

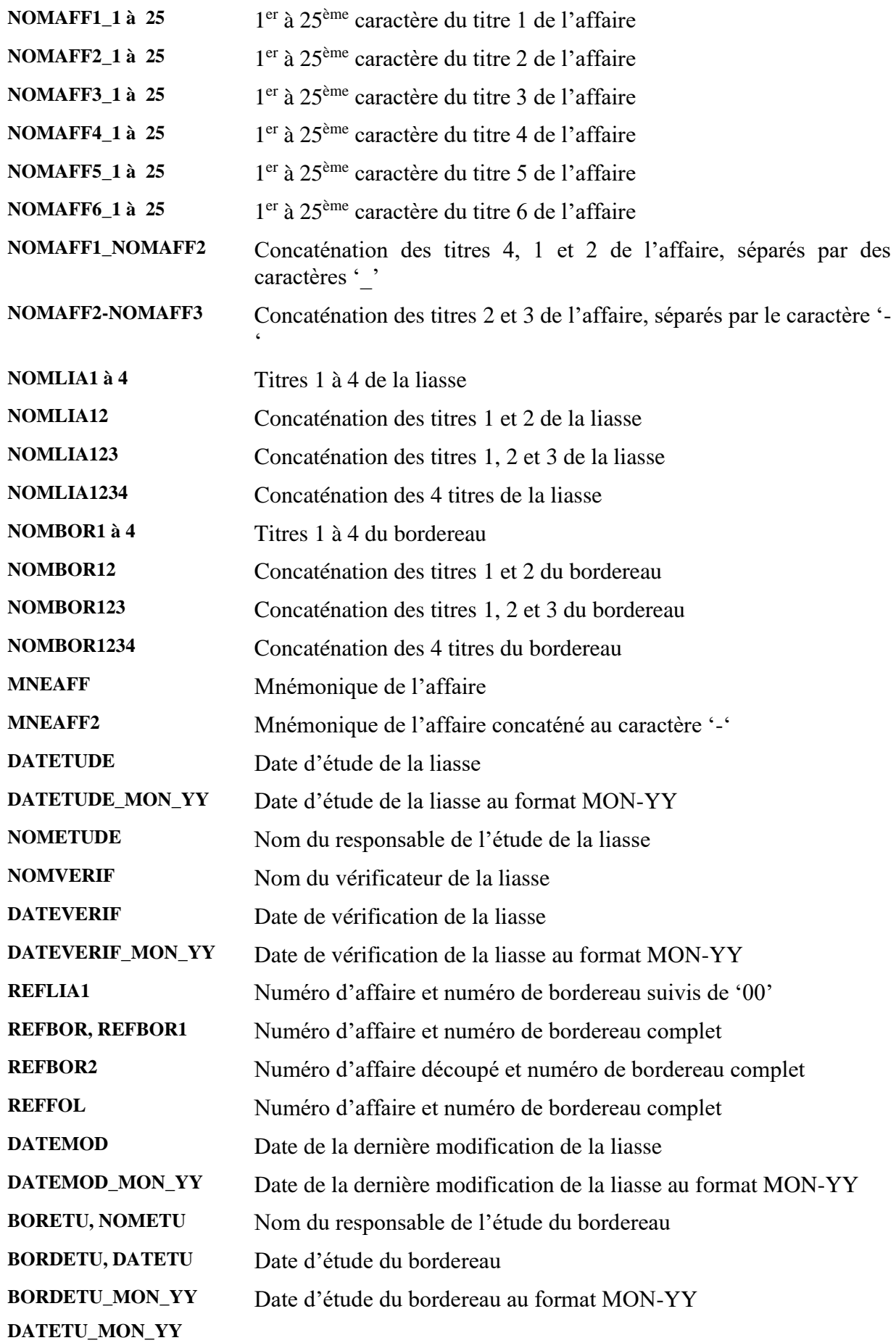

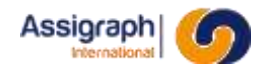

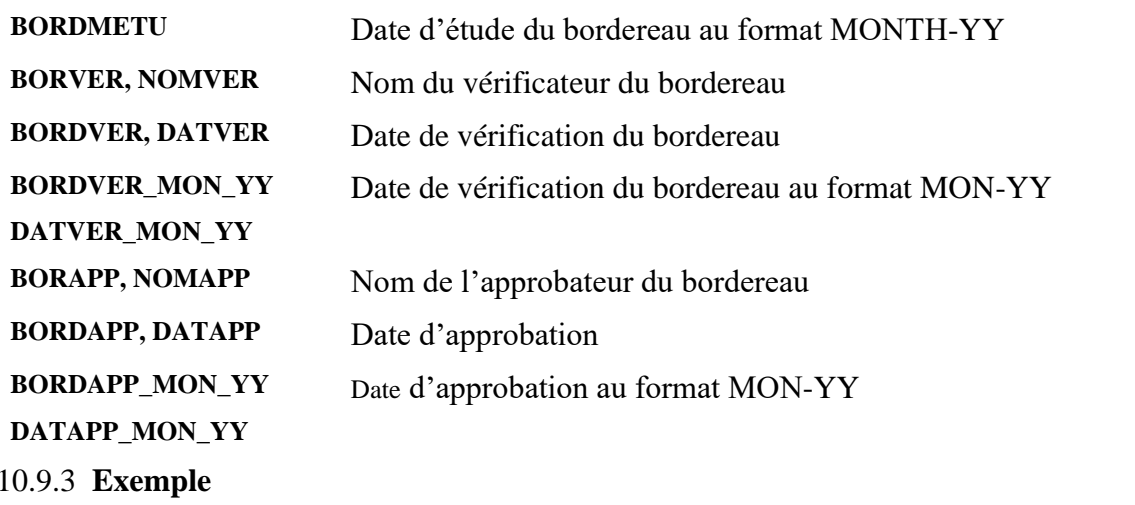

**REPIND** 

NOMBOR12

**NUMAFF** 

NUMUMDICE

**Figure 10-6: Vue décomposée d'une ligne de nomenclature de liasse**

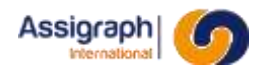

#### <span id="page-164-0"></span>**10.10 Les supports de nomenclature de câble toron**

#### 10.10.1**Nom et classe des symboles**

- Le nom du support de nomenclature de câble toron doit commencer par **LSTCON** et être de la forme: **LSTCON\***.
- La classe du support de nomenclature est **Listes et nomenclatures**.

#### 10.10.2**Attributs**

**POSxxx** Position des lignes de nomenclature

La valeur de l'attribut POSxxx est le nom du symbole de ligne de nomenclature que l'on désire voir insérer (cf. [10.11\)](#page-165-0).

**REMARQUE** : Pour le cas des nomenclatures de câble toron, un autre attribut est disponible. *NOMCHA Nom de châssis complet*

#### 10.10.3**Exemple**

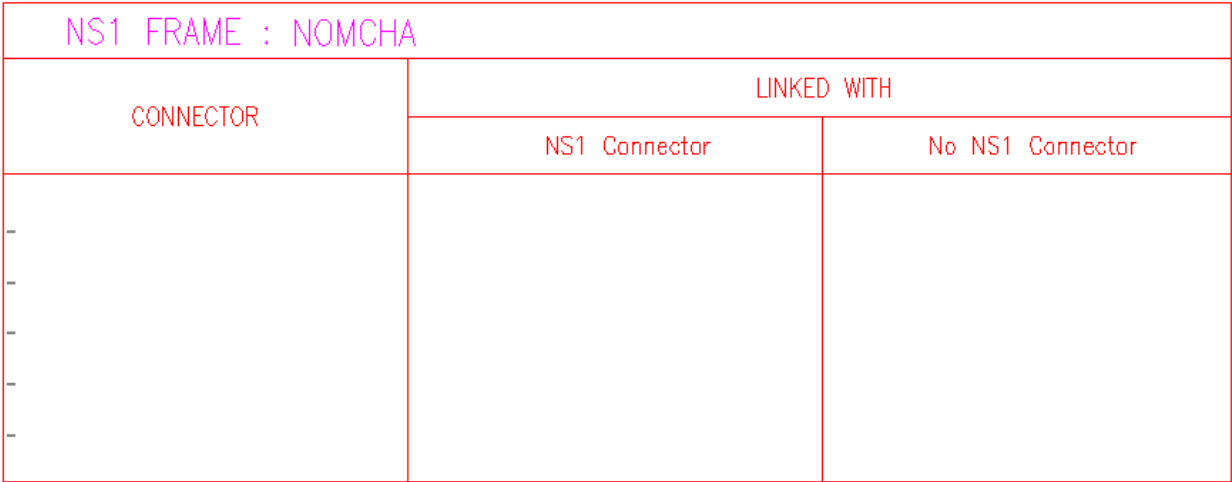

#### **Figure 10-7: Vue décomposée d'une nomenclature de câble toron**

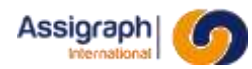

#### <span id="page-165-0"></span>**10.11 Les lignes de nomenclature de câble toron**

Elles sont insérées sur des supports de nomenclature de câble toron (cf. [10.10\)](#page-164-0)

#### 10.11.1 **Nom et classe des symboles**

- Le nom du symbole de ligne de nomenclature de folio doit commencer par **LEG** et être de la forme **LEG[CON]\***.
- La classe des lignes de nomenclature est **Destination de câble**.

10.11.2 **Attributs TENANT ABOUT ABOUTEXT CHAABOADD RACKABOADD FCTABOADD EXTABOPFIL PREFIL DERFIL BORDER BORPRE NOMBOR CHATEN CMPTEN ADRFCT12**

#### 10.11.3 **Exemple**

**TENANT** 

**ABOUT** 

**ABOUTEXT** 

#### **Figure 10-8: Vue décomposée d'une ligne de nomenclature de câble toron**

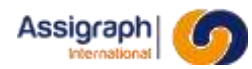

#### **10.12 Les supports de nomenclature graphique**

#### 10.12.1 **Nom et classe des symboles**

- Le nom du support de nomenclature graphique doit commencer par **POS** et être de la forme **POS\***.
- La classe du support de nomenclature d'indice est **Listes et nomenclatures**.

#### 10.12.2 **Attributs**

- **B\_INIT** Position et nom de la première ligne de nomenclature
- **D\_MAX** Distance maximum entre la première ligne et la dernière

#### 10.12.3 **Exemples**

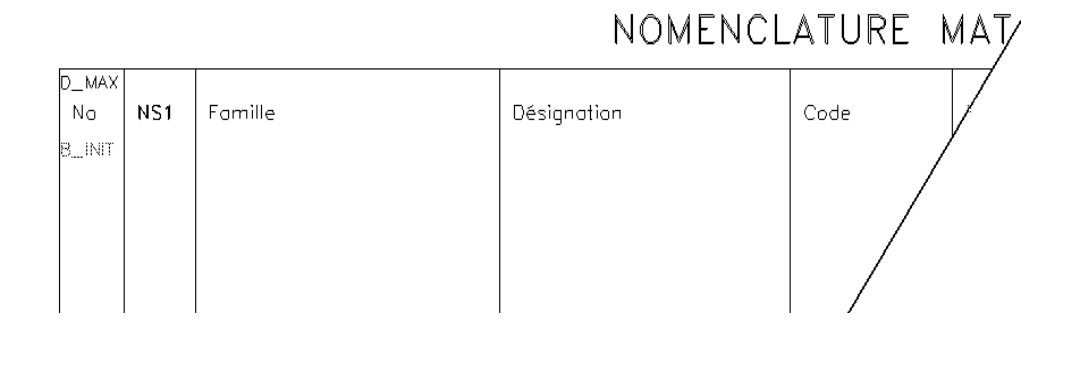

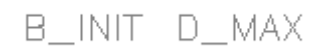

#### **Figure 10-9: Vues décomposées de supports de nomenclature**

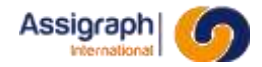

#### **10.13Les lignes de nomenclature graphique**

#### 10.13.1 **Nom et classe des symboles**

- Le nom des symboles de ligne de nomenclature graphique doit commencer par **LEG** et être de la forme **LEG\***.
- La classe de la ligne de nomenclature graphique est **Décors**.

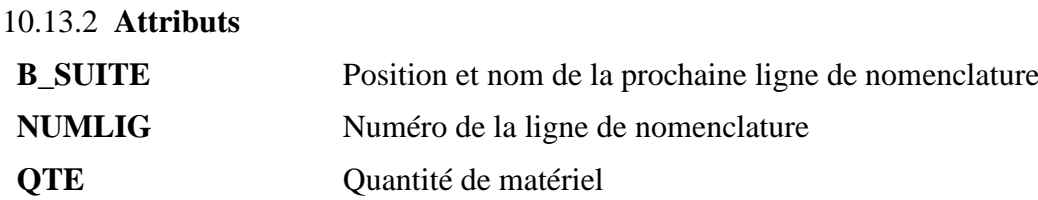

#### 10.13.3 **Exemples**

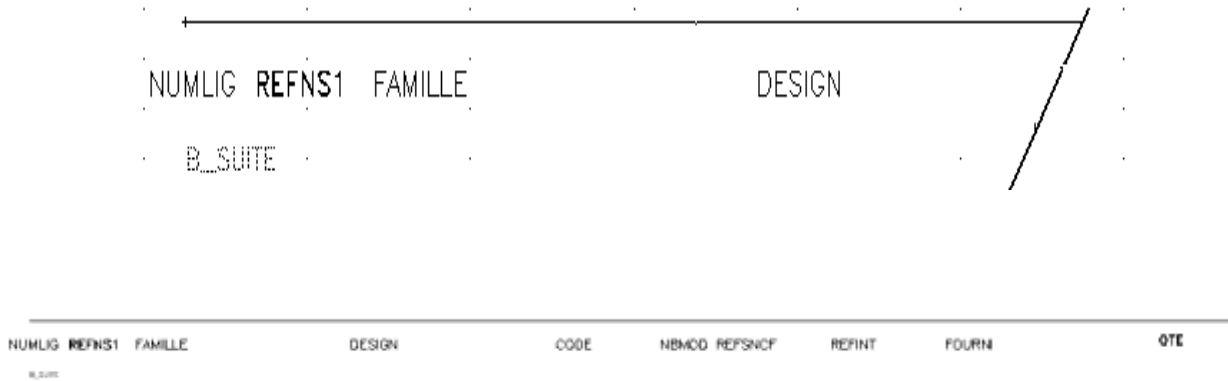

**Figure 10-10: Vue décomposée d'une ligne de nomenclature**

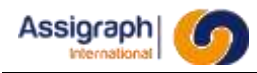

## **Chapitre 11 Les châssis types (Configurations standardisées de châssis)**

Les châssis types permettent de définir des configurations standardisées de châssis.

Les châssis types sont composés d'éléments graphiques: les folios de façade et les folios d'étiquettes de câblage représentant le châssis, et d'élément logiques: les châssis, les fonctions implantées en standard dans le châssis (support d'empilage, barres collectrices, borniers) et la définition des zones d'empilage du châssis.

Lors de la création d'un châssis dans une affaire donnée, l'utilisateur doit sélectionner le châssis types correspondant à la configuration standardisée du châssis à créer pour son affaire. Les folios de façade et d'étiquettes seront copiés dans l'affaire.

**REMARQUE** : Un châssis types correspond à une liasse composée d'un ou plusieurs folios de façade et un ou plusieurs folios d'étiquette.

Avant d'ouvrir ou de créer un châssis types, il est nécessaire d'activer le mode de modification des châssis types par la commande **Mode de modification des châssis types** du menu **Châssis types.**

#### **11.1 Création d'un châssis type**

- Créer une nouvelle liasse par la commande **Liasses…** du menu **Châssis types.**
- Utiliser la commande **Nouveau…** du menu **Fichier** pour créer le folio de façade de son nouveau châssis.
	- ► Le dialogue est identique à celui de création d'un folio.

Les titres et numéros de folios saisis seront proposés par défaut lors de l'utilisation du châssis type, il est donc conseiller de standardiser l'appellation des folios.

Une fois le document initialisé, l'utilisateur doit insérer la façade du châssis en suivant la procédure décrite au paragraphe suivant. Dans le cas d'une définition de châssis externe, la création du folio de façade ne doit pas être effectuée; il faut directement passer au folio d'étiquettes.

#### **11.2 Le folio façade**

Une fois le document initialisé par la procédure décrite précédemment, l'utilisateur doit insérer la description de la façade dans le folio.

● Activer la commande **Insérer châssis** du menu **Dessin** (commande rf\_addchaf au clavier).

► Le dialogue propose la liste des blocs de façade de châssis.

● Sélectionner le bloc, le dialogue de création d'un nouveau châssis apparaît alors; il faut nommer le châssis et sélectionner la définition du matériel correspondant au châssis en cours de création.

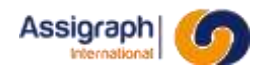

● Valider.

► A partir de ce moment, le châssis est créé, et le châssis type est associé à ce châssis.

#### **11.3 Les folios d'étiquettes**

Dans un châssis type, il faut initialiser tous les folios nécessaires à la représentation des étiquettes de câblage du châssis.

Ces folios sont créés par la commande **Nouveau** du menu **Fichier**.

Lors de la saisie des informations du folio (titre, numéro, …), il faut faire attention à ce que la liasse qui va contenir le folio d'étiquettes soit la liasse qui comporte la façade du châssis.

Une fois le folio initialisé, il faut ajouter une représentation en étiquette du châssis en cours de saisie.

- Activer les options **Insérer étiquette** du menu **Dessin**.
- Choisir le bloc désiré et donner son point d'implantation; valider.
	- ► Si le châssis type courant comporte déjà un châssis, le bloc d'étiquettes est alors inséré et automatiquement associé au châssis du châssis type courant.
	- ► Si le châssis type courant ne comporte pas de châssis, le dialogue standard de création de châssis est activé.
- Sélectionner le matériel correspondant au châssis en cours de création. Nommer le châssis, sélectionner le type 'Etiquettes' si vous désirez créer un châssis externe.
	- ► Le bloc d'étiquettes est alors inséré et automatiquement associé au châssis qui vient d'être créé.

Répéter l'opération pour chaque folio d'étiquettes.

#### **11.4 Insertion des matériels par défaut dans un châssis type**

Après avoir activé le mode de modification des châssis types, la création des matériels s'effectue comme pour l'implantation des matériels dans un châssis normal. Suivre les instructions décrites dans le Manuel Utilisateur Module de Saisie pour effectuer cette opération.

**ATTENTION** : Les châssis types ne peuvent pas contenir de câbles.

#### **11.5 Définition des zones d'empilage par défaut**

Le châssis type peut avoir des zones d'interconnexions ou d'empilage prédéfinies. Elles seront copiées dans le châssis affaire.

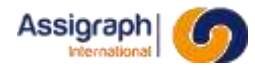

La saisie des zones et des fonctions dans le châssis type se fait à l'aide des mêmes commandes que lors de la saisie d'un châssis dans une affaire. Ces commandes sont explicitées dans le Manuel Utilisateur Module de Saisie.

#### **11.6 Suppression**

Pour supprimer un châssis types, il faut sélectionner l'option **Supprimer châssis…** du menu **Fichier** après avoir sélectionné le mode de modification des châssis types.

Il est alors proposé à l'utilisateur la liste des châssis types.

- Sélectionner le châssis à détruire.
	- ► Les folios du châssis types sont détruits.

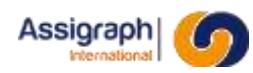

## **Chapitre 12 Annexes**

#### **1.2 Description des blocs utilisés pour les folios de centre d'éclatement**

**1.2.1 Bloc câble principal**

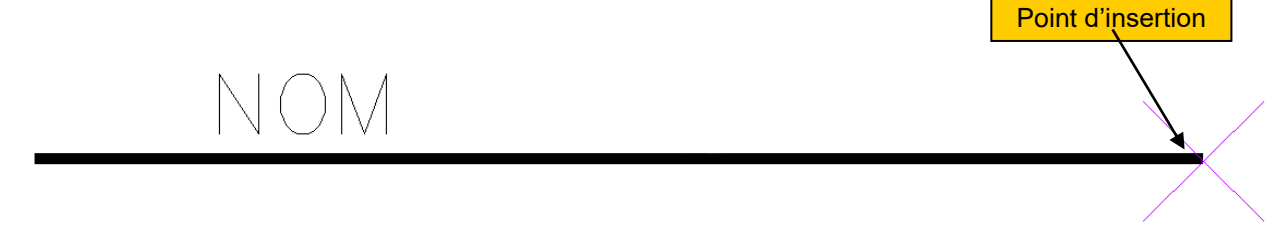

#### **1.2.2 Bloc câble local**

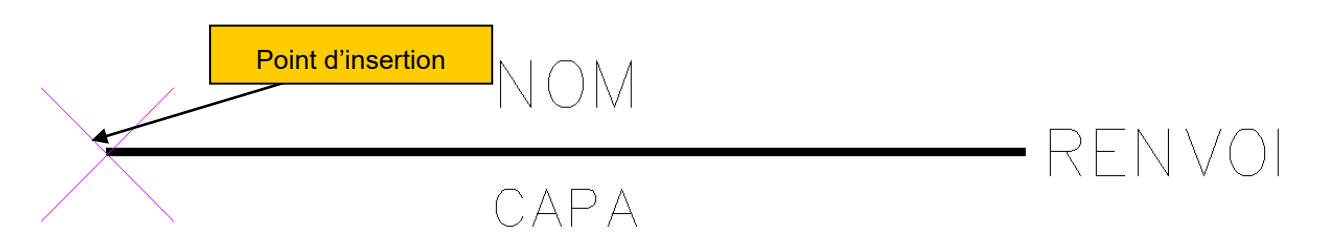

#### **1.2.3 Bloc borne de bornier**

Le bloc borne de bornier doit obligatoirement disposer des attributs BRN001 et BRN002.

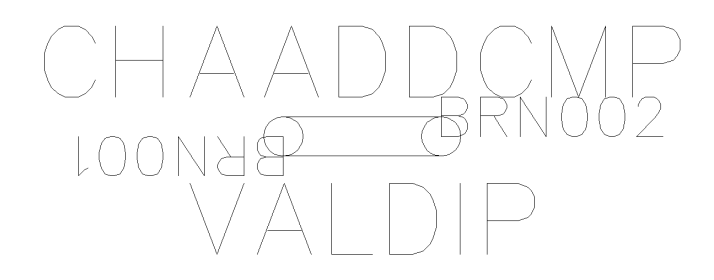

#### **1.2.4 Bloc fil de câble principal**

**1.2.5 Bloc fil de câble local**

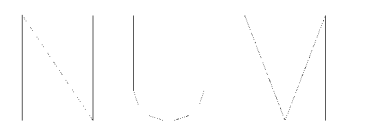

#### **1.2.6 Bloc signal**

#### **1.2.7 Blocs fonction**

Le bloc fonction se décompose en trois blocs : le bloc de début de fonction, le bloc d'affichage de la fonction et enfin le bloc de fin de fonction.

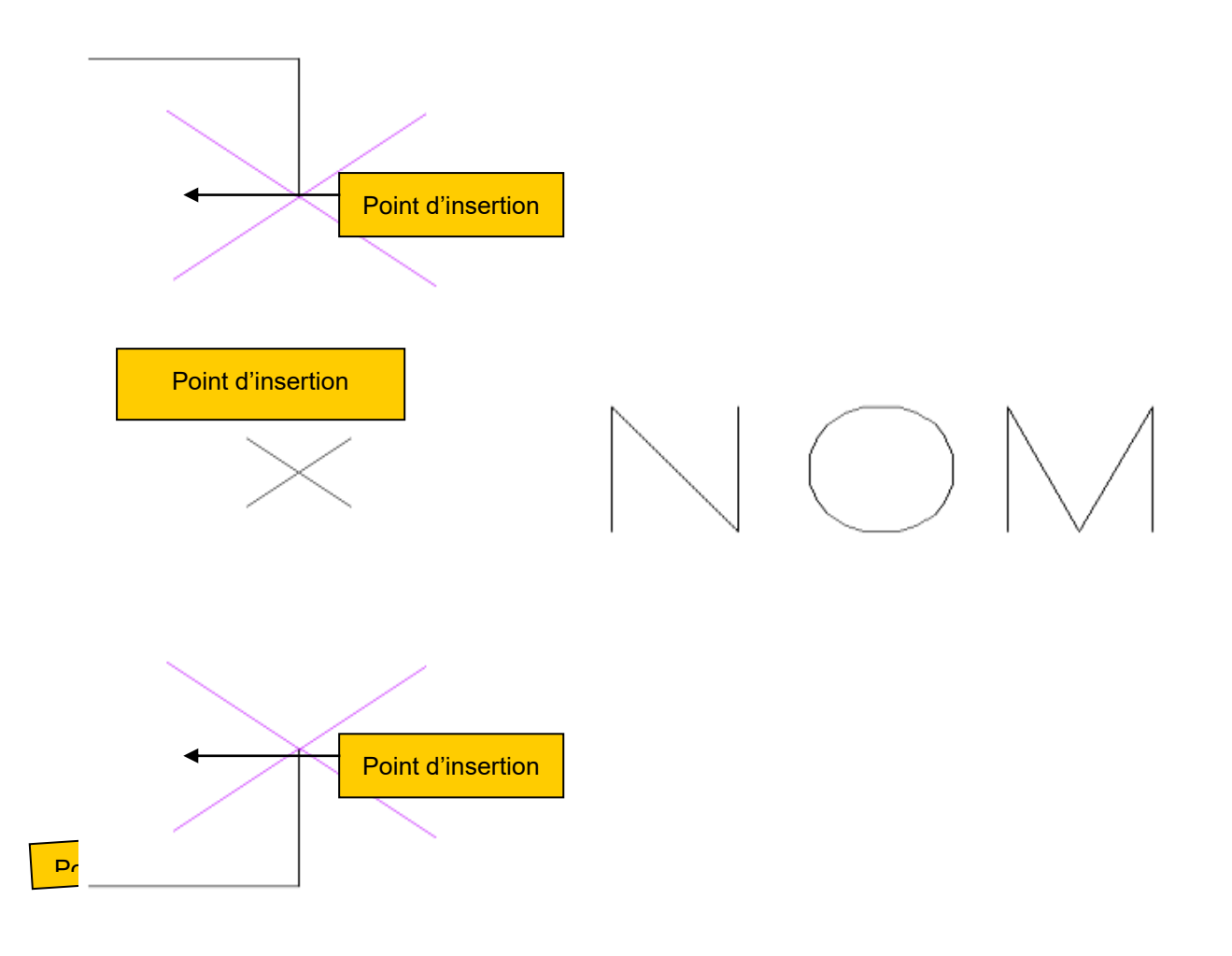

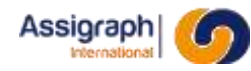

# **Chapitre 13 Glossaire**

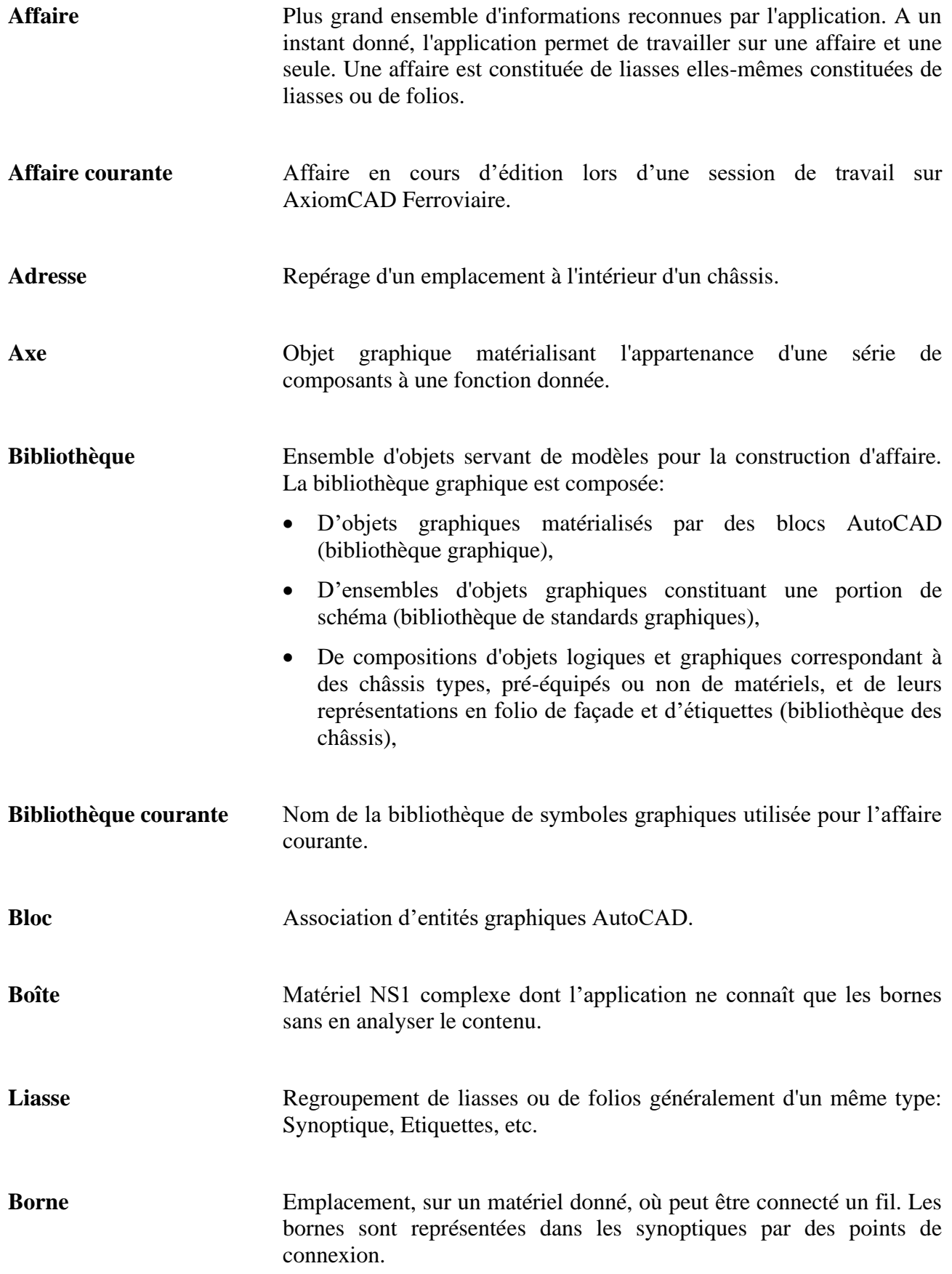

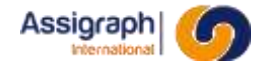

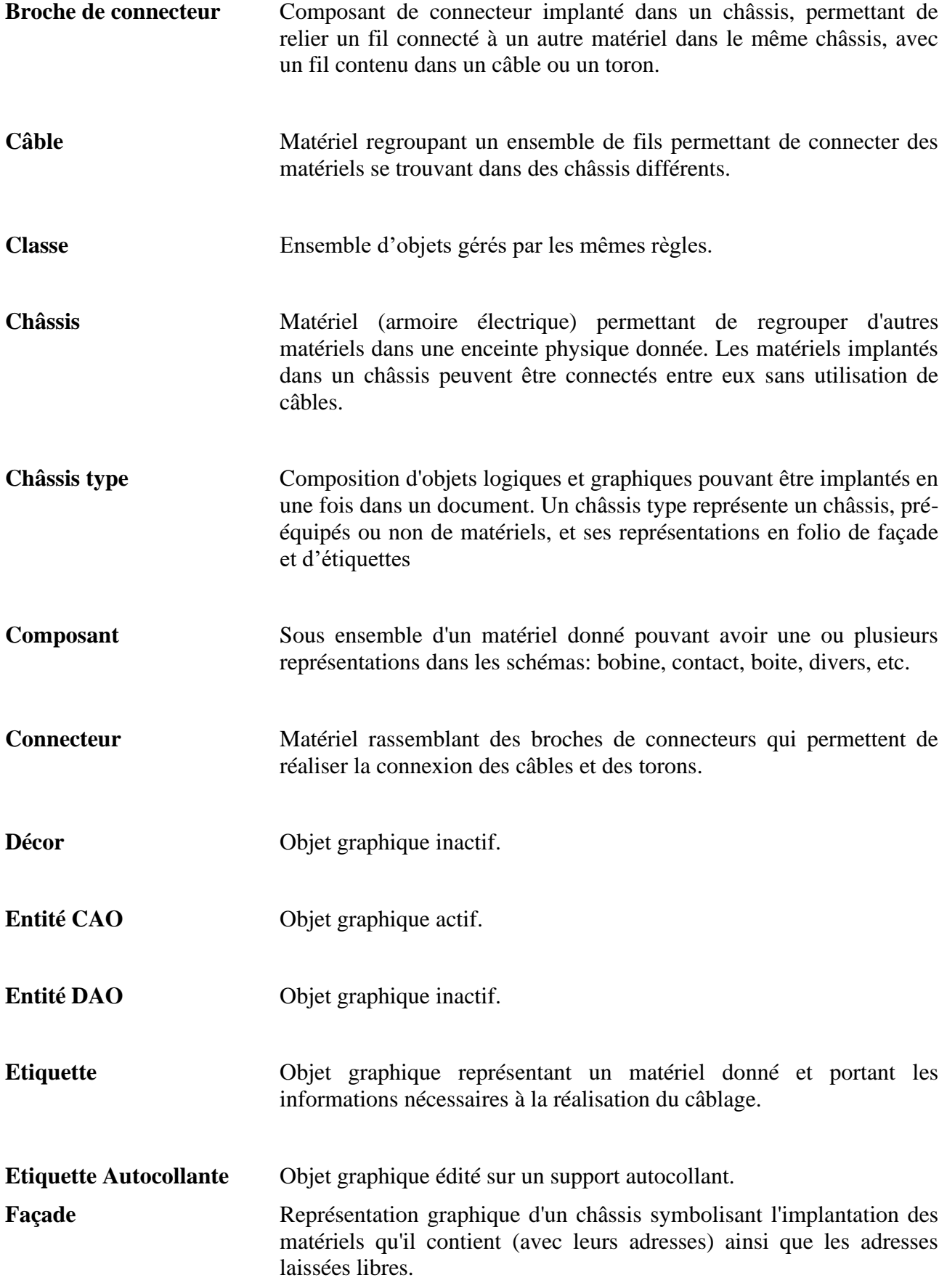

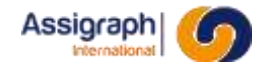

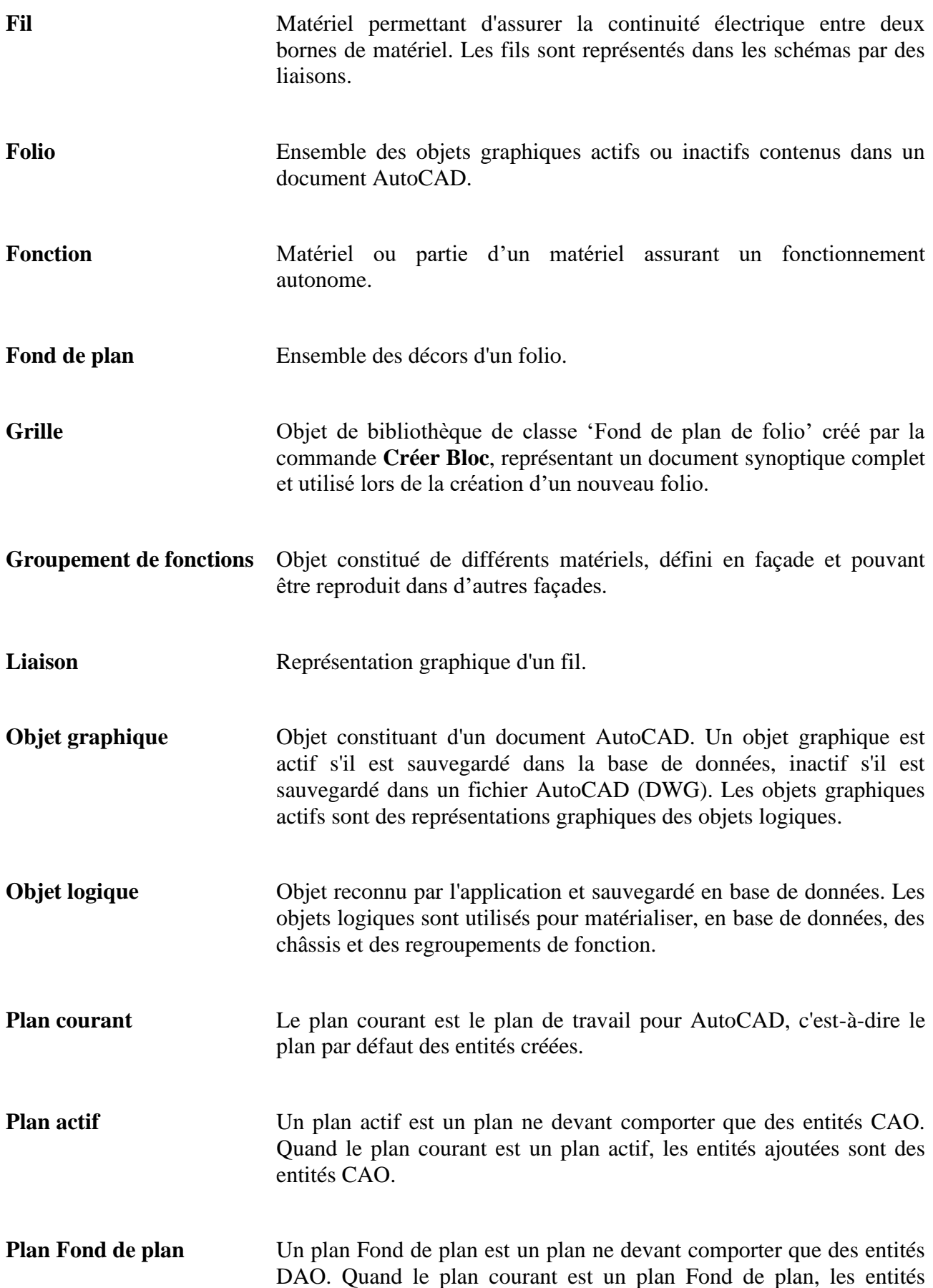

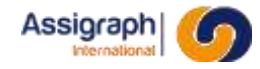

ajoutées sont des entités DAO. Un plan Fond de plan permet l'utilisation des commandes d'ajout de composants et de connexion pour saisir des entités DAO.

- **Plan Décor** Un plan Décor est un plan Fond de plan sur lequel les opérations d'insertion en concentrique ne sont jamais réalisées.
- **Point d'insertion** Le point d'insertion est le point de référence d'un bloc, il définit le point par rapport auquel un bloc sera implanté.
- **Point d'implantation** Le point d'implantation d'un objet est le point du folio où est placé le point d'insertion d'un objet.
- **Point de connexion** Objet graphique représentant une borne. Les points de connexion permettent de visualiser, sur les schémas, les emplacements où peuvent aboutir les liaisons.
- **Saut de puce** Combinaison de câblage imposant le passage par un châssis pour parvenir à un autre afin de réaliser des économies de câblage.
- **Schéma** Ensemble des folios d'une affaire donnée.
- **Sélection implicite** Elle comprend les objets sélectionnés à l'aide des commandes de sélection AutoCAD, en dehors des commandes applicatives.
- Sélection courante Elle comprend les objets d'une sélection implicite ou du résultat d'un filtre sur une sélection implicite. Les commandes d'action sont appliquées sur la sélection courante.
- **Standard graphique** Ensemble d'objets graphiques et logiques pouvant être implantés comme un tout en une fois sur un folio.
- **Symbole** Bloc AutoCAD. **Synoptique** Type de document représentant le principe du schéma électrique. **Toron** Voir Câble.

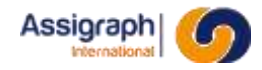